$50376$ 1989  $313.2$ 

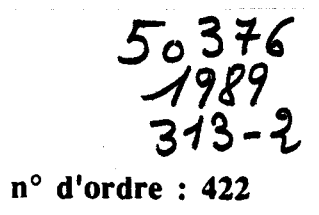

# **THESE**

**présentée** à

# **L'UNIVERSITE DES SCIENCES ET TECHNIQUES DE LILLE** - **FLANDRES** - **ARTOIS**

**pour obtenir le titre de** 

**DOCTEUR DE L'UNIVERSITE EN GEOLOGIE APPLIQUEE**  ( **GEOLOGIE PHYSIQUE** )

> **Par Frédérick DELAY**

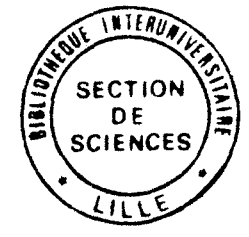

**LE MASSIF NORD-PYRENEEN DE L'AGLY**  ( **Pyrénées Orientales** )

# **EVOLUTION TECTONO-METAMORPHIQUE ET EXEMPLE D'UN AMINCISSEMENT CRUSTAL POLYPHASE**

( **VOLUME II: INFORMATISATION DU TRAITEMENT DES DONNEES** )

**Soutenue le 26 Octobre 1989 devant la commission d'examen:** 

**Président: J. Paquet Rapporteurs: J, Fabries times in the set of the set of the set of the set of the set of the set of the set of the set of the set of the set of the set of the set of the set of the set of the set of the set of the set of the set of the set of the** 

**J.L. Bouchez C. Lefèvre** 

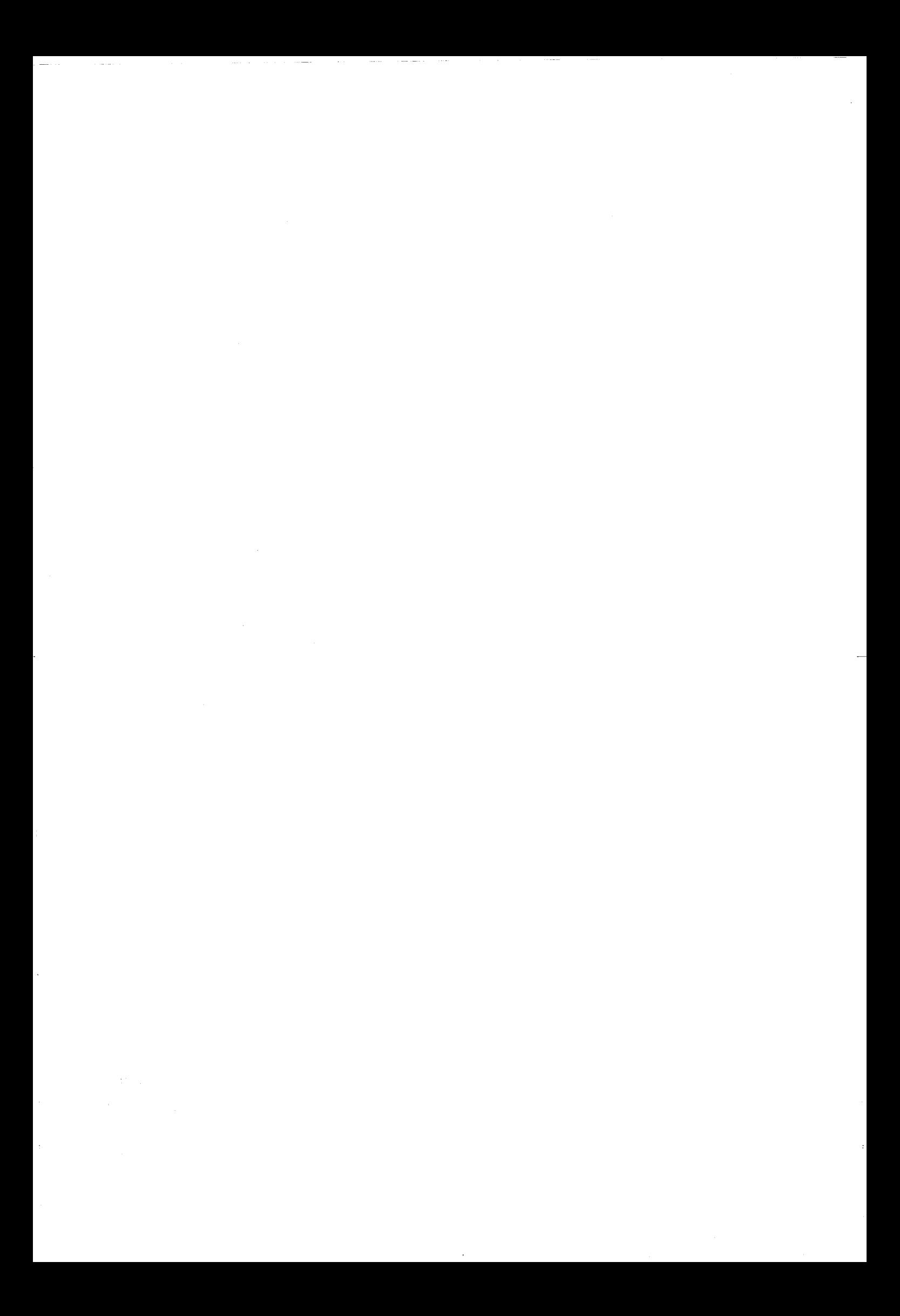

# CHAPITRE I: PRESENTATION, ANALYSE<br>CONCEPTUELLE DU LOGICIEL DE<br>TRAITEMENT DES ANALYSES A LA **MICROSONDE**

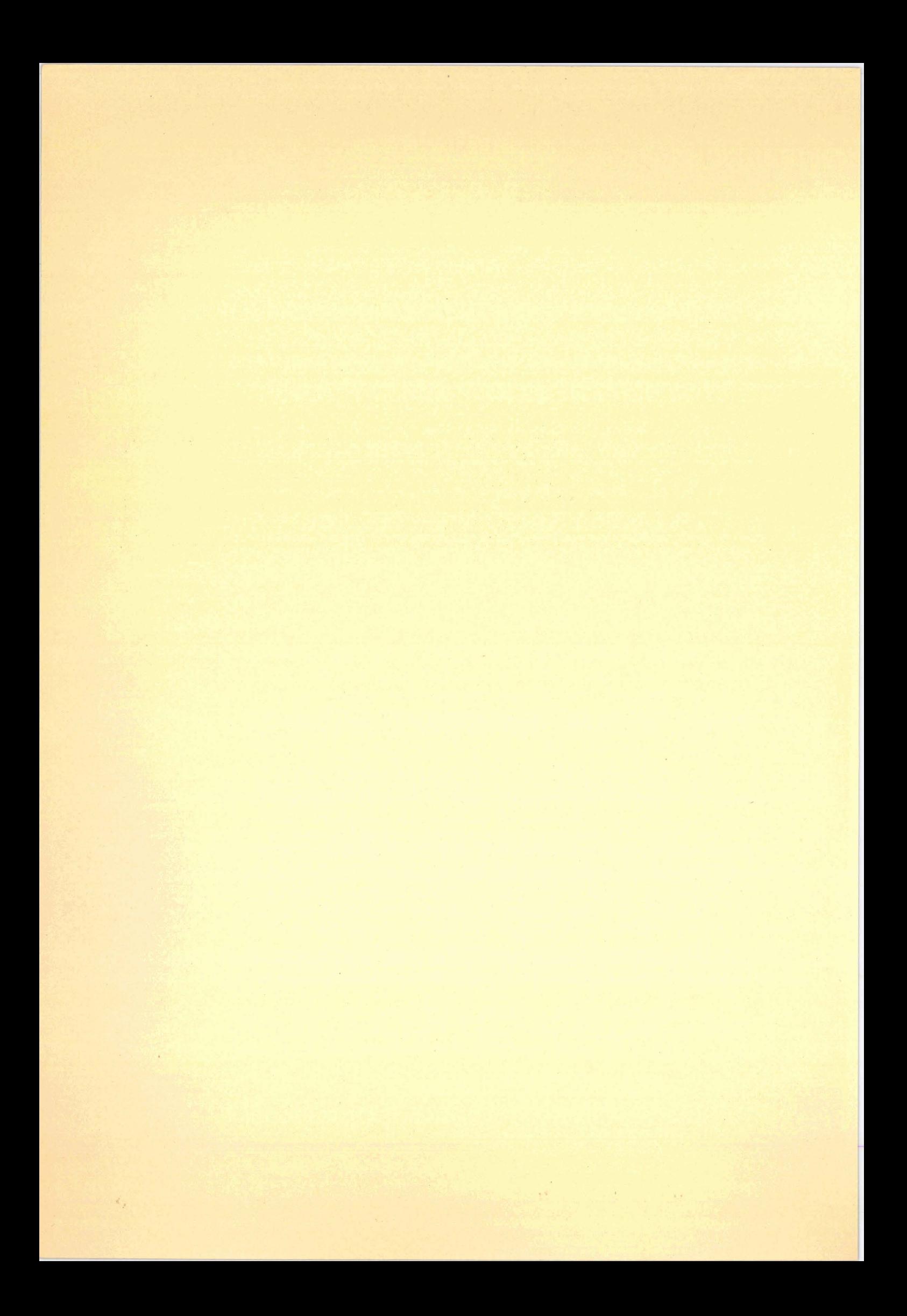

# I- Présentation, généralités.

La nécessité de développer un logiciel complet de traitement des analyses par microsonde est venue du nombre de données à traiter afin de cerner les conditions générales de métamorphisme des faciès profonds du massif de l'Agly (Pyrénées Orientales). Pour que ce travail et la méthodologie adoptée puissent être réutilisés, il faliait **évitez** de présenter l'ensemble sous la forme & simples éditions **des** programmes de calcul. **Cette** remarque est d'autant **piw** justifiée que très souvent, lorsque l'on veut reprendre des travaux de ce type. l'auteur des programmes s'est contenté de développer un outil qui n'est utilisé que par lui et qui d'ailleurs n'est **comp&ensibie** que par lui à **cause** du manque de structuration que présentent les développements. Les simples &Mons de programmes présentent aussi l'inconvénient majeur d'être **dédiés** à un langage particulier qui n'est pas forcément celui prisé par un utilisateur autre que le concepteur.

Bien évidemment le logiciel n' a **pas** la prétention de répondre à tous les traitements envisageables sur les **données** analytiques obtenues par la microsonde. En fait il répond aux applications qui sont nécessaires à l'étude diermobarométrique de faciès profonds. De par sa nature évolutive, le système de traitement doit être bâti sur une architecture ouverte et facilement accessible à d'autres personnes que le concepteur. Sachant cela, il faut s'attacher à respecter l'utilisateur concernant, **par** exemple, la convivialité des applications, mais aussi à préserver les cellule grises de la personne assurant la maintenance en évitant les astuces de programmation et en répondant plut& **ii** une méthode structurée d'analyses de projets type **MERISE** ou AXIAL. Les applications sont donc de véritables modules gérés par des menus et faisant référence à une base de données regroupant:

- les **analyses** quantitatives en **masse** d'oxydes de la microsone

- les **formules** structurales de chaque mineral analysé.

L'&tu& qui va **suivre** à été concue comme un véritable dossier de programmation ce qui permet deux types d'implantations:

- soit une programmation complète par l'intermédiaire de langages de développement interprètés ou **compilés** 

- soit une implantation à partir de progiciels de base de données dans lesquels on créera son propre **système de haiment.** 

Les nouvelles methodes de présentation utilisées par la plupart des services de traitement de l'information sont de type "descendantes",où le logiciel est abordé successivement sous trois aspects:

- l'analyse conceptuelle;

- l'analyse fonctionnelle;

- **l'analyse** organique.

**Rappelons que l'analyse conceptuelle définit les orientations que devra prendre l'application en définissant les** grands **groupes** de traitements que l'utilisateur **est** en droit d'attendre de **son** produit.

l'dyse fonctionnelle définit les objets manipulés (données, résultats, ...) par l'application **afrn** qu'elle réponde

aux **besoins** de l'utilisateur. Elle met en avant les modalités d'utilisation du logiciel: masques de saisies à l'écran, contrôle des erreurs, formes de sortie des résultats (tableaux, listes, graphiques...) ainsi que les éléments nécessaires lem sauvegarde en vue d'une exploitation différée.

Enfin l'analyse organique intéresse tout particulièrement le programmeur qui devra donner des noms, des définitions **mais** aussi des structures aux objets que l'analyse fonctionnelle a proposés. C'est dans cette analyse organique qu'interviennent deux types d'algorithmie:

- celie **liée aux** calculs destinés à l'obtention des résultats;

- i'algorithmie générale relative au fonctionnement du programme; en d'autres termes: la logique que doit suivre **le** calculateur afin qu'il puisse mener à bien et dans le bon ordre les travaux qui lui sont confiés.

Par vocation, l'analyse organique est partiellement liée au matériel mais aussi au langage utilisé. Cependant, si les étapes antérieures de l'étude sont correctement menées, cette dépendance est restreinte et ne doit pas conditionner l'établissement des éléments tels que les tableaux de préparation de données, les tableaux de préparation des résultats et enfin les arbres programmatiques, c'est-à-dire les graphiques standardisés de mise en forme de i'algorithmie généraie d'un programme.

# **II- Aspect conceptuel de l'application,**

Cette analyse est essentiellement présentée sous forme de graphiques qui exposent le découpage du logiciel en modules cohérents et les relations de dépendance entre ces différent modules. L'application est **couronnée** par un menu général (non présenté) dont le but et de subdiviser le logiciel en quatre sous-systèmes :

- le développement d'un fichier d'analyses;

- les calculs de formules structurales et les traitements de base des analyses;

- les calculs thermobarométriques à partir des analyses et des formules structurales;

- enfin, les fonctions utilitaires.

**Chacun** de œs sous-systèmes est géré par un menu d'application dont nous allons passer en revue les dépendances hiérarchiques.

#### 1. Le menu dédié au développement du fichier d'analyses: Menu-A.

Ce programme (fig. 1) dirige les fonctions logicielles liées au développement d'un fichier d'analyses. L'acquisition automatique des données analytiques sur l'organe de sortie de la microsonde est représentée par **l'unitk** fonctionnelle Charg-01. Elle est dégagée de la dépendance du Menu-A car elle correspond à des processus d'échanges entre calculateurs sur lesquels nous reviendrons en abordant les fonctions utilitaires. Cinq options gérée par Menu-A sont définies:

- Charg-02: acquisition manuelle des analyses chimiques et chargement de ces informations dans la base de données:

- Modif-A: modification d'analyses erronées inscrites dans la base de données;

- **Ecran-1:** visualisation à l'écran de l'index repérant les analyses dans la base des données;

- Lista: **édition** de tout ou partie de cet index par l'imprimante;

- Retour Système: module permettant d'échapper au contrôle de Menu-A et de se positionner à l'échelon hiérarchique supérieur.

Chaque option appelée **par** le menu peut boucler sur elle même, le contrôle de la relance étant laissé au libre choix de l'opérateur. L'organisation hiérarchisée rend systématiquement la main au gestionnaire Menu-A lorsqu'une appIication est désactivée.

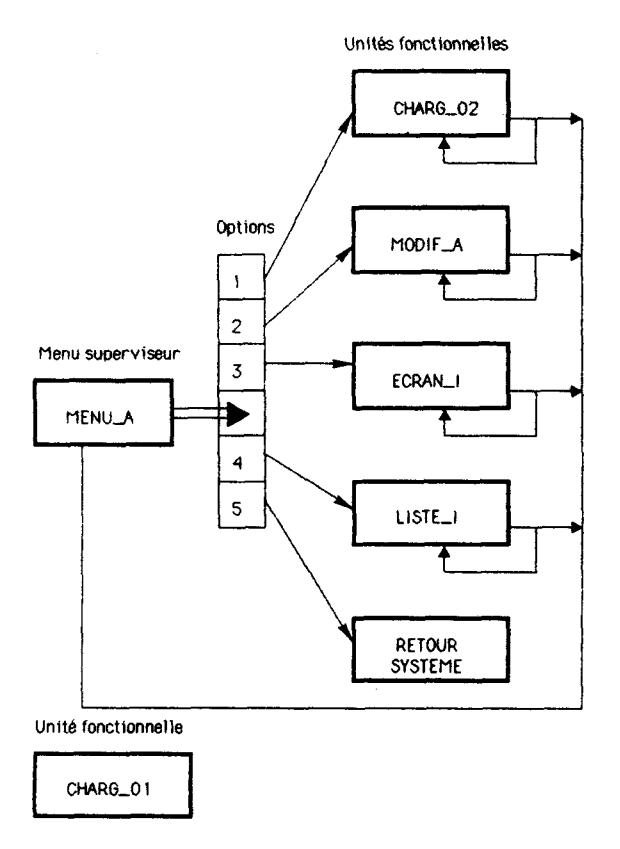

**Fig. 1** : **Architecture d'organisation des fonctions logicielles liées au développement d'un fichier d'analyses CAMEBAX** 

#### 2- Le menu dédié aux calculs de formules structurales et aux traitements de base: Menu-M.

Les fonctions logicielles gérées sont, cette fois, dédiées aux calculs de routine sur les analyses (fig.2). **Les relations** de dépendances entre applications sont du même type que celles exposées à propos des fonctions **gérées** par **Menu-k** On disposera de:

- Stnict-M, chargée de calculer les formules structurales des minéraux analysés. L'unité intègre les résultats dans la **base** de données, permet l'édition et la correction de ces formules;

- **Ecran-F:** cette unité offre une visualisation à l'écran de l'index repérant les formules structurales dans la base de données;

- Liste-F: fournit une édition complète ou non de l'index précité par l'imprimante<sup>.</sup>

- ACF-AKF: constitue un des premiers traitements de base des analyses de minéraux de niveaux métamorphiques, c'est-à-dire, une double représentation triangulaire des analyses en fonction des fractions molaires en Al<sub>2</sub>O<sub>3</sub>, Fe<sub>2</sub>O<sub>3</sub>, K<sub>2</sub>O, Na<sub>2</sub>O, CaO, FeO, MgO, MnO.

- AFM-A'FM: **réalise** les projections triangulaires de Thompson (1957) des minéraux ferro-magnésiens.

Des utilitaires graphiques de représentation en coordonnées rectangulaires et triangulaires sont ajoutées aux unités **pdcckientes.** Ces fonctions : Graph-R, Graph-T sont supervisées par un sous menu: Menu-G. Notons que l'utilisation de fonctions graphiques sur les calculateurs impose très souvent I'initialisation des organes de restitutions: écran, imprimante, traceur. Ce rôle est alloué aux fonctions Init-graphic pour l'utilisation en mode graphique et Mode-Txt pour le retour à une utilisation standard. **Sur** la figure 2, l'encadrement en pointillé de ces deux fonctions indique que les opérations sont transparentes pour l'utilisateur.

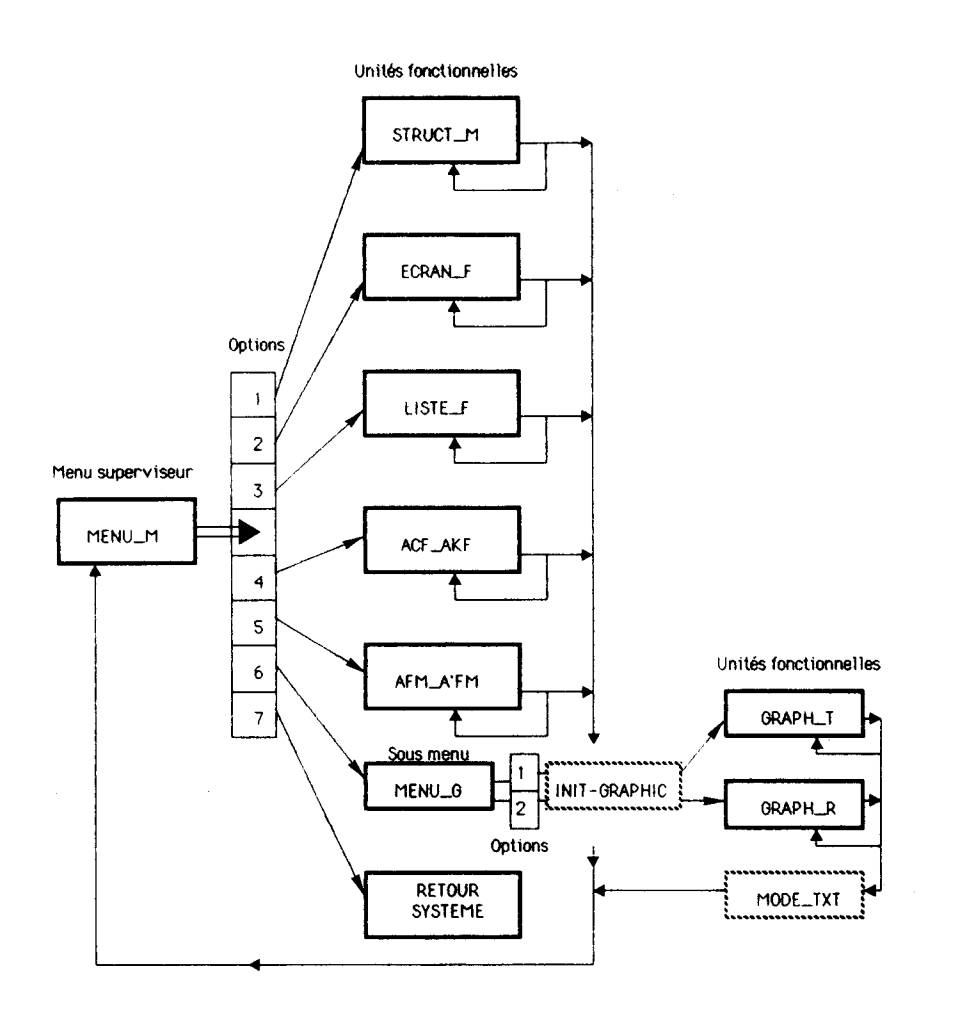

Fig. 2: Architecture d'organisation des fonctions logicielles liées au développement d'un fichier de formules **structurale et aux calculs de base sur les analyses CAMEBAX** 

#### 3- Le menu dédié aux calculs thermobarométriques: Menu-PT,

Ce menu supervise toutes les applications qui intéressent les estimations thennobarométriques sur les équilibres chimiques **entre** phases dans les roches métamorphiques. Bien évidemment, la liste des calculs proposés n'est **pas** exhaustive et ne reprend que les besoins suscités par l'étude des faciès métamorphiques profonds du

massif de **1'Agly. Les** fonctions proposées sont les suivantes **(fig.** 3):

- Therm-Al: réalisera les calculs thermométriques sur les associations [grenat - cordiénte] et [grenat **biotite];** 

- PT-Ga-Cd: renvoie les estimations thennobarométriques calibrées sur le couple [grenat - cordiérite];

- T-Op-Cp: fournit les estimations thermiques sur l'équilibre [ortho - clinopyroxène];

- P-G-Py-P: intègre les calibrations barométriques sur l'association [grenat - orthopyroxène - plagioclase - quartz];

- P-Ga-Pl : estime les pressions d'équilibre de l'association [grenat - plagioclase - silicate d'alumine (A12Si05)l.

Chaque unité fonctionnelie peut se relancer d'elle même en fonction du souhait de l'utilisateur. En fin de session de travail, le contrôle est rendu à Menu-PT ou replacé au niveau supérieur à savoir, le système d'exploitation du calculateur.

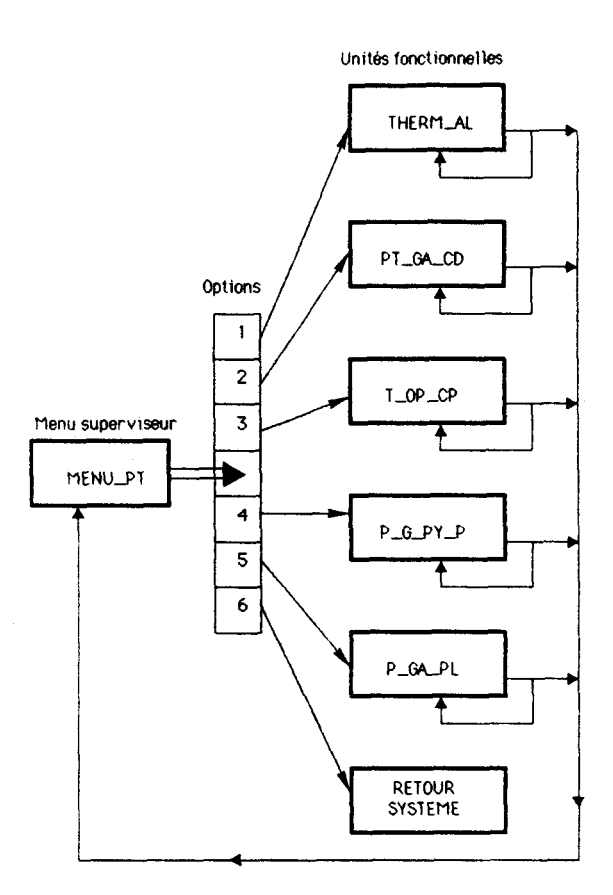

**Fi. 3: Architecture d'organisation des fonctions logicielles attribuées aux calculs thermobarométriques sur 6quilbres minéraux** 

#### 4- Menu dédié aux fonctions utilitaires: Menu-O.

La conception du logiciel distingue deux types d'utilitaires:

- les fonctions associées au traitement des analyses: modifications d'index dans la base des données, éditions **diffe** de résultats. **m** d'index:

- **Les** fonctions de transfert qui permettent de transporter la base de données et les résultats d'un calcuiateur à un aafre.

La figure 4 présente l'organisation hiérarchique de ces diverses unités. Le groupe d'utilitaires assistant le **Iraitement** des analyses, **est** directement géré par Menu-O:

- Outil-01, Outil-02 interviennent dans la modification des index;

- Outil-03,04,05,06 proposent les éditions différées des fichiers de résultats issus respectivement des applications **ACF-AKF. AFM-A'FM,** Therm-Al, T-Op-Cp;

- Outil-07 trie par ordre croissant des index de la base de données.

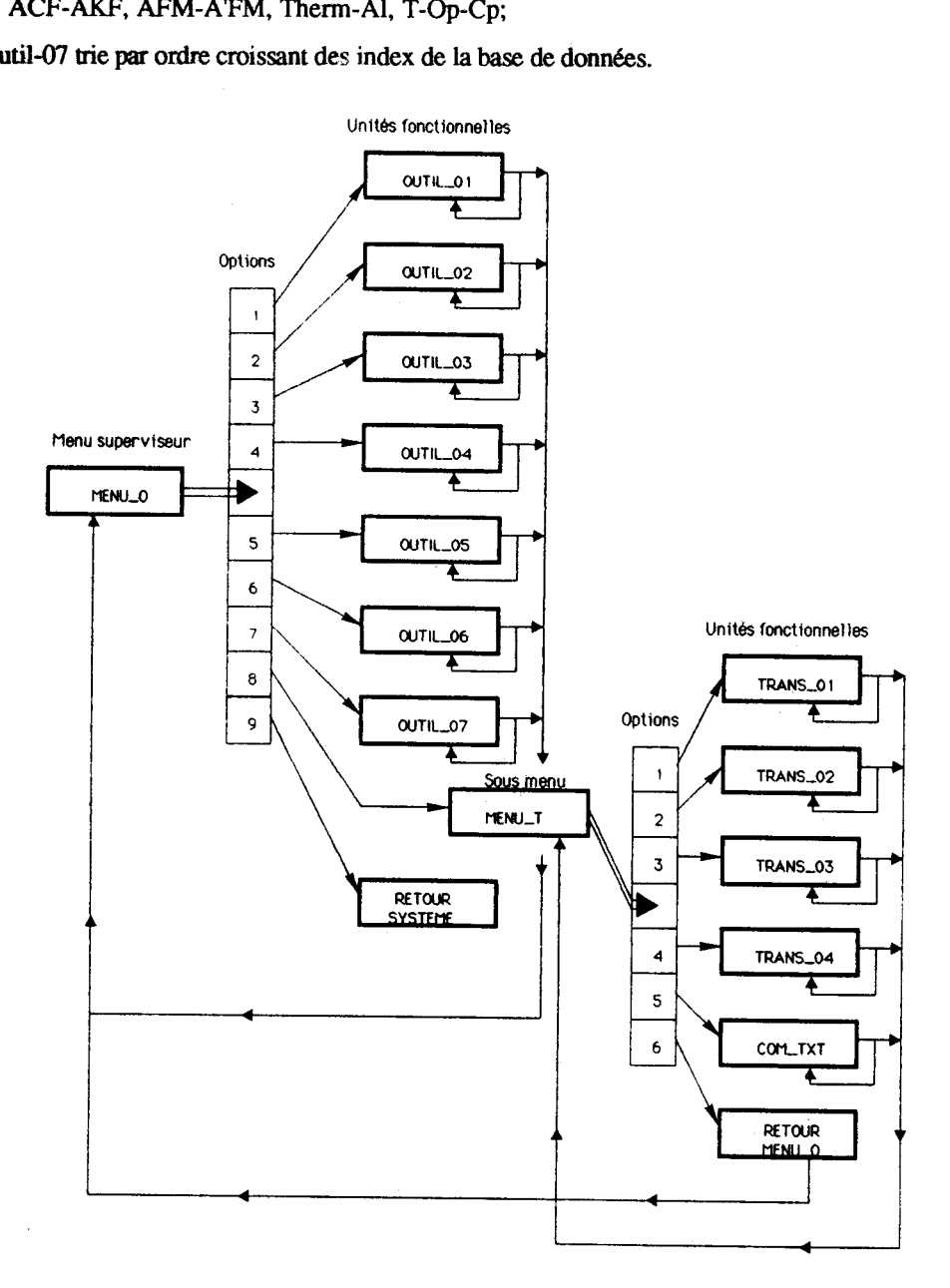

Fg. **4: Architecture d'organisation des fonctions utilitaires associées aux applications du logiciel de traitement des analyses CAMEBAX** 

Les utilitaires de transfert sont contrôlés en accès par le sous menu Menu-T, lui même activé dans l'option n° 8 de Menu-O. Sur la plupart des calculateurs, les langages de programmation donnent un format spécifique aux fichiers de valeurs numériques, les données inscrites sont dites compactées. Ce format diftère d'un compilateur à l'autre voire d'une machine à l'autre. Seuls les fichiers de caractères ASCII peuvent s'échanger sans grande difficulté. Le rôle des outils de transfert sera de décompacter les données numériques, c'est-à-dire de les transformer **en** texte ASCII. Ensuite un programme transférera le texte d'un calculateur à l'autre et enfin, les fichiers textes seront à nouveau compactés pour fournir des valeurs numériques utilisables:

- Trans-01 décompacte les valeurs numériques du fichier des analyses chimiques et de son index;

- Trans-02 assure le passage texte ASCII - mode compacté pour les analyses et l'index associé;

- Trans-03 décompacte les informations du fichier des formules structurales et de l'index associé;

- Trans-04 assure le passage texte ASCII - données compactées des formules structurales et de l'index associé;

- **Corn-txt** s'occupe du transfert par câble de fichiers ASCII entre deux calculateurs.

La gestion **pat** Menu-O ou Menu-T de l'ensemble des outils reste comparable à celle des structures précédemment décrites. Chaque fonction peut boucler sur elle même son exécution, revenir au contrôle du menu ou encore accéder directement au système d'exploitation du calculateur.

 $\sim$   $\sim$ 

# CHAPITRE II: ASPECT FONCTIONNEL DU

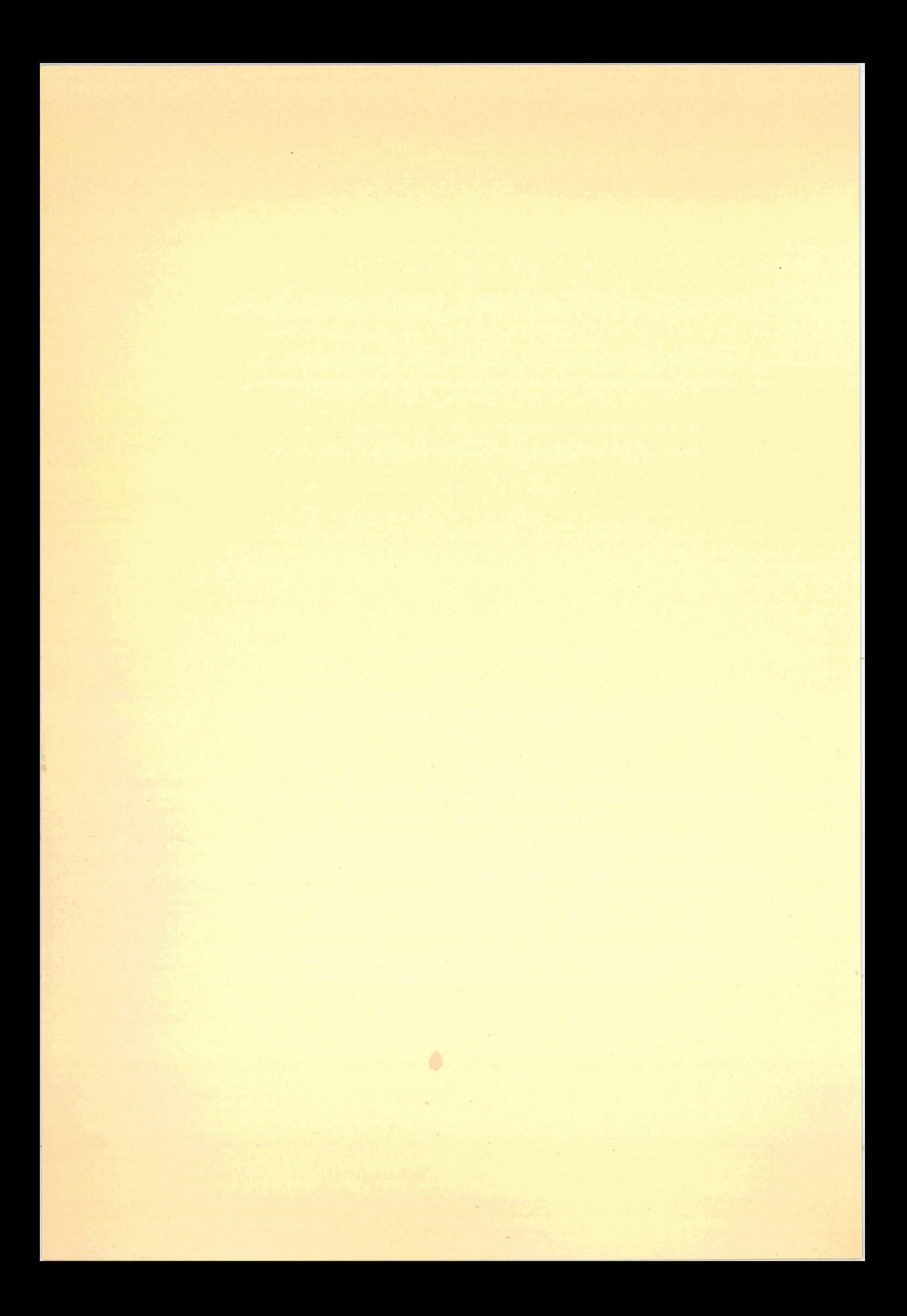

# I- Remarques préliminaires

**Dans** la mesure où le logiciel peut intéresser des personnes non rompues à l'utilisation de calculateurs, il faut absolument que l'ensemble reste le plus convivial possible, tout en introduisant des contrôles à l'entrée des données. En particulier lors des accès aux modules de traitement, ou au cours d'une introduction de paramètres dans une formule de calcul, il faut que l'utilisateur soit rejeté si les variables entrées ne correspondent pas à ce qu'attend l'application. ïi faudra alors différer le traitement et inviter l'opérateur à reprendre la saisie.

Nous orienterons essentiellement la présentation de l'analyse fonctionnelle sur la manière dont se dérouie, à l'écran ou **sur** imprimante, l'opération lancée par l'utilisateur. Il est vrai que ce principe constitue un raccourci & ce que représente une analyse fonctionnelle complète, mais il a l'avantage de donner **très** rapidement toutes les clefs nécessaires à l'utilisation judicieuse de l'application, et ce que l'on peut en attendre.

**Sur** toutes les figures, masques de saisie. éditions à l'écran, éditions par imprimante, les variables, les données et les résultats utiliseront la symbolique suivante:

- £ pour un caractère numérique;

- \$ pour un caractère alpha-numérique;

- une représentation des nombres réels où, par exemple, **£££**. ££ signifie que la valeur est définie sur 5 chiffres dont 2 après le point décimal;

- enfin. tous les champs entre [ 1 constituent soit des saisies optionnelles, soit les messages d'erreur suite à une manipulation ou une saisie erronée.

# II- La grille de visualisation des menus de gestion du logiciel,

Les masques de saisie des options accessibles sont tous construits sur le même modèle et sont regroupés sur les figures 5 et 6. Au démarrage I'utilisateur aura toujours devant lui les propositions du menu de supervisation. Dès qu'une option est choisie, la grille est remplacée par celle du menu d'application faisant ellemême état des services proposés:

- Menu-A: accès aux fonctions d'entrée, de consultation, de modification des analyses de microsonde (fig. **5);** 

- Menu-M: accès aux fonctions de calculs de base sur les phases minérales analysées, formules structurales et représentations triangulaires. Il existe un sous-menu, Menu-G, gérant l'accès à 2 utilitaires graphiques (fig. 5);

- Menu-PT: accès aux fonctions de calculs thermobarométriques sur les équilibres entre phases minérales (fig. *5);* 

- Menu-O: accès aux utilitaires de l'ensemble de l'application. Le sous-menu Menu-T est chargé de la gestion des outils de transformation de fichiers en vue du transfert de la base de données entre calculateurs (fie *6)* 

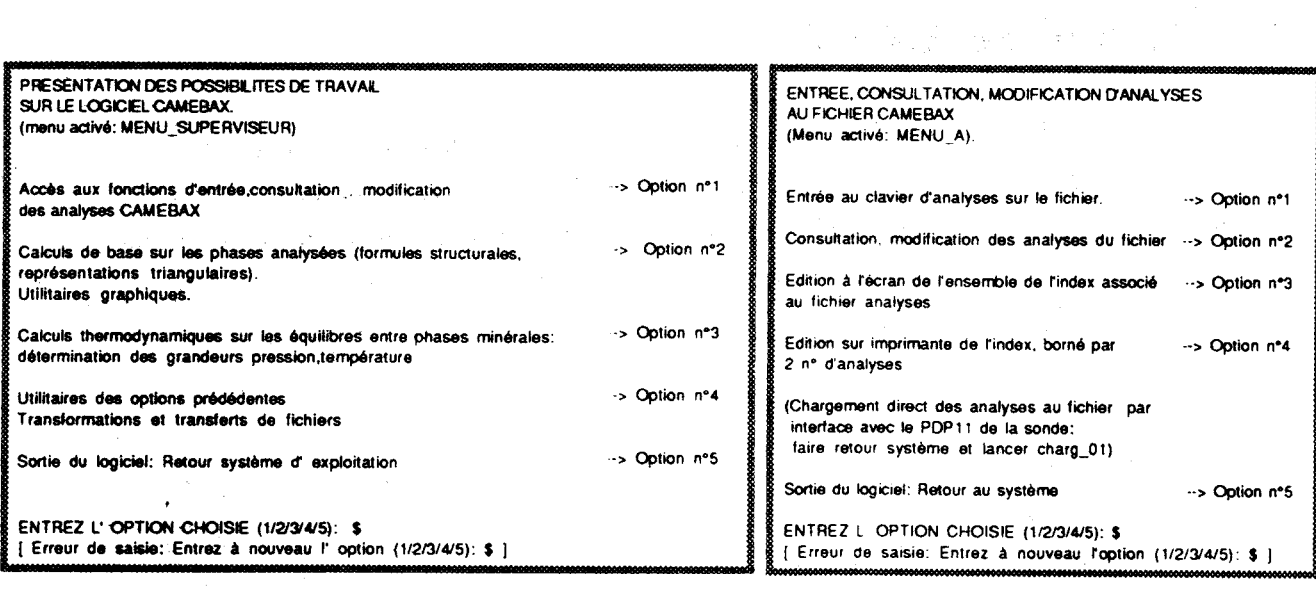

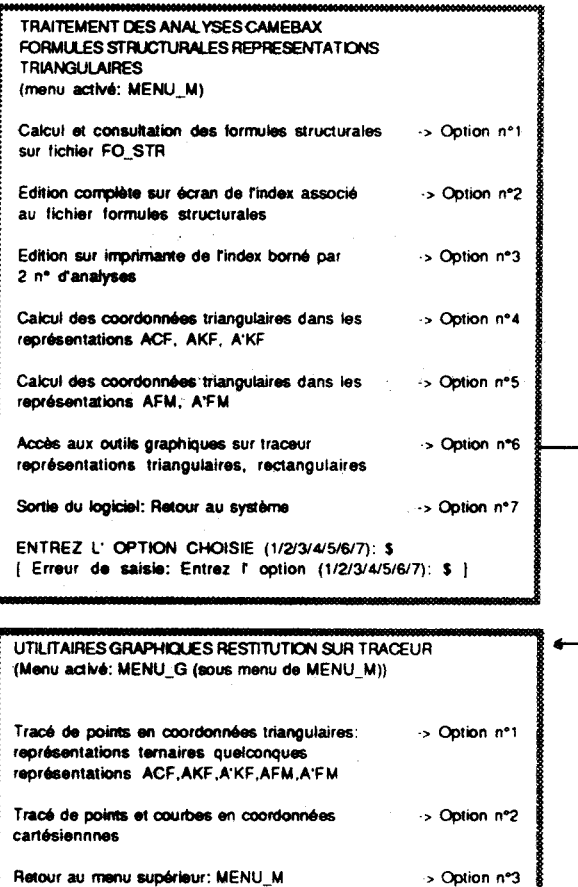

ENTREZ L' OPTION CHOISIE (1/2/3): \$<br>{ Erreur de saisie: Entrez (1/2/3): \$ }

√¢.

 $\label{eq:2.1} \frac{1}{\sqrt{2}}\int_{\mathbb{R}^3}\frac{1}{\sqrt{2}}\left(\frac{1}{\sqrt{2}}\right)^2\left(\frac{1}{\sqrt{2}}\right)^2\left(\frac{1}{\sqrt{2}}\right)^2\left(\frac{1}{\sqrt{2}}\right)^2\left(\frac{1}{\sqrt{2}}\right)^2\left(\frac{1}{\sqrt{2}}\right)^2.$ 

 $\mathcal{A}^{\pm}$ 

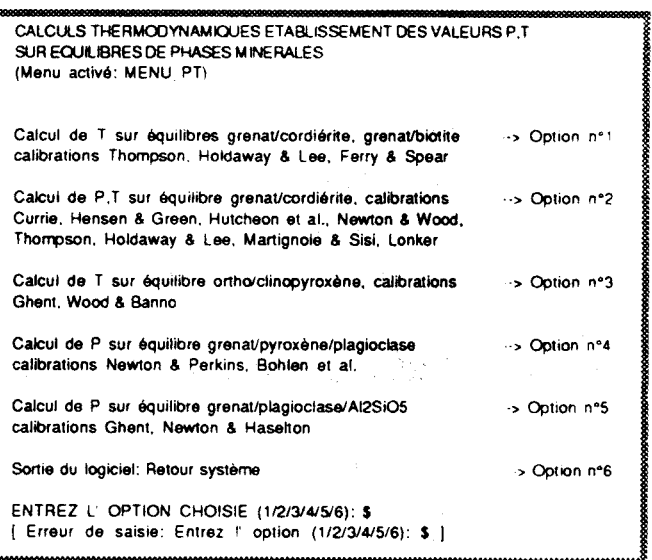

Fig. 5: Masques de saisie des menus: MENU-SUPERVISEUR, MENU-A, MENU-M, MENU-PT

 $\bar{\mathcal{A}}$ 

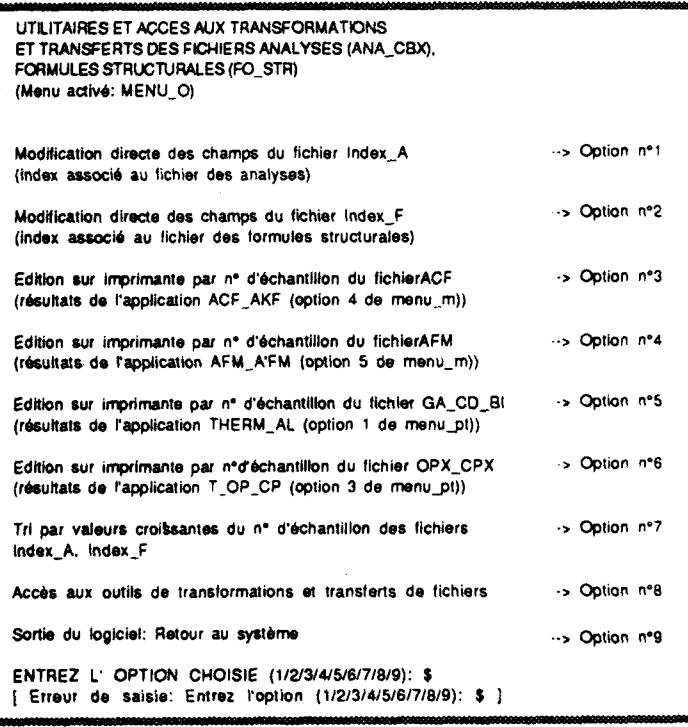

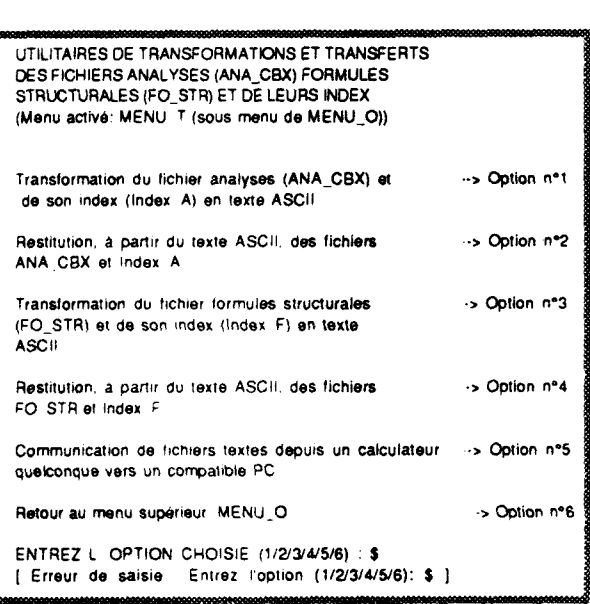

Fig. 6: Masques de saisie du menu : MENU-O

# III- Le unités gérées par Menu-A.

Comme nous avons pu le voir dans l'analyse conceptuelle et sur le masque de saisie de Menu-A (fig. 5), l'unité fonctionnelle charg-01 a une place particulière dans ce sous-ensemble. Son aspect fonctionnel sera étudié avec celui des utilitaires de transfert.

#### 1- Unité fonctionnelle Charg-02.

L'unité va créer le premier fichier majeur de la base de données: le fichier des analyses. Elle contrôle l'entrée par clavier des analyses et, de manière transparente pour l'utilisateur, générera un index dont la clef sera le numéro de l'analyse. Notons que ce numéro devra toujours être défini sur sept caractères avec le format suivant:

- les deux premiers caractères correspondent à l'année;
- le troisième caractère: (tiret);
- le quatrième caractère est numéro de série dans l'année: une lettre majuscule;
- les trois derniers caractères: numéro de l'analyse dans la série: trois chiffres.

L'utilisateur pourra choisir entre la création d'un fichier d'analyses vierge ou l'ajout d'analyses en fin d'un fichier préexistant. Ensuite, en suivant le masque de saisie (A, fig. 7), il entrera le numéro d'échantillon, le numéro d'analyse, le nombre d'oxygènes de la formule structurale du minéral, puis les proportions d'oxydes (12 majeurs de la microanalyse). Ces opérations seront répétées autant de fois qu'on le souhaite (B, fig. 7)

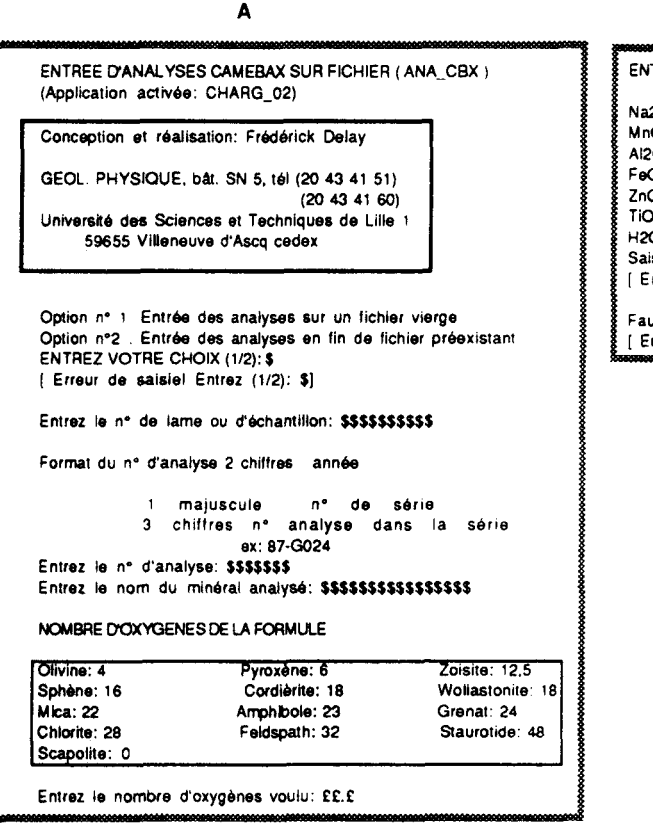

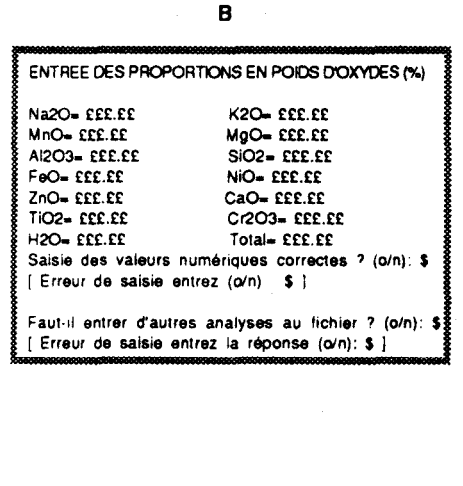

Fig. 7: Masques d'édition (saisie/résultats) de l'application CHARG-02

#### 2- Unité fonctionnelle Modif-A.

Cette application propose l'édition et/ou la modification d'analyses entrées par l'unité précédente. La consultation ou la modification s'effectue systématiquement en bornant un intervalle du fichier, les bornes étant constituées de numéros d'analyses entrés par l'utilisateur (A, fig. 8). Si l'un des numéros n'existe pas, l'utilisateur est rejeté et l'application procède immédiatement à une nouvelle demande de saisie d'un autre intervalle. On pourra alors, soit relancer la recherche soit stopper l'exécution pour consulter l'index des analyses et vérifier la validité des numéros (voir unités fonctionnelles Ecran-I, Liste-I).

L'application fournit l'accès contrôlé à une édition écran analyse par analyse sur l'intervalle borné (B, fig. 8). L'édition par imprimante n'a pas été installée car elle ferait double emploi avec celle fournie automatiquement par le calculateur de la microsonde.

Enfin, il est possible de modifier, dans l'intervalle borné, une analyse choisie par son numéro d'enregistrement. L'index des analyses est affiché par page, afin d'assister l'utilisateur dans son choix. Une fois la modification réalisée, il est possible de faire boucler le traitement afin de sélectionner, sur le même intervalle, une autre analyse à modifier (C, fig. 8). En pouvant définir autant d'intervalles d'analyses qu'il le souhaite, l'utilisateur conserve la décision de sortir de l'application.

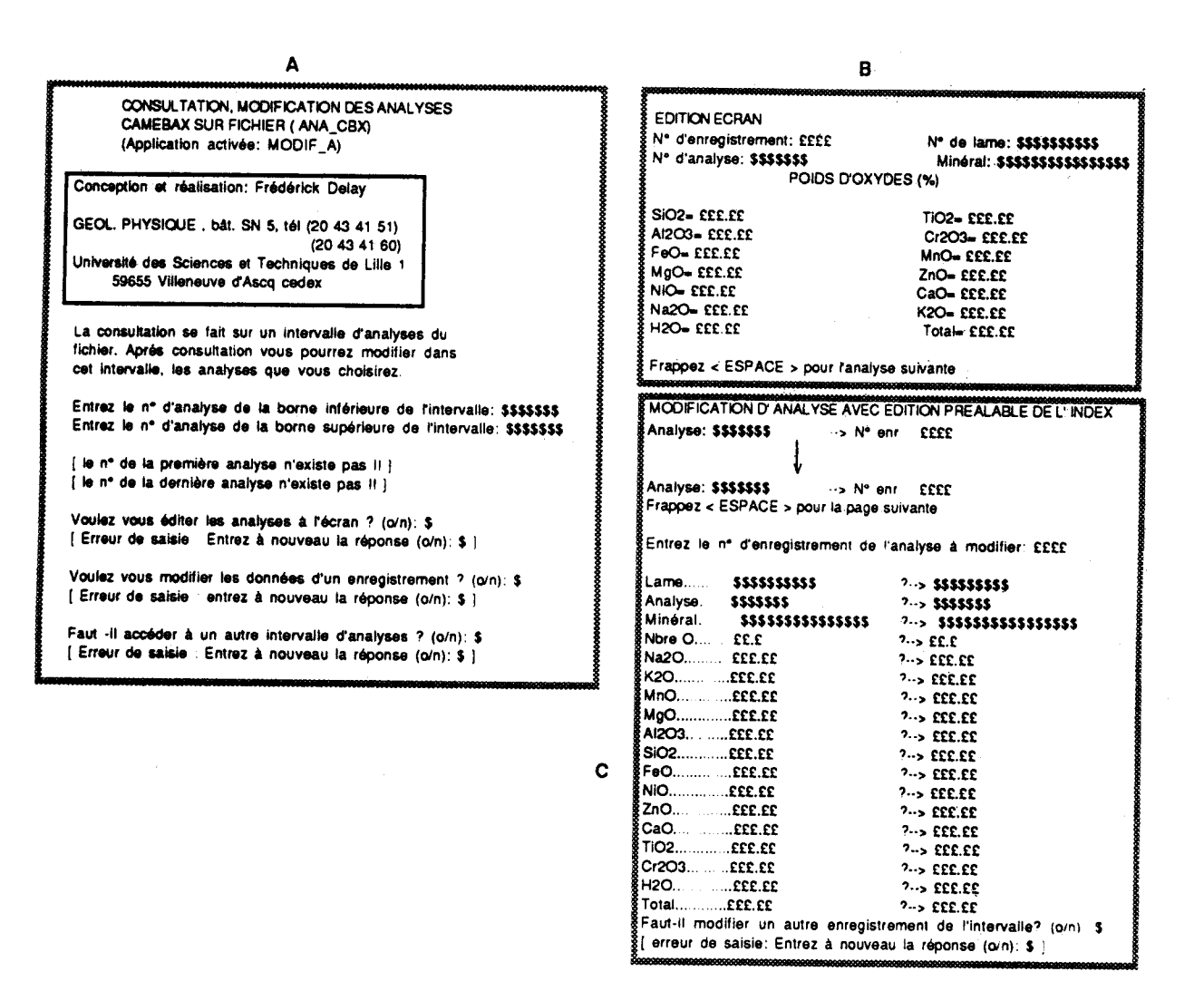

Fig. 8: Masques d'édition (saisie/résultats) de l'application MODIF-A

## 3- Unités fonctionnelles Ecran-I. Liste-I.

Ces deux petites applications ont pour but de visualiser l'index des analyses construit sur le numéro d'analyse et le numéro d'enregistrement au fichier.

Ecran-I affiche sur l'écran, page par page, tout l'index (A, fig. 9) et sera essentiellement utilisée en cas de problème dans l'unité Modif-A. En effet, lorsque l'utilisateur a entré un numéro d'analyse non inscrit au fichier, il peut alors retrouver le numéro correct en consultant directement l'index.

Liste-I édite sur l'imprimante une portion d'index borné par deux numéros d'analyses (B, fig. 9). Son intérêt principal est de procurer une liste d'archivage des analyses inscrites au fichier que l'on pourra conserver avec l'édition des analyses fournie par le calculateur de la microsonde.

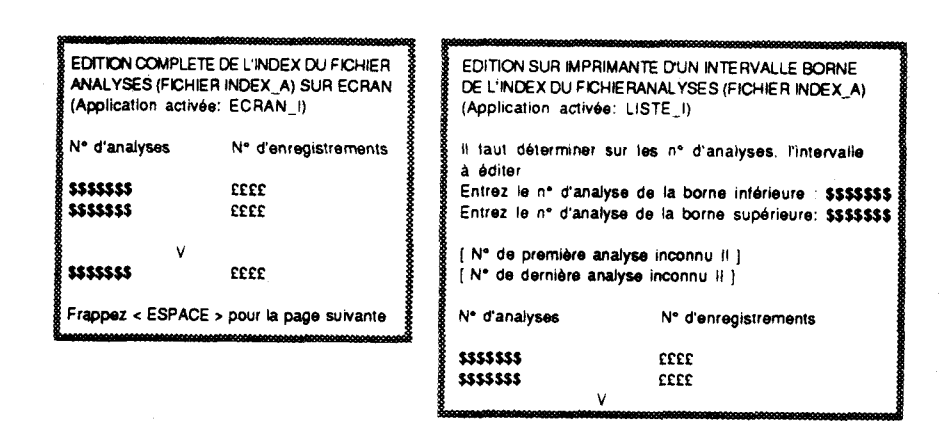

Fig.9. Masques d'édition (saisie/résultats) des applications ECRAN-I, LISTE-I

## IV- Les unités gérées par Menu-M.

#### 1- Unité fonctionnelle Struct-M.

C'est elle qui a la charge de définir le deuxième fichier majeur de la base de données: celui des formules structurales. La création d'un index repose sur les mêmes critères que ceux de l'application charg-02 c'est-à-dire deux champs par enregistrement que sont: le numéro d'analyse et le numéro d'enregistrement de la formule structurale correspondante. L'unité regroupe deux modules dont l'accès est contrôlé par l'utilisateur (A, fig. 10):

- le calcul des formules et le chargement automatique sur fichier;

- la consultation sur fichier de ces formules.

#### a-Le module de calcul.

Deux possibilités d'entrée des données sont proposées:

- soit une entrée au clavier (C, fig. 10) où l'utilisateur entre une analyse complète avec contrôle de validité de la saisie des proportions massiques d'oxydes;

- soit une entrée par l'intermédiaire du fichier des analyses (E, F, fig. 10). Dans ce cas, l'utilisateur peut choisir son mode d'accès. Soit il passe par l'index en entrant les numéros des analyses, ce qui est plus convivial mais demande plus de temps pour le traitement, soit il entre directement le numéro de l'analyse ce qui est rapide mais nécessite la liste de l'index du fichier des analyses (obtenue par Liste-I).

Lorsque le mode d'entrée des données est défini, l'utilisateur pourra boucler indéfiniment sur le module de calcul, le chargement des résultats au fichier restant transparent.

#### b-Le module de consultation.

Cette consultation se fait en bornant, par le numéro d'analyse, l'intervalle du fichier à éditer. En cas de mauvaise saisie, l'utilisateur contrôle lui-même (A, fig. 10) la réaffectation des bornes ce qui lui évite de boucler indéfiniment s'il n'arrive jamais à proposer un intervalle correct. L'édition de l'intervalle est proposée soit sur écran avec contrôle de défilement (G, fig. 10), soit par l'imprimante. L'utilisateur aura, bien évidemment, tout le loisir d'éditer autant d'intervalles du fichier qu'il le désire.

 $-20-$ 

#### CALCULS DE FORMULES STRUCTURALES PROCEDURES DE CALCUL DES FORMULES STRUCTURALES وليات<br>الفتار الفاتح ENREGISTREMENT ET CONSULTATION SUR FICHIER (FO\_STR) Choix nº1: Entrée des données par le fichier analyses (Application activée: STRUCT\_M) Choix nº2: Entrée des données analytiques par clavier R Entrez votre choix (1/2): \$ Conception et réalisation: Frédérick Delay [ Erreur: Entrez à nouveau votre choix (1/2): \$ ] GEOL. PHYSIQUE, båt SN 5, tél (20 43 41 51)  $(20, 43, 41, 60)$ Université des Sciences et Techniques de Lille 1 **ENTREE DES DONNEES AU CLAVIER** 59655 Villenauve d'Ascq cedex Entrez le n° de lame ou d'échantillon: SSSSSSSSSSS Format du nº d'analyse 2 chiffres : année Option Nº 1: Enregistrement des formules sur fichier vierge Option n°2: Enregistrement des formules en fin de fichier préexistant 1 majuscule : n° de série 3 chiffres nº analyse dans la série Entrez votre choix (1/2): \$ ex: 87-G024 [ Erreur de saisie: Entrez (1/2): \$ ] Entrez le n° d'analyse: \$\$\$\$\$\$\$ Entrez le nom du minéral étudié: \$\$\$\$\$\$\$\$\$\$\$\$\$\$\$\$\$ Voulez vous accéder aux procédures de calcul ? (o/n) : \$ (Si 'n' accès directement à la consultation du fichier) NOMBRE D'OXYGÉNES DE LA FORMULE  $\mathbf c$ [ Erreur de saisie: Entrez (o/n): \$ ] Olivine: 4 Pyroxène: 6 Zoisite: 12,5 Sohène: 16 Cordiérite: 18 Wollastonite: 18 Voulez vous accéder aux résultats ? (o/n) \$ Mica: 22 Amphibole: 23 Grenat: 24 [ Erreur de saisie: Entrez (o/n): \$ ] Chiorite: 28 Feldspath: 32 Staurotide: 48 Scapolite: 0 MODULE DE CONSULTATION DU FICHIER FOI STR Entrez le nombre d'oxygènes requis: ££.£ La consultation se fait sur un intervalle Entrez le nº d'analyse de la borne inférieure: \$\$\$\$\$\$\$ ENTREE DES PROPORTIONS EN POIDS D'OXYDES (%) Entrez le nº d'analyse de la borne supérieure: \$\$\$\$\$\$\$ Na2O- ECC.EE K2O- £££.££ [ N° de première analyse inconnu Il Reprenez vous la saisie? (o/n): \$ 23.323 - OnM NoO= EEE.EE [ N° de demière analyse inconnu Il Reprenez vous la saisie ? (o/n): \$] 23.323 = EOSIA SiO2- EEE.EE [[ Erreur : Entrez (o/n): \$ ] ] D  $22.22 - CO$ NO-EEEEE  $ZnO = ECF$  $EF$ CaO= EEE.EE Option nº 1: Edition des résultats sur écran 22.222-SOT  $Cr2O3 = 555.55$ Option nº 2: Edition des résultats sur imprimante 33.323 =OSH Total= ECC.CC Saisie des valeurs numériques correctes ? (o/n): \$ Entrez l'option choisie (1/2): \$ [ Erreur de saisie entrez (o/n) \$ ] [ Erreur : Entrez à nouveau l'option d'édition (1/2): \$ ] Faut-il effectuer d'autres calculs ? (o/n): \$ [ Erreur de saisie: Entrez la réponse (o/n): \$ ENTREE DES DONNÉES PAR FICHIER Type n°1: Vous entrerez le n° d'analyse (recherche par index) Type n°2: Vous entrerez le n° d'enregistrement d'analyse (accès direct)  $\pmb{\epsilon}$ Entrez le type d'accès souhaité (1/2): \$ [ Erreur de saisie : Entrez (1/2): \$ ] **ACCES PAR INDEX ACCES DIRECT** Entrez le n° d'analyse dont Intervalle consultable EEEE -- > EEEE vous voulez la formule structurale: \$\$\$\$\$\$\$ [ Nº d'analyse inconnu li Voulez vous reprendre la saisie ? (o/n) : \$] F Entrez le n° d'enregistrement de l'analyse [ [ Erreur: Entrez (o/n): \$ ] ] dont vous voulez calculer la formule structurale: EEEE [ Nº d'enregistrement inconnu II Voulez vous reprendre la saisie ? (o/n) \$] Faut-il effectuer d'autres calculs ? (o/n): \$ [{ Erreur: Entrez (o/n): \$ ] ] [ Erreur de saisie: Entrez la réponse (o/n): \$ ] Faut-il effectuer d'autres calculs ? (o/n): \$ [ Erreur de saisie: Entrez la réponse (o/n): \$ ] **EDITION ECRAN FORMULES STRUCTURALES** Nº d'enregistrement de la formule: EEEE N°de lame: \$\$\$\$\$\$\$\$\$\$ Nº d'analyse: \$\$\$\$\$\$\$ Minéral: \$\$\$\$\$\$\$\$\$\$\$\$\$\$\$\$ Nombre d'oxygènes de la formule: EE.E **EDITION IMPRIMANTE** CATIONS TETRAEDRIQUES **CATIONS METALLIQUES** CALCO-ALCALINS (masque similaire à l'édition écrant AI6: 223.22 Ca: EE.EEE Al4: FE.EEE Ti: 333.33 Na: EE.EEE  $cc$  $232.33$ 322.22 HO Fe3: EE.EEE  $Fe<sub>2</sub>$ 111.11  $\mathbf G$ 333.33  $Mg$ : Mn<sup>-</sup>  $222.22$ Zn:  $222.33$ 133.33 Ni: Frappez < ESPACE > pour la formule suivante Faut-il éditer un autre intervalle du fichier des formules structurales ? (o/n) : \$

Fig. 10: Masques d'édition (saisie/résultats) de l'application STRUCT-M

[ Erreur de saisie: Entrez (o/n): \$ ]

 $-21-$ 

A

#### 2- Unités fonctionnelles Ecran-F. Liste-F.

**Leur** fonction et leur mise en oeuvre sont parfaitement similaires à celles des unités Ecran-1, Liste-1, mais cette fois en travaillant sur l'index du fichier des formules structurales. Les masques d'édition des deux applications sont consignés sur la figure 1 1.

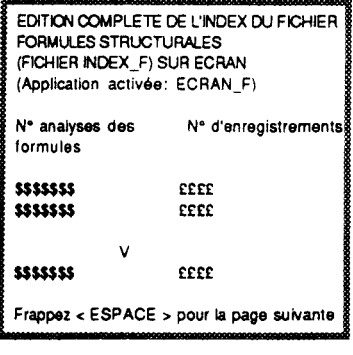

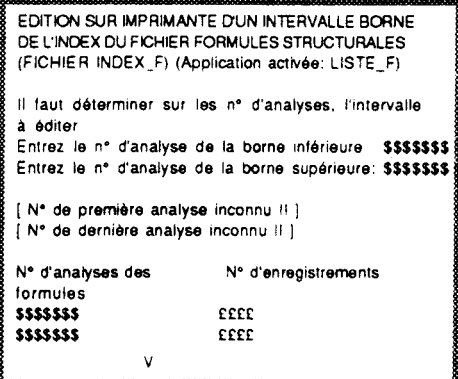

**Fg. 11** : **Masques d'édition (saisie/résultats) des applications ECRAN-F, LISTE-F** 

#### 3- Remarques préliminaires à l'étude des autre fonctions gérées par Menu-M,

Nous allons aborder les premières unités de traitement utilisant la base de données principale. Généralement, les programmes de traitement sont bâtis sur le même principe à savoir:

- les fonctions de calcul et de sauvegarde automatique ou contrôlée des résultats;

- le module de consultation différée du fichier de sauvegarde, l'utilisateur ayant le choix, dès l'entrée dans l'application, entre calcul ou consultation. (Notons que la consultation reste toujours proposée en fin de session de caicui).

Concernant la fonction des fichiers de sauvegarde, deux positions peuvent se discuter:

- ils sont consid6rés comme des organes simples dont le but n'est que de fournir une édition différée des résultats:

- ou alors, ils deviennent de véritables éléments de la base de données avec stockage de tous les résultats et création d'index.

Dans l'étude qui suit, la première solution est adoptée, en considérant les fichiers de sauvegarde comme de simples tampons d'édition. Il y a deux raisons majeures à ce choix: tout d'abord c'est la solution qui occupe le moins de place sur les disques, ensuite, elle correspond mieux à l'utilisation des résultats qui sont le plus souvent "retravaillés" pour produire notamment des restitutions graphiques.

Cependant, comme nous le verrons dans l'analyse organique, si les fichiers de sauvegarde sont bien construits, il est très facile de les transformer afin qu'ils deviennent les supports d'une base de données élargie. Nous envisagerons cette possibilité en créant un outil externe à l'ensemble du logiciel. Son principe de fonctionnement sera décrit dans l'analyse organique.

#### 4- Unité fonctionnelle ACF-AKF.

A

D

 $\mathsf E$ 

Il s'agit d'un module visant à représenter les analyses minéralogiques dans des systèmes ternaires standards définis sur les proportions molaires d'oxydes. L'utilisateur est tout d'abord convié à opter soit pour le calcul soit pour l'accès immédiat à la consultation du fichier des résultats (A, fig. 12).

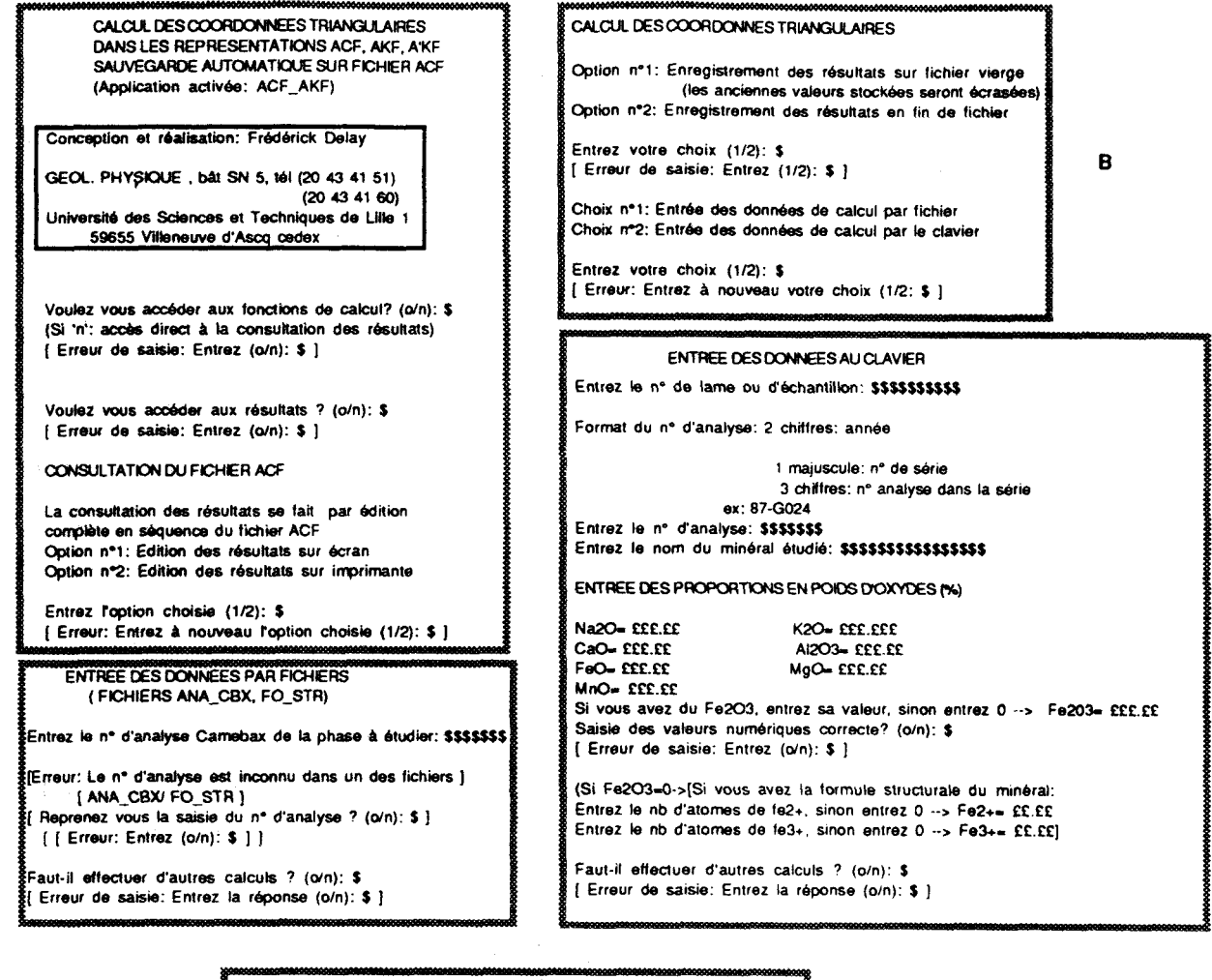

 $\mathbf c$ 

EDITION ECRAN DES RESULTATS Nº de lame ou d'échantillon: \$\$\$\$\$\$\$\$\$\$ Nº d'analyse: \$\$\$\$\$\$\$ CORDONNEES TRIANGULAIRES 13.333 =A  $A = EEC.EE$  $22.223 - A$  $C-$  £22.52  $K = CCE.EE$ K= EEE EE  $F = CCE.CCE$  $F = CECCE$  $F - ECE.EE$  $\mathbf{v}$ (2 résultats par page écran.) Frappez < ESPACE > pour continuer

> EDITION DES RESULTATS PAR IMPRIMANTE (grille similaire à l'édition écran sans contrôle de défilement.)

Fig. 12: Masques d'édition (saisie/résultats) de l'application ACF-AKF

#### **3- ie** Lele de calculL

Bien que le fichier de sauvegarde soit considéré comme un tampon d'édition, il est tout de même possible de choisir entre (B. **fig.** 12):

- l'effacement des anciens résultats ( par exemple: calculs dont on possède déjà une restitution sur papier, ou calculs jugés inutiles);

- l'ajout des résultats en fin de fichier, ce qui préserve les anciens calculs stockés.

Ensuite les deux possibilités d'entrée des données sont propo&s(B, fig. 12). Tout d'abord, l'entrée des données au clavier (C, fig. 12) qui permet de saisir:

- les paramètres d'identification du calcul, numéro de lame, numéro d'analyse, nom de la phase minérale étudiée:

- les proportions massiques des oxydes de l'analyse nécessaires au calcul;

 $-$  enfin, en fonction de ce qui est à la disposition de l'utilisateur, soit la proportion de Fe $\geq$ O<sub>3</sub>, soit les valeurs Fe<sup>2+</sup>, Fe<sup>3+</sup> de la formule structurale du minéral. Notons que dans le cas où aucune de ces valeurs n'est connue, un calcul permet d'estimer empiriquement les teneurs en  $Fe^{3+}$ .

L'entrée automatique des données utilise le fichier des analyses pour les poids d'oxydes, le fichier des formules structurales pour l'estimation du  $Fe^{3+}$ . La procédure passe par la saisie du numéro d'analyse. En cas d'erreur, l'utilisateur contrôle lui-même la relance d'une nouvelle recherche.

Quelque soit le mode d'entrée, le calcul peut boucler indéfiniment avec sauvegarde automatique des résultats. Etant donné que le fichier de réception est considéré comme un tampon d'édition différée, les résultats ne seront affichés qu'en fin de session de calcul. Ceci permet d'aller très vite lorsqu'il y a beaucoup d'opérations à réaliser, par exemple en traitant systématiquement toutes les analyses d'une journée passée sur la sonde. Remarquons que la boucle sur le calcul préserve les modes de saisie et de sauvegarde définis lors du premier accès au programme.

#### b-La consultation des résultats

L'éûition sur écran ou imprimante affecte l'ensemble du fichier des résultats en respectant la grille de la figure 12-E. Nous verrons qu'un utilitaire (Outil-03 de Menu-O) permet l'édition sélective des résultats par numéro de lame ou d'échantillon.

#### 5- Unité fonctionnelle AFM-A'FM.

Elle fournit le calcul des coordonnées des projections définies par Thompson (1957) relatives aux minéraux ferro-magnésiens. L'architecture générale de l'application est comparable à ACF-AKF et débute par l'accès contrdlé au calcul ou à la consultation du fichier résultats (A, fig. 13).

Le module de calcul définit en priorité (B, fig. 13), le devenir des anciens résultats stockés sur fichier et le mode d'entrée des données.

L'entrée au clavier *(C,* fig. **13)** permet de saisir:

- les champs d'identification du calcul: numéro de lame, d'analyse, nom du minéal;

- les proportions massiques d'oxydes: K20, FeO. MnO, MgO, Al203 dont la validité est contrôlée par I'utilisateur.

**L'entrée** par **la** base de données (D, fig. **13)** fait rechercher, grâce à la saisie du numéro d'analyse, l'enregistrement correspondant dans le fichier des analyses.

La sauvegarde automatique ne passe pas par une édition à l'écran du résultat. Pour le visualiser, il faudra lancer le module de consultation qui est automatiquement proposé en fin de session de calcul. Cette édition des résultats à **Tkran** et par **Pimprimante** obéit à la grille définie sur la figure **13-E.** L'utilitaire externe Outil-04 géré par Menu-O délivrera une édition sélective sur le numéro de lame ou d'échantillon.

CALCUL DES COORDONNEES TRIANGULAIRES CALCUL DES COORDONNES TRIANGULAIRES DANS LES REPRESENTATIONS AFM. A'FM SAUVEGARDE AUTOMATIQUE SUR FICHIER AFM Option n°1 Enregistrement des résultats sur fichier vierge (Application activée: AFM\_A'FM) (les anciennes valeurs stockées seront écres Option n'2 Enregistrement des résuhats en fin de fichier Conception et réalisation: Frédérick Delay Entrez votre choix (1/2): \$ B ( Erreur **de** saisie: Entrez (IR): **S** <sup>1</sup> GEOL. PHYSIQUE, båt SN 5, tél (20 43 41 51)  $(20.43.41.60)$ Choix n°1: Entrée des données de calcul par fichier Université des Sciences et Techniques de Lifle 1 Choix nº2: Entrée des données de calcul par le clavier 59655 Villeneuve d'Ascq cedex Entrez votre choix (1/2): \$ [ Erreur: Entrez à nouveau votre choix (1/2: \$ ) Voulez vous accéder aux fonctions de calcul? (o/n): \$ (Si 'n': accès direct à la consultation des résultats)<br>[ Erreur de saisie: Entrez (o/n): \$ ]  $ENTHEE$  DES DONNEES AU CLAVER Voulez vous acc6der aux rhhats ? (dn): **S** Entrez **le** n' de lame ou d'khanlillon: **)\$\$\$\$\$\$SU**  [ Errew de saisim: Emrer (Un): **S** <sup>1</sup> Format du n° d'anaiyse: 2 chiffres: année CONSULTATION DU FICHER AFM<br>
1 majuscule: n° de série<br>
1 aconsultation des résultats se fait par édition **La consultation des résultats se fait par édition 3 chief des séries dans la série de la série de la série de l**<br>
en 17-G024 Ċ mwpi&e **en** séquence du fiier AFM ex: **87-GCQ4**  Option n°1: Edition des résultats sur écran **Entrez le neuvelle de la dividence de la commune de la commune de**<br>Option n°2: Edition des résultats sur imprimante entre entre la commune de la commune de la commune de la comm Option n<sup>\*</sup>2: Edition des résultats sur imprimante ENTREE CES PROPORTlONS EN POlDS **D'OXYDES** (Xg Entrez l'option choisie (1/2): \$ [ Erreur: Entrez à nouveau l'option choisie (1/2): \$ ] **K20- EEE.EE AL203- EEE.EE**<br>FEO- EEE.EE MgO- EEE.EE ENTREE DES DONNEES PAR FICHIER MnO- EEE.EE Saisie correcte **7** (oln): **S**  (FICHIER ANA\_CBX) [ Erreur Entrez (oln): **S** <sup>1</sup> Entrez le n° d'analyse de la phase à étudier: \$\$\$\$\$\$\$<br>[N° d'analyse inconnull : Reprenez vous la saisle du n° ? (o/n): \$ ] faut-il effectuer d'autre calculs ? (o/n): \$ [ [ Erreur: Entrez (o/n): \$ } } [ Erreur de saisie: Entrez la réponse (o/n): \$ ] Faut-il effectuer d'autres calculs ? (o/n): \$

[ Erreur de saisie: Entrez la réponse (o/n): \$ ]

A

D

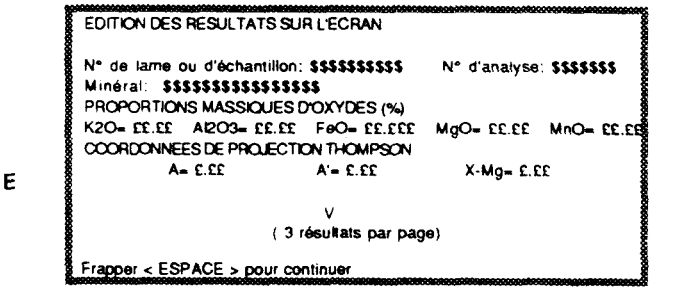

**EDlTlON** DES RESJLTATS SUR IMPRIMANTE ( grille similaire à l'édition écran sans contrôle de défilement

Fig. 13: Masques d'édition (saisie/résultats) de l'application AFM-A'FM

#### 6- Unité fonctionnelle Graph-T.

Son exécution est lancée depuis le sous-menu: Menu-G du menu principal Menu-M.

On pourrait s'interroger sur l'intérêt de développer des outils graphiques alors que le marché du logiciel regorge de produits plus puissants les uns que les autres. En fait, on retrouve pratiquement toujours les mêmes défauts dans les produits commerciaux:

- le descriptif du format de l'édition par traceur brille par son absence ou son manque de souplesse;

- la puissance de calcul est souvent si faible qu'il est impossible de transformer des coordonnées triangulaires en coordonnées cartésiennes susceptibles d'être comprises par un traceur;

- les logiciels offrent, pour la plupart, des formats de représentation hermétiques d'où les systèmes barycentrés ,ternaires sont exclues.

Avant de pouvoir lancer une application, Menu-G renvoie à une initialisation graphique: INIT-**GRAPHIC** . Cette étape est essentiellement dépendante du matériel d'implantation; parfois elle n'est pas utile , dans d'autres cas elle pourra, par exemple, se charger d'initialiser un moniteur vidéo type console graphique Tektroniks pour le graphisme et un moniteur monochrome pour l'interactif c'est-à-dire les entrées/sorties de valeurs numériques et alphanumériques. En ce qui concerne son aspect purement fonctionnel, cette étape est totalement transparente pour l'utilisateur. Il en sera de même pour le retour à Menu-G par l'application MODE-**TXT** dont la fonction est de revenir au mode d'utilisation standard de la console.

L'entête graphique démarrant une session de travail indiquera quelles sont les coordonnées triangulaires à entrer et permet de choisir le type de représentation entre ACF (et ternaire quelconque), AFM, ou enfin A'FM.

Ensuite, l'entrée au clavier des données obéit à un contrôle de défilement page par page (B, fig. 14). Apr&s calcul (transparent pour l'utilisateur) deux types de visualisation graphique à l'écran sont proposés en fonction du mode de représentation triangulaire sélectionné:

-un triangle dont les axes de graduations correspondent aux représentations ternaires classiques (ACF et autres) et A'FM. Sur la figure 14-C, il s'agit d'un ternaire classique. Dans le cas d'un A'FM, le triangle est identique mais les graduations sont indicées de 0,O jusqu'à 1,O (le pôle **A'** étant au sommet supérieur du triangle);

-un triangle dont les axes de graduations correspondent aux représentations **AFM** (D, fig. 14, le pôle A étant au sommet supérieur , le pôle F dans l'angle inférieur gauche).

**On** constatera sur les deux écrans graphiques reproduits, qu'une fenêtre texte permet la saisie du type et de la taille du point voulu pour la visualisation. Dans le cas où l'architecture matérielle ne permet pas de mélanger graphisme et saisie interactive, il faut faire apparaître la saisie avant le dessin ou encore, l'assigner à un moniteur spécifique, le moniteur graphique n'étant réservé qu'au dessin.

Suite à la visualisation, ou en même temps si l'utilisateur possède deux moniteurs dédiés, apparaît un module d'entrée des paramètres de format d'une édition par traceur (E, fig. 14). Il est évident que cette partie du traitement dépend beaucoup du matériel utilisé. Dans cette étude nous avons restreint le nombre de paramètres en imposant la dimension du triangle tracé (l'application qui fonctionne avec les traceurs que j'utilise: GRAPHTEC MP3100 et HP 7475A, permet de fixer l'origine absolue du triangle ainsi que ses dimensions.)

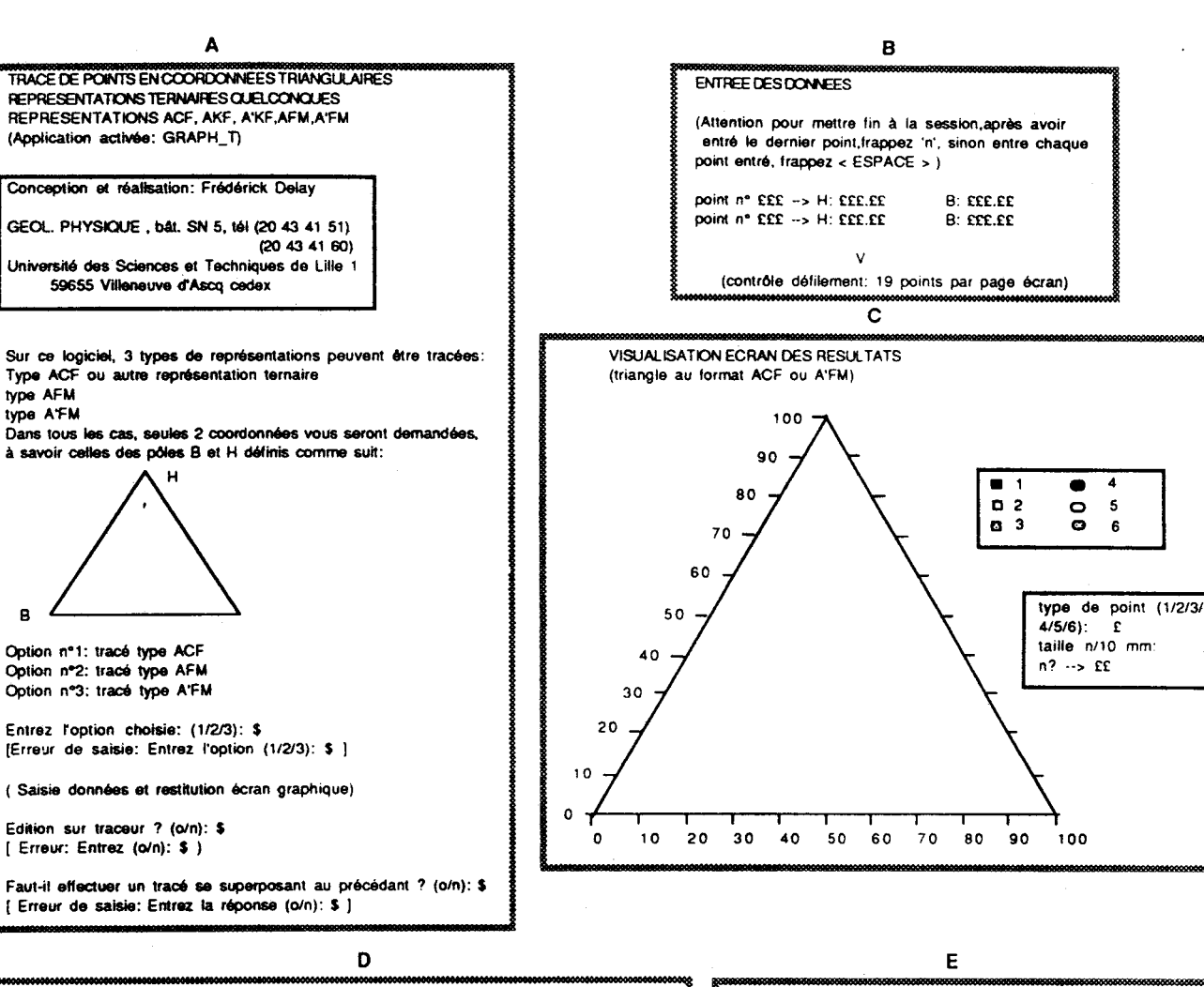

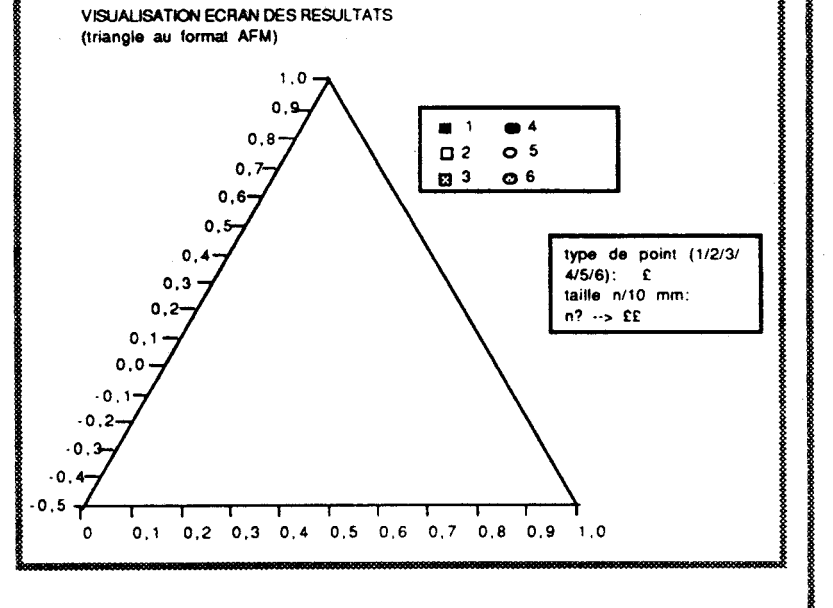

ENTREE DES PARAMETRES D'ACCES A LA RESTITUTION SUR TRACEUR

Entrez en moins de 40 caractères

La désignation du pôle supérieur du triangle a désignation du pôle inférieur gauche du triangle La désignation du pôle inférieur droit du triangle Le titre générique de la figure Taille des caractères:  $0.7^*(n+1) \neq 0.4^*(n+1)$  en mm Entrez n pour les graduations d'axes du triangle: EEE Entrez n pour les désignations de pôles du triangle: EEE Entrez n pour le titre générique de la figure: EEE TRACAGE OU TRIANGLE ET ECRITURE DES DESIGNATIONS Entrez le code (1 <-- > 15) du type de point voulu sur le traceur Taille du point: 0,3" (n+1) en mm Entrez n: EEE TRACAGE DES POINTS

Fig. 14: Masques d'édition (saisie/résultats) de l'application GRAPH-T

En fin d'application l'utilisateur pourra, s'il le désire, relancer un traitement complet lui permettant de superposer un nouveau tracé au précédent. Notons que dans le développement présentée ici, cette superposition n'intéresse que la restitution sur traceur. On pourrait très facilement l'appliquer à la visualisation écran en sauvegardant en mémoire l'image du traitement précédent. Si la place mémoire est suffisante, il ne faut pas hésiter à implanter cette variante, elle donnera une idée beaucoup plus précise de l'éventuelle restitution sur traceur (cet avantage est implanté sur la version du programme fonctionnant avec les cartes Hercules+ et VGA de chez Compaq, ou encore avec le Starbase en C sous Unix de HP 9000).

#### 7- Unité fonctionnelle Graph-R.

L'application génère des tracés en coordonnées rectangulaires soit à partir de points isolés entrés au clavier, soit à partir de la définition d'une fonction  $y = f(x)$  où les valeurs de x sont entrées au clavier. Afin de rendre l'application compatible avec le plus de langages et de systèmes possibles, nous avons utilisé une "astuce" de programmation (voir analyse organique) concernant la définition des fonctions. De ce fait, un message lié à la relance du programme apparaît dès le départ, indiquant à l'application et à l'utilisateur si le travail s'effectue en direct ou sur un réamorçage après la définition d'une fonction (A, B, fig. 15).

La saisie au clavier (C, D, fig. 15) est assujettie à un contrôle du défilement. Après calcul, une restitution est proposée à l'écran où le tracé occupera toujours la même taille physique. Ce sont les pas et les labels des 11 graduations de chacun des axes qui changent suivant les valeurs extrêmes du tracé. Une option permet de choisir **(E,** fig. 15) entre un tracé par points ou un tracé des points et des segments de liaison.

Suite à cette visualisation sur écran, intervient la saisie des paramètres du format de restitution sur traceur (F, fig. 15). Cette fois, l'application présentée permet à l'utilisateur de définir le format complet du cadre de tracé: origine, pas de graduation. nombre de graduations. On y ajoute aussi la taille phvsique de chaque graduation. Bien évidenament, l'entrée de ces paramètres est contrôlée de taçon à ce qu'il y ait accord entre les valeurs extrêmes du tracé et la taille physique maximale que peut occuper le graphique.

En fin de traitement, comme dans l'application Graph-T, l'utilisateur pourra relancer l'application en vue de réaliser un tracé se superposant au précédent (A, fig. 15).

## **V- Les unités gérées Dar Menu-PT,**

#### 1- Unité fonctionnelle Therm-Al.

Cette unité fournit des estimations thermiques sur les associations alumineuses [grenat-biotite], [grenatcordiérite]. Elle constitue le programme utilisé en "routine" sur tous les échantillons contenant ces phases. Nous verrons qu'une autre application, plus complète au niveau du calcul sur les associations [grenat-cordiérite], peut

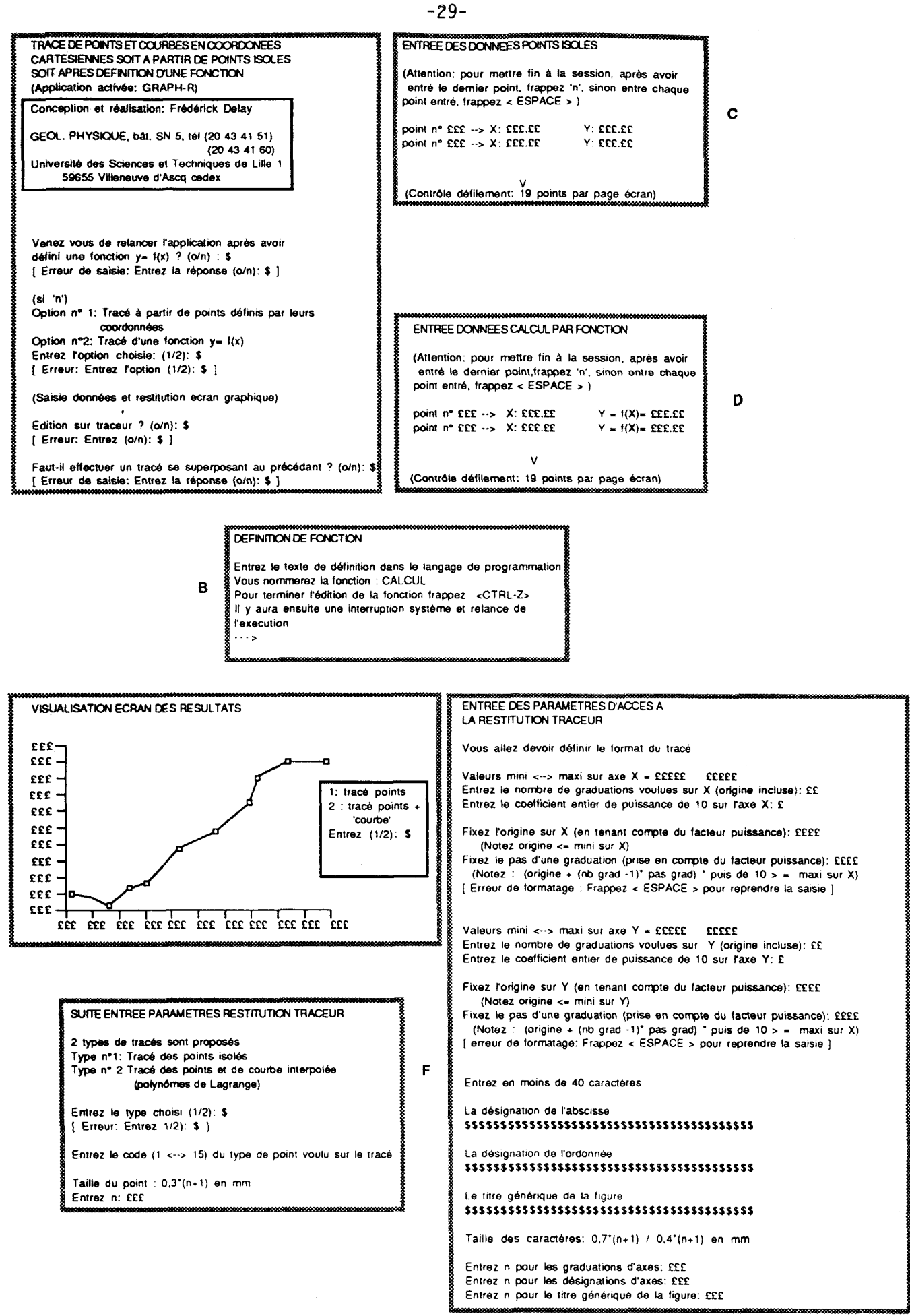

Fig. 15: Masques d'édition (saisie/résultats) de l'application GRAPH-R

A

E

être utilisée lorsque l'on désire obtenir des résultats complémentaires sur les pressions d'équilibre, les teneurs en . eau des cordiérites et de la phase fluide. Therm-Al propose:

- de calculer T avec les calibrations de Thompson (1976) et Holdaway et Lee (1977) pour les assemblages [grenat-cordiérite];

- de calculer T avec les calibrations de Thompson (1976) , Holdaway et Lee (1977) et Ferry et **Spear**  (1978) pour les assemblages [grenat-biotite].

Notons que la calibration d'Indares et Martignoles (1985) prenant en compte la fraction de Ti02 dans les biotites, n'a pas **6té** retenue. Eile aurait considérablement allongé le programme alors que dans la gamme de composition **des** minéraux qui nous intéressait, elle n'apportait pas de variations significatives des résultats par rapport aux **caiibrations** plus anciennes. L'architecture générale de l'application obéit aux règles suivantes:

- le choix de l'accès préférentiel à deux modules, calcul ou consultation de l'élément de sauvegarde **(A,**  fig. **16);** 

- lors de l'entrée dans le module de calcul, le fichier (tampon d'édition) peut être écrasé ou voir ses données **présemées pa~** ajout des nouvelles en queue de liste;

- enfin, l'utilisateur décide du mode d'entrée des données nécessaires au calcul (B, fig. 16).

#### a- L'entrée des **données** au clavier,

Les paramètres d'identification du calcul sont définis: numéro de lame, numéro et position de l'analyse du **grenat.** Notons qu'à ce niveau de l'application, l'utilisateur définit le type de phase associée au grenat. Lors de la saisie des proportions massiques d'oxydes de chacune des phases, le masque d'écran peut différer de celui de la figure 16-C, suivant la présence ou non des colonnes affectées aux minéraux cordiérite et/ou biotite. La saisie des données relatives à chaque minéral est contrôlée puis validée par l'opérateur.

#### **b**- L'entrée des données par fichier.

Elle est régie par la saisie de la clef d'index du fichier des analyses (D, fig. 16). La localisation du point d'analyse sur le grenat n'étant pas inscrite au fichier, elle est entrée séparément. Suivant ses choix sur les associations, l'utilisateur **entre** successivement les numéros d'analyses du grenat, de la cordiérite, de la biotite. Notons qu'en **cas** d'erreur de recherche sur chacune des clefs entrées, la reprise de saisie est contrôlée (si la saisie n'est pas recommencée, l'exécution est interrompue).

#### c- Le calcul puis l'enregistrement automatique des résultats.

**1** Ces opérations restent transparentes, l'opérateur pouvant boucler indéfiniment sur le module de calcul en conservant, **bien** sûr, les modes de saisie et de sauvegarde définis lors du premier accès.

#### d-L'édition écran ou par imprimante.

La restitution des enregistrements stockés sur le fichier de sauvegarde obéit au masque défini sur la figure 16-E. Les valeurs Fe-Mg( ) correspondent au rapport des proportions molaires en Fe0 et Mg0 de la phase considérée. Le Kd représente la constante d'équilibre de la réaction donnant lieu au calcul thermique (on en édite le logarithme népérien). L'utilitaire Outil-05 de Menu-O proposera une édition sélective par numéro de lame ou d'échantillon.

**-30-** 

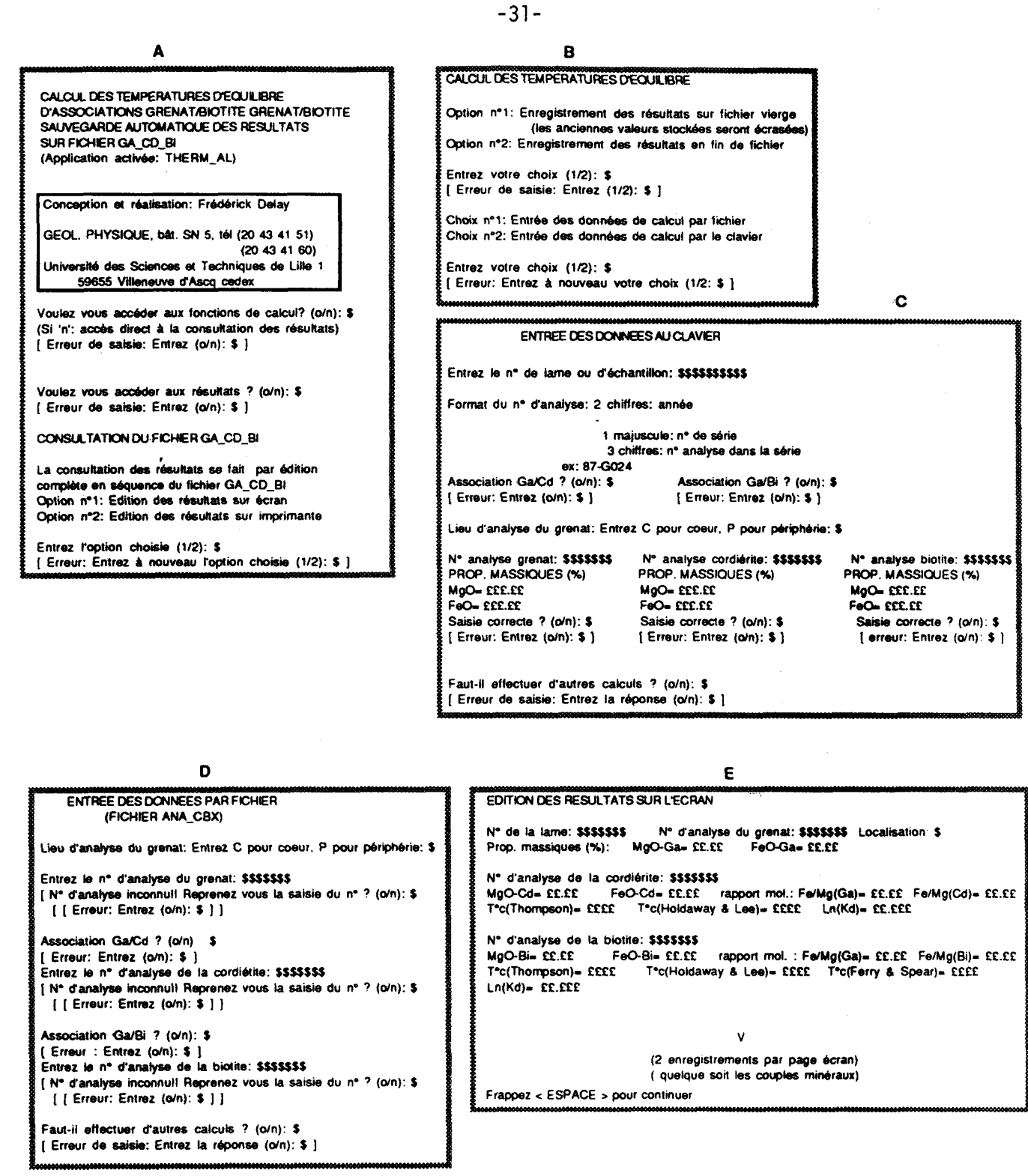

EDITION DES RESULTATS PAR IMPRIMANTE (Grille similaire à celle de l'édition écran sans contrôle de défilement

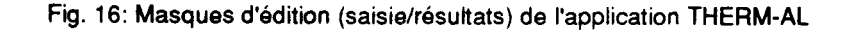

### 2- Unité fonctionnelle PT-Ga-Cd.

Elle représente l'alternative de l'application précédente lorsque l'opérateur ne travaille que sur des associations [grenat-cordiérite] et qu'il désire obtenir des résultats relatifs à la fois aux températures et aux pressions d'équilibre. Nous retrouvons la séquence désormais classique d'accès contrôlé au calcul auquel succède le module de consultation des résultats stockés sur fichier (A, fig. 17).

#### **a** L'entrée des **données** et le module de calcul,

**i'opérateur** n'y sélectionne que la façon dont il gère les anciens résultats du ficher de sauvegarde (B, **fig.**  17). En effet, il n'y a pas de choix sur le mode d'entrée des données; seule l'entrée au clavier est autorisée. Les raisons en sont multiples:

- **il** y a peu & valeurs à entrer. trois identificateurs, quatre valeurs numériques;

- le programme s'utilise assez peu dans la mesure où il complète l'application précédente;

- étant donné le nombre de calibrations abordées, le programme impose une multitude de déclarations et de définitions (heureusement, tout cela hors de portée de l'utilisateur). Par conséquent, il n'est pas indispensable de surcharger le programme avec les déclarations nécessaires à l'accès par fichier, pour le peu de saisie à réaliser.

Le masque d'entrée des données au clavier est matérialisé sur la figure 17-C. Il contrôle la validité des paramètres saisis pour chaque minéral. Après réalisation du calcul, l'opérateur bénéficie d'une édition immédiate du n5sdtat à l'écran et contrôle lui-même la sauvegarde au fichier. Cette **méthode** est employée à **cause** de la taille de chaque enregistrement (D, fig. 17) car il est préférable d'éviter une surcharge des disques avec des valeurs dont l'intérêt n'aurait pas été préalablement apprécié.

#### **b.**. L'édition des résultats à l'écran.

 $\mathcal{L}_{\mathcal{A}}$  and  $\mathcal{L}_{\mathcal{A}}$  are the first points of the  $\mathcal{A}$ 

an ing kabupatèn Kabupatèn

Le masque d'édition de la figure 17-D affiche:

- les paramètres de reconnaissance du calcul: numéro de lame, numéro d'analyse du grenat, numéro d'analyse de la cordiénte;

 $-$  les fractions XFe = FeO/(FeO+MgO), XMg = 1-XFe pour chaque minéral (les oxydes étant exprimés en proportions molaires);

- les constantes d'équilibre des réactions:

- Kd: équilibre des solutions solides natureiles;

- Z-Fe: équilibre de composants **purs** femfères;

- 2-Mg: équilibre de composants purs magnésiens;

- les résultats numériques pour chaque calibration: pression en bars, température en celsius, nombre de molécules d'eau par molécule de cordiérite (nH20 Cd), fraction d'eau dans la phase fluide associée *B* la cordiérite (les calibrations Martin0 --> Martin6, Lonkerû --> Lonker8 correspondent à une évolution respective de  $nH_2O(Cd)$  de 0 à 0,6 et 0 à 0,8).

**L'édition** complète des résultats par lecture du fichier de sauvegarde intervient en fin de session de calcul (fin iaissée à la discrétion de l'opérateur). Elle utilise exactement le même masque que la visualisation immédiate. Bien qu'il ne soit pas écrit, il serait très facile de proposer un outil externe d'édition sélective par numéro d'échantillon.

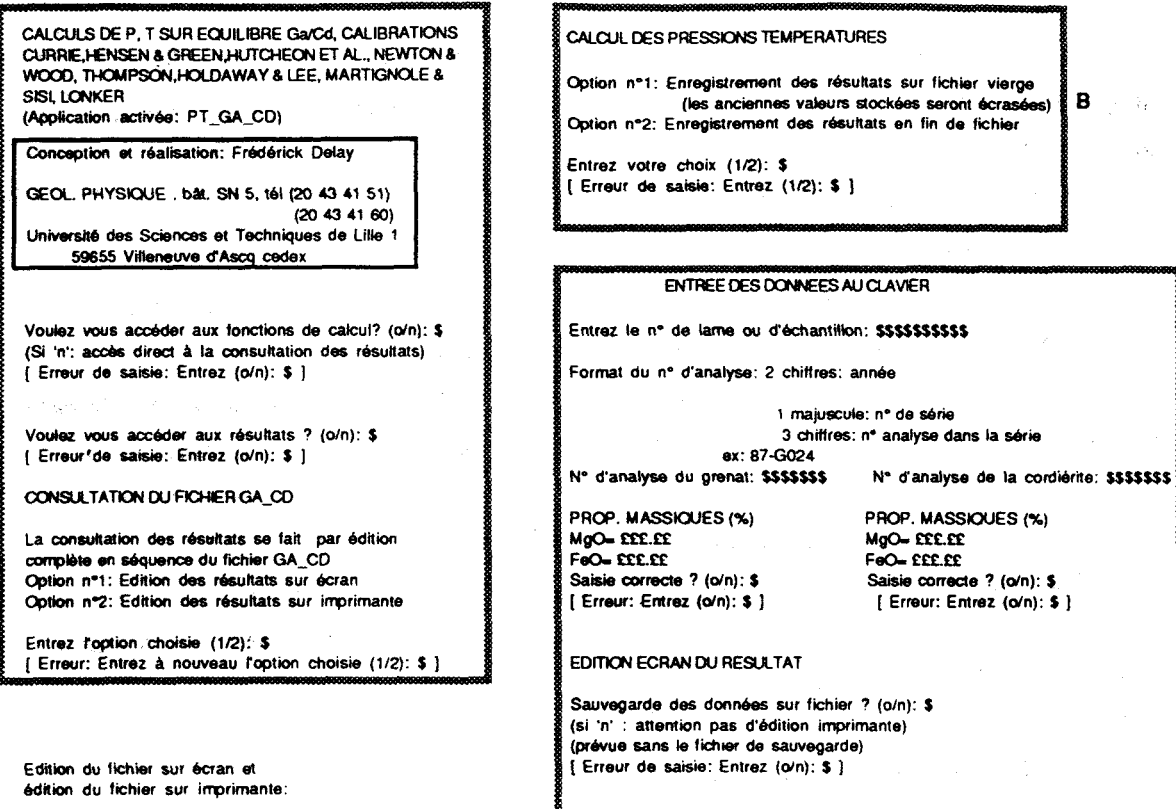

Voir grille d'édition sur écran contrôle du défilement dans l'édition écran du fichier

D  $\epsilon$  (1)  $\mu$ 

 $\sim$ 

A

Faut-il effectuer d'autres calculs ?(o/n): \$ [ Erreur de saisie: Entrez la réponse (o/n) : \$ ]  $\mathbf{c}$ 

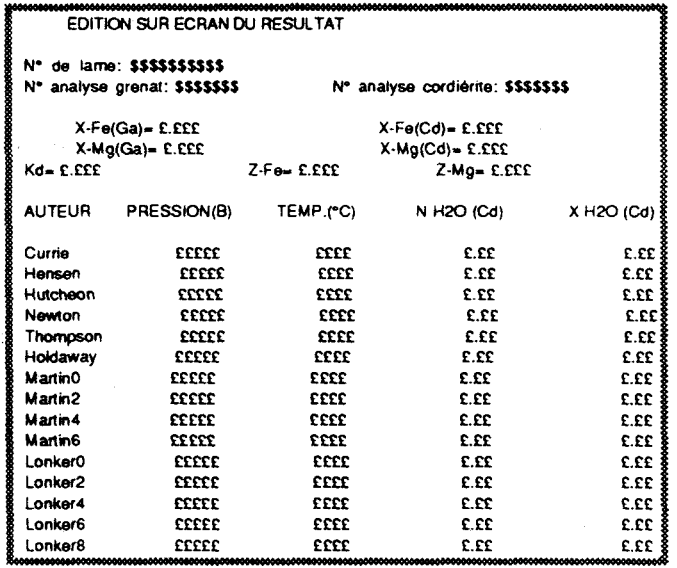

Fig. 17: Masques d'édition (saisie/résultats) de l'application PT-GA-CD

 $-33-$ 

#### **3- unite fonctionnelle T** - **OD** - **CIL**

Cette unité propose des estimations thermiques sur les conditions d'équilibre des assemblages [ortho clinopyroxbne] dans les calibrations de Wood et Banno (1973), Ghent (1976). L'application développe deux modules **(A, fig.** 18):

- l'accès aux saisies de données et aux calculs;

- la consultation du fichier stockant les résultats.

La saisie des données et le calcul obéissent à la structuration standardisée pour tout le logiciel, à savoir:

- sélection du mode d'enregistrement sur fichier des résultats (B, fig. 18);

- sélection du mode d'entrée des données (B, fig. 18). Dans le cas d'une entrée au clavier, l'opérateur peut choisir le **type** de données entrées: les analyses chimiques ou les formules structuraies des minéraux.

#### a- L'entrée au clavier des formules structurales.

**Par** l'intermédiaire du masque de saisie représenté sur la figure 18-C, on entrera:

- les parambtres d'identification du calcul: numéro de lame, numéros d'analyses correspondant aux formules structurales de l'ortho- et du clinopyroxène;

- les valeurs en nombre de cations de la formule structurale de chaque minéral. La validation **des** saisies est contrôlée par l'utilisateur pour chaque phase.

#### **b**-L'entrée au clavier des analyses.

Elle permet la saisie (D, fig. 18):

- des paramètres d'identification du calcul: numéro de lame, numéros d'analyses de l'ortho- et du clinopyroxène;

- des proportions massiques en oxydes de l'analyse de chaque minéral.

La validation des saisies est contrôlée par l'utilisateur. Si ce dernier connaît les proportions massiques en Fe $2O3$ , il les entrera pour le calcul.

#### c-L'entrée des données par fichier.

Elle utilise le fichier des formules structurales et son index (E, fig. 18). Les deux numéros d'analyses des minéraux constituent l'unique saisie manuelle qui obéit à la structure de contrôle largement utilisée dans les **aum** applications **en** cas d'erreur de recherche.

#### **d**- Le calcul et la sauvegarde automatique des résultats.

Ces deux entités, transparentes pour l'opérateur, peuvent boucler indéfiniment en conservant le mode de saisie défini lors du premier accès. La visualisation des résultats n'est pas accessible entre chaque calcul; il faut mettre fin *h* ce demier pour pouvoir éditer le fichier où ils sont stockés.

#### e-La restitution des calculs.

Qu'elle se fasse à l'écran ou sur l'imprimante, elle édite la totalité du fichier de sauvegarde en suivant la grille de la figure 18-F. Les X-Fe représentent les fractions du pôle pur ferreux dans la phase considérée; Fe-(mx), Mg-(mx) représentent le nombre de cations  $Fe^{2+}$ , Mg<sup>2+</sup> répartis sur les sites M1 ou M2 des pyroxènes.

Fig. 18: Masques d'édition (saisie/bisis) de l'application T-OP-CP

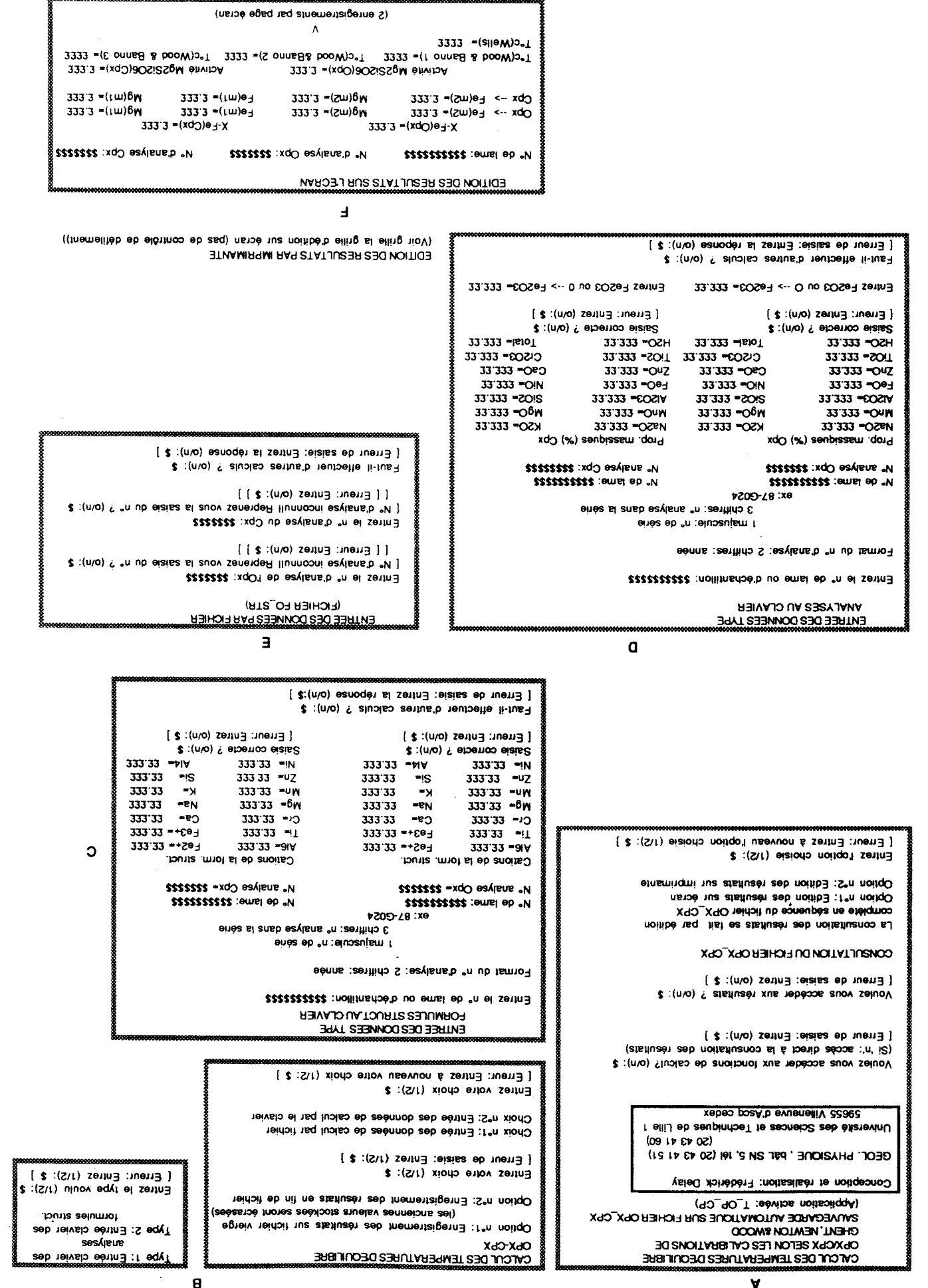

#### **4-** Unité **fonctionnelle** P-G-PV-P,

Elle calcule les pressions d'équilibre de l'assemblage [grenat - orthopyroxène -plagioclase - quartz] ou encore [grenat - clinopyroxène - plagioclase - quartz]. Nous retrouvons (A, fig. 19):

- un accès **aux** saisies de données, au calcul et à la sauvegarde des résultats;

- une consultation des résultats par édition du fichier de sauvegarde.

Lors de l'accès au calcul, l'opérateur gère le devenir des anciens résultats stockés sur fichier ainsi que le mode d'entrée des données (B, fig. 19). Pour chaque calcul et quelque soit le mode d'entrée, **i1** faudra tout d'abord définir le type d'association minéralogique étudiée (C, fig. 19).

#### **a-** L'entrée **des données** au clavier,

Elle respecte la grille de la figure 19-D en initialisant, pour chaque minéral, les valeurs des proportions massiques en oxydes nécessaires au calcul. La validité des saisies numériques est contrôlée par l'utilisateur. La valeur de la fraction en masse de Fe203 du pyroxène est entrée séparément ou mise à O si eile est inconnue de l'utilisateur.

#### **b- L'entrée des données par fichier.**

Elle s'adresse au fichier des analyses chimiques et à son index (E, fig. 19). Les numéros d'analyses servent de clef de recherche pour chacun des trois minéraux de l'équilibre (on entre pas l'analyse du quartz qui est considéré comme une phase pure). En cas d'erreur puis d'abandon de la recherche sur index, le déroulement du **programme** est interrompu. Notons, qu'indépendamment du mode d'entrée, l'opérateur devra toujours saisir au clavier la temp6rature de référence nécessaire à la réalisation du calcul (C, fig. 19).

#### c- l'édition des résultats.

Etant donné le nombre important de valeurs numériques sorties par la procédure de calcul, l'application propose une visualisation immédiate du résultat (F, fig. 19), la sauvegarde de ce dernier étant soumise à l'approbation de l'utilisateur (on évite ainsi une surcharge du disque avec des résultats dont l'intérêt n'est pas préaiablement estimé). Ultérieurement, une restitution complète des enregistrements du fichier de sauvegarde reprendra la même grille de présentation que celle de la visualisation immédiate. Les champs proposés ont la signification suivante (F, fig. 19):

- Activ-Ca Ga, Activ-Mg Ga , Activ-Fe Ga sont les acuvités respectives du grossulaire, du pyrope et de l'almandin dans le grenat;

- Activ-An Pl: l'activité de l'anorthite dans le plagioclase;

- Activ-Fe(pyrox), Activ-Mg(pyrox) représentent les activités des pôles purs ferreux et magnésiens dans le pyroxène (ferrosillite, enstatite dans l'orthopyroxène, hedenbergite, diopside dans le clinopyroxène);

- **Kd:** constante d'équilibre de la réaction étudiée.
# Fig. 19: Masques d'édition (saisieviesultats) de l'application P-G-PY-P

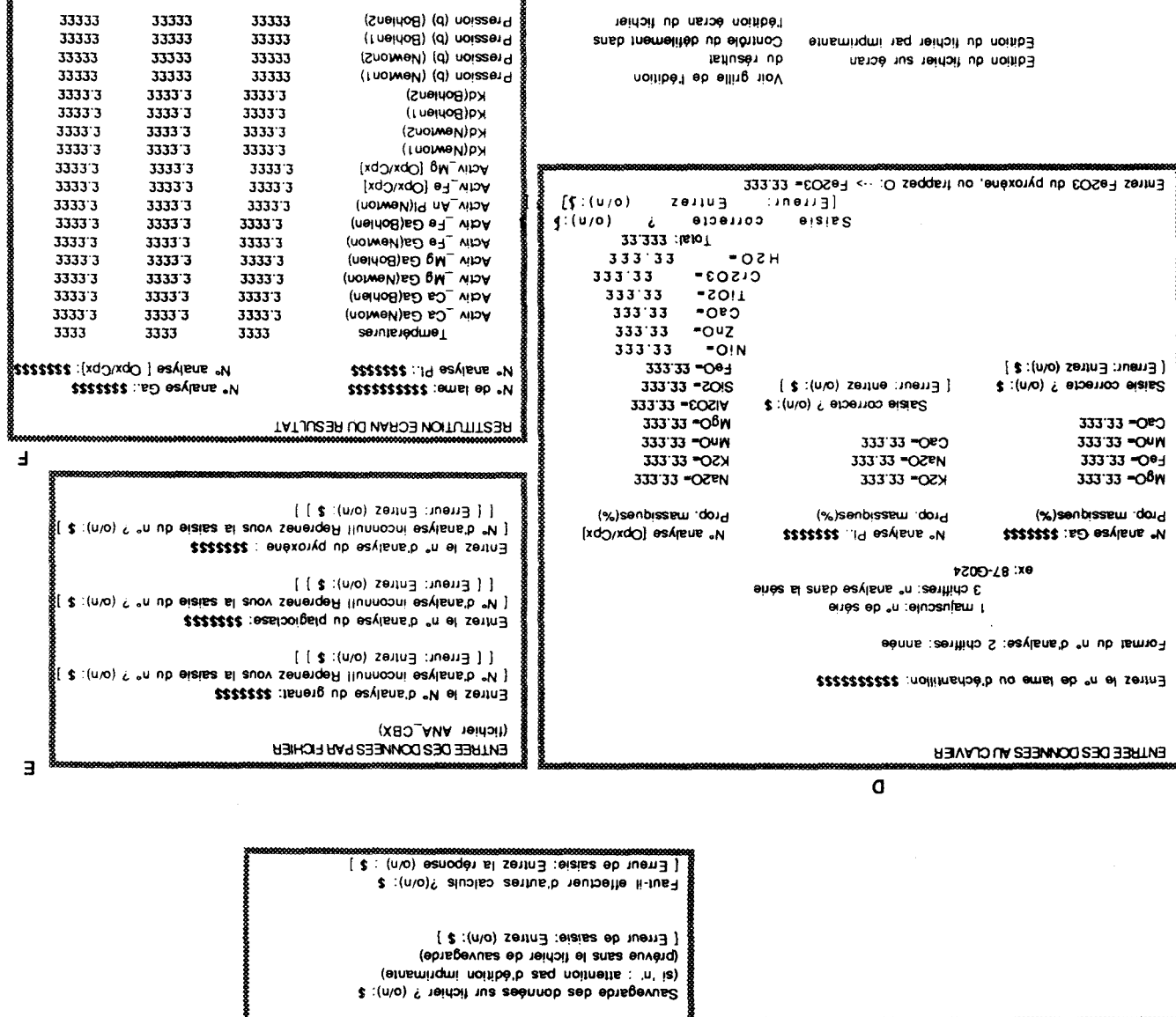

(TATJUESH UO WARSU PESULTAT)

Entrez la valeur de T(°c): £££2

 $\frac{1}{2}(5c),\quad \frac{1}{1}+100(^{\circ}c),\frac{1}{1}+200(^{\circ}c),\qquad \qquad \\ \text{Les calves à savoir}$ 

**ENLIKEE DOMNEES CLAVIER OU FICHIER)** 

[ Erreur de saisie: Entrez (1/2): \$ ] Entres le type de calcul choisi: (1/2): \$

Type nº2: Calcul barométrique sur association Ga,Plagio,Cpx Type nº1: Calcul barométrique sur association Ga.Plagio,Opx 2 types de calculs peuvent être éffectués:

> [ Erreur: Entrez à nouveau votre choix (1/2: \$ ] Entrez votre choix (1/2): \$

Choix nº2: Entrée des données de calcul par le clavier Choix nº1: Entrée des données de calcul par fichier

> [ \$ :(S\r) seine: Entrez (1/2): \$ ] Entrez votre choix (1/2): \$

Option n°2: Enregistrement des résultat ne ni de fichier (les anciennes zeélésis stockées seront écras Option nº1: Enregistrement des résultats sur fichier vierge

 $\mathbf{g}$ 

 $\circ$ 

 $-25 -$ 

SNOISS3Nd S30 1101VO

CALCUL P DES EQUILIBRES GRENATIOPX-CPX/

BOHLEN ET AL.<br>PLAGIOCLASE, CALIBRATIONS NEWTON & PERKINS,

SAUVEGARDE SUR FICHIER P\_GPYPL

A

( q\_yq\_D\_q :eevibs noissilqdA )

sebed Villeneuve d'Ascq cedex

I slid eb asupinnost to asoneso as barramentul

GEOF' LHARIONE ' PW' 2N 2' 191 (50 43 41 21)

 $(50 Y3 Y100)$ 

[ 2 :(S\r) eiziodo noitqo'l usevuon & setting (1/2): \$ ]

Option nº2: Edition des résultats sur imprimante

 $[g, \mu; g$ cos esisis: Entrez (o/n):  $\phi$ ]<br>(Si  $\mu; g$ cos entect a la consultation des résultats) Voulez vous accéder aux fonctions de calcul? (o/n): \$

Option nº1: Edition des résultats sur écran

complète en séquence du fichier P\_GPYPL noitibé seq fist es atsituaes aeb noitatiuanco s.J.

CONSULTATION DUFICHER P\_GPYPL

[ Erreur de saisle: Entrez (o/n): \$ ] Voulez vous accéder aux résultats ? (o/n): \$

Entres Poption choisie (1/2): \$

Conception at réalisation: Frédérick Delay

# 5- Unité fonctionnelle P-Ga-Pl.

Elle établit les valeurs de pressions d'équilibre de l'assemblage [grenat-plagioclase-silicate d'aluminequartz] dans les calibrations de Ghent (1976), Newton et Haselton (1981). L'ossature du développement reste similaire à celle de l'application précédente. L'opérateur choisit en début de traitement d'activer le processus de calcul ou la consultation des résultats stockés **(A,** fig. 20).

La procédure de calcul définit la position au fichier des futurs résultats à sauvegarder ainsi que le mode de saisie des données: saisie au clavier (C, fig. 20) ou saisie grâce au fichier des analyses et son index (D, fig. 20). Sur la base de ces définitions, le calcul peut être repris autant de fois que le souhaite l'utilisateur, tout en présevant,les modes d'entrée et de sauvegarde générés lors du premier accès. Quelque soit le mode de saisie, l'opérateur entrera la température servant de base au calcul ainsi que le type de silicate d'alumine à l'équilibre: andalousite, disthène ou sillimanite (E, fig. 20).

La variable structurée contenant le résultat des calculs est de forte taille; il en est donc proposé une visualisation immédiate à l'écran (F, fig. 20), l'opérateur prenant alors lui-même la décision de sauvegarde.

La consultation des résultats se fera par édition complète du fichier de sauvegarde. Comme pour l'application précédente, une édition sélective par numéro d'échantillon serait simple à écrire, sous la forme d'un outil **externe.** L'édition obéit à la syntaxe de la grille définie sur la figure 20-F où:

- Activ-Ca Ga représente l'activité du grossulaire dans le grenat;
- Activ-An Pl représente l'activité de l'anorthite dans le plagioclase;
- Kd definit la valeur de la constante d'équilibre entre les phases.

# VI- Les unités gérées par Menu-O.

Ce menu regroupe l'ensemble des utilitaires dédiés aux applications précédentes, ainsi qu'un sous-menu, Menu-T dont la fonction est d'organiser l'utilisation de programmes de transformations et transferts de fichiers.

# 1- Unités fonctionnelles Outil-01. Outil-02.

L'aspect conversationnel de ces deux utilitaires est extrêmement restreint. En fait, il s'agit de courts programmes permettant la modification de chaque index associé au fichier des analyses et au fichier des formules structurales. Ils seront lancés lorsque, après avoir édité l'index, l'utilisateur constate une anomalie sur la clef (mauvais format du numéro d'analyse, "bug" sur le disque ...). Cette anomalie peut engendrer des erreurs de recherche quand on utilise l'index lors d'un accès à la base de données. Les deux outils iront tout simplement réécrire sur l'index la clef et le numéro d'enregistrement entrés par l'utilisateur, ce qui réinitialisera le champ défectueux.

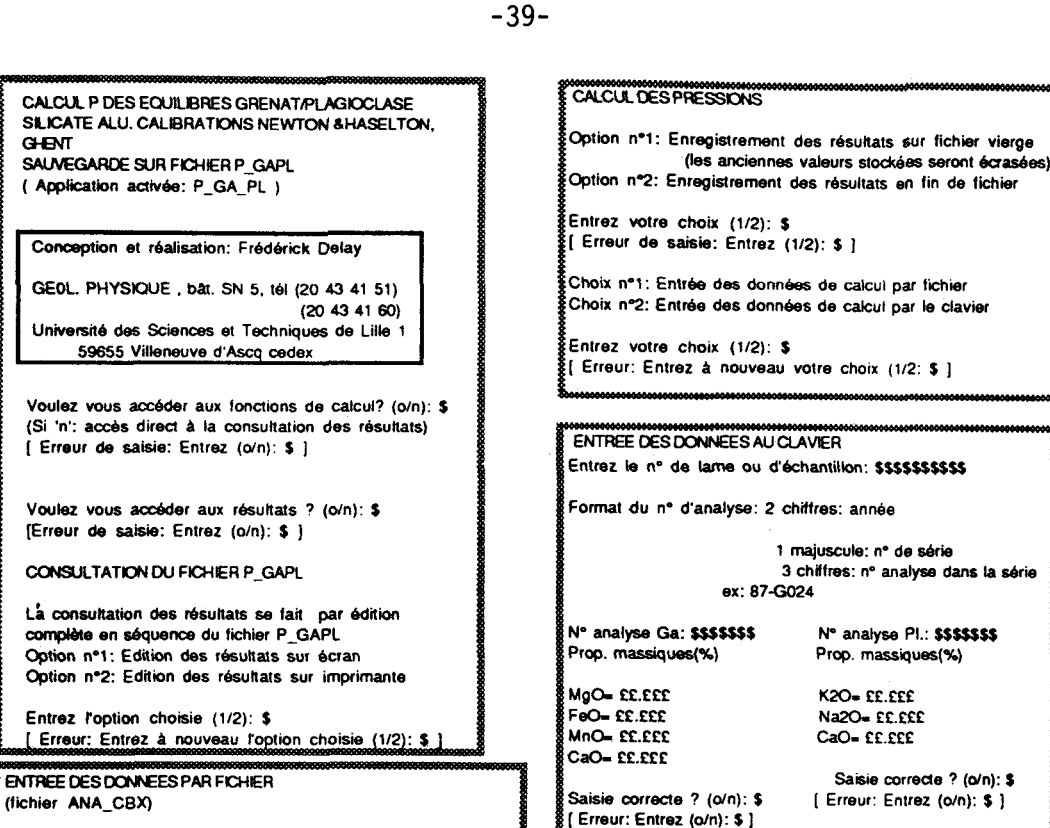

Entrez le nº d'analyse du grenat: \$\$\$\$\$\$\$ D [N° d'analyse inconnull Reprenez vous la saisie du n° ? (o/n): \$ [ [ Erreur: Entrez (o/n): \$ ] ]

Entrez le n° d'anaivse du plagiociase: SSSSSSSS [N° d'analyse inconnull Reprenez vous la saisie du n° ? (o/n): \$ ] [ [ Erreur: Entrez (o/n): \$ ] ]

Les calculs se font pour 3 températures à savoir: T (°c), T+100 (°c), T+200 (°c) Entrez la valeur de T: EEEE

F

Selectionnez le silicate d'alumine de l'équilibre <A> --> Andalousite, <D> --> Disthène, <S> --> Sillimanite \$

(RESTITUTION FORAN DU RESULTAT)

 $G<sub>INT</sub>$ 

A

Sauvegarde des données sur fichier ? (o/n): \$ (si 'n' attention pas d'édition imprimante) prévue sans le fichier de sauvegarde) Erreurde saisie: Entrez (o/n): \$ }

Faut-il éffectuer d'autres calculs ? (o/n): \$ [ Erreur de saisie: Entrez la réponse (o/n): \$ }

E

**RESTITUTION FCRAN DU RESULTAT** N° de lame: SSSSSSSSSSS Nº analyse Ga.: SSSSSSSS N° analyse Pl.: \$\$\$\$\$\$\$\$ Silicate d'alumine: SSSSSSSSSSSS Températures  $2333$  $2222$ 2223 Activ Ca Ga **C.CCCC** 3333.3 3332.3 Activ \_An PI(Ghent)  $2222.2$ 2222.2  $6.6666$ Activ An Pl(Newton)  $322.3$ **E.EEEE** e eeee Kd(Ghent) 2333.3  $2333.3$  $222.3$ Kd(Newton)  $222.3$  $2332.3$ 3333.3 Pression (b) (Ghent) 2323 23333 13333 Pression (b) (Newton) ecccc cocco 11111

 $\blacksquare$ 

Edition du fichier sur écran. Edition du fichier par imprimante Contrôle du défilement dans

Voir grille de l'édition du résultat l'édition écran du fichier B

Ċ.

Fig. 20: Masques d'édition (saisie/résultats) de l'application P-GA-PL

# 2- Unités fonctionnelles Outil-03 à Outil-06.

Ce sont les utilitaires d'édition sélective par numéro d'échantillon des fichiers résultats:

- Outil-03 est affecté au fichier de l'application ACF-AKF;
- Outil-04 correspond à l'application AFM-A'FM;
- Outil-05 correspond à l'application Therm-Al:
- enfin, Outil-06 est dédié à l'application T-Op-Cp.

Ces quatre programmes sont bâtis sur le même principe et leurs aspects conversationnels sont regroupés sur la figure 21. Après la saisie du numéro d'échantillon voulu, l'utilitaire lit tout le fichier des résultats et à chaque fois que l'enregistrement répond à l'identificateur sélectionné, les valeurs sont éditées en empruntant la grille de l'application de référence.

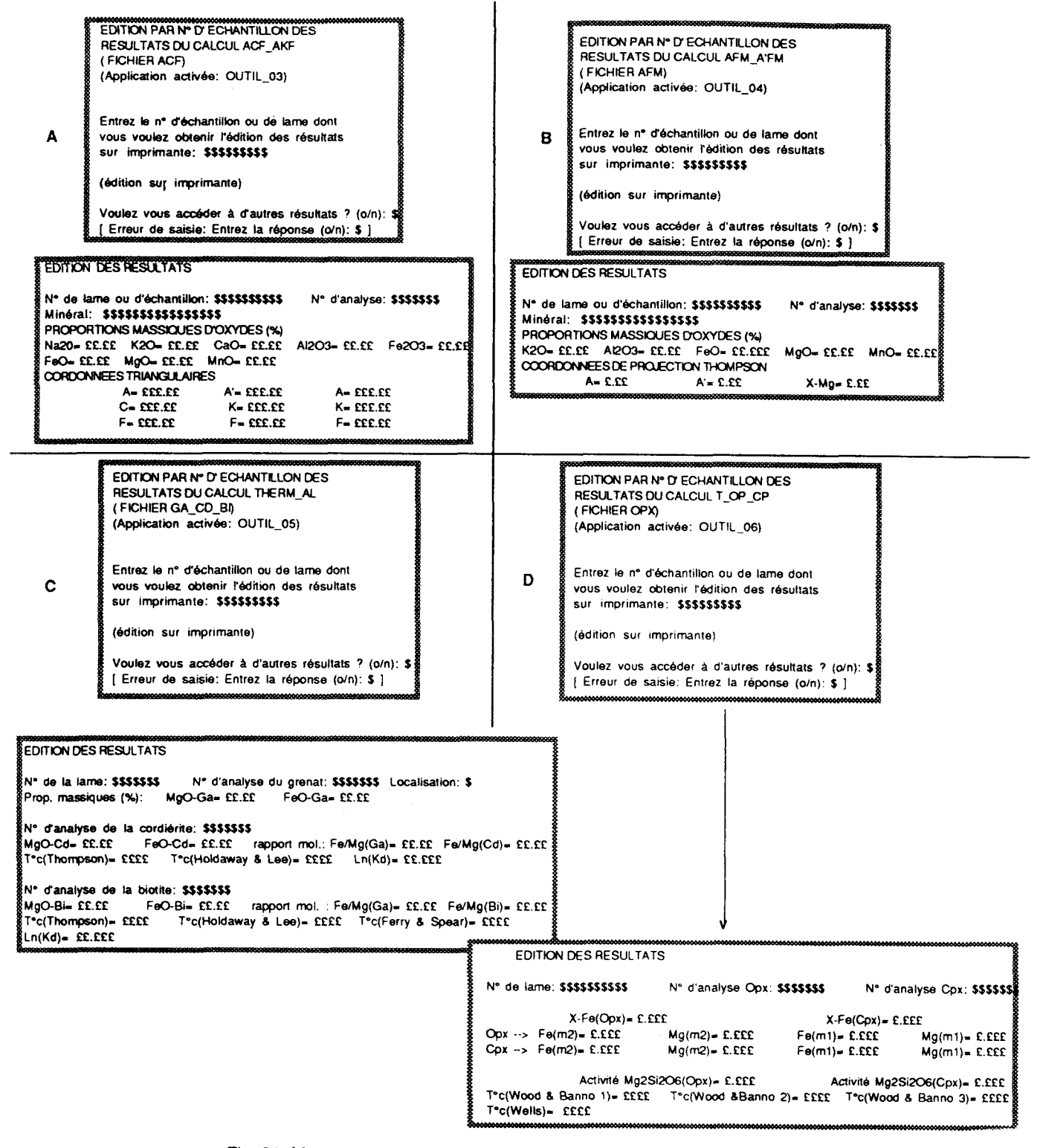

Fig. 21: Masques d'édition (saisie/résultats) des utilitaires OUTIL-03 -> OUTIL-06

# **3- Unit6** fonctionnelle **Outil-07,**

Nous avons vu que les deux fichiers principaux de la base de données sont associes à des index, ce qui favorise la convivialité et la vitesse des recherches. Le principe d'accès sur l'index le plus rapide repose sur la sélection dichotomique (voir analyse organique) mais, pour que cette sélection fonctionne **sans** erreur, il faut que les index soient triés par numéros d'analyses (les clefs) croissants. Ce rôle de tri est alloué à l'application outil-07 (fig. 22):

- l'opérateur sélectionnera l'index à trier;

- **un** message d'attente le fait patienter pendant le chargement et le tri de l'index;

- une fois mé, une édition de contrôle avec gestion du défilement à l'écran permet de vérifier le bon déroulement des opérations;

- si le **tri** est correct (décision laissée à l'appréciation de l'utilisateur), l'index sera réécrit sur le disque. Dans le cas d'une appréciation négative, le logiciel conseille l'emploi des utilitaires Outil-01/0util-02 afin de résoudre le problème directement sur l'index. En effet, les erreurs de tri sont le plus souvent liées à un mauvais format de la clef ou à la présence d'homonymes.

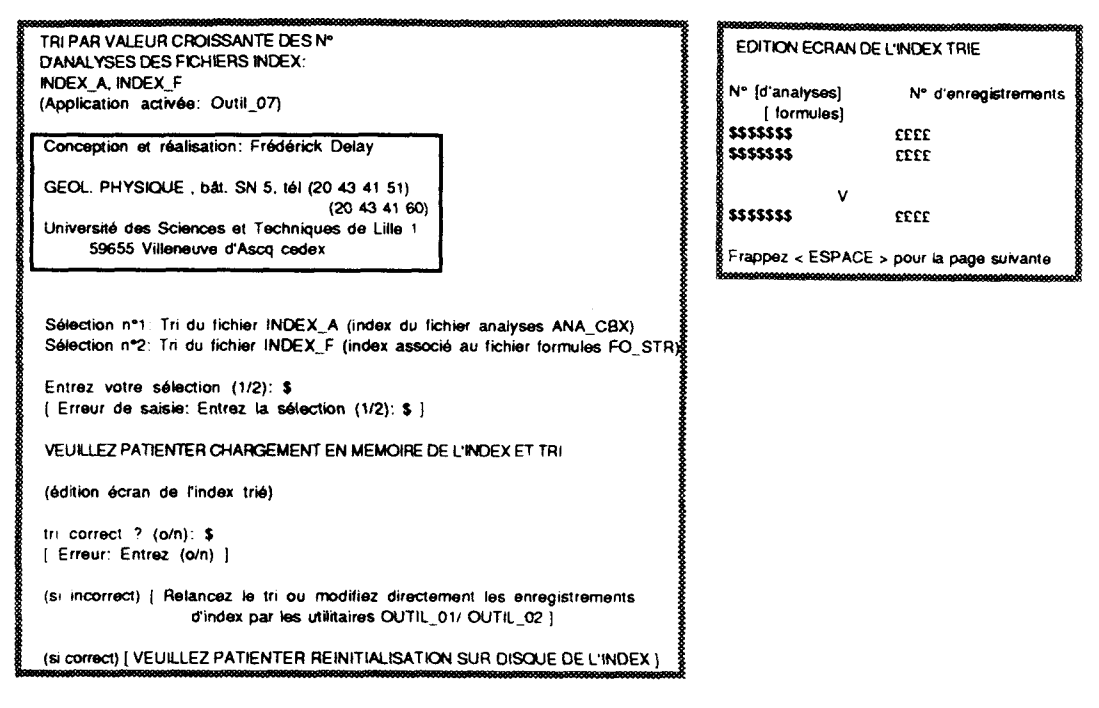

Fig. 22: Masques d'édition (saisie/résultats) de l'utilitaire OUTIL-07

# **VII- Les unités gérées Dar Menu-T et l'acauisition automatiaue des données analvtiaues en sortie de microsonde.**

Menu-T regroupe les applications chargées de réaliser des transformations concernant le fichier des analyses, le fichier des formules structurales et les index associés, ainsi qu'une application de transfert de fichiers textes. rappelons que:

- Trans-Cl assure le passage données compactées / texte du fichier des analyses et de son index:

- Trans-02 assure le passage texte / données compactées pour le fichier des analyses et son index:

- Trans-03: assure le passage données compactées / texte du fichier des formules structurales et de son index;

- Trans-04: assure le passage texte / données compactées pour le fichier des formules structurales et son index.

L'aspect fonctionnel de ces quatres applications est totalement transparent pour l'utilisateur. Seuls les messages de vérification du positionnement sur disque entre fichier source et fichier cible sont affichés.

# 1- Unité fonctionnelle Com-txt.

Cette unité a pour mission de transférer des fichiers textes depuis un calculateur vers un compatible PC. Elle pourra bien évidemment transférer les fichiers décompactés par Trans-O1 et Trans-03, mais aussi tous les autres fichiers textes (code ASCII) dont la taille n'excède pas 64 KO. Cette taille limite est choisie pour deux raisons:

- afin de rendre compatible la procédure de transfert avec tous les calculateurs, on utilise une communication physique entre les machines sans utiliser de protocole complexe. De ce fait on multiplie le risque d'erreur de transfert en travaillant sur des très gros fichiers;

- la taille limite de 64 KO correspond au maximum de données que peut gérer un programme écrit avec les anciennes versions des compilateurs BORLAND très largement utilisés sur les PC et compatibles. Cette limitation n'est pas trop gênante dans la mesure où, il est toujours possible de segmenter le texte à transférer. Nous verrons, dans le cas qui nous intéresse, que les fonctions Trans-O1 à Trans-04, se chargent automatiquement de telles segmentations.

En début de traitement, l'utilisateur peut, s'il le désire, obtenir à l'écran les directives d'utilisation (B, fig. 23). Elles indiquent le type de liaison, le protocole de transmission utilisé et le câblage nécessaire à la liaison des deux calculaîeurs. La programmation des ports de l'élément receveur obéit à la séquence (C, fig. 23):

- $\cdot$  sélection du n° de canal de transmission choisi;
- définition en bauds de la vitesse de transmission;
- format en bits du caractère transmis;
- définition du test de parité.

Lorsque l'opération de programmation de la ligne de transmission est achevée, le receveur est prêt à réceptionner les données. L'utilisateur entre le nom à donner au fichier reçu, puis le récepteur se met en attente de caractères sur son port série.

Pendant le transfert, le receveur indique à l'écran le nombre de lignes de texte reçues. la procédure de transmission peut être reprise si l'utilisateur le désire. Notons qu'entre deux sessions d'échange, l'opérateur est en droit de modifier les paramètres de programmation de sa ligne série sur le récepteur. Cette possibilité imposant aussi des modifications au niveau de l'élément transmetteur, l'accès est protégé par un double contrôle et un message d'avertissement (A, fig. 23).

 $-42-$ 

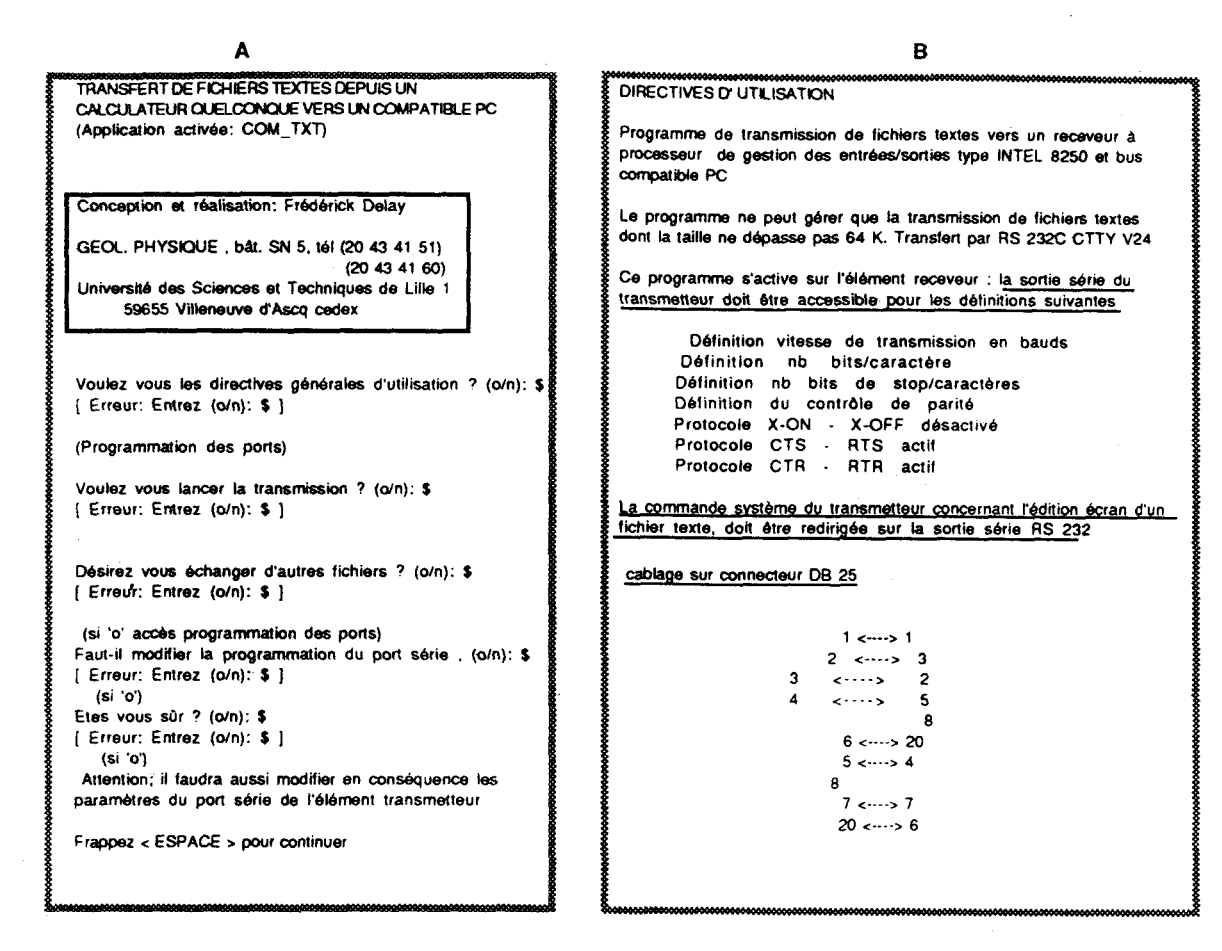

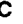

### PROGRAMMATION DU PORT SERIE

Ports programmables: COM1, COM2, COM3, COM4. Entrez le n° du port (1/2/3/4). £ [ Erreur: Entrez (1/2/3/4): £ ] Entrez la vitesse de transmission définie en bauds (300, 600, 1200, 2400, 4800, 9600); EEEE [ Erreur: Entrez (300, 600, 1200, 2400, 4800, 9600): EEEE ] Entrez le nombre de bits de donnée par caractère (7/8): £ [ Erreur: Entrez (7/8): £ ] Entrez le nombre de bits de stop par caractère (1/2): £ [ Erreur: Entrez (1/2): £ ] Entrez l'affectation du contrôle de parité (l'initiale seulement) Stans), Ptaire), Impaire): \$<br>[Erreur: Entrez (S/P/I): \$

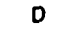

**TRANSMISSION** Nom du fichier D.O.S. à créer: \$\$\$\$\$\$\$\$\$\$\$\$\$\$\$\$\$\$\$\$\$\$\$\$\$\$ ................ EN ATTENTE DE CARACTERES ........ EEEE ........... LIGNES RECUES

................ FIN DE TRANSMISSION

Fig. 23: Masques d'édition (saisie/résultats) de l'utilitaire COM-TXT

# 2. Unité fonctionnelle Charg-01.

Cette unité charge automatiquement le fichier des analyses de la base de données à partir de la ligne de sortie série du calculateur annexe de la microsonde CAMEBAX. Le principe de transmission des données est comparable à celui mis en oeuvre dans Com-txt (voir analyse organique).

Les phases d'initialisation de l'application Charg-01 sont semblables à celles de l'application Com-txt. Seuls les masques d'écran tiennent compte de la spécificité de l'application et correspondent aux figures 24-A et  $24-B$ .

Lorsque Charg-O1 est en phase d'acquisition, les analyses reçues sont présentées à l'opérateur selon la grille de la figure 24-C. Pour chaque élément analysé ( Na, K, Mn, Mg, Al, Si, Fe, Ni, Zn, Ca, Ti, Cr), nous avons de gauche à droite dans la grille:

- le rapport d'intensité du rayonnement X entre l'échantillon et le standard de calibration;
- le k ratio;
- la fraction en masse de chaque élément (celle de l'oxygène est calculée par différence);
- La proportion atomique résultante: fraction massique divisée par le poids moléculaire de l'élément;
- Les pourcentages pondéraux en oxydes (Na20 ...) de l'analyse.

Tant qu'il est répondu 'o' ou 'retour chariot' à la question " Analysis?", l'étape d'acquisition boucle sur elle même, la sauvegarde sur fichier de chaque analyse étant automatique et transparente pour l'utilisateur. En fin de session de travail ( réponse 'n' à la question "Analysis?"), l'application suggère de lancer le programme Trans-m dont la fonction est de compacter les analyses reçues sous forme de texte, en données numériques compatibles avec le format du fichier d'analyses de la base de données (A, fig. 24). L'application Trans-m est totalement transparente pour l'utilisateur et son étude ne sera abordée que dans l'analyse organique.

 $\overline{a}$ 

A

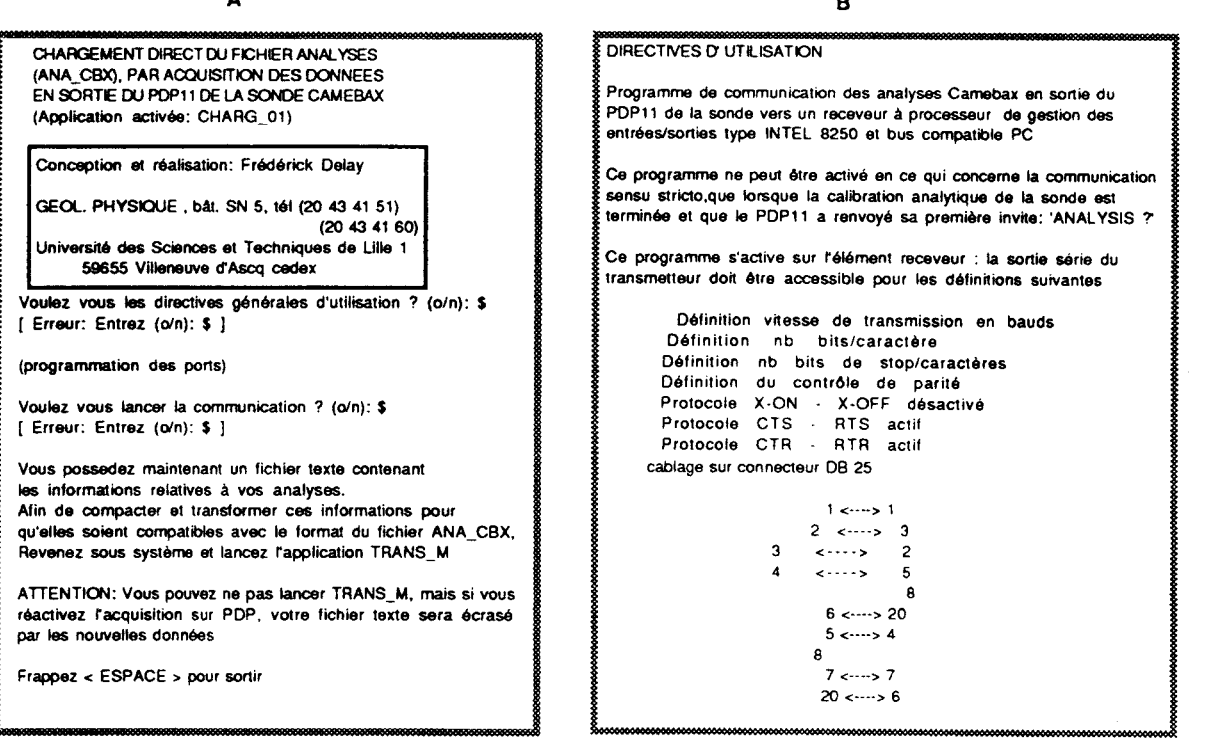

 $\mathbf c$ 

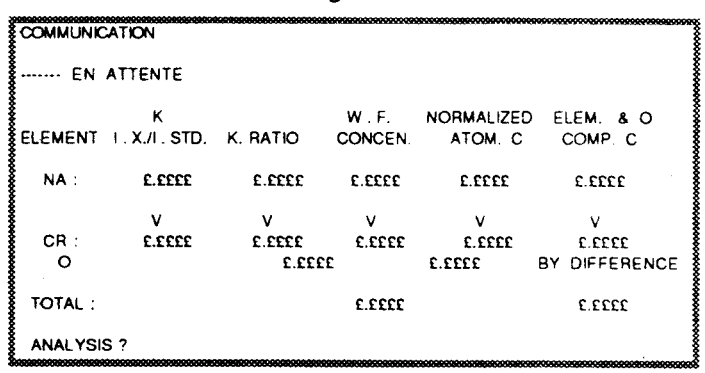

Programmation du port série: var application COM-TXT

Fig. 24: Masques d'édition (saisie/résultats) de l'utilitaire CHARG-O1

# CHAPITRE III: ANALYSE ORGANIQUE

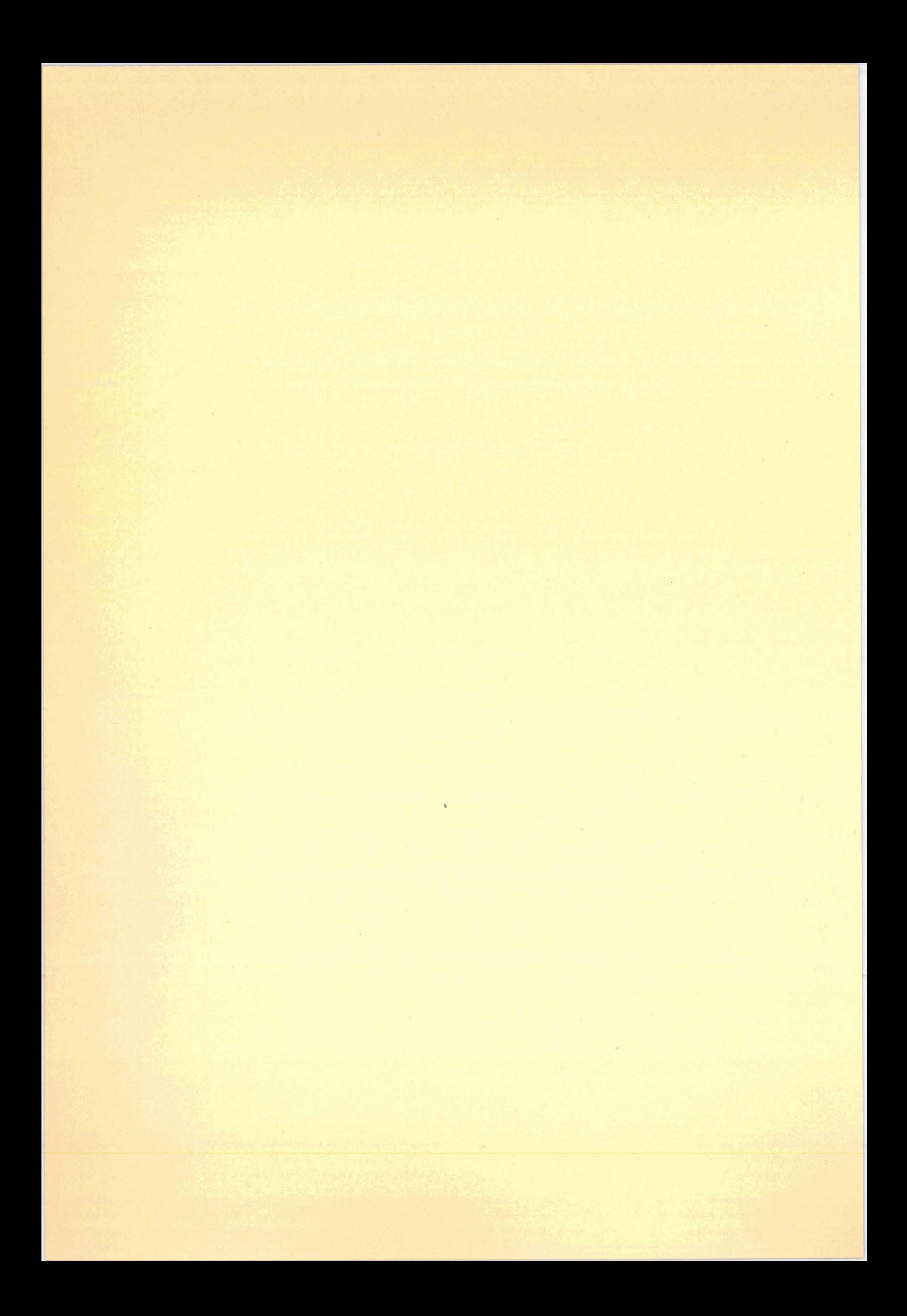

# I- Considérations préliminaires.

# 1- Langages d'implantation.

De par sa nature, l'analyse organique fait beaucoup plus intervenir l'aspect matériel que ne le faisait l'analyse fonctionnelle. C'est pourquoi, avant d'entrer dans le vif du sujet, il semble opportun de préciser quelques points. De part sa taille, la construction de l'application est grandement facilitée lorsque le langage d'implantation laisse à l'utilisateur la possibilité de définir ses propres types de données et ses propres structures. Ces dernières donneront un format aux informations sauvegardées sur fichiers. Comme nous allons le voir, l'application fait largement appel à ces structures, ainsi qu'à l'accès séquentiel indexé sur fichier.

Ces quelques remarques sont suffisantes pour éviter l'utilisation du BASIC standard comme langage d'implantation. On préférera des langages nettement plus structurés tels que: PASCAL, ADA, ou encore C. (Les développements personnels de I'application sont **écrits** en Pascal sur COMPAQ 386 sous MS DOS et en C sur HP 9000 sous **UNIX).** A cela il faudrait ajouter quelques routines en langage d'assemblage afin d'améliorer les commandes systèmes. On conservera, en particulier pour les fichiers d'accès direct ou séquentiel indexé, une structure qui permette l'utilisation du BASIC standard, à savoir: la mise à blanc du premier enregistrement du fichier correspondant en BASIC standard à l'espace nécessaire pour la gestion du nombre d'enregistrements. Cette opération, inutile en C ou en PASCAL, ne nuit pas au fonctionnement des programmes.

# 2- Remarques concernant les menus.

Les menus, Menu-A, Menu-M, Menu-PT, Menu-O constituent de véritables applications qui peuvent **être écrites** de **deux** manières:

- soit sous forme d'un programme édité dans le langage utilisé par le logiciel, ce langage devant permettre le lancement et l'exécution d'un programme à partir d'un autre;

- soit sous forme d'une application du système d'exploitation écrite avec les commandes du "Shell" (couche externe du système) et lançant les exécutables relatifs aux options proposées.

On se contentera de présenter un **type** de programme source pour chacune des possibilités en prenant l'exemple de Menu-A.

# a- Premier cas: exemple d'utilisation du langage C

 $/*$  Programme Menu-A.c  $*/$ 

 $\prime^*$  exécution des unités fonctionnelles se fait à partir de fichiers .EXE  $\prime$  /

# include **c** stdio.h>

# include cprocess.h>

### status (int val)

(

```
if \text{(val == 1)}
```
printf (" Impossible de lancer l'unité fonctionnelle \n");

else

```
if \text{(val} > 0 \text{)}
```
printf("Unité fonctionnelle terminée de façon anormale\n");

# $main()$

1

(

```
char *pathname \Gamma = {\text{Manton}};"c: \\sonde \\charg-02.EXE";
                            "c: \\sonde \\modif-A.EXE";
                            "c: \\sonde \\ecran-I.EXE";
                            "c: \\sonde \\liste-I.EXE";
                          1
```
char \*args[]

int choix;

**do** 

(

printf("option  $n^{\circ}$  0: retour système \n");

printf("option n° 1: entrée d'analyses dans le fichier \n");

/\* -------------------------- ---- ---- - - -- - - -- -- -- - -- - -- - - -- \*/

printf("option n° 2: recherche et modification d'analyses \n");

printf("option n° 3: édition à l'écran de l'index du fichier analyses  $\ln$ ");

printf("option n° 4: édition sur imprimante de l'index du fichier des analyses  $\ln$ ");

printf("entrez l'option choisie:  $0/1/2/3/4 \text{ in}$ ");

scanf("%d",choix);

 $args[0] = pathname[choix];$ 

# $if(choix < 0)$

status(spwanl(P-wait, pathname[choix], args[O], NULL));

/\* spwanl: fonction d'appel du processus fils, P-wait signifiant au processus père d'attendre la fin du processus fils \*/

# 1

while(choix  $!= 0$ );

# $\uparrow$  /\* fin de Menu-A \*/

# **b- Deuxième cas: exemple sous système MS DOS.**

Menu-A.bat echo off : debut echo option A: retour au système d'exploitation. echo option B: entrée d'analyses au fichier. echo option C: recherche et modifications d'analyses. echo option D: édition à l'écran de l'index du fichier analyses. echo option E: édition par imprimante du fichier analyses.

choix AB CD E rem choix.com = procédure assembleur 8086

if error level 4 goto: fin if error level3 goto: opt B if error level 2 goto: opt C if error level 1 goto: opt D if error level 0 goto: opt E

# : opt B

command/C charg-02.bat  $\rightarrow$  c:\sonde \ charg-02.EXE goto: debut EXIT

# : opt C

command/C modif-A.bat  $\cdots$ > c:\sonde \ modif-A.EXE goto: debut EXIT

# : opt D

command/C ecran-I.bat  $\cdots$ > c:\sonde \ ecran-I.EXE goto: debut EXIT

# opt E

command/C liste-I.bat  $\cdots$ > c:\sonde \ liste-I.EXE goto: debut EXIT.

```
: fin
```
# Source en assembleur 8086 de choix.com

, fichier choix.asm

- ; **lié** à la position relative du caractère par rapport à la fin de la ligne de
- ; commande **,par** exemple commande Choix ABCDE , la frappe de E renvoie O

; la frappe de A renvoie 4

```
.......................................................................................................................................
```
# PROG SEGMENT BYTE PUBLIC

**ASSUME** CS: PROG,CS: PROG, SS: PROG

# ORG lOOH

choix PROC **NEAR** 

cmp BYTE **PTR** [DS:80 Hl , O ; sortie si la ligne de commande

; est vide

je danslist

dec BYTE PTR [DS:80H] ; ajuste le nb aux espaces puis conversion

; majuscules

mov bx,82h

xor CX,CX

rnov cl.BYTE,F'TR [DS:80h] ; définit nb octets sur ligne de commande

# boucle:

and BYTE PTR [BX] , OFDH ; passage en majuscules inc xb **dec** cx loop boucle  $\ddot{\phantom{0}}$  $\ddot{\cdot}$ cld mov ax,ds mov es, ax ; init ES et DI pour commande SCASB

# encore:

mov di, 82H xor CX,CX rnov cl, BYTE PTR [DS:80H] ; définit nb octets sur ligne de commande mov ah,7 ; fonction DOS d'entrée clavier int 21H and al, ODFH cmp al, **'A'**  jb encore cmp al, Z' ja encore

compare:

```
SCASB ; équivalent de " cmp AL, [ ES:DI 1 " 
        je danslist 
        loop compare 
       jmp encore 
danslist: 
        dec cc1 
        mov al, cl 
        mov ah, 4CH 
       int 21H 
choix ENDP 
mg ENDS 
END choix
```
Dans la suite de l'analyse organique, nous ne reviendrons pas sur la structure à donner aux menus; elle est similaire à Yune des deux formes précédemment exposées. Notons que dans les deux cas de figure, le retour au système d'exploitation ne constitue pas une unité fonctionnelle à part entière puisque le processus s'intègre directement **dans** le fonctionnement du menu: soit par la gestion d'un processus fantôme dans le programme écrit en C, soit par un branchement en fin de programme dans le cas du menu écrit sous système d'exploitation MS-**DOS.** 

# 3- Symbolisme utilisé dans les arbres programmatiques.

Les arbres programmatiques sont des schémas standardisés décrivant de manière précise le fonctionnement d'un programme. Ils représenteront ici la part majeure de l'analyse organique car, après la description et la définition des types, fonctions, procédures et variables, ils fournissent l'algorithme nécessaire au fonctionnement de l'application. Leur symbolisme est résumé et expliqué sur la figure 25.

# 4- Obiets généraux manipulés par l'ensemble du logiciel,

Comme nous l'avons déjà vu dans l'analyse fonctionnelle, l'ensemble du logiciel repose en grande partie sur les objets constituant une petite base de données:

- le fichier des analyses de minéraux à la sonde Camebax;

- le fichier des formules structurales des minéraux analysés.

Du fait de **la** taille que peuvent atteindre ces fichiers et de la fréquence avec laquelle il faut y accéder, une structure pouvant répondre à un accès séquentiel indexé à été développée. Rappelons le principe utilisé (fig. 26):

- l'utilisateur entre la valeur 'cherch' de la clef de détermination dans l'index;

- l'index est lu jusqu'à ce que la clef corresponde à la valeur 'cherch' **et** le numéro d'enregisuement correspondant est sorti;

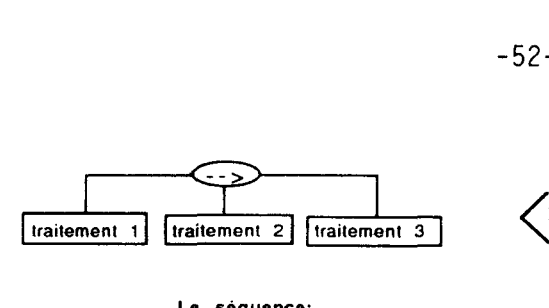

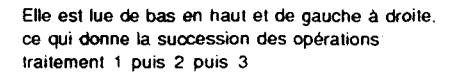

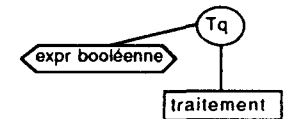

Le traitement est réalisé tant que l'expression booléenne est vraie. Notons que l'expression booléenne est testée avant le traitement. Si cette expression est fausse avant d'arriver sur la structure Tq, le traitement ne sera jamais exécuté

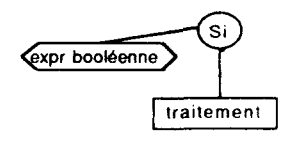

Le traitement ne sera réalisé que si l'estimation de l'expression booleenne est vraie

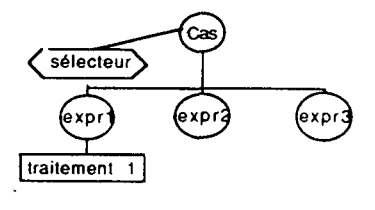

Si sélecteur = exprn le traitement n est éxécuté.

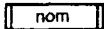

L'encadre a double barre signifie que nom correspond à l'appel d'une fonction, d'une procédure par le traitement.

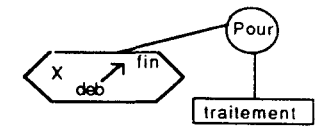

### La séquence: La répétitive:

Ceci symbolise une éxécution de traitement en utilisant un compteur X. Si X est un entier, le traitement se fera (fin deb +1) fois et si X est un type par énumération, le traitement se réalisera autant **de** fois qu'il y a de valeurs successives entre de la répétitive :<br>
les répétitive :<br>
Ceci symbolise une éxéculion de traitement en<br>
utilisant un compteur X Si X est un entier, le<br>
raitement se fera (fin deb +1) fois et si X est<br>
unitant de fois qu'il y a de valeu

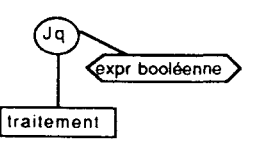

### boucle tant que: Boucle jusqu'à:

Le traitement est réalisé jusqu'à ce que l'expression booléenne soit vraie Notons que dans sa structure. l'expression booléenne est testée après le traitement. Ainsi. quelque soit la valeur de I'expression avant Garriver sur la structure Jq. le traitement sera réalisé au moins une fois

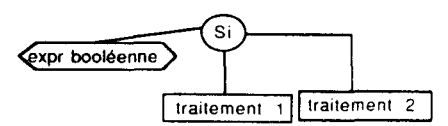

Alternative Si Alternative Si Sinon

L'expression booléenne est estimée. Si elle est vraie, le traitement 1 sera éxécuté; si elle est fausse, c'est le traitement 2 qui est éxécuté

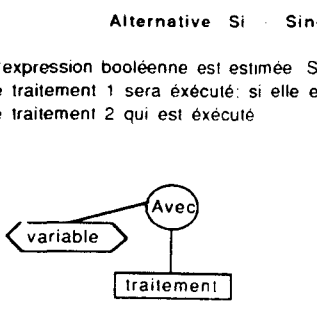

Cette représentation permet de condenser l'écriture sélection de traitement. Variable représente une structure (record en Pascal. structure en C). dont un champ La variable sélecteur est estimée avant d'entrer pourra etre directement nommé dans traitement.<br>dans la structure. sans utiliser son nom complet. Si sélecteur = expr1 de traitement 1 est éxécuté. (Ex: Si "nom" est un champ de Variable, dans traitement<br>Si sélecteur = exprn de traitement n est éxécuté. (oute expression peut utiliser "nom" plutôt que "variable.nom")

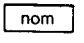

L'encadré simple sert à faire le rappel entre 2 arbres programmatiques de la suite en séquence du traitement

Fig. 25: Symbolique utilisée dans la réalisation des arbres programmatiques.

- avec ce numéro d'enregistrement le pointeur du fichier principal peut être incrémenté de (noenr - l)\*T octets (T: taille de chaque enregistrement du fichier principal);

- le calculateur peut alors accéder directement à l'enregistrement voulu puisqu'il connait maintenant sa position exacte dans le fichier principal.

L'accès séquentiel indexé concerne deux fichiers majeurs: celui des analyses: Ana-Cbx, l'index associé étant Index-A; celui des formules structurales: Fo-Str, l'index associé étant Index-F.

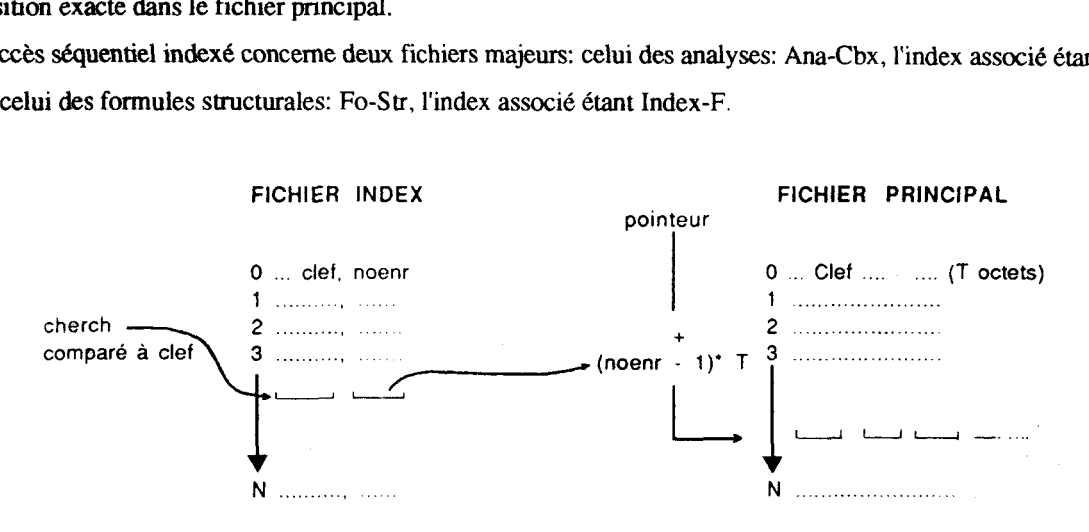

Fig. 26: Mode de fonctionnement d'un accés séquentiel indexé

# **8-** Le fichier Ana-Cbx

**Il** est constitué de stmctures du **type** En-A:

# En-A (96 octets):

- snolam: chaîne de 10 caractères: numéro d' échantillon ou de lame
- snoana: chaîne de 10 caractères: numéro d'analyse Camebax
- smin: chaîne de 16 caractères: nom du minéral ou de la roche
- nbo: réel: nombre d'atomes d'oxygène de la formule structurale
- Na20M K20M MnOM
- MgOM Al2O3M SiO2M réels: proportions massiques d'oxydes de l'analyse
- FeOM NiOM ZnOM
- CaOM Ti02M Cr03M
- H20M
- Total: réel: total des proportions massiques d'oxydes

Le fichier Index-A associé au fichier des analyses est constitué de structures du type A-ind:

# A-ind  $(12 \text{ octets})$ :

- Inoana: chaîne de 10 caractères: clef de recherche sur le numéro d'analyse
- noenr: entier: numéro d'enregistrement correspondant dans le fichier Ana-Cbx

## **b-Le fichier Fo-Str**

**Il** représente une suite de structures du type En-F:

# En-F (100 octets):

- lnolarn: chaîne de 10 caractères: numéro de lame

- lnoana: chaîne de 10 caractères: numéro d'analyse Camebax

- lmin: chaîne de 16 caractères: nom du minéral

- nbo: réel: nombre d'atomes d'oxygène de la formule structurale

- Si - **A14** - A16 - Cr

- Ti - Fe3 - Fe2 - Mn réels: nombre de cations de la formule structurale

- Zn - Ni - Mg - Ca

-Na-K-OH

- Le fichier Index-F, associé au fichier des formules structurales, est constitué de structures du type F-ind:

F-ind **(12** octets):

- pnoana: chaîne de 10 caractères: clef de recherche sur le numéro d'analyse

- noenr: entier: numéro d'enregistrement correspondant dans le fichier Fo-Str

Dans les programmes qui seront présenté, les index sont créés en même temps que leurs fichiers principaux (voir Charg-02, Struct-M). Ceci n'est pas une nécessité, il est tout à fait possible de les construire de façon différé grâce à une unité fonctionnelle spécifique. On peut, par conséquent, dresser un index sur une ou plusieurs autres clefs que le numéro d'analyse (prendre garde cependant aux homonymes sur les autres clefs de détermination).

# II- Analyse organique des applications associées à Menu-A.

Rappelons que Menu-A gère le fichier des analyses Camebax et que l'unité fonctionnelle Charg-O1 d'acquisition automatique des analyses à la sortie de la microsonde occupe une place à part traitée à la fin de ce chapitre.

# 1- Unité fonctionnelle Charg-02.

Cette unité fonctionnelle (arbre Al) utilise les types En-A et A-ind auxquels on associe respectivement les variables Rec-A et RecA-ind.

**Deux** variables de type caractère sont définies:

- option: '1' -> le traitement charge un nouveau fichier Ana-Cbx et Index-A;

'2' -> le traitement ajoute les données en fin de fichiers Ana-Cbx et Index-A préexistants;

- **rep:** permet de faire boucler le traitement pour charger les fichiers.

La structure de traitement sur l'arbre A1 est construite pour des accès aux fichiers écrits avec des langages type PASCAL UCSD, FORTRAN 77, C, TURBOBASIC, ... Avec l'interpréteur du BASIC standard, il faut gérer soit-même la taille du fichier d'accès direct en conservant cette valeur sur le premier enregistrement (enregistrement n°1 en BASIC). C'est pourquoi le premier enregistrement de la structure présentée reste vide (enregistrement n° 0 en C, PASCAL, FORTRAN). Cette opération n'est pas nécessaire dans le cas de langages type PASCAL, mais elle ne gène en rien le fonctionnement de l'application et permet de conserver la compatibilité de l'algorithme avec les contraintes imposées par le BASIC standard.

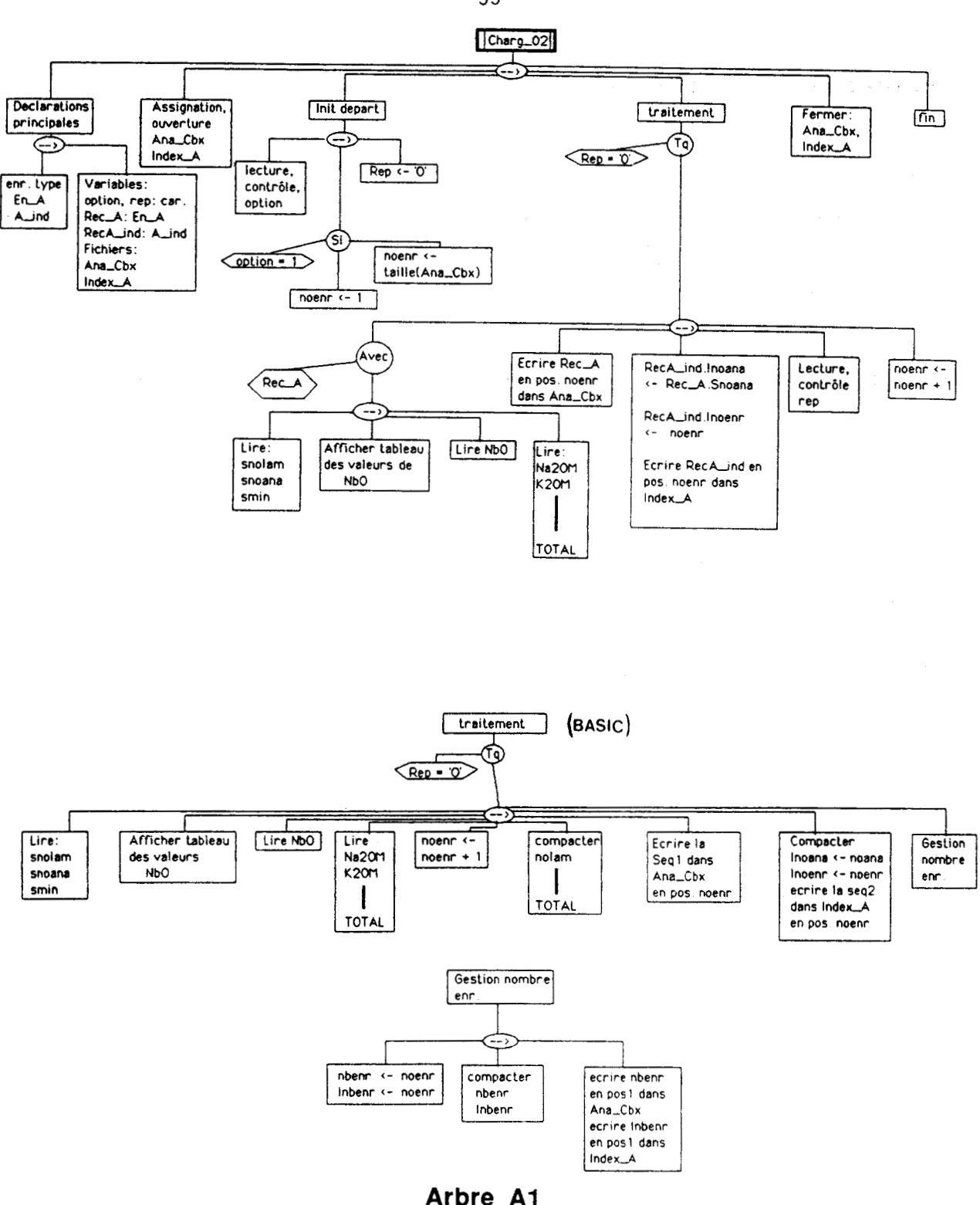

Les divergences sur l'arbre programmatique A1 entre une application écrite pour un langage structuré et celle utilisant le BASIC, reposent essentiellement sur des problèmes de syntaxe et l'impossibilité de définir une variable structurée en BASIC. Ces divergences s'expriment encore mieux si l'on compare les deux sources possibles du programme Charg-02

 $-55-$ 

Eléments du programme basic standard relatif à l'application charg-02  $\prime$  $\prime$ 100 ' DEFINITION FICHIERS 110 open "R",£1,"b:ana-cbx",96 120 field £1,10 as snolam\$,10 as snoana\$,16 as smin\$,4 as nbo\$,4 as na2om\$,4 as k2om\$, 4 as k2om\$,4 as mnom\$,4 as mgom\$,4 as al2o3m\$,4 as sio2m\$,4 as feom\$, 4 as niom\$.4 as znom\$.4 as caom\$.4 as tio2m\$.4 as  $cr2o3m$ \$.4 as  $h2om$ \$. 4 as total<sub>S</sub> 130 field £1,2 as nbenr\$  $140'$ 150 open "R", £2, "b:index-a", 12 160 field £2,10 as inoana\$.2 as inoenr\$ 170 field £2.2 as inbenr\$  $\prime$  $\prime$ . 1000 TRAITEMENT (entrées des données nolams... na2om... total) 2000' compactage lset snolam\$=nolam\$: lset snoana\$=noana\$: lset smin\$=min\$ 2010  $\text{1} \text{set} \text{nb} \text{0}$ \$= mks\$(nbo) 2020 lset na2om\$= mks\$(na2om): lset k2om\$= mks\$(kom\$) 2030 lset h2om\$= mks\$(h2om): lset total\$= mks\$(total) 2100 2110  $noenr = noenr + 1$ 2120 put £1, noenr 2130 2140 lset inoana\$= noana\$ : lset inoenr\$= mki\$(noenr) 2150 put £2,noenr 2160 2170' Gestion nb d'enr lset nbenr $\$  = mki $\S$ (noenr) : lset inbenr $\S$  = mki $\S$ (noenr) 2180 put  $£1,1$ : put £2,1 2190  $\prime$ Elément du programme Turbo Pascal relatif à l'application Charg-02 (\* déclarations\*) type  $En-A = record$ snolam:  $string[10]$ ; snoana:  $string[10]$ ; smin:  $string[10]$ ; nbo: réal; na2om, k2om, mnom, mgom, al2o3m, sio2m, feom, niom, znom, caom, tio2m, cr2o3m, real: h<sub>2</sub>om, total: end;  $A$ -ind = record

> inoana: string[10]; inoenr: integer;

end;

```
var 
    rec-A: En-A; 
    recA-ind: A-ind;
    ana-cbx: file of En-A; 
    index-A : file of A-ind; 
     noenr: integer; 
              1 
              / 
      (*traitement *) 
      if option =1' then
           begin 
             assign (ana-cbx,'b:ana-cbx'); rewrite (ana-cbx); 
             assign (index-A,'b: index-A'); rewrite (index-A); 
               noenr := 1;
           ,end 
        else 
           begin 
             assign (ana-cbx,'b:ana-cbx'); reset (ana-cbx); 
             assign (index-A,'b: index-A'); reset (index-A);
             noenr := filesize(index-A);end; (* fin de if - else *) 
              1 
              1 
      with rec-A do
        begin 
            ( lecture de snolam... nbo, na2om... total)
        end; 
     seek (ana-cbx,noenr); 
     write (ana-cbx,rec-A);
     recA-indinoana := rec-A.noana; 
     recA-ind.inoenr := noenr; 
     seek (index-A,noenr); 
      write(index-A,recA-ind);
      noenr := noenr+1;
              1
```
# 2- Unité fonctionnelle Modif-A.

1

(structure complète: se référer aux arbres programmatiques A2 -> A3)

Cette unité fait appel aux types En-A, A-ind, mais n'a pas besoin des variables globales afferentes, car elles sont définies localement dans les procédures et fonctions qui les utilisent.

- La fonction Dicot(cherch. nb-r) permet de lire par dichotomie le fichier Index-A (arbre A2). Les **paramétres** passés par valeur matérialisent les entités suivantes:

- cherch: chaîne de 10 caractères: numéro d'analyse à rechercher;

- nb-r: entier: nombre d'enregistrements de Index-A.

Dicot renvoie le numéro d'enregistrement correspondant à cherch, ou O si l'analyse n'est pas trouvée. Notons que dans i'affectation des deux paramètres locaux:

- début est initialisé à 1 puisque le premier enregistrement  $(n<sup>o</sup>)$  est laissé vierge.

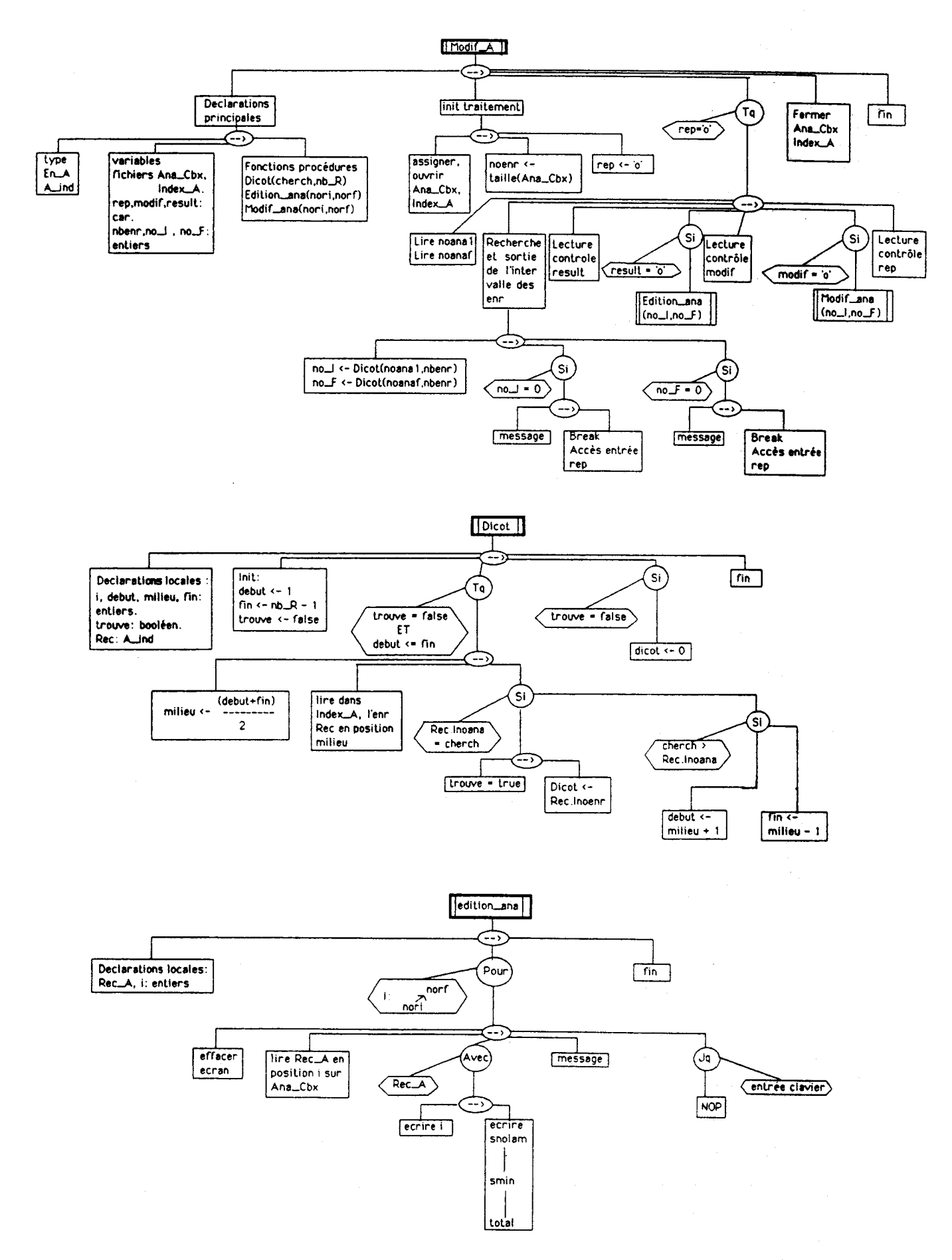

Arbre A2

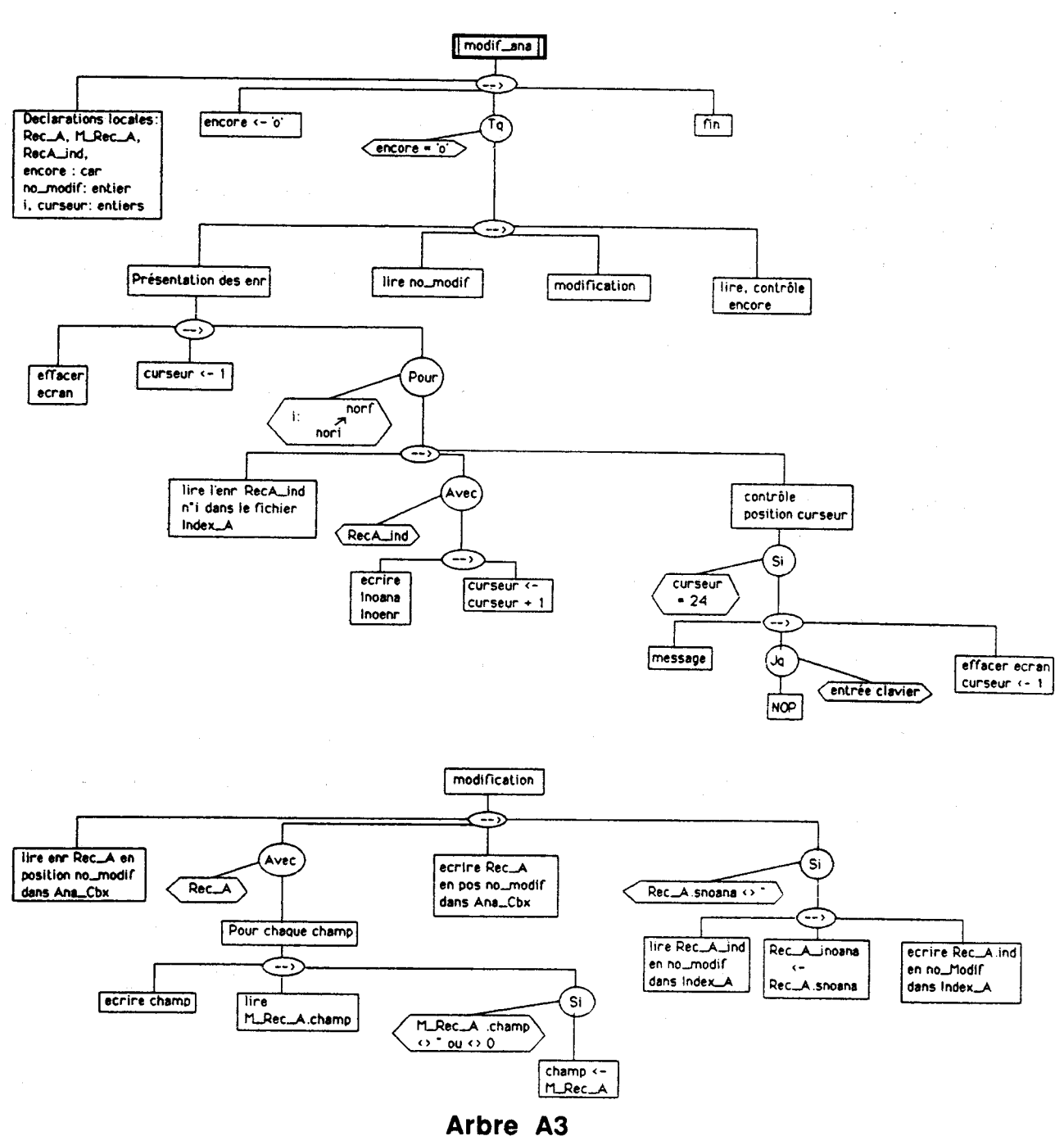

- fin est initialisé à nb-r - 1. En effet, le numéro du dernier enregistrement correspond à la taille du fichier en nombre d'enregistrements - 1, puisque le premier porte le numéro 0. (En BASIC MICROSOFT, début devrait être initialisé à 2, fin au nombre d'enregistrements indiqué sur le premier enregistrement).

Remarquons enfin, que la fonction Dicot ne peut travailler que sur un fichier Index-A **trié** par ordre croissant de numéros d'analyses. C'est le cas si on archive correctement les analyses en reprenant la définition standard du numéro d'analyse (chap. II section 111-1). En cas de problèmes, l'unité fonctionnelle Outil-07 pourra reprendre le tri dans Index-A.

- La procédure edition-ana(norI, norF) affiche à l'écran l'intervalle d'analyses sélectionné dans un but de simple visualisation ou de modification de ces dernières (arbre **A2).** NorI, norF sont des entiers passés par valeur qui donnent les numéros d'enregistrement des analyses bornant l'intervalle. La procédure déclare en local la variable Rec-A de **type** En-A pour l'édition.

 $-59-$ 

- La procédure Modif-ana (norI. norF) devra modifier l'analyse sélectionnée directement sur Ana-Cbx, puis éventuellement modifier la clef sur Index-A. NorI et norF ont le même type et la même signification que dans la procédure précédente.

Deux variables locales type En-A: Rec-A, M-Rec-A sont déclarées localement, M-Rec-A servant au stockage temporaire des modifications. Une variable locale type A-ind : Rec-A-ind est déclarée au cas où la modification affecterait la clef de l'index. Elle permet aussi de présenter la portion d'index correspondant aux bornes définies dans la procédure edition-ana(). La variable locale no-modif, de type entier, sera saisie et correspondra au numéro d'enregistrement de l'analyse à modifier.

Remarquons que la variable curseur (que nous retrouveront souvent), incrémentée par le nombre de lignes d'édition, permet de gérer page par page l'affichage écran

# 3- Unité fonctionnelle Ecran-L.

Cette unité fonctionnelle très simple (arbre A4) pourrait être classée avec les utilitaires. Elle fait défiler à **l'écran** le fichier Index-A. L'utilisateur y trouvera un intérêt en cas de problème de recherche d'analyse par Index-A ou encore, avant de lancer Modif-A, lorsqu'il veut consulter l'index pour faciliter la sélection d'un intervalle d'analyses.

Cette unité emploie évidemment la structure A-ind sous forme d'une variable globale Rec-A-ind. Les entiers nbenr et curseur correspondent respectivement au nombre d'enregistrements de l'index et au gestionnaire du numéro de ligne pour une édition page par page à l'écran.

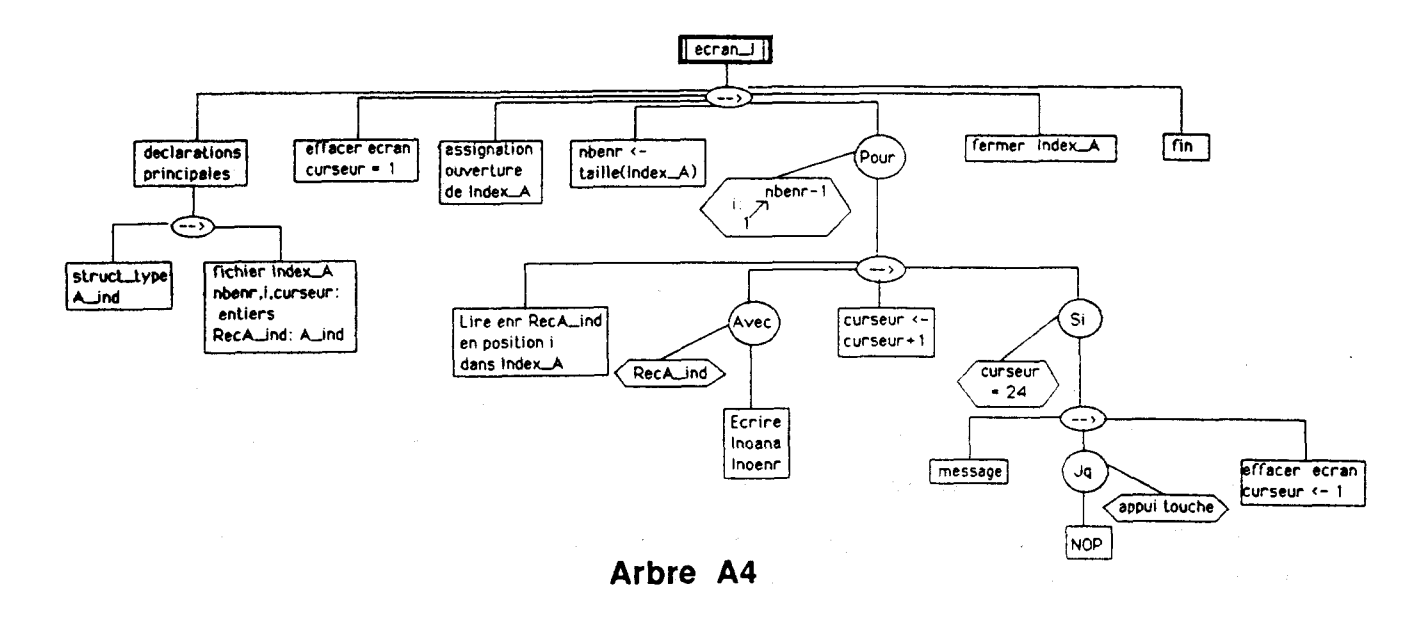

# 4- Unité fonctionnelle Liste-I.

Cette unité fonctionnelle (arbre **A5)** édite sur imprimante l'index borné par deux numéros d'analyses saisis sous deux variables de type chaîne: noanaI, noanaF.

 $-60-$ 

Rec-A-ind de type A-ind sert à l'édition de l'index. La fonction Dicot(cherch,nb-r), déjà définie dans Modif-A, permettra de sortir les variables entières no-1 et no-F ( numéros d'enregistrements relatifs à noanal, **noanaF), afin** d'éditer par accès direct entre no-1 et no-F la portion du fichier Index-A.

Comme l'unité précédente, Liste-1 peut paraître inutile dans l'utilisation d'un fichier en mode d'accès séquentiel indexé. Cependant, en cas de perte de l'index, une liste de ce dernier associée aux analyses est toujours la bienvenue. De plus, en cas de difficultés avec l'accès séquentiel indexé (fichiers endommagés, mal triés), une telle liste **sera** indispensable à la récupération des analyses par accès direct pur.

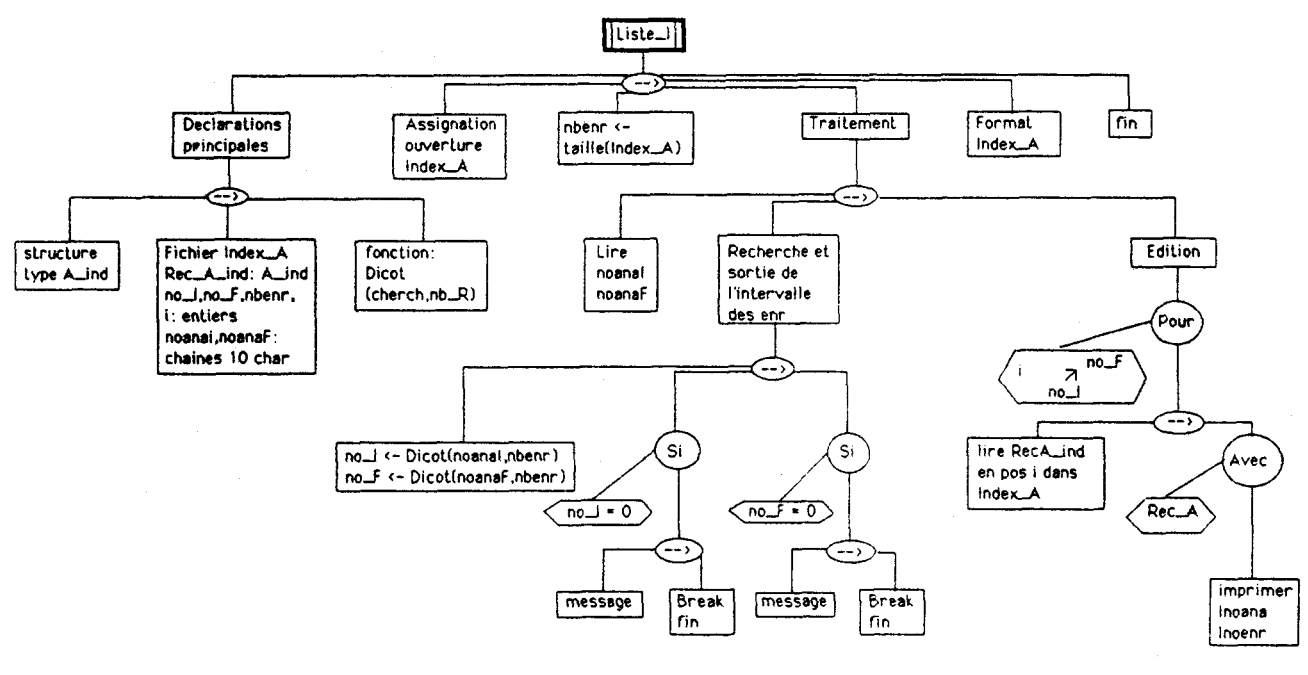

**Arbre A5** 

# III- Analyse organique des applications associées à Menu-M.

# 1- Unité fonctionnelle Struct-M.

( Structure complète: se référer aux arbres programmatiques A6 -> A10 )

C'est une unité importante qui utilise les quatre types de structures définies dans la section 1 de l'analyse organique, à savoir

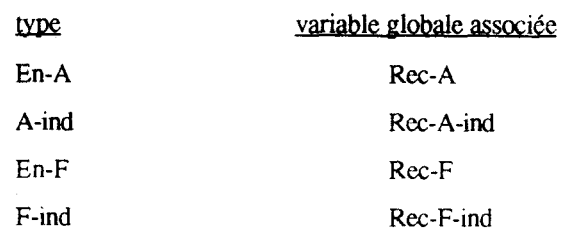

Bien évidemment, les fichiers Ana-Cbx, Index-A, Fo-SU, Index-F sont déclarés au niveau de cette application.

 $-61-$ 

Une structure particulière, Prop-mol, associée à la variable globale P-mol doit être définie afin de stocker les proportions molaires d'oxydes du minéral étudié (masse d'oxyde/ masse molaire).

Prop-mol: Na2OP, K2OP, MnOP, MgOP,

A1203P. Si02P, FeOP, NiOP, réels ZnOP, CaOP, TiOP, Cr203P, H20P

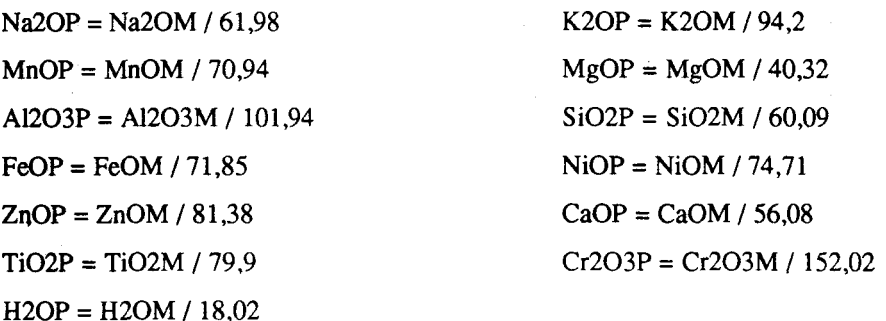

# **3-** Les entrées de données.

Elles peuvent se dérouler au clavier ou par l'intermédiaire du fichier Ana-Cbx. Dans tous les cas, la même variable Rec-A réceptionnera les données. Conformément aux indications de l'analyse fonctionnelle, l'entrée par fichier peut se faire soit en accès direct, soit en accès séquentiel indexé. Nous pouvons alors définir **trois** procédures d'entrées des données:

- lect-fich1(An): lecture de l'analyse par accès séquentiel indexé sur Ana-Cbx, Index-A;

- lect-fich2(An): lecture de l'analyse par accès direct sur Ana-Cbx;

- lect-clavier(An): entrée de l'analyse au clavier.

Dans les trois cas, An, de type En-A, est un paramètre passé par variable correspondant à l'analyse chimique. Lect-fich1() utilise la fonction Dicot(cherch, nb-r ) déjà définie dans l'application Modif-A et par conséquent, les déclarations locales relatives au travail sur Index-A sont inutiles dans lect-fichl() (arbre A7).

Dans la procédure lect-clavier(), la construction permet de corriger une erreur de frappe, la variable correct, de type caractère, contrôlant cette possibilité (arbre A7). Une commande d'effacement partiel de l'écran, suppose que le langage de programmation possède des fonctions de positionnement du curseur. Si elles n'existent pas, il faudra les écrire soit-même, ce qui se fait facilement lorsqu'on connait les séquences de commande du moniteur (livrées dans les documentations dignes de ce nom). En utilisant une fonction du type  $gotoxy(x,y)$  avec **x** numéro de ligne et y numéro de colonne, il suffira d'écrire des blancs sur les zones de l'écran affectées aux données pour effacer ces dernières. Le curseur est ensuite positionné par gotoxy(x,y) pour une nouvelle saisie.

# b) L'établissement de la formule structurale.

Il fait l'objet de calculs intermédiaires sous la forme de blocs qui seront appelés par une entité supérieure: **(An.** Prop. Forml (arbre A8). Les trois paramètres de cette dernière procédure sont passés par variable:

- An de type En-A représente le paramètre d'entrée, c'est-à-dire l'analyse du minéral;

- Prop de type Prop-mol est un paramètre intermédiaire (proportions molaires) utilisé par les procédures  $~cal$ -ralcul-O $()$ ;

- Form de type En-F représente le paramètre de sortie, c'est-à-dire la formule structurale complète.

Après définition de Prop à partir de An, la procédure est simple puisque suivant le nombre d'oxygènes, elle appelle soit calcul-T(P-M, F-S) soit calcul-O(P-M,N-OF-S).

çalcul-T(P-M,F-S) établit les formules suucturales des scapolites dont le nombre d'atomes d'oxygène est affecté de la valeur 0. P-M et F-S sont passés par variable: P-M est de type Prop-mol, F-S de type En-F. Pour les scapolites, le calcul est basé sur le nombre de "cations tétraédriques" dont la valeur doit être ramenée à 12, d'où les déclarations locales de cat34 et de y réels (arbre **A8).** 

Pour les autres minéraux, affectés d'un nombre d'atomes d'oxygène non nul, le calcul est pris en charge par la procédure calcul-O (P-M, N-O, F-S). Les trois paramètres sont passés par variable:

- P-M de type Prop-mol: représente l'entrée des proportions molaires;

- N-O de type réel représente l'entrée du nombre d'atomes d'oxygène sur lequel doit être bâtie la formule;

- F-S de **type** En-F représente le paramètre de sortie, c'est-à-dire la formule structurale.

La procédure déclarera aussi les variables locales suivantes:

- Al de type réel est une variable intermédiaire contenant la quantité d'Al $3+$  avant qu'elle ne soit répartie en A14 (tétraédrique) et Al6 (A14 et A16 sont des champs réels de En-F);

- **z** de type réel correspond à une somme de cations dépendante de l'espèce minérale envisagée et qui servira d'estimateur pour le calcul de Fe<sup>3+</sup>. En effet, la microsonde ne faisant pas de distinction entre Fe<sup>2+</sup> et Fe<sup>3+</sup>, il faut recalculer ce dernier en "fabricant artificiellement" Fe<sub>2</sub>O<sub>3</sub> à partir de FeO. Invariablement, ce calcul modifie les proportions d'oxygène dans le minéral puisqu'il y a 3 O pour 2 Fe dans Fe $2O3$  et seulement 1 O pour 1 Fe dans FeO). Dès lors, il faut intégrer le calcul du nombre de cations de la formule structurale dans une procédure spécifique.

*Calcat(a)* représente ce calcul cationique, il est déclaré en interne dans la procédure calcul-T0 et q, entier passé par valeur, correspond au coefficient itératif du calcul de  $Fe^{3+}$ . Cal-cat(q) (arbre A8) calcule d'abord les proportions d'oxygène relatives à chaque oxyde de l'analyse puis détermine les valeurs de chaque cation de la formule structurale, après avoir ramené les proportions d'oxygène à N-O (nombre d'atomes d'oxygène). Cette démarche justifie la déclaration locale de:

- A, S, T, C réels représentant les proportions d'oxygène relatives à Al2O3P, SiO2P, TiO2P, Cr2O3P;
- F2 proportion d'oxygène liée à Fe<sup> $2+$ </sup> (F<sub>2</sub> = FeOP  $*(100 q)/100$ );

- **F3 proportion** d'oxygène liée au  $Fe^{3+}$  calculé(F3 = FeOP \* 1,5 q/100; q pouvant varier de 0 à 100);

- sumo: somme des proportions d'oxygène.

La procédure Cal-cat() fait varier les valeurs cationiques en fonction de q. le paramètre z évolue suivant les valeurs prises par q. En testant les conditions booléennes impliquant z, on contrôlera l'évolution de q, le nombre d'appels à la procédure Cal-cat() et par conséquent les teneurs en  $Fe^{3+}$  de la formule structurale.

Pour chaque type de minéral, le paramètre z représente une fourchette ou une valeur limite pour laquelle la formule structurale est correcte. Il existe plusieurs méthodes aboutissant à la détermination de ces limites. La plus employée consiste à équilibrer les charges entre cations et anions, mais encore faut-il avoir les teneurs en **OH-** des minéraux hydratés, ce que la sonde ne donne pas. De plus, les analyses ne fermant jamais parfaitement à **100%,** on ne peut savoir si l'écart est liée au pouvoir de résolution de la sonde (qui diffère d'ailleurs d'un cation à l'autre) ou à un cation qui n'aurait pas été analysé, ce dernier étant alors absent dans le calcul de la balance cationique. Il est préférable d'utiliser une méthode basée sur l'analyse statistique de phases minérales. A partir des données de Deer <u>et al.</u> (1980) où, les compositions estimées par "voie humide" donnent Fe<sup>3+</sup> et OH<sup>-</sup>, on encadre **la** variable z par des valeurs limites:

 $-$  Olivine:  $z = Si + Al + Ti + Fe2 + Fe3 + Mg + Mn + Zn + Ca + Na + K =$  somme des cations de la formule. Si  $(z > 3)$  on calcule Fe<sup>3+</sup>. Ce calcul augmente les proportions d'oxygène et fera donc diminuer les valeurs cationiques:

 $-Py$ roxène:  $z = Si + Al + Ti + Fe3 + Fe2 + Cr + Ni + Zn + Mn + Mg + Ca + Na + K =$ somme des cations de la formule.

Si ( $z > 4,05$ ) on calcule Fe<sup>3+</sup> pour ramener la somme des cations à 4;

 $-$  Zoïsite: si  $(Si > 3)$   $z = Al + Ti + Fe3$  sinon

 $z = Si + Al - 3 + Ti + Fe3.$ 

Z représente la somme des cations trivalents et tétravalents non liés au site. [SiO4 - Si<sub>2</sub>O<sub>7</sub>]. Le calcul de Fe<sup>3+</sup> est lancé si  $(z > 3,15)$ ;

- Sphène: pas de calcul de  $Fe<sup>3+</sup>$ :

- Cordiérite: Le Fe<sup>3+</sup> est toujours rare dans les cordiérites. Deux attitudes peuvent être prises: soit on néglige  $Fe^{3+}$ , soit on effectue son calcul grâce à  $z = Si + Al - 6 + Fe^{3} + Ti$  c'est-à-dire la somme des cations non liés à la charpente  $[(SiAl)_{6} O_{18}]$ .

 $Fe<sup>3+</sup>$  est estimé tant que ( $z \le 3$ ). Malgré une diminution des valeurs cationiques autres que Fe<sup>3+</sup>, z croît dans les premiers pas d'itération de q car l'augmentation de  $Fe<sup>3+</sup>$  est plus forte que la diminution des autres cations. Sur tous les essais réalisés, la teneur en  $Fe^{3+}$  reste faible et cautionne la méthode de calcul. Les valeurs obtenues sur les autres cations restent très proches de celles obtenus par un calcul sans  $Fe^{3+}$ . Le fait de négliger, par absence de données, l'état d'hydratation des phases influe peu sur l'établissement de la formule structurale. En fait, sans **OH-,** on sous-estime les proportions d'oxygène et par conséquent, on sur-estime les valeurs cationiques. Pourtant, il est rare d'obtenir une formule structurale où les sites affectés aux ions bivalents ( $Fe^{2+}$ ,  $Mg^{2+}$ essentiellement) sont saturés à 2. Cette constatation prouve les difficultés à estimer l'influence de état d'hydratation du minéral dans le calcul de la formule structurale;

- Wollastonite: pas de calcul de  $Fe<sup>3+</sup>$ ;

 $\cdot$  Mica: Le calcul de Fe<sup>3+</sup> n'est pas envisagé pour des raisons similaires à celles évoquées concernant l'état d'hydratation des cordiéntes, mais cette fois, la fluctuation du nombre de cations métalliques non liés à la charpente tétraédrique [(SiAl)4 O<sub>10</sub>] est telle, qu'il devient illusoire de vouloir borner une valeur z;

- Amphibole ferro-magnésienne:  $z = Si + Al - 8 + Ti + Cr + Fe3 + Fe2 + Mn + Mg + Zn + Ni + Ca +$ Na + K c'est-à-dire la somme des cations non liés à la charpente silicatée [(SiAl)g O<sub>22</sub>]. Le calcul est effectué lorsque z n'est pas compris dans la fourchette  $6.95 \leq -27.2$ ;

 $-$  Amphibole calco-ferro-magnésienne:  $z = Si + Al - 8 + Ti + Cr + Fe3 + Fe2 + Mn + Mg + Zn + Ni$ c'est-à-dire la somme des cations métalliques non liés à la charpente silicatée [(SiA1)8 O22]. Le calcul est effectué lorsque **z** n'entre pas dans la fourchette 4,95 <--> 5,2;

 $-$  Grenat: Si (Si > 6):  $z = Al + Ti + Cr + Fe3$ ;

sinon:  $z = Si + Al - 6 + Ti + Cr + Fe3$  c'est-à-dire la somme des cations non liés à la charpente  $[(SiA1)\epsilon O_{24}]$ . Le calcul est réalisé tant que  $(z \leq 4)$ . Il diminue les valeurs cationiques autres que Fe<sup>3+</sup> mais z augmente quand même sur les premiers pas d'itération de q car l'augmentation de  $Fe^{3+}$  reste plus forte que la diminution des autres cations;

- Chlorite: **z** = Si + Al - 8 + Fe2 + Fe3 + Mg + Mn + Ti + Cr + Na + Ca + K ce qui représente la somme des cations non liés à la charpente tétraédrique  $[(SiAl)<sub>4</sub>O<sub>10</sub>]$ . Malgré une hydratation très forte de ces minéraux, en effectuant le calcul sur 28 oxygènes (plutôt que 36), l'estimation de  $Fe^{3+}$  est cohérente avec les valeurs obtenues par "voie humide".  $Fe^{3+}$  est calculé lorsque (z > 12), l'itération sur les premiers pas du paramètre q faisant diminuer z;

- Feldspath: pas de calcul de  $Fe<sup>3+</sup>$ ;
- Staurotide; Si  $(Si \ge 8)$ :  $z = Al + Fe3 + Ti + Cr$

sinon z = Si + Al - 8 + Fe3 + Cr + Ti soit la somme des cations **tri-** et tétravalents non liés aux tétraèdres [(SiAl) 041. Le calcul est lancé lorsque (z **1** 8), cette variable augmentant lors de l'itération liée au paramètre q.

## $c$ - Edition des formules structurales,

Pour terminer cette présentation de l'unité fonctionnelle Struct-M, signalons que deux procédures d'édition des formules structurales sont déclarées (arbre Ag):

- edit-ecran(no-I, no-F);
- edit-imp (no-I, no-F).

Elles éditent respectivement sur l'écran et par l'imprimante, l'intervalle du fichier des formules structurales compris entre les numéros d'enregistrements no-1 et no-F. Elles déclarent leurs propres variables locales Rec-F2 de type En-F, et l'édition sur écran est contrôlée, en défilement, formule par formule.

La détermination des valeurs no-1 et no-F est le fruit d'une recherche dichotomique sur le fichier Index-F grâce à la fonction Dicot2(cherch. nb-r) (arbre A7). Cherch, de type chaîne, correspond au numéro d'analyse, nb-r **à la taille en nombre d'enregistrements du fichier Index-F. Comme la fonction Dicot() déjà citée, Dicot2() renverra** le numéro d'enregistrement de la formule structurale relative à cherch, ou O si cherch n'est pas dans Index-F.

# 2- Unités fonctionnelles Ecran-F. Liste-F.

Ces unités (arbre Al **1)** sont similaires quant à leurs structures et leurs fonctions aux unités Ecran-1 et Liste-1 (section 11-3 et 11-4 de ce chapitre).

Ecran-F utilisera RecF-ind de type F-ind dans l'édition de l'index et nbenF de type entier initialisé par la taille en nombre d'enregistrements d'Index-F.

L'unité fonctionnelle Liste-F édite l'index entre les bornes définies par noana1 et noanaF. La fonction Dicot2(cherch, nb-r) qui vient d'être décrite dans Struct-M. effectuera la recherche de ces bornes avant que l'impression par accès direct sur l'index soit lancée.

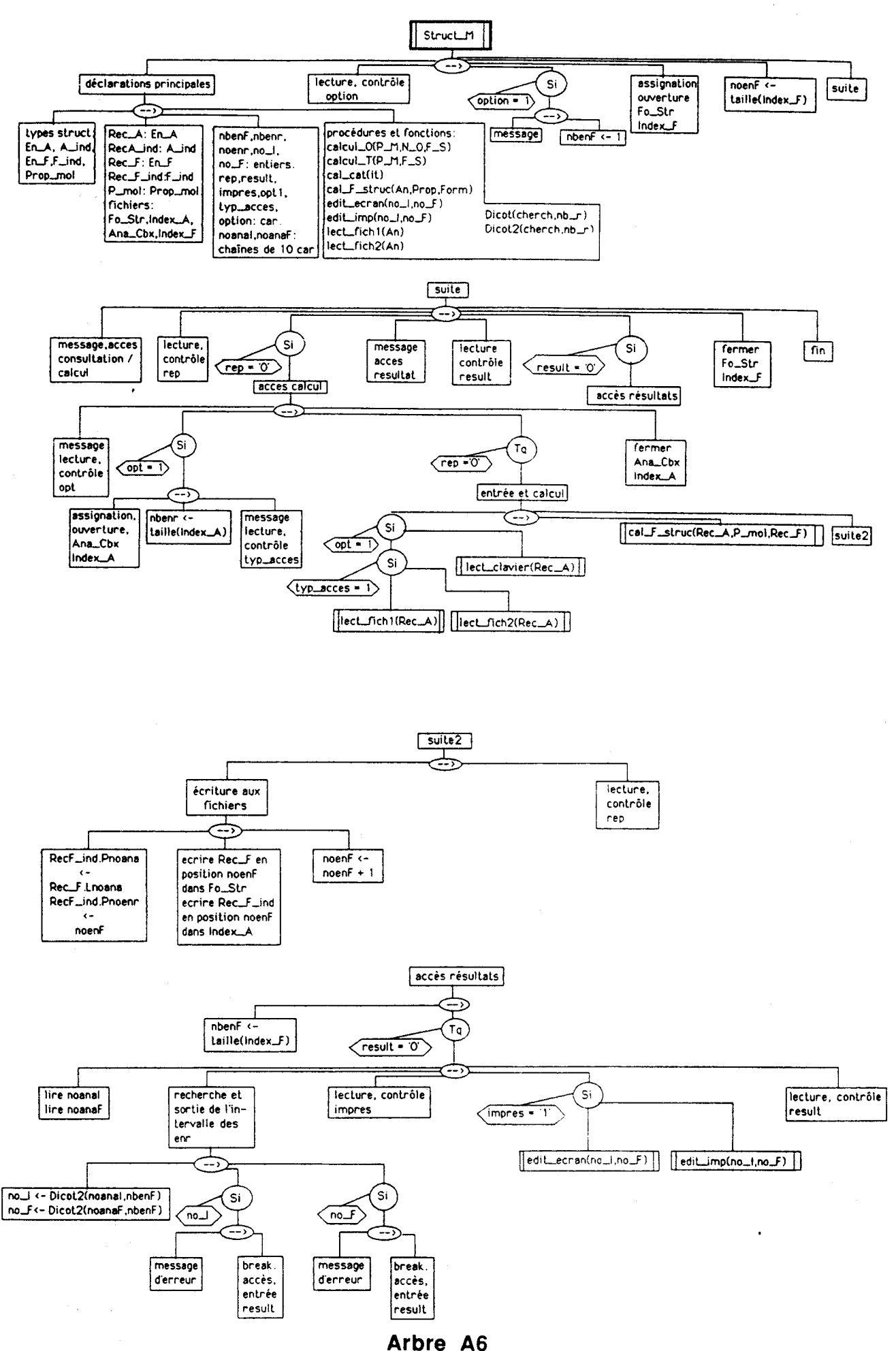

 $-66-$ 

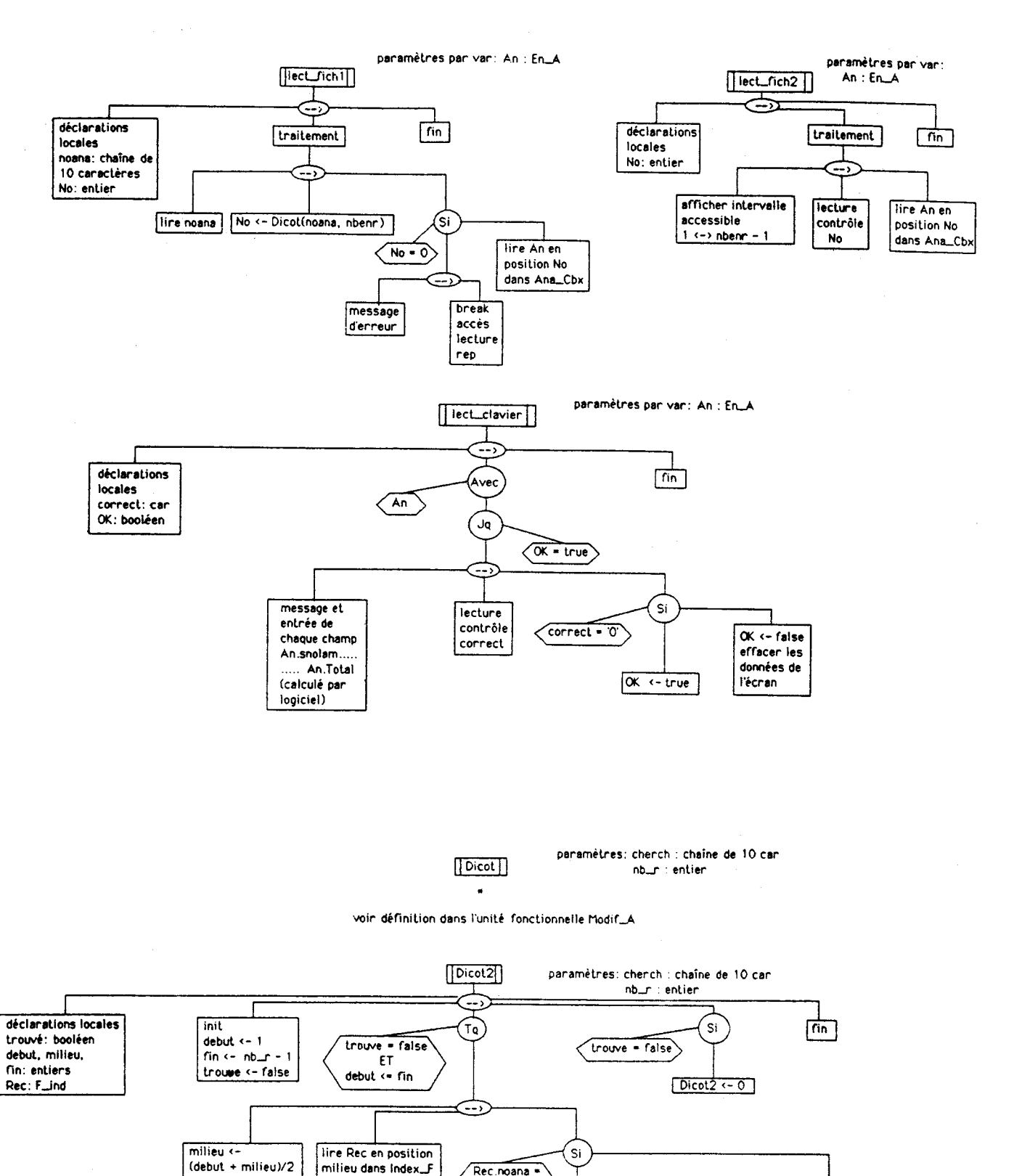

Arbre A7

 $\mathcal{A}_{\mathcal{L}}$  .

chench

trouve <- true

.<br>Si

 $\sqrt{\frac{4}{5}}$ 

 $\overline{f}$ 

 $mileu - 1$ 

 $cherch$ 

Rec.Inoana

 $\sqrt{2 \cdot 2 \cdot 2}$ 

Rec.incenn

 $-68-$ 

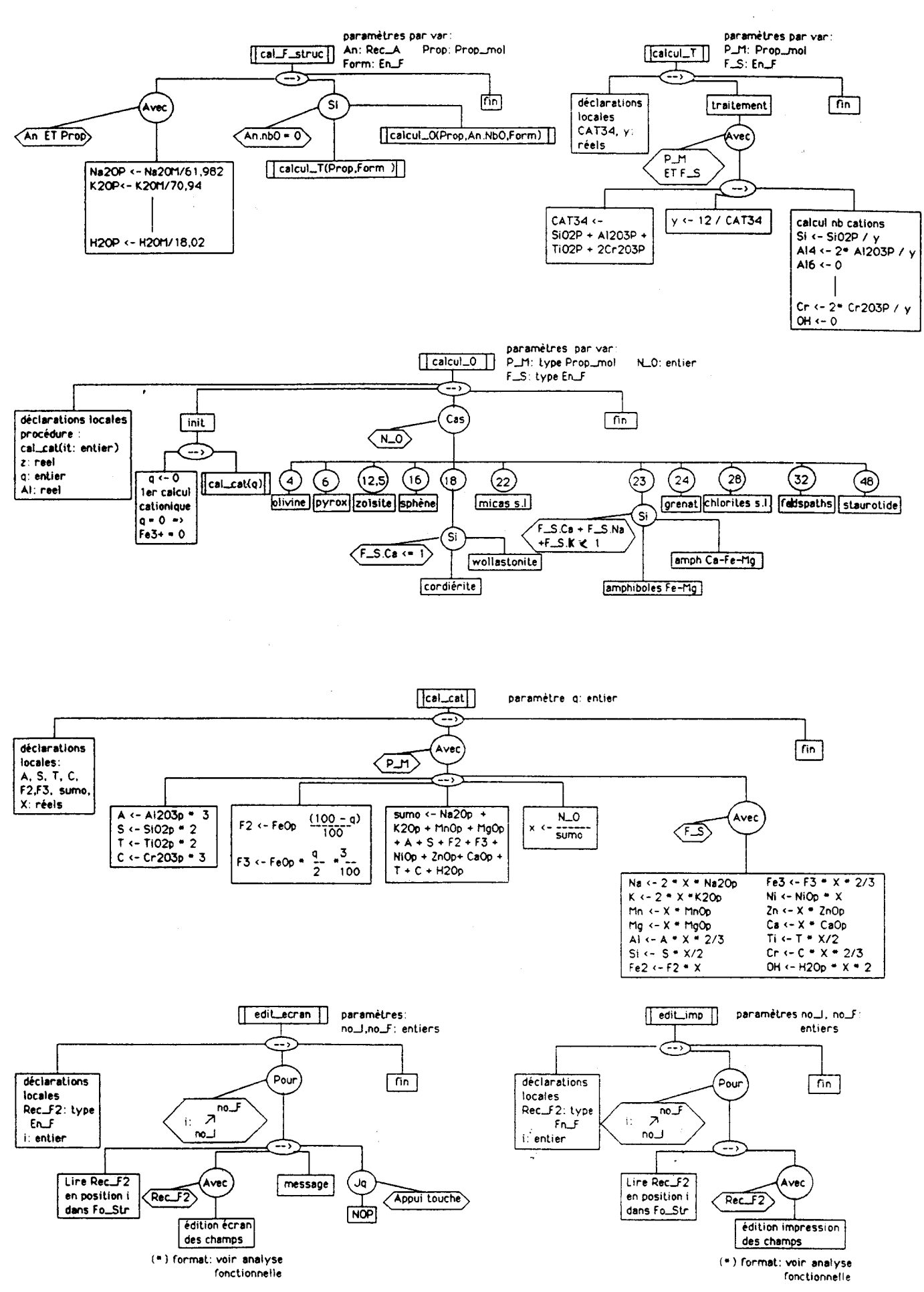

Arbre A8

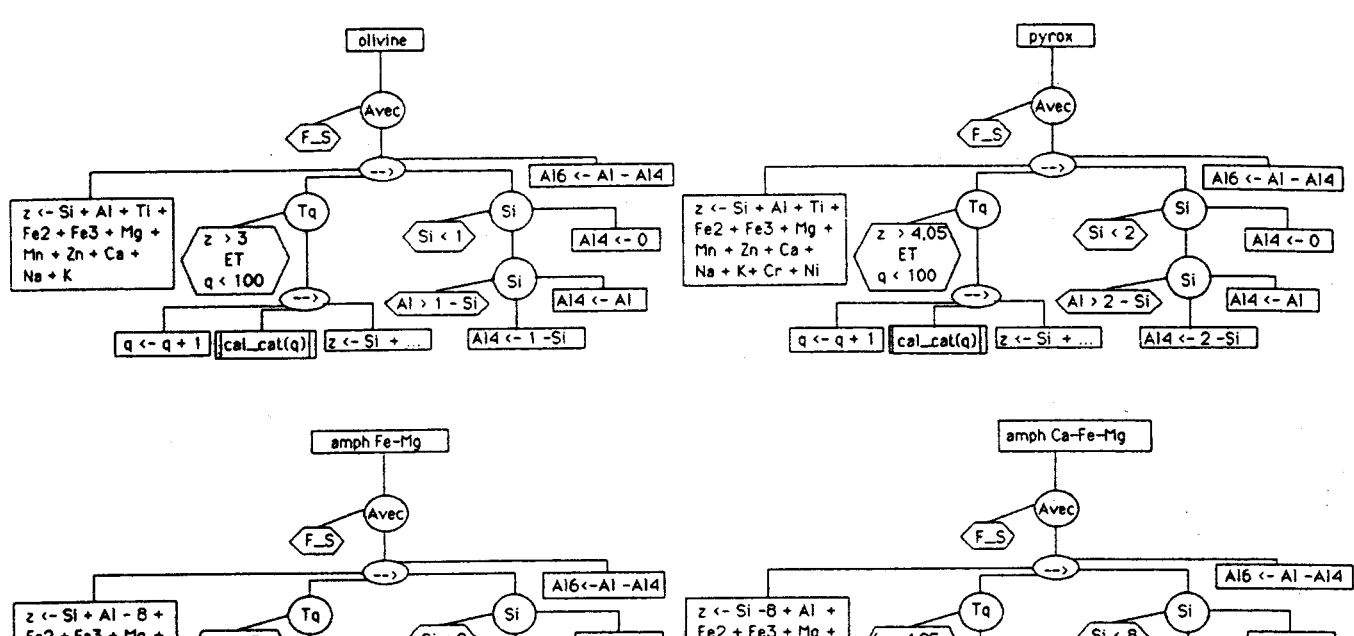

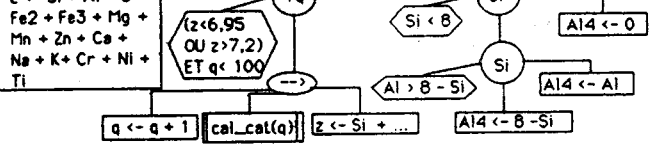

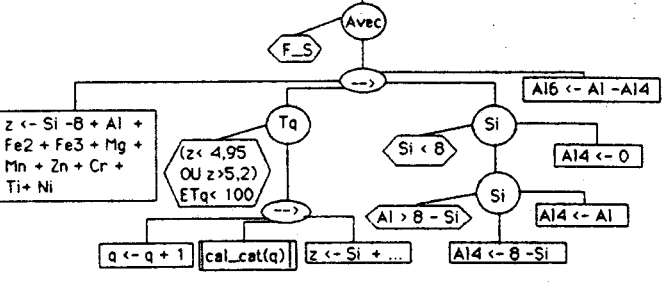

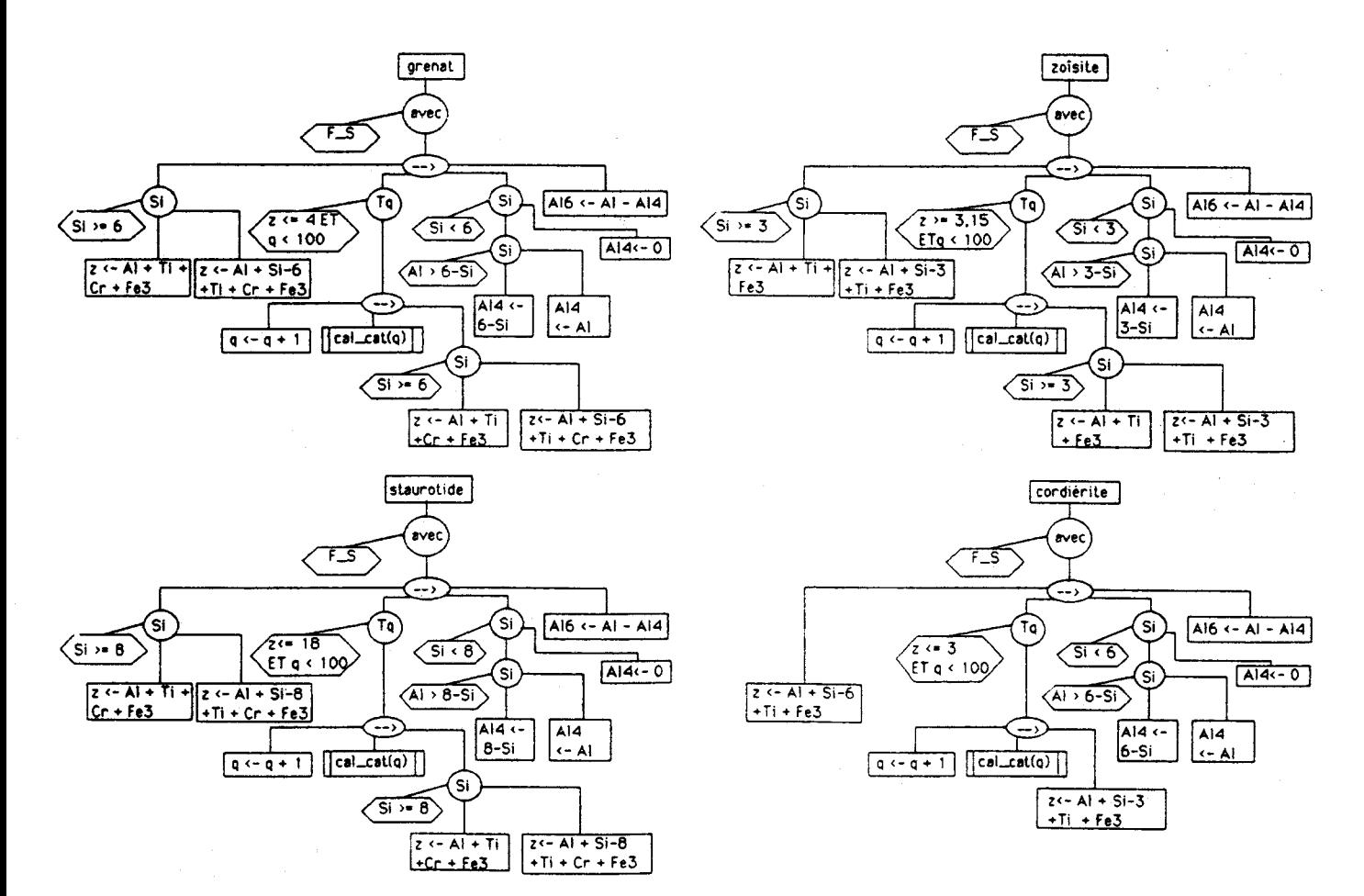

Arbre A9

![](_page_69_Figure_0.jpeg)

![](_page_69_Figure_1.jpeg)

Arbre A10

![](_page_69_Figure_3.jpeg)

Arbre A11

# 3- Unité fonctionnelle ACF-AKF.

(structure complète: se référer aux arbres programmatiques A12, A13)

Les représentations triangulaires ACF, **AKF,** A'KF demandent, pour chaque minéral ou chaque roche, les proportions massiques en Na20, K20, Cao, Al203, FeO, Fe2O3, MgO, MnO. Dans le cas d'un minéral, puisque Fe2O3 n'est pas défini par la microsonde, il importe de connaître la formule structurale où  $Fe^{3+}$  est exprimé et permet de recalculer la fraction de Fe $203$ . Dès lors, l'unité fonctionnelle déclarera les types En-A, Aind, En-F, F-ind, ainsi que les fichiers Ana-Cbx, Index-A, Fo-Str, Index-F.

L'accès par fichier faisant appel aux fonctions Dicot(cherch,nb-r) et Dicot2(cherch,nb-r), il n'est pas utile de déclarer en variables globales des structures de type A-ind et F-ind. Par contre, les variables globales Rec-A de **type** En-A et Rec-F de **type** En-F sont utilisées, la variable Rec-A servant aussi de structure d'entrée des données par le clavier.

# a-L'entrée des données.

L'entrée par fichiers (arbre A12) est associée à la procédure entr-fich(nb-E-A, nb-E-F, no-A, no-F); les quatre *paramktres* sont entiers:

- nb-E-A et nb-E-F, passés par valeur, matérialisent le nombre d'enregistrements sur les fichiers Ana-Cbx et Fo-Str;

- no-A et no-F, passés par variable, constituent les paramètres de sortie et sont les résultats des recherches sur index renvoyés par les fonctions Dicot() et Dicot20.

On remarquera que la procédure laisse le droit à l'erreur dans la saisie de la clef de recherche noana. Cependant, afin de ne pas boucler indéfiniment, l'utilisateur garde toujours la possibilité d'interrompre sa recherche.

L'entrée au clavier (arbre A12) s'effectue par la procédure entr-clavier(An. Fo. Fe3M), où les trois paramètres passés par variables ont les significations suivantes:

- An de type En-A stocke les proportions massiques;

- Fo de type En-F est utilisé lorsque l'opérateur n'a pas de Fe2O3 exprimé dans ses données;

- Fe3M de type réel représente la saisie de Fe<sub>2</sub>O<sub>3</sub>.

Dans le cas où la valeur affectée à Fe3M est nulle (proportions massiques en Fe<sub>2</sub>O3), l'utilisateur est convié à entrer les variables Fe2 et Fe3 de la formule structurale. S'il ne les connait pas, il devra entrer 0.

# **b-** Le calcul et l'édition des résultats,

Après l'intervention des procédures entr-fich() et entr-clavier() le traitement général doit maintenant calculer, si nécessaire, la proportion massique en Fe2O3. C'est le rôle de la procédure Cal-Fe3M(ana. form. Fe3M). Dans le cas d'une entrée par fichier, elle succède à l'appel de entr-fich(); dans le cas d'une saisie au clavier, elle est directement appelée par entr-clavier() si Fe3M vaut O. Cal-Fe3M(ana, form, Fe3M) intervient directement sur la structure stockant les proportions massiques grâce au paramètre ana de type En-A. Form de type En-F permet d'estimer le rapport Fe2Fe3. Fe3M de type réel constitue le paramètre de sortie qui correspond à un calcul empirique de la proportion massique en Fe203 lorsque cette dernière n'est pas connue dans l'analyse chimique,

Avant d'aborder la suite du traitement, il faut présenter une nouvelle structure déclarée dans ACF-AKF **dont** le but sera d'accueillir certaines informations et les résultats des représentations triangulaires. Il s'agit de En-Acf.

# En-Acf:

nolam : chaîne de 10 **caractères:** numéro d'échantillon ou de lame;

noana : chaîne de 10 caractères: numéro d'analyse Camebax;

min : chaîne de 16 caractères: nom du minéral;

Na2OM K2OM Ca2OM Al2O3M réels: proportions massiques en

Fe2O3M FeOM MgOM MnOM oxydes du minéral;

A, C, F: réels: coordonnées de la représentation du minéral sur diagramme **AG;** 

AA, KK, FF: réels: coordonnées de la représentation du minéral sur diagramme A'KF;

**AAA,** KICK, FFF: réels: coordonnées de la représentation du minéral sur diagramme **AKF** 

Le fichier Acf servira à stocker ces structures sur disque. Une variable Rec-Acf de type En-Acf est définie globalement pour travailler dans l'unité fonctionnelle.

Le calcul des coordonnées, dans les trois représentations triangulaires, est régi par la procédure calcul-Acf(An, Fe3M, diag):

- An de type En-A est le paramètre d'entrée c'est à dire I'analyse chimique exprimée en proportions massiques d'oxydes;

- Fe3M de type réel représente la proportion massique en Fe2O3;

- diag de type En-Acf représente le paramètre de sortie (informations et résultats du calcul).

La procédure déclare des variables locales, réelles permettant le calcul des proportions molaires (Na2OP <-Na20M / 61.98 ...) ainsi que al, **a2,** cl, kl, fl, suml, sum2, sum3 stockant les intermédiaires du calcul. (arbre A13 ). On notera que des informations teiles nolam, noana, ... sont directement affectées à la variable structurée diag dans la procédure calcul-Acf().

Comme cela avait déjà été signalé dans l'analyse fonctionnelle, l'utilisateur n'a pas immédiatement accès aux résultats. Ceci offre l'avantage de pouvoir enchaîner rapidement une succession de calculs et d'avoir, une fois le travail terminé, tout le loisir de consulter le fichier de sauvegarde qui se comporte comme un véritable tampon d'édition. Les procédures ed-ecran et ed-imp éditeront sur l'écran ou par l'imprimante les résultats, en balayant le fichier Acf. Il faut remarquer qu'une sortie sur imprimante par numéro d'échantillon (nolam) est possible grâce à Outil-03. Nous verrons aussi en fin d'analyse organique comment transformer ces fichiers résultats en créant un index permettant l'accès séquentiel indexé.
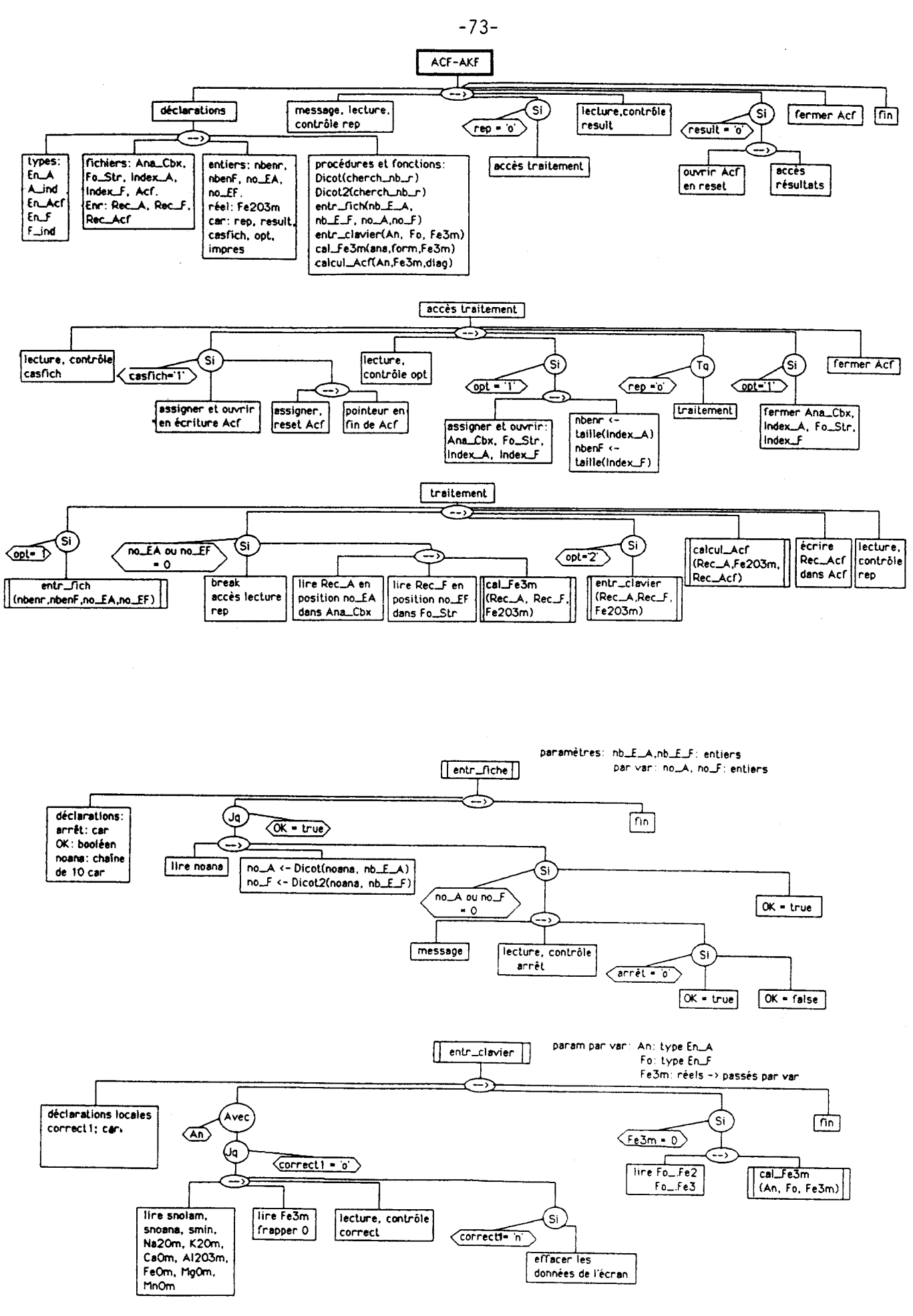

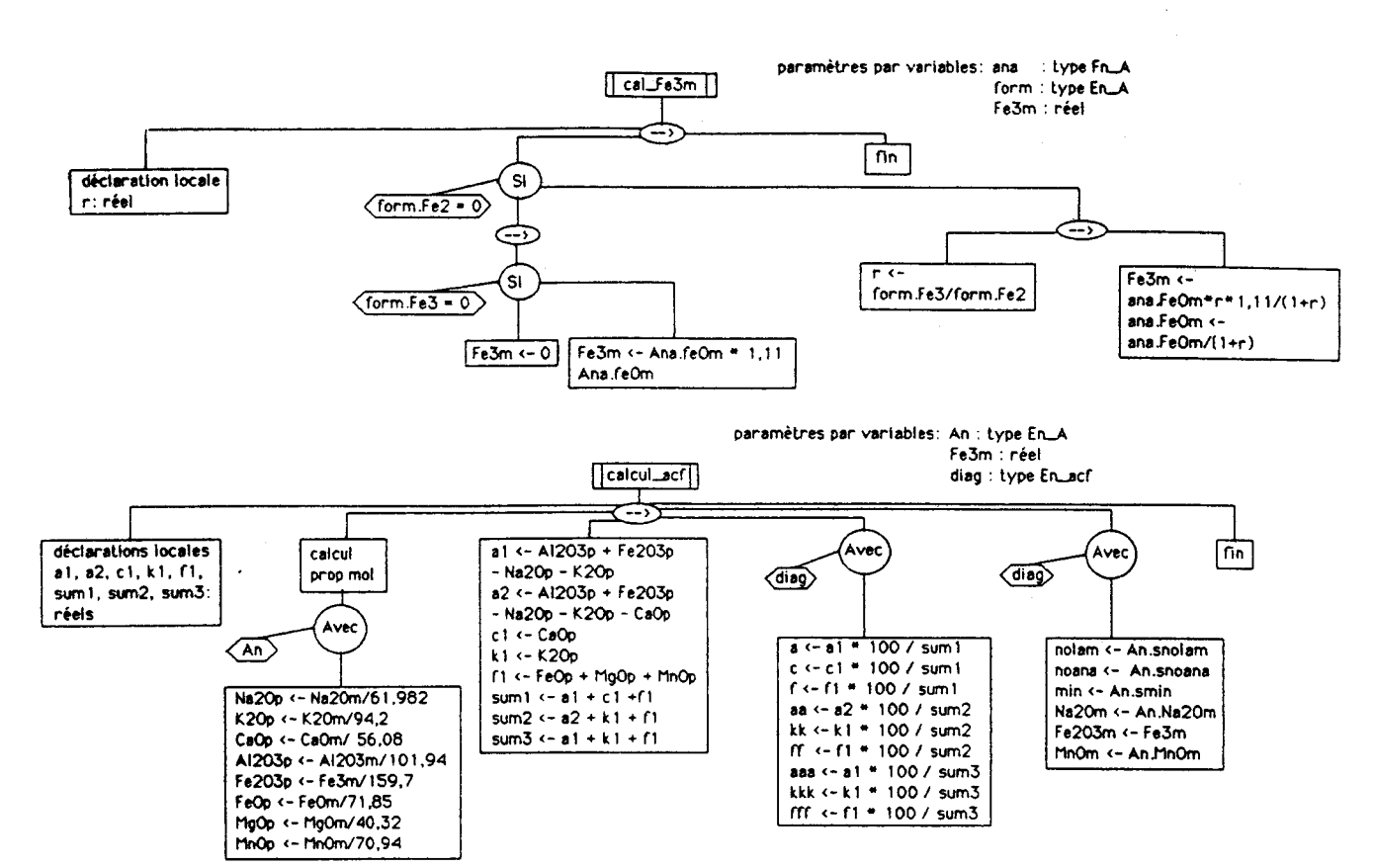

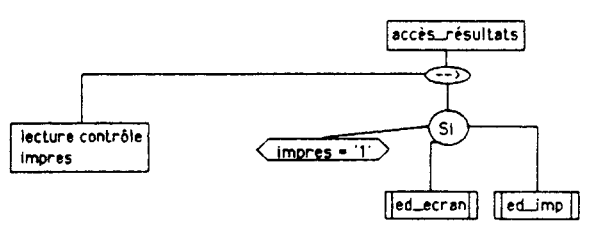

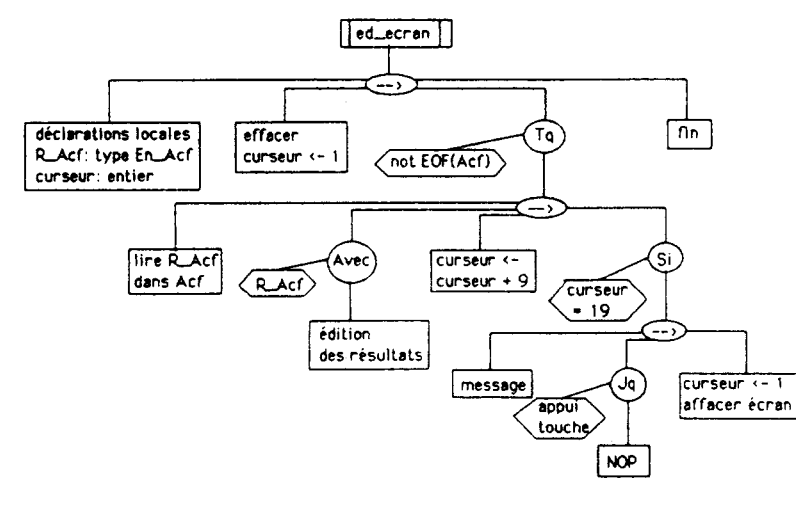

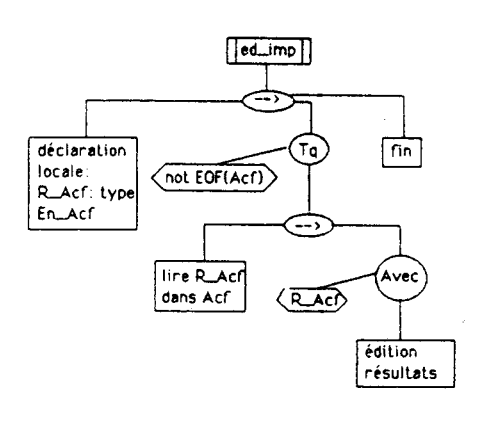

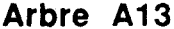

## 4- Unité fonctionnelle AFM-A'FM.

**(Saucture** complète : se référer aux arbres programmatiques A14 - A15).

L'architecture générale de cette unité ressemble fortement à celle de l'unité ACF-AKF. La procédure ne déclare que En-A et A-ind, les variables associées seront respectivement Rec-A et RecA-ind, cette dernière étant déclarée localement. Les résultats et les informations relatives au calcul seront stockés dans une nouvelle stmcture: En-Afm.

En-Afm:

- nolam: chaîne de 10 caractères: numéro de lame ou d'échantillon;

- noana: chaîne de 10 caractères: numéro de l'analyse Camebax du minéral;

- min : chaîne de 16 caractères: nom du minérai;

- K20M - A1203M - FeOM : réels: proportions massiques d'oxydes

- MgOM - MnOM du minéral;

- al - a2 - XMg : réels: coordonnées de la projection AFM-A'FM.

La procédure entr2-fich(nb-EA, no-EA) permet l'entrée des données par fichier:

- nb-EA: entier passé par valeur, représente le nombre d'enregistrements dans le fichier Ana-Cbx;

- no-EA: entier passé par variable, correspond au paramètre de sortie c'est-à-dire le numéro d'enregistrement de l'analyse recherchée par la fonction Dicot(cherch, nb-r). (voir unité Modif-A: arbre A2). La procédure contrôle les erreurs de recherche avec possibilité d'interruption en cas d'erreur systématique. Ensuite. la variable Rec-A sera sortie du fichier d'analyses Ana-Cbx.

La procédure entr2-clavier(An) autorise l'entrée des données au clavier où An, de type En-A, servira à stocker les données nécessaires. La validité de la saisie est contrôlée par l'utilisateur. Comme nous l'avons déjà signalé, l'effacement des données écran passe par la gestion du positionnement du curseur (cf. unité Struct-M).

La procédure calcul-Afm(An. diag), est lancée dans le traitement général immédiatement après la saisie des données. L'architecture du calcul est simple et peut aisément se suivre sur l'arbre programmatique A15. Retenons simplement la signification des paramètres:

- An, de type En-A, passé par variable, constitue I'entrée des éléments du calcul dans la procédure;

- **diag,** de type En-Afm, passé par variable, sera le paramètre de sortie directement stocké sur disque.

Enfin, les procédures ed2-ecran et ed2-imp liront le fichier Afm en séquence comme un tampon d'édition. L'utilitaire Outil-04 (applications gérées par Menu-O) autorisera une édition par numéro d'échantillon. Comme pour le fichier Acf, nous verrons qu'il est possible de créer sur ces résultats un accès séquentiel indexé.

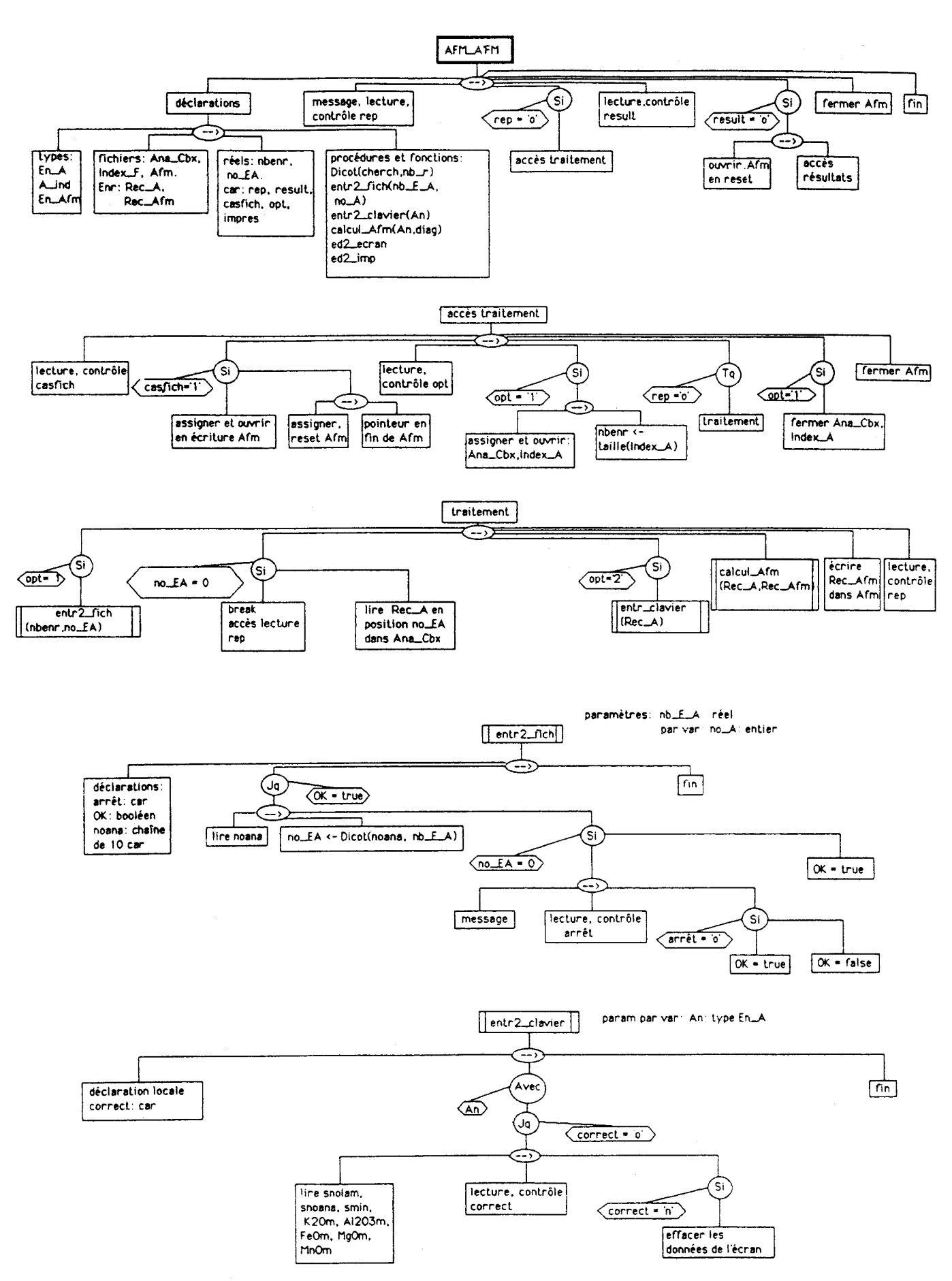

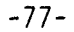

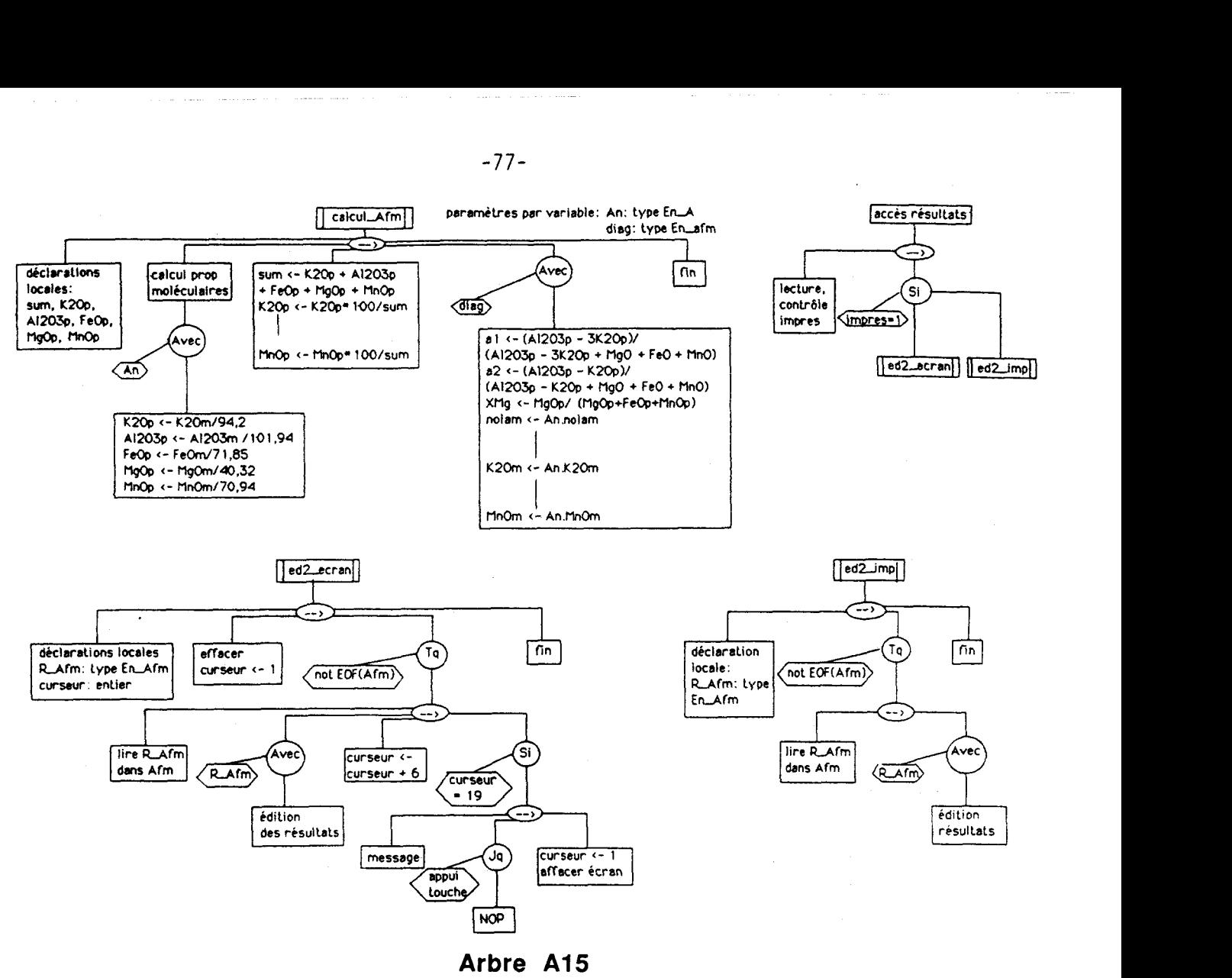

#### 5- Unité fonctionnelle Graph-T.

(Structure complète: se référer aux arbres programmatiques A16 - A17)

Nous abordons le premier des utilitaires graphiques dont la fonction est de représenter un point dans un système barycentré à trois coordonnées. Afin de préserver une certaine polyvalence, cette unité n'est liée à aucune autre application du logiciel et c'est pourquoi les coordonnées se rentrent uniquement au clavier et aucun fichier de sauvegarde n'est créé pour stocker les images vidéo ou les données numériques du tracé.

Comme tout ce qui concerne le graphisme sur calculateur, l'analyse organique de détail est très fortement liée au matériel d'implantation (console graphique, imprimante, traceur. ...) ainsi qu'aux fonctions logicielles disponibles dans le langage ou dans une bibliothèque d'utilitaires. En ce qui nous concerne, la présentation se contentera de donner les lignes directrices d'un programme graphique pouvant résoudre le problème posé, sans entrer dans le détail des contingences matérielles. L'unité déclare tout d'abord deux types structurés principaux:

- point: x: réel

y: réel coordonnées planaires d'un point du tracé.

- trace: tableau [1 .. 200] de point: tableau stockant un tracé complet.

L'unité utilisera la variable **p-fig** de type trace ainsi que prem: booléen signifiant lorsqu'il est faux qu'un second tracé se superpose au premier. Passons maintenant en revue les quatre procédures principales utilisées par l'application.

Option, de type caractère, permet de choisir parmi trois types de triangles:

'1': type ACF ou n'importe quelle autre représentation barycentrée à trois pôles;

- '2': type **ATM;**
- '3': type **AFM;**

Cette procédure après lecture du paramètre option précise graphiquement sur l'écran quelles sont les significations des deux **coordonnées** entrées pour la représentation triangulaire choisie.

## - entr-donnée(option, fig).

Option, de **type** caractère, représente le choix du type de tracé défini par l'utilisateur dans l'invite. Fig, de type trace, représente le paramètre de sortie c'est-à-dire les coordonnées rectangulaires des points entrés.

L'entrée des deux coordonnées triangulaires de chaque point passe par la variable locale c-triangle[] du **type** trace. La variable globale nb (nombre de points entrés) est initialisée puis incrémentée (arbre **A16).** 

Ensuite, suivant la valeur d'option, la variable c-triangle<sup>[]</sup> est convertie et transférée dans le tableau fig<sup>[]</sup> assurant ainsi le passage des coordonnées triangulaires aux coordonnées rectangulaires. Notons que le format des coordonnées rectangulaires est directement calculé pour la restitution sur table traçante.

## $-$  visu-ecran(option.fig)

Les paramètres ont même signification que précédemment. Le rôle de cette procédure est de visualiser les résultats sur écran. Trois fenêtres sont définies:

- la fenêtre graphique 1: zone principale de l'écran où sera tracé le triangle;

- la fenêtre graphique 2 affiche le(s) symbole(s) utilisable(s) pour matérialiser un point sur l'écran;

- la fenêtre texte permet de saisir les deux variables locales type-p et taille-p, sélectionnant la taille et le symbole d'un point à l'écran.

Suivant la valeur du paramètre option, la procédure définit les contours et les graduations du triangle (un type pour **ACF-A'FM,** un autre pour **AFM),** avant de restituer les points du tableau fig[].

#### - traceur(option, fig).

La signification des paramètres est similaire à entr-donnée(). Un certain nombre de variables locales sont déclarées:

- **tal, ta2,** ta3: entiers, donnent au traceur la taille des caractères à employer pour l'écriture des labels de graduations, des labels des pôles du mangle, du titre de la figure (titre saisi sous la vanable locale genenquel);

- ptl, ta4, crayon: entiers, définissent le type, la taille du point, et le numéro de crayon à utiliser pour le tracé.

- generique2: chaîne de caractères, représente un titre complémentaire lorsque plusieurs tracés se superposent.

Enfin, la procédure déclare, en interne, trois procédures non paramétrées: tr-type1, tr-type2 et tr-type3, qui , suivant la valeur du paramètre option, traceront le triangle, ses axes de coordonnées et les labels de graduations. Notons que ces labels sont déclarés et initialisés sous forme de deux tableaux de chaînes de caractères echelX[], echelY[] (arbre A17).

Au niveau de la structure générale de la procédure traceur(), on constatera que le booléen prem (variable globale) permet de ne s'intéresser qu'au tracé des points lorsqu'il y a superposition de deux figures.

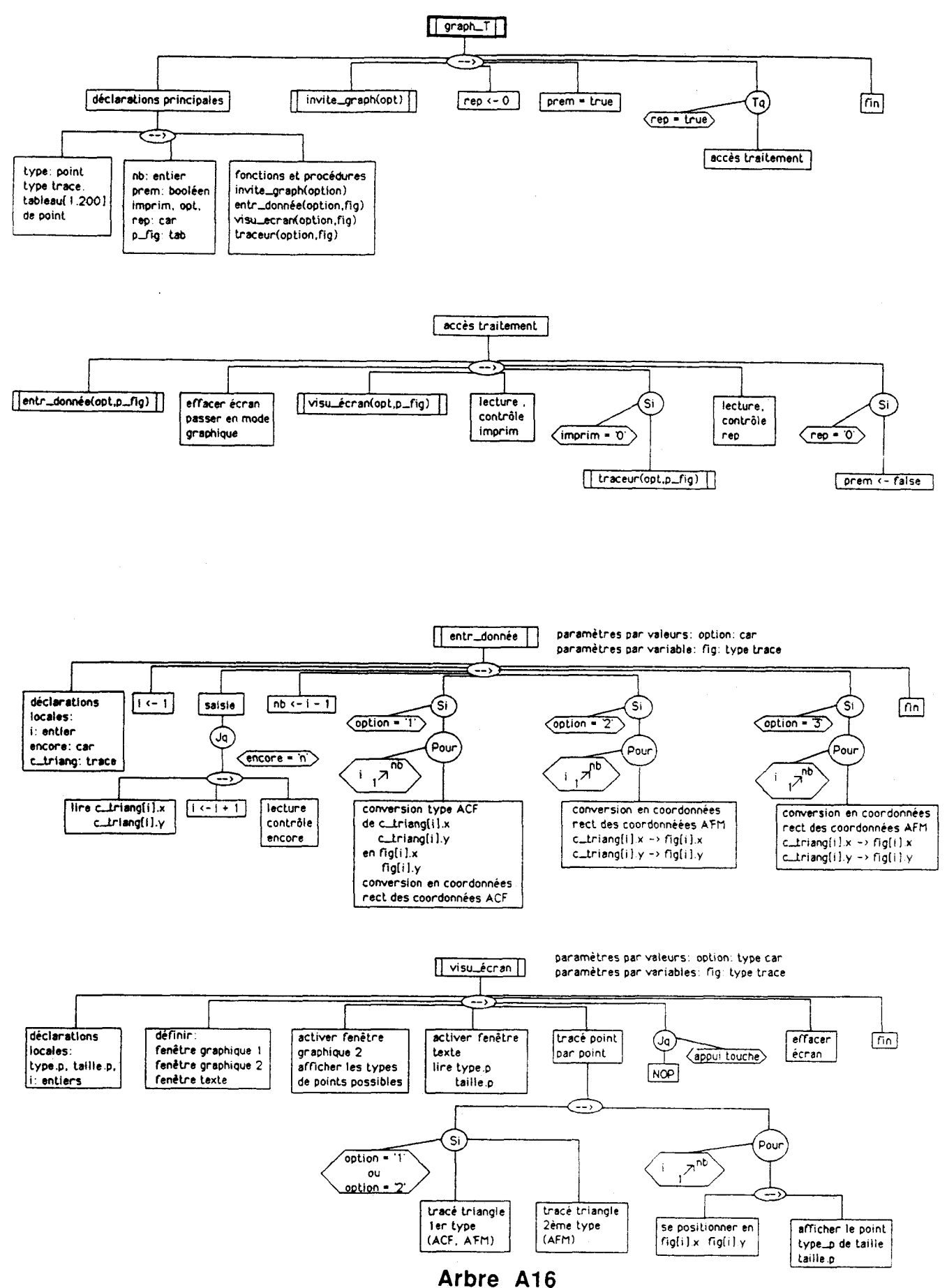

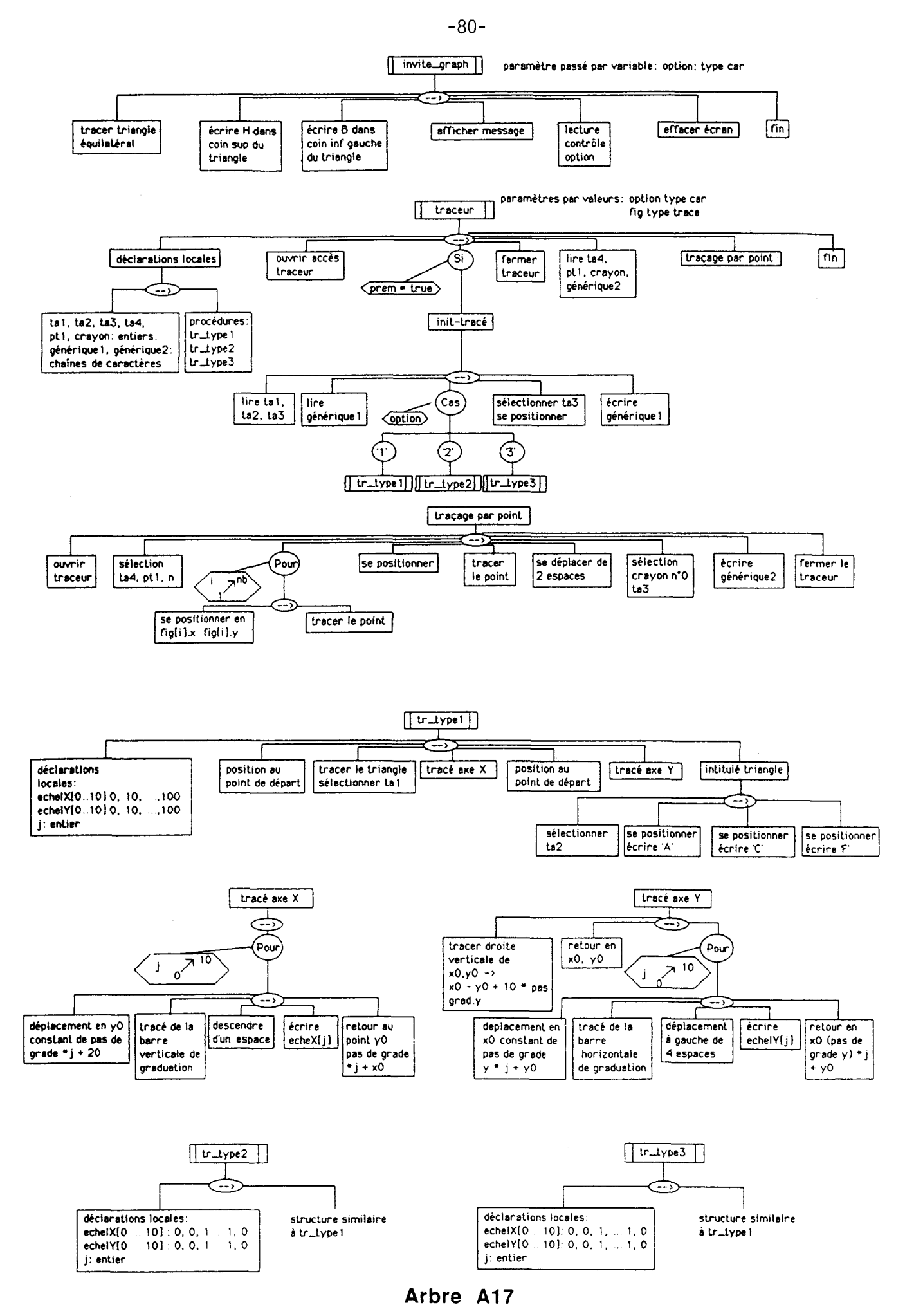

#### 6- Unité fonctionnelle graph-R.

**(Stnicture** complète: se référer aux arbres programmatiques A18 -> A20)

L'appiication fournira des diagrammes en coordonnées rectangulaires sur traceur à partir de points isolés ou, à **parbir** de **la** définition d'une fonction y = f(x). Comme pour l'unité graph-T, la polyvalence de l'application impose une saisie au clavier des points du tracé. Deux types structurés sont définis:<br>- point: x: réel

y: réel : coordonnées rectangulaires d'un point du tracé;

- m: tableau **11** .. **2001** de point: tableau matérialisant un tracé complet.

La variable globale p-fig de type trace stockera pour l'application l'ensemble des points. Les variables maxX, minX, maxY, minY, réelles, définissent les coordonnées extrêmes des points entrés. Enfin, le booléen prem permet de superposer plusieurs tracés sur la même figure sans reprendre la définition et le traçage du système de coordonnées. L'application fait appel à trois procédures majeures:

#### - en-données (opt. fig[])

**Cette** partie du programme s'occupera de l'entrée des données (arbre A18):

- opt de type caractère, définit le tracé:
	- '1': **A** partir de points isolés;
	- '2': par définition d'une fonction y = f(x) puis entrée des valeurs de **x.**
- figr], de type trace, est passé par variable; il constitue le paramètre de sortie de la procédure.

Au niveau des déclarations locales, nous trouvons:

- def-fonction: fichier texte qui "transportera" sur disque le texte déclaratif de la fonction;
- ligne : chaîne de 80 caractères;
- text tableau **[l** .. 1001 de ligne qui joue le rôle de buffer d'entrée du texte de définition de la fonction;
- nb-ligne: entier: nombre de lignes saisies dans le buffer.

Si la saisie de points isolés ne pose guère de problèmes, il faut utiliser un subterfuge pour l'entrée par fonction. En effet, cette dernière doit être saisie, puis compilée avec l'application elle-même en cours d'exécution. Si cela est possible en C sous Unix grâce à la puissance du système d'exploitation, il n'en va pas de même dans bien d'autres cas. La solution la plus simple consiste à faire saisir la fonction sous la variable text en l'écrivant dans le langage de programmation. Dans un premier temps text est transférée dans def-fonction et l'application s'interrompt. Ensuite, alors que le fichier disque assigné à def-fonction s'intègre sous la forme d'un fichier inclus, un petit programme système recompilera I'ensemble de l'application et relancera l'exécution. A la reprise, l'utilisateur mettra la variable globale retour à **'0'.** ce qui permet d'accéder directement à l'entrée des valeurs fig[].x et au calcul **(arbre** A18).

## $-\frac{trace\cdot ecran(fig[1, max-X, min-X, max-Y, min-Y)}{E}$

Cette **procédure** permet la visualisation du tracé sur écran graphique (arbre A19):

- fig[] de type trace, passée comme variable d'entrée, représente l'ensemble des points à tracer;
- max-X, ..., min-Y, réels entrés par valeur, constituent les valeurs extrêmes de la variable figr].

Un certain nombre de variables locales sont déclarées:

- **ecartX,** ecartY: réels, serviront de définition à l'intervalle de tracé sur l'axe des x et sur l'axe des y;
- echelX[0...10], echelY[0...10]: tableaux de chaînes de caractères: labels des graduations d'axes;
- val-echX[0...10], val-echY[0...10]: tableaux de réels: équivalents réels des labels de graduations;
- type-tr: caractère: permettra de choisir le type de représentation:

'1': tracé par points dispersés

'2': tracé des points et jonction de ces derniers par des segments de droite.

La procédure déclare enfin, une fenêtre graphique pour le tracé de la figure, une fenêtre texte pour la saisie de la variable type-tr. Notons que les tableaux echelX[], echelY[] ne seront à déclarer que lorsque les commandes graphiques sont incapables d'afficher des valeurs numériques sous forme de texte. Dans le cas contraire, seuls val $echX[]$  et val-echY $[]$  sont utiles.

#### $-$  trace-graph(fig[], max-X, min-X, max-Y, min-Y)

Cette partie du programme, chargée de la restitution par traceur, est affectée de paramètres dont la signification et la portée sont identiques à celles de la procédure trace-ecran(). Cette fois, on ne se contente pas de faire une "copie" sur traceur de la figure visualisée à l'écran (arbre A19). En fait, l'utilisateur peut entrer tous les paramètres du format de restitution grâce à un certain nombre de variables locales:

- **orX,** orY: origines en abscisse et en ordonnée;
- **nX,** nY: nombre de graduations, origine comprise, sur chacun des axes;
- pas-gradX, pas-gradY: pas de graduation;
- **espX,** espY: tailles des graduations en mm pour le traceur.

L'entrée de ces variables est contrôlée de manière à ce que le cadre du tracé puisse effectivement contenir les valeurs extrêmes de fig[] passées par (min-X ... max-Y).

Si la procédure est appelée pour la superposition d'un autre tracé, une structure de contrôle utilisant la variable booléenne prem permet de tester la conformité des coordonnées extrêmes de cette nouvelle figure avec le cadrage du premier tracé. Notons que la définition des labels de graduation sous la forme de tableaux de chaînes de caractères ( Gr-X[0 ... nX-1], Gr-Y[0 ... nY-1]) n'est utile que lorsque les commandes du traceur sont incapables d'écrire le texte correspondant à des valeurs numériques (ex: traceur HP 7475). Enfin, la structure du programme assignée au tracé des axes, des labels et des points de fig[l ne sera pas détaillée car elle dépend entièrement du traceur utilisé.

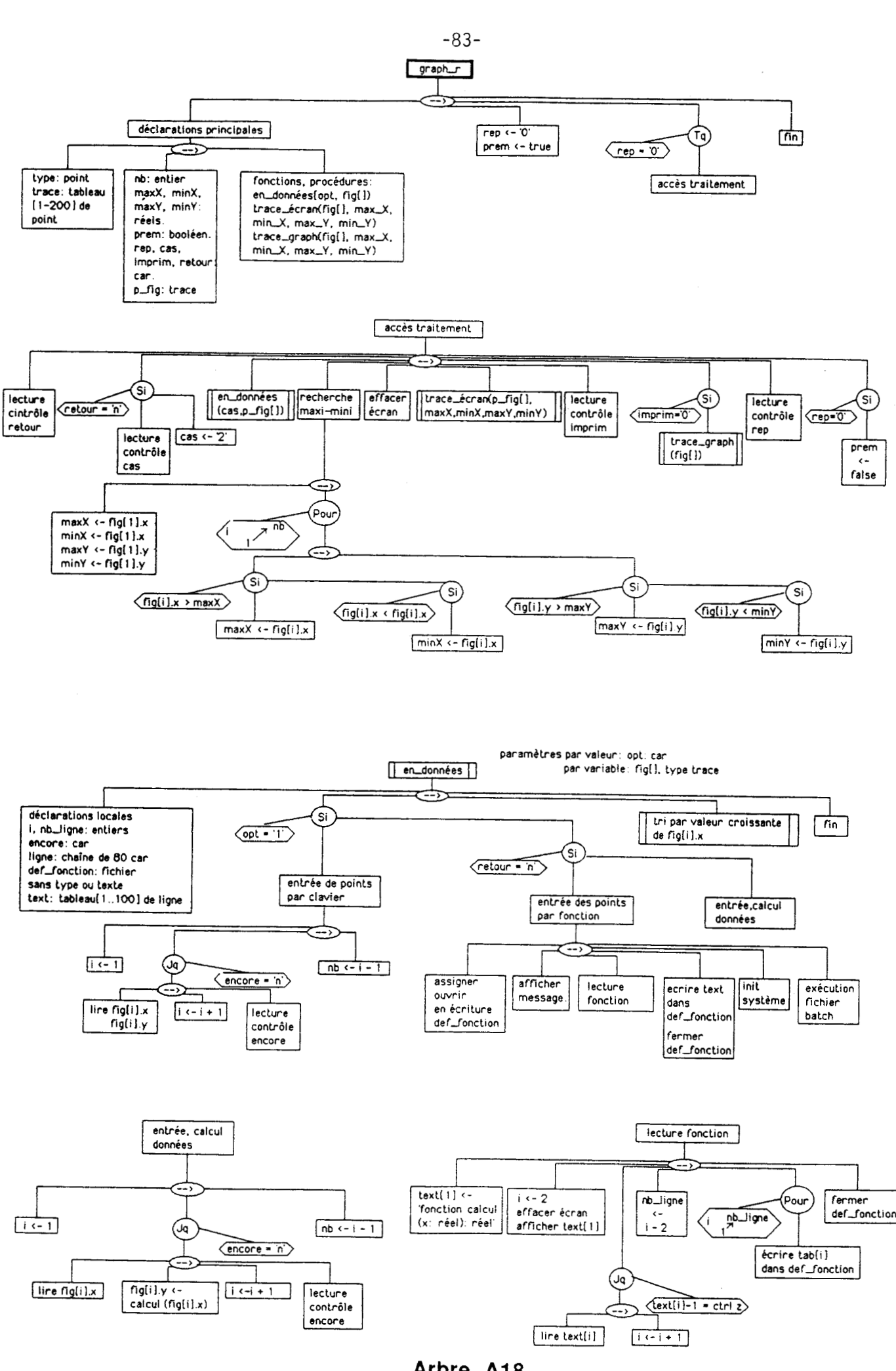

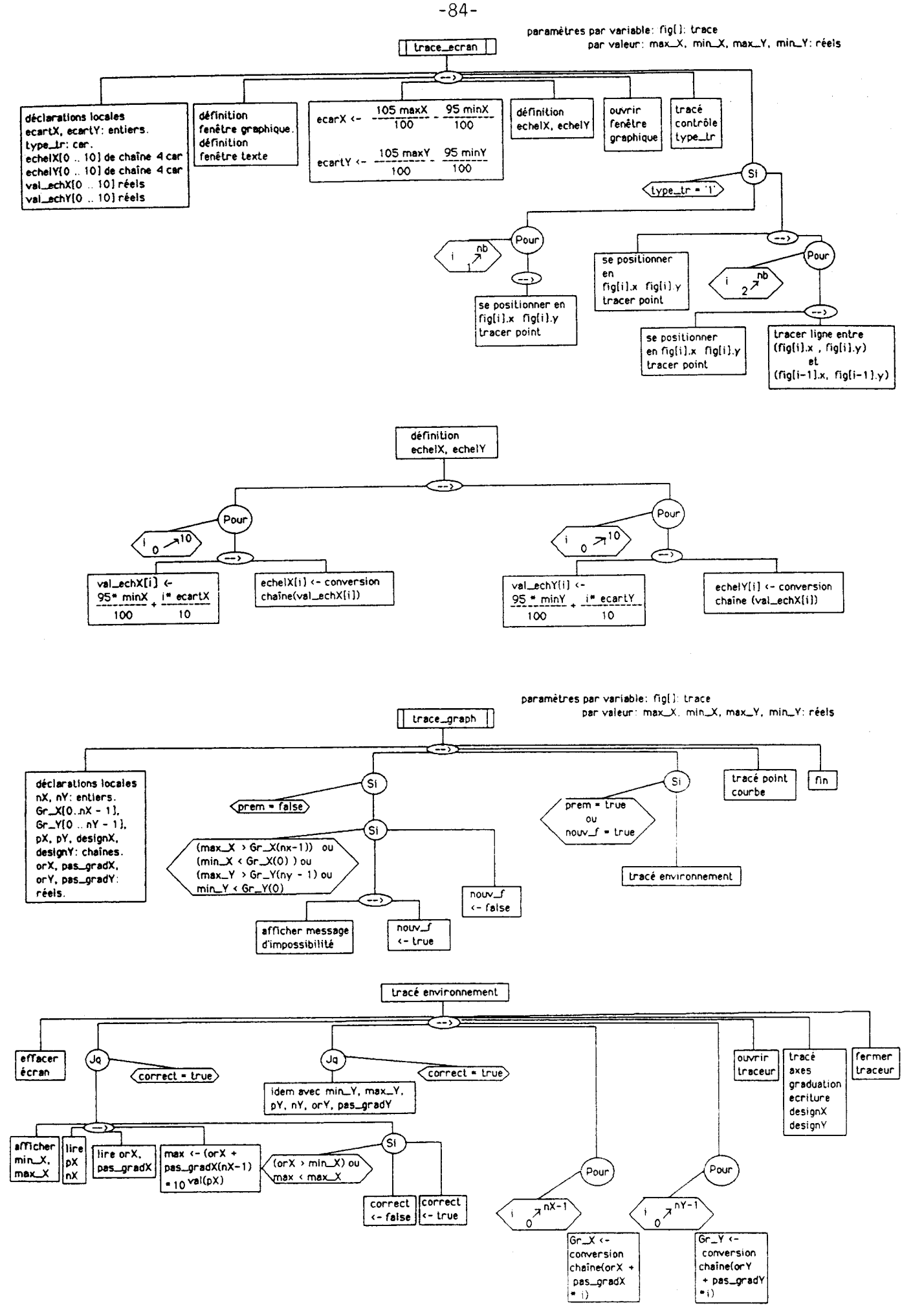

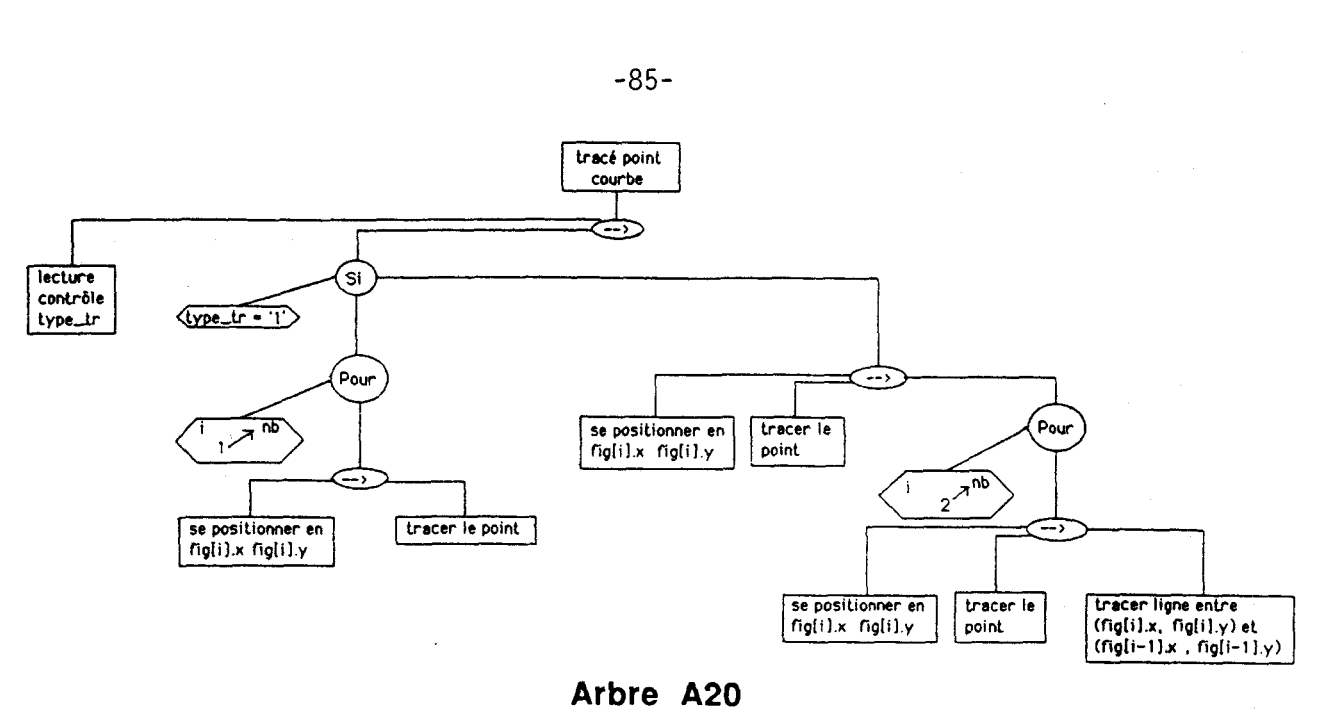

## **IV- Analvse orpaniaue des a~plications associées** à **Menu-PT**

Ce menu gère l'ensemble des unités fonctiomelles liées au calculs thermobarométriques sur associations minérales.

## 1- Unité fonctionnelle therm-Al.

(Structure complète: se référer aux arbres programmatiques A21 - A22)

Cette unité effectue deux **types** de calcul:

- les estimations thermiques de l'équilibre [grenat-cordiérite] suivant les calibrations de Thompson (1976) et de Holdaway et **Lee** (1977);

- les estimations thermiques de l'équilibre [grenat-biotite] suivant les calibrations de Thompson (1976), Holdaway et Lee (1977), Ferry et Spear (1978).

Pour ce faire, les types généraux En-A et A-ind sont déclarés afin d'entrer les paramètres de calcul à partir du fichier Ana-Cbx.

## **3-** L'entrée et l'archivage des données,

L'entrée par fichier est dédiée à la procédure entr2-fich(nb-EA. no-EA) déjà décrite dans l'analyse de l'unité fonctionnelle AFM-A'FM. L'appel en est contrôlé par deux variables globales de type caractère: bool-Bi, bool-Cd qui permettent d'effectuer une sélection entre la cordiérite ou la biotite comme second minéral associé au grenat.

Le contrôle des erreurs de recherche suit le protocole classique mis en oeuvre dans les unités fonctionnelles ACF-AKF, AFM-A'FM ( arbres A12, A14).

L'entrée des données au clavier revient à la procédure entr3-clavier(An-G, An-C, An-B) où An-G, An-C et An-B représentent les trois paramètres de sortie de type En-A qui correspondent aux microanalyses respectives du grenat, de la cordérite, de la biotite (arbre A22).

La procédure utilise les variables bool-Bi et bool-Cd en leur octroyant le même rôle que dans le cas d'une entrée des données par fichier. Si dans le calcul le contenu des variables An-C ou An-B n'est pas utilisée, la procédure entr3-clavier() ne réinitialisera pas les variables; c'est à la procédure de calcul que reviendra la gestion des analyses utilisées grâce aux variables bool-Bi et bool-Cd.

Quelque soit le mode d'entrée des données, ce sont les mêmes variables globales qui stockeront les analyses avec Rec-A-Ga pour le grenat, Rec-A-Cd pour la cordiérite et enfin, Rec-A-Bi pour la biotite.

Avant de suivre le déroulement du calcul, il importe de décrire la structure En-Ga servant à stocker les informations ainsi que les résultats du calcul:

En-Ga:

- nolarn: chaîne de 10 caractères: numéro de lame ou d'échantillon;

- noanal: chaîne de 10 caractères: numéro d'analyse du grenat;

- lieu: caractère (C/P): position de l'analyse, en coeur ou en périphérie du grenat;

- noana2, noana3: chaînes de 10 caractères: numéros d'analyses respectifs de la cordiérite et de la

biotite;

- MgOG, FeOG: réels: proportions massiques en MgO et FeO du grenat;

- MgOC, FeOC: réels: proportions massiques en Mg0 et Fe0 de la cordiérite;

- MgOB, FeOB: réels: proportions massiques en Mg0 et Fe0 de la biotite;

- Y, X1, X2: réels: rapport des proportions molaires FeO/MgO du grenat (Y), de la cordiérite  $(X1)$  et de la biotite  $(X2)$ ;

- El, E2: réels: logarithme népérien des constantes d'équilibres des couples Ga-Cd (El) et Ga-Bi (E2);

- Tlt, Tlh: entiers: températures en Celsius des équilibres Ga-Cd (Tlt **c=>** Thompson; Tl h <=> Holdaway et Lee);

- T2t, **T2h,** T2f: entiers: températures en Celsius des équilibres Ga-Bi (T2t <=> Thompson; T2h <=> Holdaway et **Lee;** T2f <=> Feny et Spear).

La variable globale Rec-Ga de type En-Ga sera utilisée dans l'application.

#### **b-** Les calculs et leur restitution.

Les calculs sont pris en charge par la procédure calcul-T(An-G, An-C, An-B, ture). Tous les paramètres sont passés par variable (arbre A21):

- An-G, An-C, An-B de **type** En-A, constituent l'entrée des données relatives aux analyses du grenat, de la cordiérite, de la biotite;

- **ture,** de type En-Ga, représente les résultats du calcul.

La procédure déclare deux variables locales réelles Kdl et Kd2 représentant les constantes d'équilibre respectives des couples [grenat-cordiérite] et [grenat-biotite]. Bool-Cd et bool-Bi gèrent le type de calcul à exécuter suivant les associations minérales employées. De la même façon elles indiqueront à la procédure quels sont les champs de ture non utilisés dans le stockage des résultats et qui doivent être mis à zém

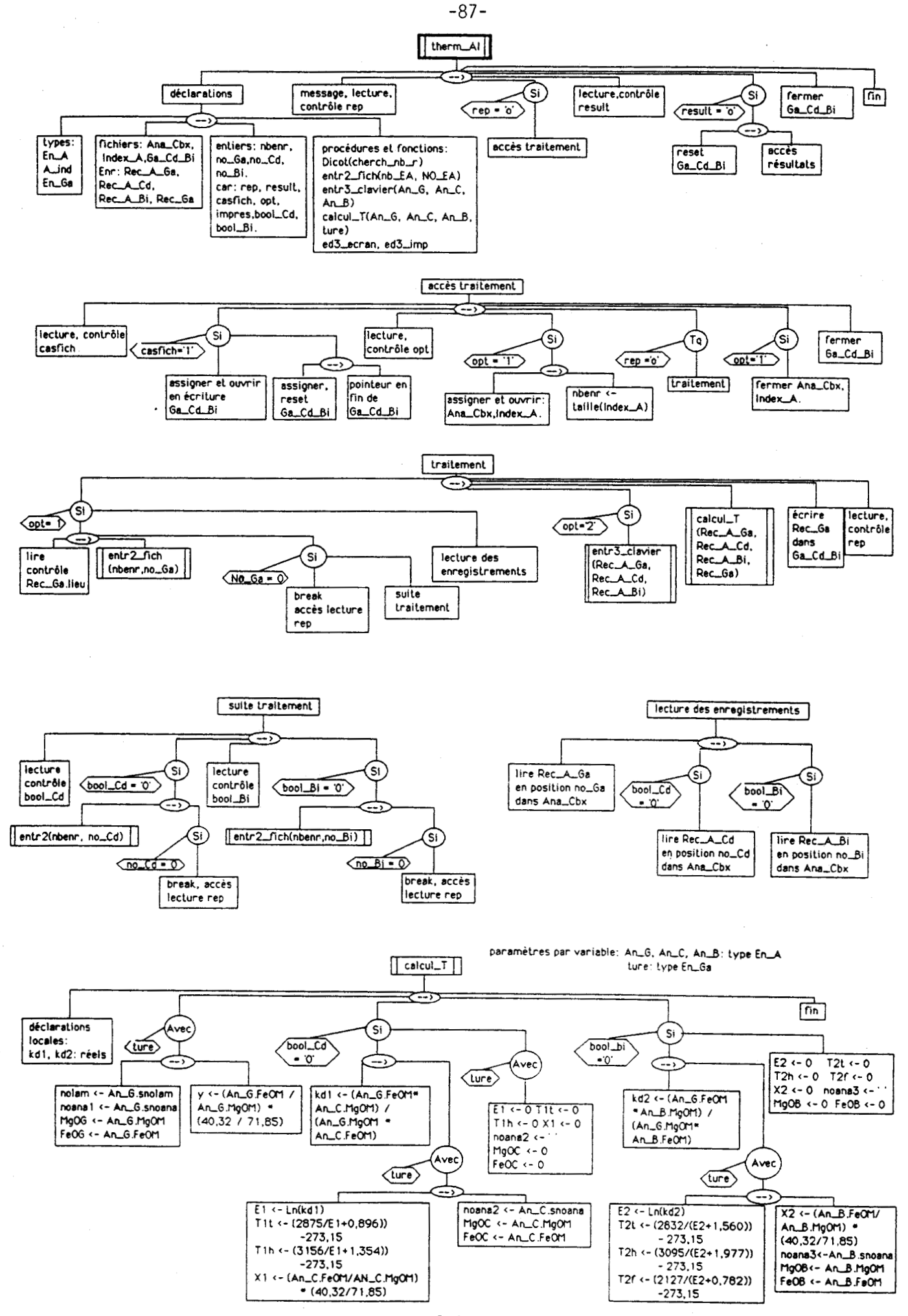

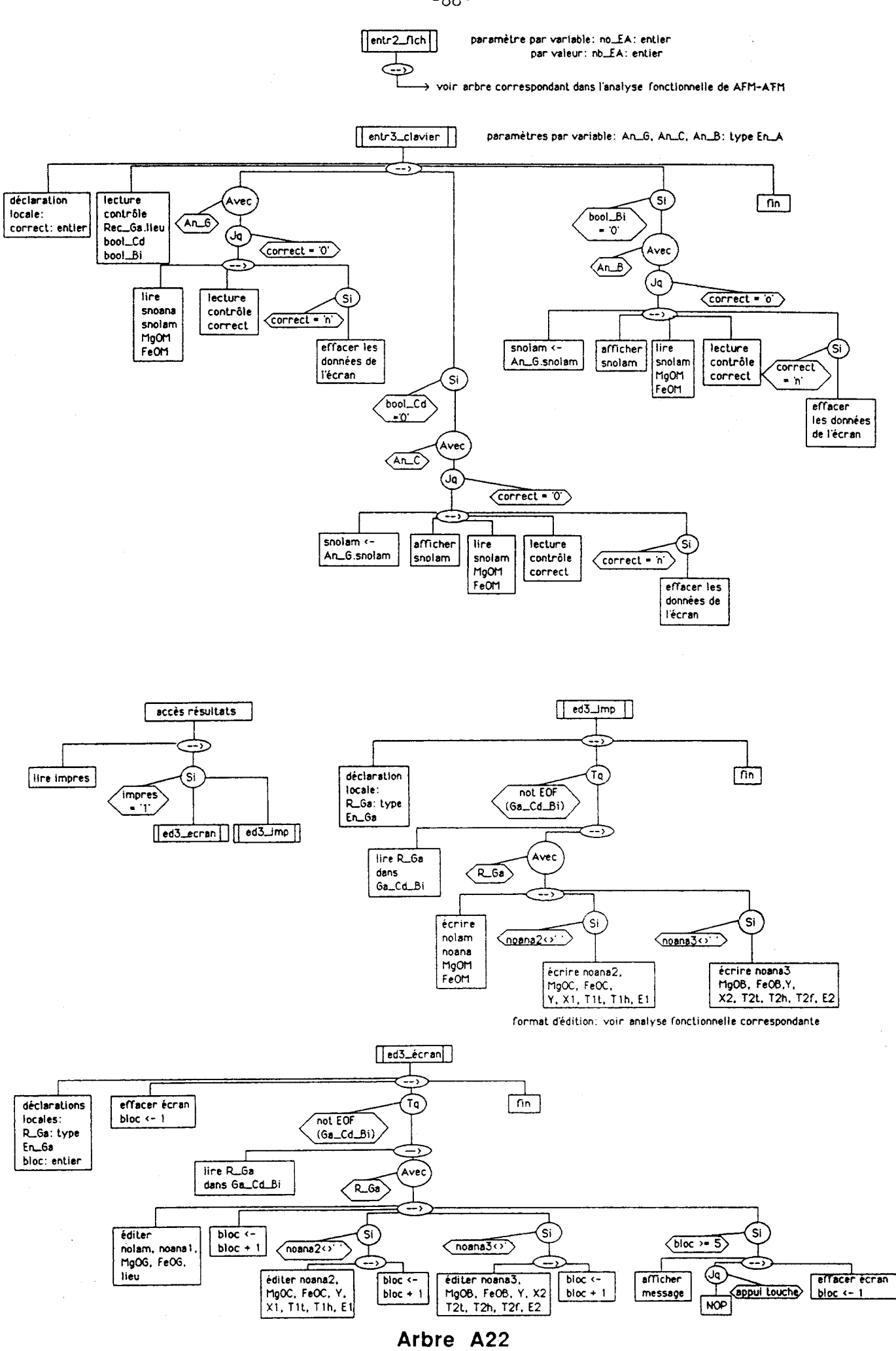

 $-86-$ 

La structure générale du programme ne donne pas un accès immédiat aux résultats, mais écrit la variable globale **Rec-Ga** dans le fichier de sauvegarde Ga-Cd-Bi. Lorsqu'il n'y a plus de calcul à exécuter, la consultation du fichier est autorisée grâce aux deux procédures ed3-ecran et ed3-imp qui balaient en séquence le fichier de sauvegarde. L'utilitaire Outil-05 ( voir applications gérées par Menu-O) permettra une édition par numéro de lame. Comme pour les fichiers Acf ou Afm, il est possible de créer sur ces résultats un accès séquentiel indexé (voir section VI de l'analyse organique ).

## 2- Unité fonctionnelle PT-Ga-Cd.

**(Stnachm** complète: se référer aux arbres programmatiques **A23** -> A26)

**Cette** unité est un peu particulière car elle n'obéit pas tout à fait à la même architecture que celle des applications précédemment étudiées. En effet, il n'y a pas d'accès à la base de données constituée par Ana-Cbx, Index-A, **Fo-Su,** Index-F. II s'agit, en fait, **d'un** programme complémentaire à Therm-Al, proposant un plus grand nombre de calibrations sur les thennobaromètres [grenat-cordiéntel. Therm-Al sera utilisée sur de nombreuses associations alumineuses Igrenat-biotite], [grenat-cordiéntel afin de déterminer statistiquement les conditions thermiques d'équilibration des phases concernées. Pt-Ga-Cd sera quant-à-elle utilisée de manière beaucoup plus ponctuelle, afin d'apporter à l'utilisateur les compléments d'information, en particulier sur les pressions d'équilibre et les conditions d'hydratation du milieu. Pt-Ga-Cd, regroupe la mise en équation des calibrations thermobarométriques de Currie (1971), Hensen et Green (1971), Hutcheon et al. (1974), Newton et Wood (1979), Thompson **(1976),** Holdaway et Lee (1977), Martignoles et Sisi (1981), Lonker (1981). Etant donnée la spécificité de l'application, de nouvelles structures et des types spécifiques doivent **être** déclarés.

#### **3-** Les constantes et les **types** spécifiques

La seule constante définie correspond à celle des gaz parfaits exprimée en Calorie/(Ke1vin \* mole): R= 1,98726.

Par contre, étant donné le nombre de calibrations abordées, des types par énumération qui serviront d'indice de tableaux sont définis:

- pression: P3000, P4000, P5000, P6000, *WOOO* correspondent à des indices de tableaux définis pour des pressions allant de 3 à 7 kbars (incrément 1 kbar);

- tue: t400, t420, ..., t600, t620, ..., t800, ..., t900 correspondent à des indices de tableaux pour des températures allant de 400 à 900 $^{\circ}$ C (incrément 20  $^{\circ}$ C);

pression et ture sont uniquement utilisés pour les calculs des teneurs en H20 de la cordiérite et de la phase fluide dans la calibration de Lonker (1981) .

- auteurl: Currie, Hensen, Hutcheon, Newton: ces quatre auteurs sont regroupés autour d'un type correspondant à **la** forme commune de mise en équation du thermobaromèue:

- auteur2: Thompson, Holdaway: auteurs de référence dans I'applicauon therm-Al;

- auteur3: MartinO, Marun2, Martin4, Martin6: indices utilisés dans les calibrations de Martignole et Sisi (1981) pour un nombre de molécules de H20 dans la cordiérite allant de 0,0 à 0,6;

- auteur4: LonkerO, Lonker2, Lonker4, Lonker6, Lonker8: indices utilisés dans les calibrations de Lonker pour un nombre de moles de H<sub>2</sub>O dans la cordiérite allant de 0,0 à 0,8.

#### **b- Les structures spécifiques.**

**Les** structure de type paraml sont définies pour le stockage des données nécessaires aux calculs regroupés sous le type auteurl.

- paraml:

- ident: chaîne de 10 caractères: identification de la calibration ;

- A-Fe, B-Fe, deltaV-Fe: réels: équations en phases pures pôle Fe:

$$
P(Fe) = A-Fe + B-Fe+T
$$

$$
A-Fe = -\Delta H / deltaV-Fe
$$

$$
B-Fe = \Delta S / deltaV-Fe
$$

- A-Mg, B-Mg, deltaV-Mg: réels: équations en phases pures pôle Mg:

$$
P(Mg) = A-Mg + B-Mg*T
$$
  
A-Mg = -  $\Delta H / \text{delta}V-Mg$ 

 $B-Mg = \Delta S / \text{deltaV-Mg}$ 

- **XH20,** NH20: fraction molaire **d'H2O** dans la phase fluide et nombre de molécules de H20

dans la cordiérite;

- al, b **1,** a2, b2: variables réelles de calcul de P et T sur la réaction d'équilibre:

 $3FeCd + 2MgGa = 2FeGa + 3MgCd$ 

- T, P: température et pression calculées.

Les structure de type **param2** sont définies pour le stockage des données nécessaires aux calculs regroupés sous le **type** auteur2.

- param2:

- ident: chaîne de 10 caractères : identification de la calibration;

- A-Fe, B-Fe, deltaV-Fe: réels: équations en phases pures pôle Fe:

$$
P(Fe) = A-Fe + B-Fe+T
$$
  
A-Fe = -  $\Delta H$  / deltaV-Fe  
B-Fe =  $\Delta S$  / deltaV-Fe

- deltaH, deltaS, deltaV: réels: réaction en phases naturelles: constantes thermodynamiques;

- XH2O, NH2O: fraction molaire de H<sub>2</sub>O dans la phase fluide et nombre de molécules de H<sub>2</sub>O

**dans** la cordiénte;

- al, bl, a2, b2: variables réelles de calcul de P et T;

- T, P: température et pression calculées.

Les structure de type **param3** sont définies **pour** le stockage des données nécessaires aux calculs regroupés sous le type auteur3.

 $-$  param $3$ :

- ident: chaîne de 10 caractères: identification de la calibration;

- A-Mg, B-Mg, deltaV-Mg: réels: équations en phases pures pôle Mg:

# $P(Mg) = A-Mg + B-Mg*T$  $A-Mg = -\Delta H / \text{deltaV-Mg}$  $B-Mg = \Delta S / \text{deltaV-Mg}$

- deltaH, deltaS, deltaV: réels: paramètres thermobarométriques d'équilibre en phases naturelles;

- XH2O, NH2O: fraction molaire de H<sub>2</sub>O dans la phase fluide et nombre de molécules de H<sub>2</sub>O

**dans** la cordiérite;

- al, bl, *a2,* b2: variables réelles de calcul de P et T;

- T, P: température et pression calculées.

Les structure de type param4 sont définies pour le stockage des données nécessaires aux calculs regroupés sous le **type** auteur4.

- param4:

- ident: chaîne de 10 caractères: identification de la calibration;

- XH2O, NH2O: fraction molaire de H<sub>2</sub>O dans la phase fluide et nombre de molécules de H<sub>2</sub>O **dans** la cordiérite;

- T, P: température et pression calculées.

#### ç- Fonctions et procédures utilisées **par** l'cgglication

#### calcul-PTol(auteur. ZFeZMg) (arbre **A25)**

**Il** s'agit de la procédure de calcul relative calibrations de Currie (1971), Hensen et Green (1971), Hutcheon et al. (1974), Newton et Wood (1979):

- auteur, de type paraml représente la variable structurée fournissant à l'entrée de la procédure, les informations nécessaires au calcul;

- ZFe, ZMg, de **type** réel sont les constantes d'équilibres des phases pures femferes et magnésiennes dans le couple [grenat-cordiérite].

En utilisant les identificateurs affectés à paraml, on écrira:

 $T = a1*P + b1$  avec  $ZFe = XFe(Ga) / XFe(Cd)$ 

al = deltaV-Fe /  $((-6*R * Ln(ZFe)) + deltaS-Fe)$ 

 $b1 = (deltaH-Fe - deltaV-Fe) / ((-6*R * Ln(ZFe)) + deltaS-Fe)$ 

dans ces calibrations: deltaH-Fe =  $(1 - B-Fe) * deltaV-Fe$ 

 $delta-Fe = A-Fe * deltaV-Fe$ 

En remplaçant dans al, bl les valeurs de deltaH-Fe et de deltas-Fe par leurs expressions en fonction de A-Fe et B-Fe, nous obtenons:

 $a1 =$  deltaV-Fe  $/ ((-6*R * Ln(Z-Fe)) + (A-Fe * deltaV-Fe))$ 

 $b1 = (-B - Fe * deltaV - Fe) / ((-6*R * Ln(ZFe)) + (A - Fe * deltaV - Fe))$ 

En posant  $T = a2^*P + b2$  avec  $ZMg = XMg(Ga) / XMg(Cd)$ 

 $a2 =$  deltaV-Mg / ((-6\*R \* Ln(Z-Mg)) + (A-Mg \* deltaV-Mg))

$$
b2 = (-B-Mg * deltaV-Mg) / ((-6'R * Ln(Z-Mg)) + (A-Mg * deltaV-Mg))
$$

d'où: P (bars) =  $(b2 - b1) / (a1 - a2)$ 

 $T(^{\circ}C) = b2 + a2^{\circ}P - 273,15$ 

- calcul PT02(auteur, ZFe, Kd) (arbre A25)

C'est la procédure de calcul relative aux calibrations Thompson (1976), Holdaway et Lee (1977):

- auteur de type param2 fournit les données nécessaires au calcul;
- me: réel, représente la constante d'équilibre en phase pures (Fe) de l'association [grenat-cordiérite];
- Kd: réel : constante d'équilibre de la réaction MgGa + FeCd = FeGa + MgCd.

En se servant des identificateurs de la variable structurée type param2, nous obtenons:

 $a1 =$  deltaV / (deltaS - 6\*R \* Ln(Kd))

 $b1 = dettaH - dettaV / (deltaS - 6*R * Ln(Kd))$ 

 $a2 = deltaV-Fe / ((-6*R * Ln(Z-Fe)) + )A-Fe * deltaV-Fe)$ 

 $b2 = -B - Fe*$  deltaV-Fe / ((-6\*R \* Ln(Z-Fe)) + )A-Fe \* deltaV-Fe))

 $P (bars) = (b2 - b1) / (a1 - a2)$ 

 $T (°C) = b2 + a2^*P - 273,15$ 

## calcul-PT03 (auteur. ZMe. Kd) (arbre A25)

Il s'agit de la procédure de calcul affectée aux calibrations de Martignoles et Sisi (1981):

- auteur, du type param3, initialise les valeurs numériques nécessaires au calcul;

- ZMg: réel, correspond à la constante d'équilibre en phases pures (Mg) du couple [grenat-cordiérite];

- Kd de type réel, correspond à la constante d'équilibre de la réaction MgGa + FeCd = FeGa + MgCd.

Les auteurs de cette calibration fournissent les valeurs de deltaV-Mg, deltaS-Mg, deltaH-Mg pour quatre valeurs de nH20 dans la **cordiénte.** La définition de l'équilibre en phases naturelles reprend la calibration d'Holdaway et Lee (1977).

 $a1 =$  deltaV / (deltaS - 6\*R \* Ln(Kd)  $b1 =$  deltaH - deltaV / (deltaS -  $6*R * Ln(Kd)$ )  $a2 =$  deltaV-Mg / ((-6\*R \* Ln(ZMg)) + (A-Fe \* deltaV-Mg))  $b2 = -B-Mg*$  deltaV-Mg / ((-6\*R \* Ln(ZMg)) + )A-Mg \* deltaV-Mg))  $P (bars) = (b2 - b1) / (a1 - a2)$  $T (°C) = b2 + a2*P - 273,15$ 

#### caicul-PT4(auteur. ZFe. Kd) (arbre A25)

Cette procédure de calcul utilise les caiibrations de Lonker (1981):

- auteur, du type param4, initialise les valeurs numériques nécessaires au calcul;

- ZFe: réel, correspond à la constante d'équilibre en phases pures (Fe) du couple [grenat-cordiérite];

- Kd de type réel, correspond à la constante d'équilibre de la réaction MgGa + FeCd = FeGa + MgCd.

L'équilibre en phases naturelles anhydres, fournit la relation P-T basée sur la calibration d'Holdaway et Lee (1977):

 $T = a1 * P + b1$ 

 $a1 = 6150 / (2,69 + R * Ln(Kd))$ 

 $b1 = 0,0302 / (2,69 + R * Ln(Kd))$ 

L'équilibre sur phases pures femferes hydratées donne:

 $T = a2 * P + b2$  $a2 = 22428,26$  / deter  $b2 = -4,0061$  / deter

deter =  $-6$ \*R \* Ln(ZFe) + 15,728 + 3\*R \* Ln(AH2O)

AH2O = activité de H<sub>2</sub>O dans la cordiérite

selon Lonker: AH2O = Ln(1-nH2O), nH2O représentant le nombre de molécules de H<sub>2</sub>O par molécule de cordiérite. Connaissant al, a2, bl,b2, on écrit:

 $P$  **(bars)** = (b2 - b1) / (a1 - a2)

 $T (°C) = b2 + a2^*P - 273.15.$ 

Après ce calcul, la procédure détermine S-P, S-T, respectivement de type pression, **ture** et qui serviront d'indice de tableaux dans la définition:

- du volume molaire partiel occupé par H<sub>2</sub>O: vol-cm3 provenant du tableau Zv[]

- de l'enthalpie et de l'entropie de la réaction d'hydratation de la cordiérite: Mg Cd + H<sub>2</sub>O = Mg Cd(H<sub>2</sub>O). Ces valeurs sont respectivement conservées dans les tableaux Zh[] et Zs[].

 $NH2O = 0 \Rightarrow H2O = 0$ 

Si P >7500 bars:  $XH2O = 1,0$ 

sinon vol-cm3 = Zv  $[$ S-P, S-T $]$  \* 18,015 / 41,84

 $XH2O = Exp (Ln(NH2O/(1-NH2O)) + Zh[S-P]/(R*T) - Zs[S-P]/R - vol-cm3*P/(R*T) )$ 

#### d- Eléments attenants au fonctionnement général de l'application.

Les variables globales affectées à des objets dépendants du type de calibration sont groupées sous forme de tableaux dont les indices correspondent aux types par énumération:

- tabl : tableau [auteurl] de **param** <sup>1</sup>;

- tab2: tableau [auteur2] de param2;
- tab3: tableau [auteur3] de param3;
- tab4: tableau [auteur4] de param4.

Pour chaque auteur, il existe une procédure d'initialisation des paramètres thermodynamiques (arbre **A24)**  travaillant directement avec les variables globales de l'application. Nous aurons donc:

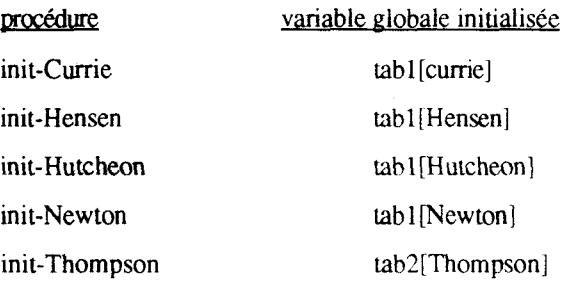

 $-93-$ 

## init-Holdaway init-Martin0

# tab2[Holdaway] tab3[Martin0]

## init-Martin6 tab3[Martin6]

Notons que I'initialisation des paramètres utilisés dans les calibrations de Lonker (1981) n'affecte que deux valeurs grâce à la procédure unique init-lonker.

Afin de pouvoir éditer puis stocker les résultats, d'autres types sont créés:

- TPNX1: tableau [auteurl] de réels;

- **TpNX4:** tableau [auteur41 de réels;

- nom 1: tableau [auteur 1] de chaînes de caractères;

- nom4: tableau [auteur4] de chaînes de caractères.

Le fichier de sauvegarde est prévu pour stocker les structures type resultat.

## resultat:

- S-nolam: chaîne de caractères: n° d'échantillon;

- S-noana-Ga: chaîne de caractères: n° d'analyse du grenat;
- S-noana-Cd: chaîne de caractères: n° d'analyse de la cordiérite;
- S-XFe-Ga: réel: fraction de Fe dans le grenat;
- S-XMg-Ga: réel: fraction de Mg dans le grenat;
- S-XFe-Cd: réel: fraction de Fe dans la cordiérite;
- S-XMg-Cd: réel: fraction de Mg dans la cordiérite;
- S-K-eq: réel: constante d'équilibre de la réaction en phase naturelle;
- S-K-Fe: réel: constante d'équilibre de la réaction en phases pures femferes;
- S-K-Mg: réel: constante d'équilibre de la réaction en phases pures magnésiennes;

- SI-ident: noml: identifie l'auteur de la calibration;

- S1-T: TPNX1: tableau de stockage des températures;

- S 1-P: **TPNX** 1: tableau de stockage des pressions;

- S1-XH2O: TPNX1: tableau de stockage des fractions de H<sub>2</sub>O dans la phase fluide;
- S1-NH2O: TPNX1: tableau de stockage de H<sub>2</sub>O dans la cordiérite;
- S2-ident: nom2;
- $-S2-NH2O: TPNX2:$
- $-S3$ -ident: nom3:
- S3-NH2O: TPNX3;

 $-S4$ -ident: nom4;

#### - **S4-NH20: TPNX4.**

Au contraire des unités fonctionnelles précédentes, cette structure ne **sen** pas de variable globale dans l'entrée ou la réception des données et résultats des procédures de calcul. Cette opération s'effectue par des variables globales:

tabl. tab2, tab3, **tab4** (voir procédures d'initialisation);

atl, at2, at3, at4 respectivement du type auteurl, auteur2, auteur3, auteur4;

M-Fe-Ga, M-Mg-Ga, M-Fe-Cd, M-MCd: proportions massiques en Fe0 et Mg0 des phases minérales;

Fe-Ga, Mg-Ga, Fe-Cd, Mg-Cd: proportions molaires de ces mêmes phases;

XFe-Ga, XMg-Ga, XFe-Cd, XMg-Cd: fractions molaires de ces mêmes phases;

K<sub>r</sub>eq, Z-Fe, Z-Mg: constantes d'équilibres;

nolam, noana-Ga, noana-Cd: chaînes **de** caractères: numéros des échantillons et analyses.

En **ce** qui concerne le fonctionnement général de l'application, rappelons que la sauvegarde des résultats du calcul est laissée sous contrôle de l'opérateur. Ce dernier obtient une visualisation immédiate du résultat avant de pouvoir sauvegarder. Le fichier de sauvegarde se comporte, à la relecture, comme un tampon d'édition géré par les procédures ed5-ecran et ed5-imp. L'édition à l'écran est gérée en défilement page par page, une page correspondant à un enregistrement (arbre **A26).** 

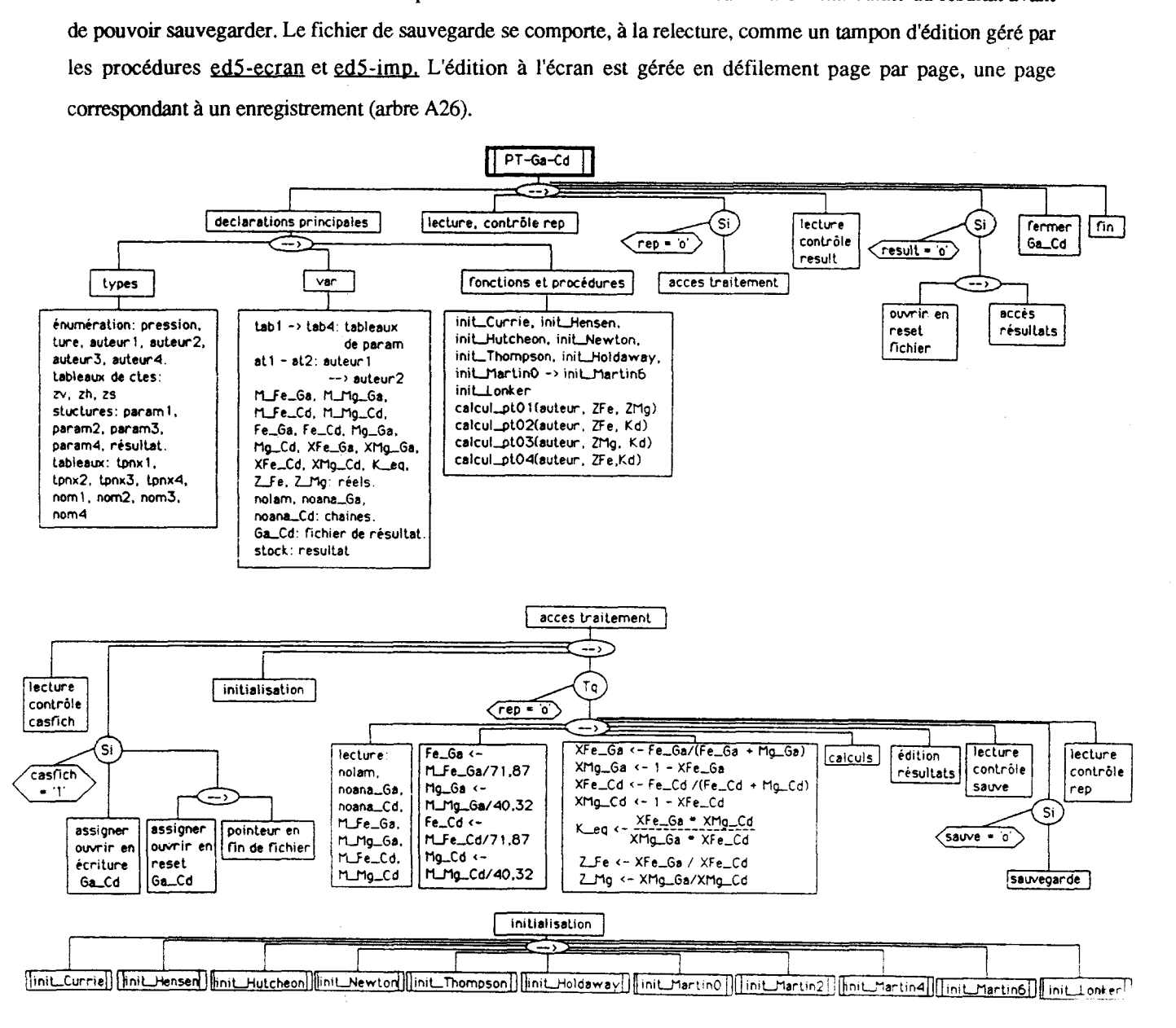

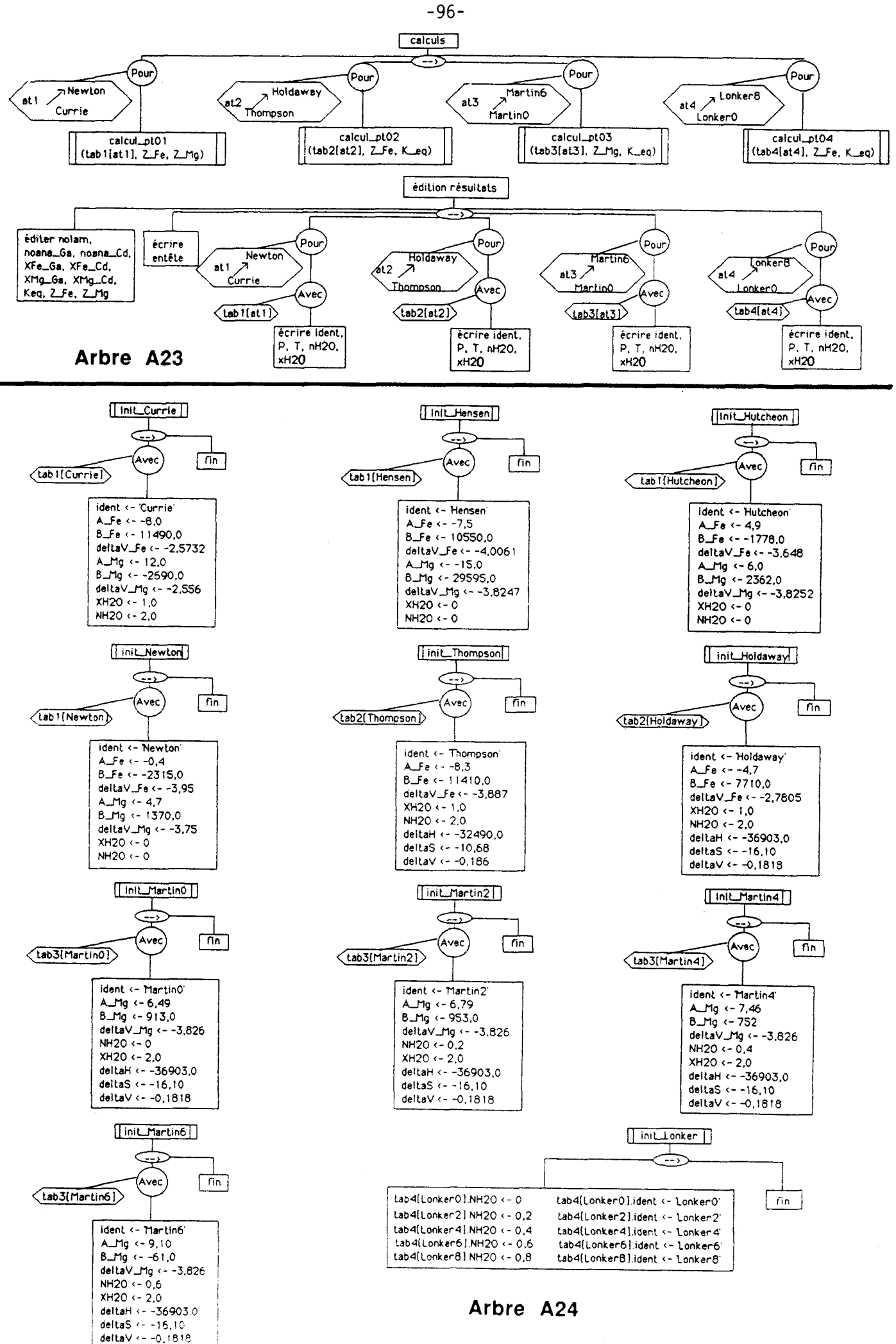

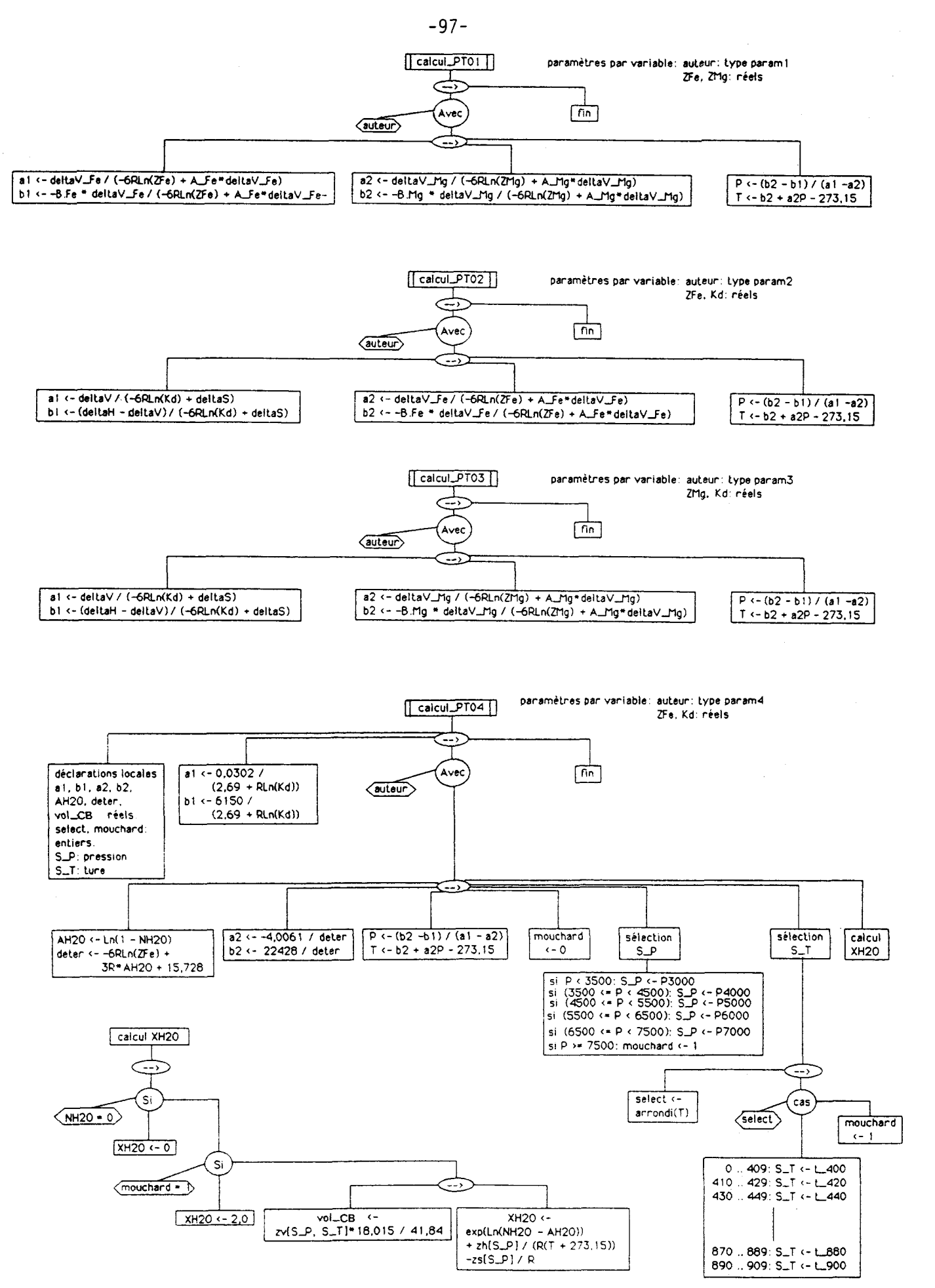

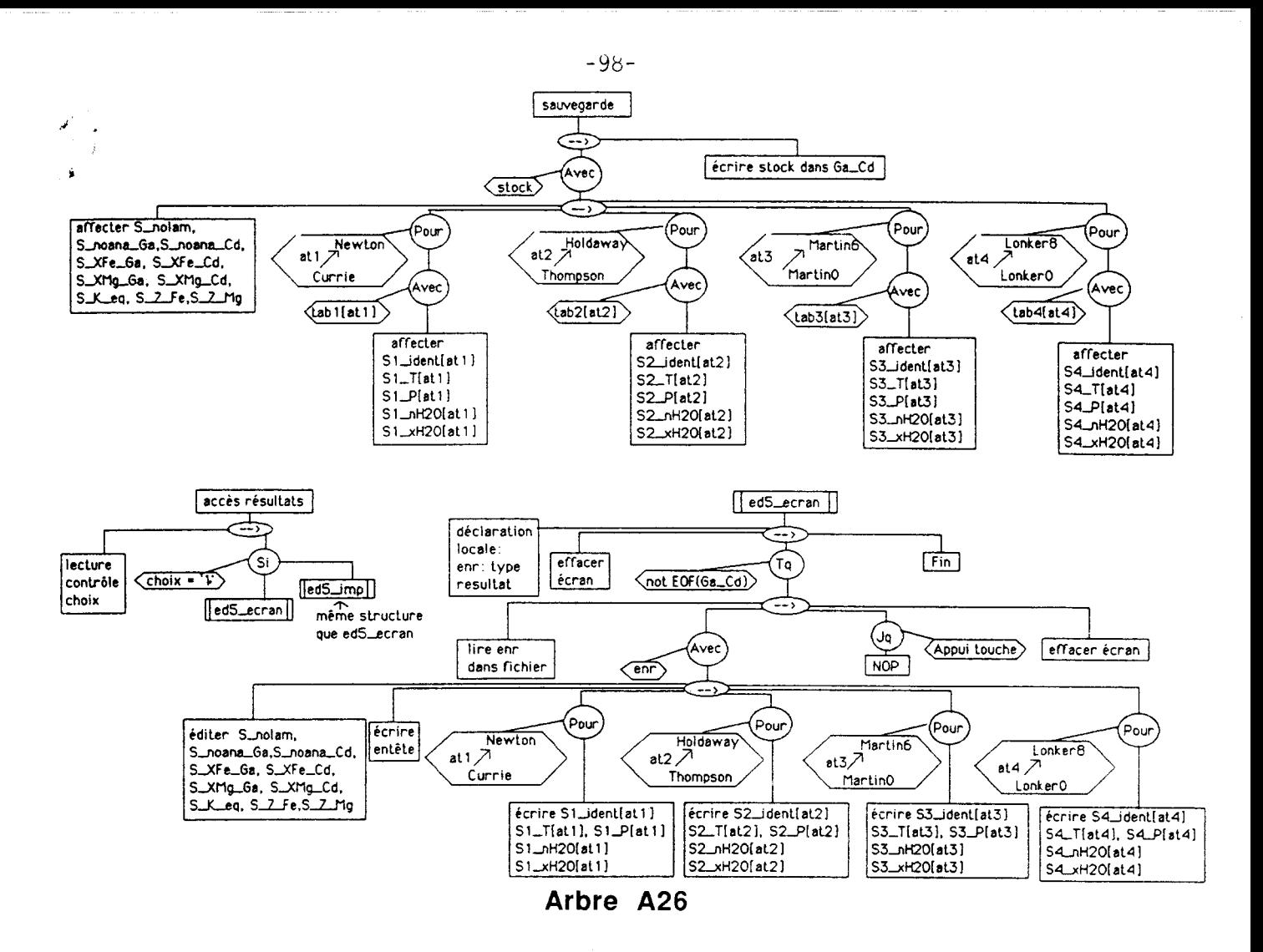

## 3- Unité fonctionnelle T-OP-CP,

Cette unité calcule les températures d'équilibre du couple [ortho - clinopyroxène] suivant deux calibrations: Wood et Banno (1973), et Wells (1977). Pour ce faire, ce sont les formules structurales des minéraux qui sont utilisées et l'unité déclare les types En-F, F-ind, ainsi que les fichiers Fo-Str et Index-F. Cependant, dans le cas d'une entrée de données au clavier, la formule structurale n'est pas forcement connue de l'opérateur. C'est pourquoi il faut pouvoir lancer le calcul à partir de l'analyse chimique. Le type En-A est donc **déclaré.** 

## a- L'entrée et l'archivage des données du programme.

L'entrée des données à partir du fichier Fo\_Str est assignée à la procédure entr3-fich(nb-EF, no-EFO, no-EFC) (arbre A28). Les trois paramètres sont du type entier:

- nb-EF: passé en entrée par valeur, donne la taille en nombre d'enregistrements du fichier stmct-M. nb-EF est utilisé **par** la fonction Dicot20 (section 111-3 de ce chapitre) de recherche dans Index-F:

- no-EFO, no-EFC: passés par variables, constituent les numéros d'enregistrements des formules structuraies renvoyés par Dicot2().

nb-enF, no-Op, no-Cp sont les équivalents déclarés en variables globales des paramètres précédents. Leur validité sera soumise à un contrôle d'erreur que l'utilisateur gère lui-même.

<sup>(</sup>Structure complète: se référer aux arbres programmatiques A27 -> A29)

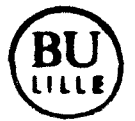

L'entrée des données au clavier est contrôlée par la variable de type caractère typent.

- typent = '1': entrée des analyses chimiques par entr4-clavier(An-Op, An-Cp, Fe2O3MO, Fe2O3MC) **(arbre A27);** 

 $-$  typent = '2': entrée des formules structurales par entr5-clavier(F-Op, F-Cp) (arbre A28)

Pour entr4-clavier(An-Qp, An-Cp, Fe2O3MO, Fe2O3MC) tous les paramètres sont passés par variable:

- An-Op, An-Cp: de type En-A, correspondent aux analyses de l'orthopyroxène et du clinopyroxène;

- Fe2O3MO, Fe2O3MC: réels, représentent les proportions massiques en Fe $\sigma$ O3 de l'orthopyroxène et du clinopyroxène.

Les erreurs commises par l'utilisateur sur la saisie des champs de An-Op, An-Cp sont contrôlées et nécessitent la gestion du curseur. Notons que les valeurs Fe203MO et Fe203MC sont entrées en données brutes; aucun calcul correctif du type de celui de l'unité ACF-AKF n'est effectué si les valeurs sont nulles.

La procédure entr5-clavier(F-Op. F-Cp) passe ses deux paramètres de type En-F par variables. Ils correspondent respectivement aux formules structurales de I'ortho et du clinopyroxène. Un contrôle de l'entrée des champs de F-Op et F-Cp, similaire à celui mis en oeuvre dans entr4-clavier() est employé.

Afin de procéder aux calculs et d'en conserver les résultats, le programme déclare deux nouvelles structures. Tout d'abord, les pyroxènes disposent de trois sites de répartition de leurs cations dans la formule structurale:

- le site T (tétraédrique) constituant ia charpente silicatée,

- le site Ml dédié aux cations métalliques,

- le site M2 dédié aux alcalins et à  $Fe^{2+}$  et  $Mg^{2+}$ .

La structure cation2 stockera les valeurs numériques affectées aux ions pouvant se répartir sur deux sites.

çation2:

- Fe3M1, Fe3T: réels:  $Fe^{3+}$  respectivement en site M1 et T;

- TiM1 TiT: réels:  $Ti^{4+}$  respectivement en site M1 et T;

- Fe2M1, Fe2M2: réels:  $Fe^{2+}$  respectivement en site M1 et M2;
- MgM1, MgM2: réels: Mg<sup>2+</sup> respectivement en site M1 et M2.

L'unité fonctionnelle a ensuite besoin d'une structure conservant les informations relatives aux calculs ainsi que leurs résultats: ce sera le rôle de En-Opx.

En-@x:

- nolam: chaîne de 10 caractères: numéro de lame ou d'échantillon;

- noanal: chaîne de 10 caractères: numéro d'analyse de l'orthopyroxène;

- noana2: chaîne de 10 caractères: numéro d'analyse du clinopyroxène;

- OXFe, CXFe: réels: fraction Fe/(Fe+Mg) dans l'ortho- et le clinopyroxène;

- $\cdot$  OFeM1, OFeM2: réels: nombre de cations  $Fe^{2+}$  en site M1 et M2 dans l'orthopyroxène;
- $-$  OMgM1, OMgM2: réels: nombre de cations  $Mg^{2+}$  en site M1 et M2 dans l'orthopyroxène;
- $-$  CFeM1, CFeM2; réels: nombre de cations  $Fe^{2+}$  en site M1 et M2 dans le clinopyroxène;
- $-$  CMgM1, CMgM2: réels: nombre de cations Mg<sup>2+</sup> en site M1 et M2 dans le clinopyroxène;
- OAC: réel: activité de I'enstatite (pôle Mg) dans I'orthopyroxène;
- CAC: réel: activité de l'enstatite (pôle Mg) dans le clinopyroxène;
- TWB1, TWB2, TWB3: réels: températures en Celsius selon les calibrations de Wood et Banno

 $(1973):$ 

- TW: réel: température en Celsius selon la calibration de Wells (1977).

#### \_b- L'architecture du calcul,

Lorsque ce sont les analyses chimiques qui sont entrées au clavier, il faut tout d'abord calculer les formules structurales par la procédure form-S(An, F-S, Fe2O3M). (arbre A29):

- Fe203M, de **type** réel passé par valeur, représente la proportion massique en Fe203 du pyroxène;

- An, de type En-A, représente l'entrée de l'analyse chimique dans la procédure.

- F-S, de **type** En-F, représente le paramètre de sortie c'est-à-dire la formule structurale.

Form-S obéit aux conditions de calcul déjà exposées dans l'unité fonctionnelle Struct-M (section 111-1 de ce chapitre). Elle déclare **donc:** 

- les variables Na20P, K20P, MnOP, MgOP, A1203P, SiOZP, FeOP, Fe203P, NiOP, ZnOP, Cr203P, Ti02P, CaOP, H20P, qui correspondent aux diverses proportions molaires d'oxydes dans le minéral;

- cal-cation(q) procédure locale qui effectue le calcul cationique de la formule structurale (arbre A29). Le paramètre q représente un coefficient d'itération entier utilisé pour calculer  $Fe^{3+}$ . Rappelons que la valeur de *z.* somme des cations du pyroxène, conditionne I'incrémentation de q et l'itération sur l'appel de la procédure calcation(q). Le calcul de répartition de Al4 <--> Al6 est conforme à celui décrit dans Struct-M.

A ce niveau du traitement, quelque soit le type d'entrée fournie, l'application possède deux formules structurales sous la forme des variables globales Rec-FOP et Rec-FCP. Il faut maintenant définir la répartition des cations sur les sites M1 et M2. Ce travail est affecté à la procédure repart-M1M2(F-S, cat) dont les deux paramètres sont passés par variable :

- F-S, de type En-F, représente I'entrée dc la formule structurale:

- cat, de type cation2, paramètre de sortie,contient le résultat de la répartition sur sites.

Le calcul ne présente rien de particulier hormis le fait que cette répartition doit préserver sur chaque site la valeur du XFe global du pyroxène (arbre A28).

L'activité des pôles purs magnésiens dans les deux pyroxènes est calculée par l'intermédiaire de la fonction activité(F-S, cat) renvoyant un réel. Les deux paramètres passés par variables ont la même signification que leurs homologues de repart-M1M2(). Les variables globales réelles Ac-Op. Ac-Cp conservent dans le traitement général le résultat de la fonction pour l'ortho et le clinopyroxène.

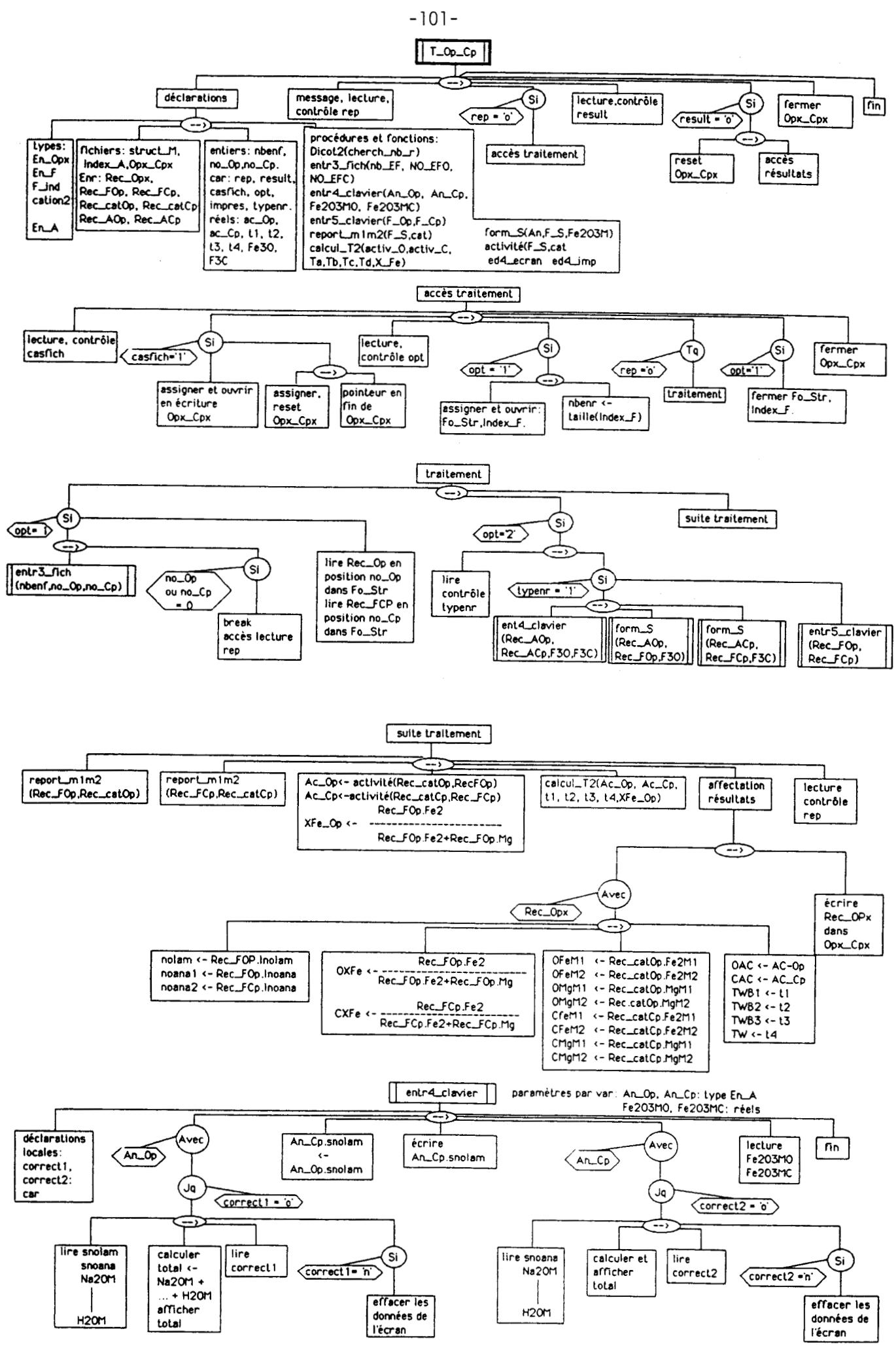

Arbre A27

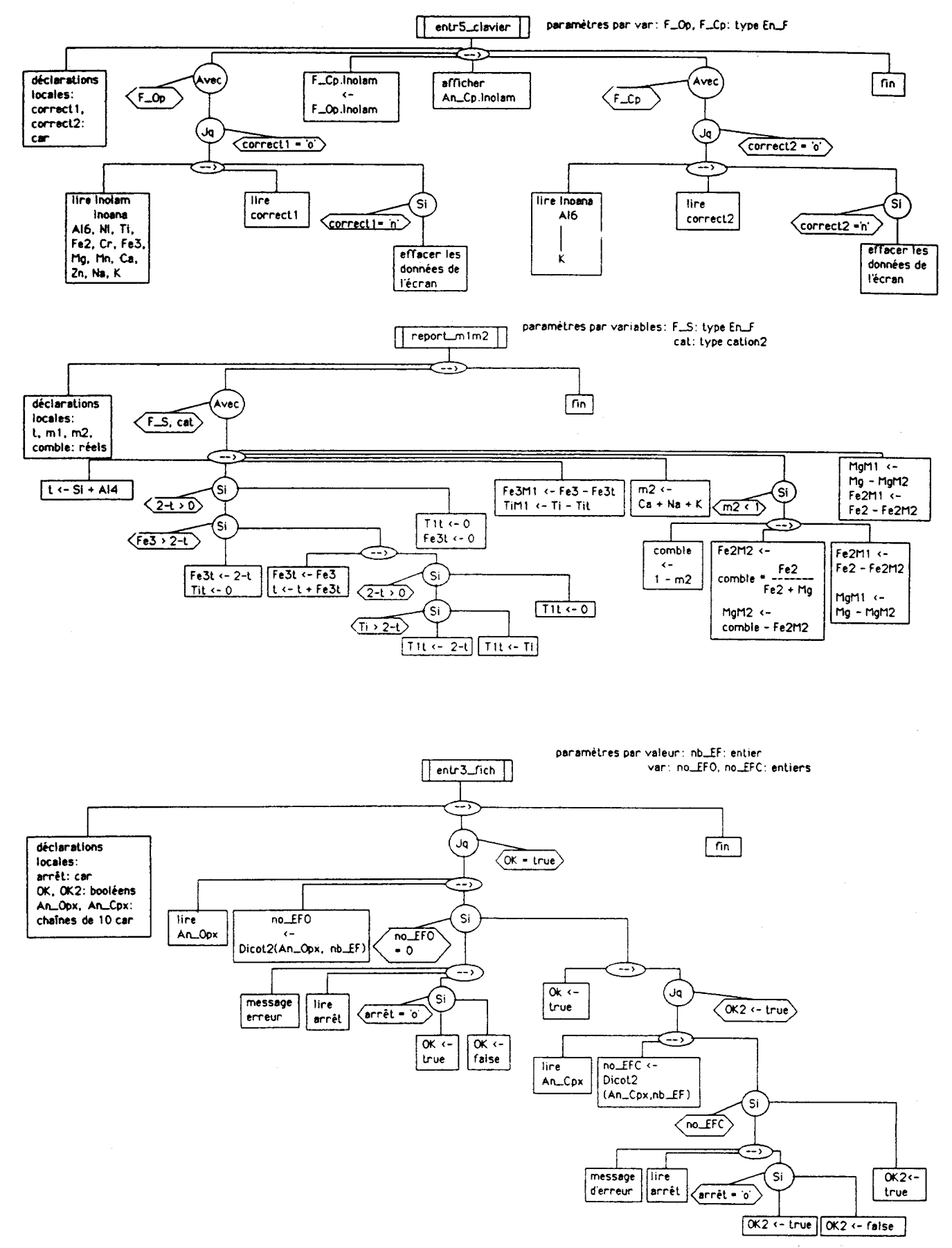

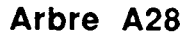

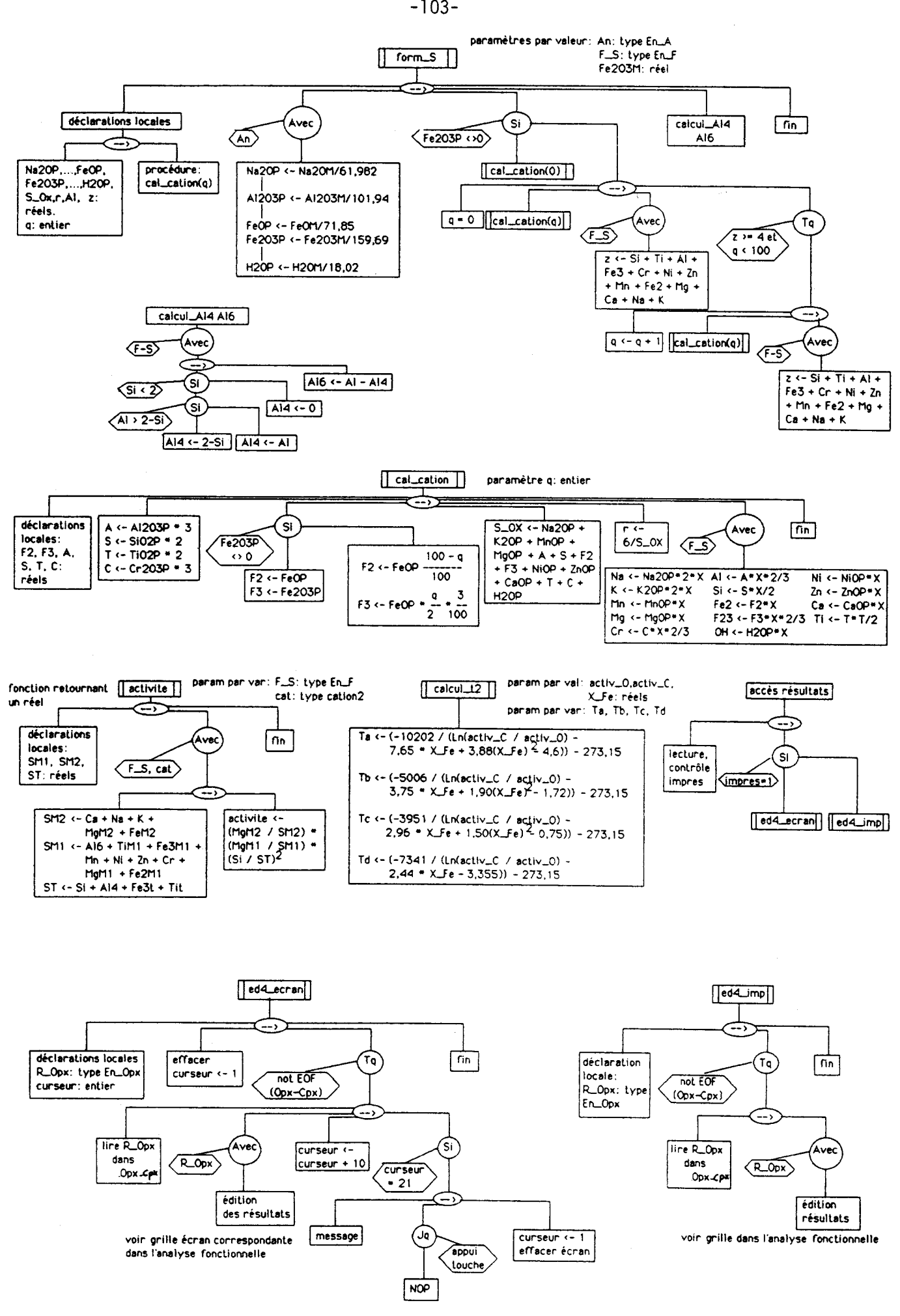

 $-103-$ 

La variable globale XFe-Op correspondant à la fraction Fe/(Fe+ Mg) dans l'orthopyroxène est initialisée avant d'activer le calcul des températures par l'appel à la procédure calcul-T2 (activ-O, activ-C, XFe, Ta, Tb, Tc, Td:

- activ-O, activ-C: réels passés par valeur représentent les activités calculées pour l'ortho et le clinopyroxène; . - Ta, Tb, Tc, Td, réels passés par variables, représentent les quatre températures calculées exprimées en

Celsius .

En ce qui concerne la sauvegarde des résultats, l'affectation des informations à la variable globale Rec-Opx (type En-Opx) n'est liée à aucune procédure; elle fait partie du corps majeur de traitement. Rec-ûpx est écrite dans le fichier Opx-Cpx dont l'accès est autorisé lorsque l'utilisateur a fini ses calculs. Les procédures ed4-Ecran, ed4-Imp éditeront en séquence ce fichier. Par contrôle de la position du curseur, ed4-Ecran affiche deux enregistrements à la fois sur l'écran. L'utilitaire Qutil-06 permet l'édition sur imprimante des résultats par numéro de lame. Comme pour tous les autres fichiers de sauvegarde, nous pourrons, si nécessaire, créer l'algorithme imposé par un accès séquentiel indexé.

## 4- Unité fonctionnelle P-Ga-Pl.

**(Structure** complète: se référer aux arbres programmatiques A30 -> A32)

C'est à cette application que revient le calcul des pressions de l'équilibre [grenat-plagioclase-silicate d'alumine-quartz]. Les deux calibrations utilisées seront celle de Ghent (1976) et celle de Newton et Haselton (1981).

### a- L'entrée des données et les structures de sauvegarde des résultats.

Les entrées par fichier se font à partir de Index-A et Ana-Cbx par la procédure entr4-fich(nb-EA, no-G, no-P) (arbre A31). La signification des paramètres est la suivante:

- nb-EA: nombre d'enregistrements du fichier analyse;
- no-G: numéro d'analyse du grenat;

-no-P: numéro d'analyse du plagioclase.

les variables globales afférentes à ces paramètres seront respectivement nbenr, no-AGa, no-AP1, la procédure utilisant dans l'initialisation des numéros d'analyses, la fonction de recherche Dicot() (voir arbre A2).

L'entrée au clavier sur une structure type En-A affecte deux variables: Rec-AG, Rec-Pl, passées comme paramètres à la procédure entr6-clavier (An-Ga, An-Pl) avec An-Ga et An-Pl correspondant respectivement aux analyses chimiques du grenat et du plagioclase (arbre A3 1).

Indépendamment du mode de saisie, l'utilisateur devra sélectionner au clavier le type de silicate d'alumine

participant à l'équilibre chimique en initialisant la variable Sil-AI:

- $-$  'A' = andalousite:
- $-S' =$  sillimanite;
- $-D' =$  disthène.

Le calcul des pressions étant réalisé pour trois températures; l'opérateur n'entrera qu'une valeur sous la variable t définie en Celcius et les calculs se feront pour t,  $t + 100$ ,  $t + 200$ . De ce fait on définit un tableau à trois éléments afin de collecter chaque résultat numérique dépendant des trois températures utilisées. Le type défini sera: tab: tableau [ 1 .. 3] de réels.

L'ensemble des résultats est emmagasiné au cours de l'exécution dans une structure type En-P-Ga-PI qui sert aussi de base à la sauvegarde sur fichier:

- En-PGa-Pl;
	- nolam: chaîne de 10 caractères: numéro d'échantillon;
	- noanal: chaîne de 10 caractères: numéro d'analyse du grenat;
	- noana2: chaîne de 10 caractères: numéro d'analyse du plagioclase;
	- SiI-Ai : caractère: code du silicate d'alumine;
	- Tk : tab: températures en Kelvins;
	- A-G: tab: activités du grenat;
	- Al-Pl : réel: activité du plagioclase selon Ghent (1976);
	- **A2-Pl** : tab: activités du plagioclase selon Newton et Haselton (1981);
	- Kd-G: tab: constantes d'équilibre selon Ghent (1976);
	- Kd-N : tab: constantes d'équilibre selon Newton et Haselton (1981);
	- Pl, P2: tab: valeurs calculées des pressions.

#### **b-** Les calculs,

Ils sont décomposés en fonctions et procédures.

- La fonction activitel-Pl(XAn) calcule l'activité de l'anorthite dans le plagioclase pour la calibration de Ghent (1976). Cette valeur est indépendante de la température et n'est établie que par l'utilisation du paramètre XAn, réel, correspondant à la fraction d'anorthite dans le plagioclase (arbre A32).

- La fonction activite2-Pl (XAn, t); calcule l'activité de l'anorthite dans le plagioclase pour la calibration de Newton et Haselton (1981). Cette valeur dépendante de la température nécessite le passage des paramètres XAn: réel: fraction d'anorthite dans le plagioclase et t : réel: température en Kelvins (arbre A32).

- La fonction activité-Ga (XFe, **XMg.** XCa. **t):** calcule l'activité du grossulaire dans le grenat en utilisant les paramètres (arbre A32):

- XFe: réel: fraction d'almandin dans le grenat;
- **XMg** : réel: fraction de pyrope dans le grenat;

- XCa: réel: fraction de grossulaire dans le grenat.

- **t:** réel: température en Kelvins.

- La fonction delta2-V(XFe, XMg, XCa, Sil-Al) retourne un réel, et calcule, pour la calibration de Newton et Haselton (1981), la variation de volume molaire partiel des phases pures dans une réaction impliquant des solutions solides naturelles:

- XFe, XMg, XCa : réels, sont les fractions respectives d'almandin, de pyrope, de grossulaire dans le grenat;

- Sil-A1 : caractère, correspond au type de silicate d'alumine.

**Les** variables locales suivantes sont définies:

- VG-Py, VG-Al: volumes molaires partiels du grossulaire dans les solutions solides symétriques grossulaire-pyrope et grossulaire-almandin;

- VG: volume molaire partiel du grossulaire dans le grenat

 $VG = XMg * VG-Py / (XFe + XMg) + XFe * VG-Al / (XFe + XMg).$ 

Le calcul de delta2-V se fait en appliquant:

delta $2-V = VG - V-An (V-An volume molaire partiel de l'anorthite dans le plagioclase).$ 

 $VAn = V°An$ 

deltaV<sup>o</sup> = V<sup>o</sup>G - V<sup>o</sup>An: (V<sup>o</sup>G volume molaire du grossulaire pur en conditions standards, V<sup>o</sup>An volume molaire de l'anorthite dans les mêmes conditions)

 $V^{\circ}$ An =  $V^{\circ}$ G - delta $V^{\circ}$ 

delta2-V = VG + deltaV° - V°G (avec V°G = 2,993 cal/bar, deltaV° = 1,5816 cal/bar pour une réaction impliquant le disthène et 1,2649 cal/bar pour une réaction impliquant la sillimanite).

- La procédure calcul-P(Kd1, Kd2, D-V, t. Sil-Al, P1, P2) renvoie les paramètres de sortie:

- Pl: réel: pression suivant le baromètre de Ghent (1976);

- P2: réel: pression suivant le baromètre de Newton et Haselton (1981).

Les paramètres passés en entrée correspondent à :

- Kd1, Kd2: réels: constantes d'équilibre de la réaction calculées respectivement selon Ghent (1976), Newton et Haselton (1981);

- D-V: réel: variation de volume molaire pariiel de la réaction en phases pures dans l'équilibre des solutions solides naturelles;

- T : réel: température en Kelvins;

- Sil-Al: caractère: code du silicate d'alumine.

La procédure définit localement la fonction  $log 10(x)$ : logarithme décimal. Notons que la réaction n'étant pas calibrée par Newton et Haselton (1981) lorsque le silicate d'alumine est de l'andalousite, Calcul-P() affectera, dans ce cas, la valeur zéro au paramètre P2 .

Afin de compléter noue revue de l'application, donnons maintenant la signification des principales

variables globales utilisées:

- Fe-Ga: proportion molaire de **Fe0** dans le grenat;
- **Mg-Ga:** proportion molaire de **Mg0** dans le grenat;
- **Mn-Ga:** proportion molaire de Mn0 dans le grenat;
- Ca-Ga. proportion molaire de Ca0 dans le grenat;
- K-Pl: proportion molaire de  $K<sub>2</sub>O$  dans le plagioclase;
- Na-Pl: proportion molaire de Na<sub>2</sub>O dans le plagioclase;
- Ca-Pl: proportion molaire de CaO dans le plagioclase;
- XFe-Ga: fraction d'alrnandin **dans** le grenac
- XMg-Ga: fraction de pyrope dans le grenat;
- XCa-Ga: fraction de grossuiaire dans le grenat;
- XAn-Pl: fraction d'anorthite dans le plagioclase;
- c température de base pour le calcul (entier en Celsius);
- D-Vol: variation de volume molaire de la réaction .

L'affectation des champs de la variable globale Rec-P de type En-PGa-PI se déroule au cours du traitement lors de leur passage comme paramètres dans les appels aux procédures et fonctions. Rec-P est visualisé par la procédure gd6-ecran avant d'envisager une sauvegarde (arbre A31). Cette variante permet à l'utilisateur de conrrôler l'accès au fichier P-GaPI, et d'éviter, étant donnée la taille de la variable Rec-P, l'encombrement du disque avec des résultats sans intérêt. L'édition en séquence du fichier P-Gap1 reste cependant accessible en fin de session de calcul par l'intermédiaire des procédures ed6-ecran() et ed6-imp(). Comme pour tous les fichiers de résultats, il sera possible de créer un accès par index.

## **5- Unité fonctionnelle P-G-Py-P.**

**(Structure complète: se référer aux arbres programmatiques A33 -> A36)** 

Nous allons étudier l'application qui fournit des estimations de pression sur l'équilibre [grenatdopyroxène-plagioclase-quartz] ou l'équilibre [grenat-clinopyroxène-plagioclase-quartz] dans les calibrations de Newton et Perkins (1981) et Bohlen et al. (1983)

#### **a- L'entrée** des données,

L'entrée par fichier concerne les analyses chimiques. Dans cette application, il faut pourtant obtenir la formule structurale du pyroxène, ce qui serait possible en la recherchant dans le fichier Fo-Str. Cependant, l'application comporte obligatoirement une procedure de calcul de formule structurale utilisée après une entrée de données au clavier, lorsque l'opérateur n'a que l'analyse chimique à sa disposition. Les tests de vitesse d'exécution montrent que la recherche dans Fo-Str prend plus de temps que le calcul de la formule structurale. On optera donc pour une entrée de l'analyse et un calcul, ce qui, au delà du gain de temps, réduit la taille de l'application. La procédure entr5-fich (nb-EA, no-Py, no-G, no-P) utilise les fichier Ana-Cbx, Index-A ainsi que les paramètres

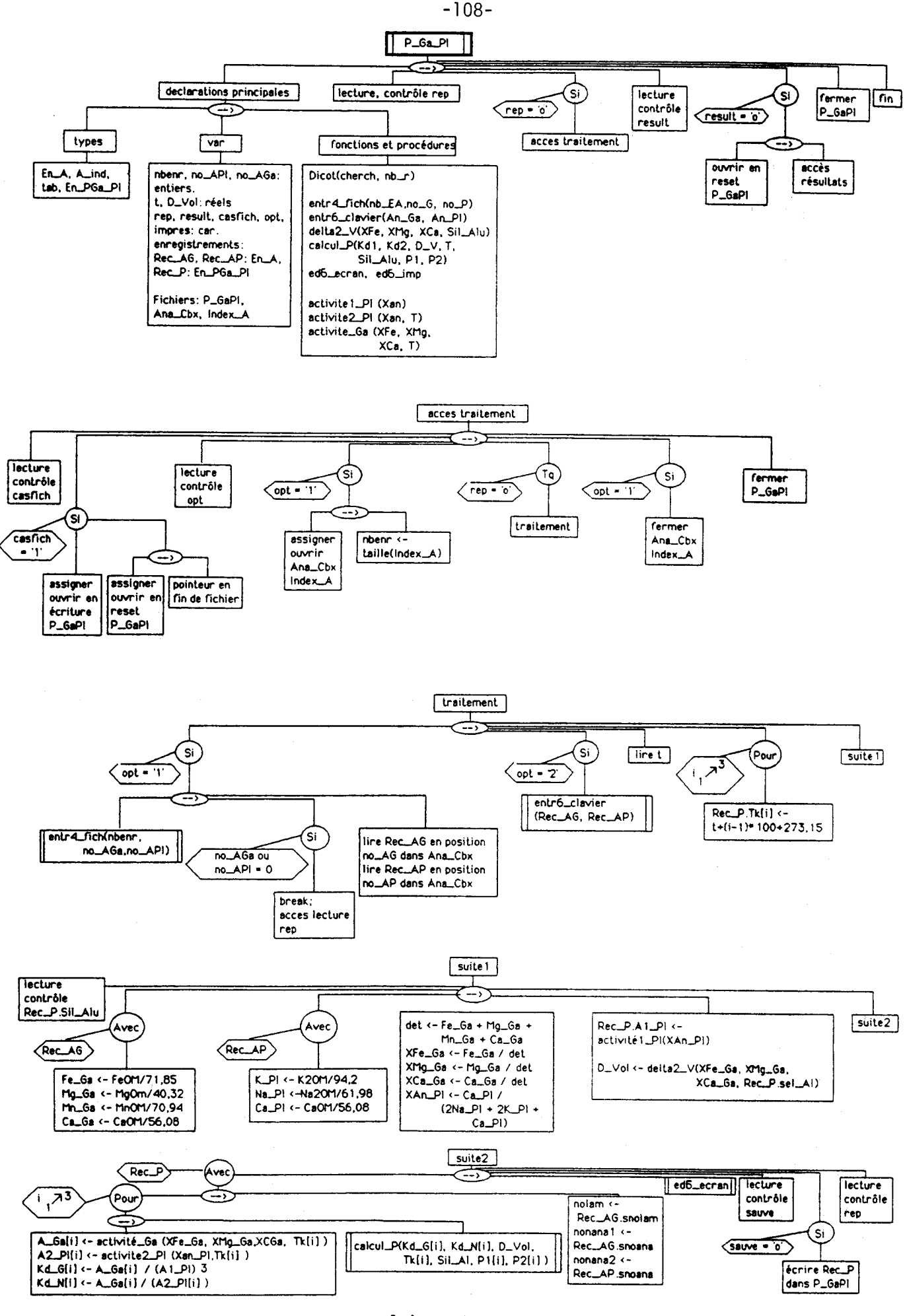
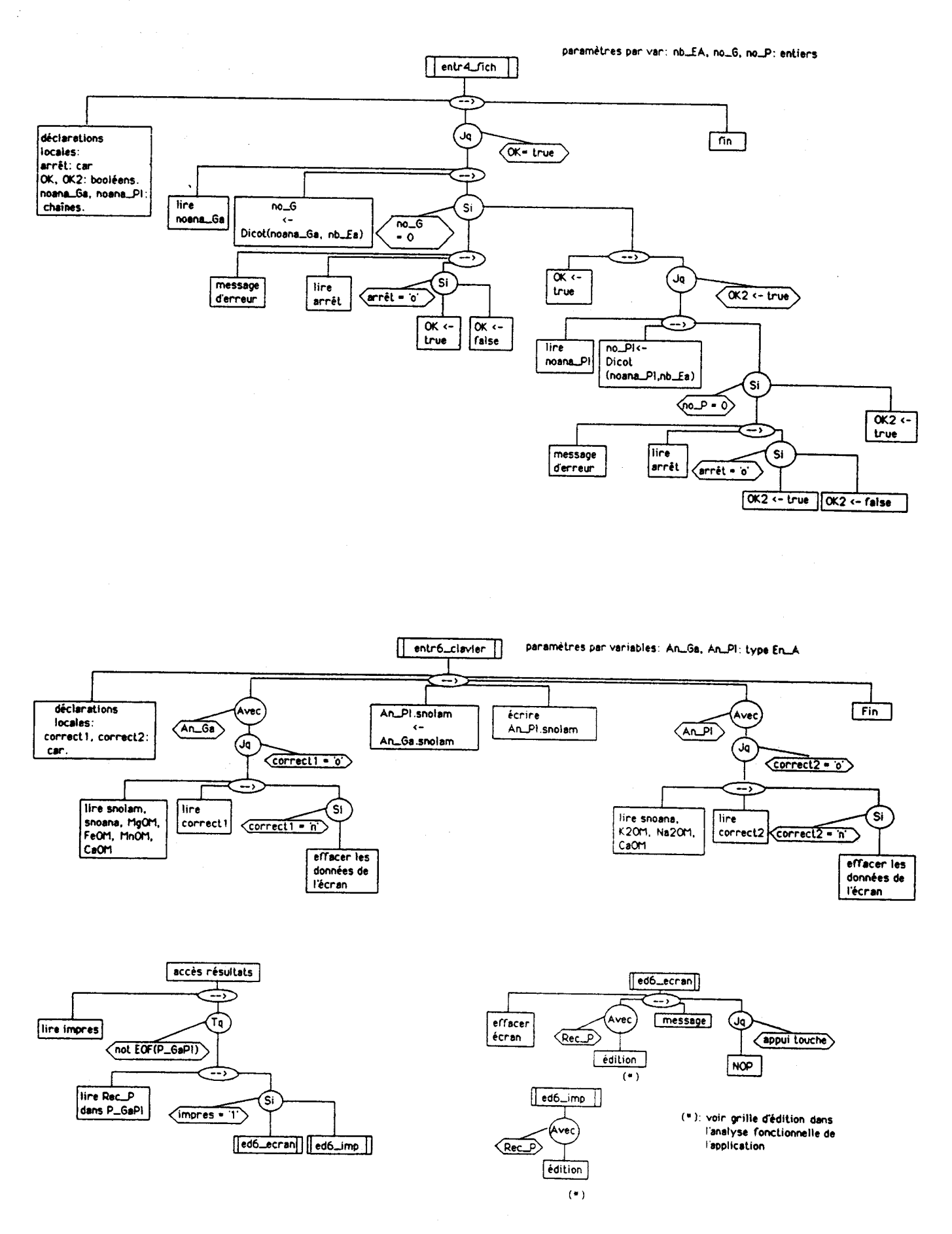

 $-109-$ 

 $\frac{1}{\sqrt{2}}$ 

 $-110-$ 

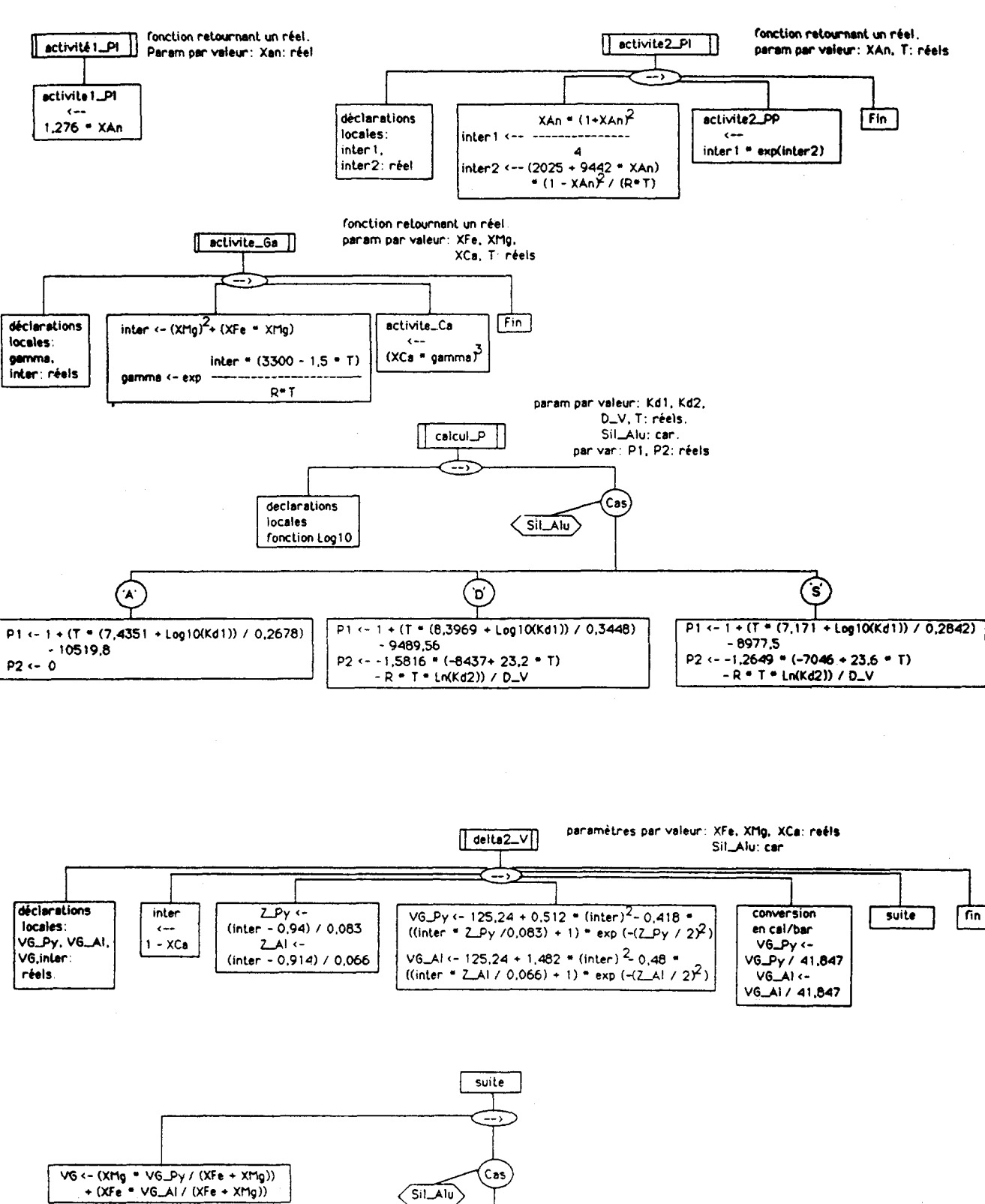

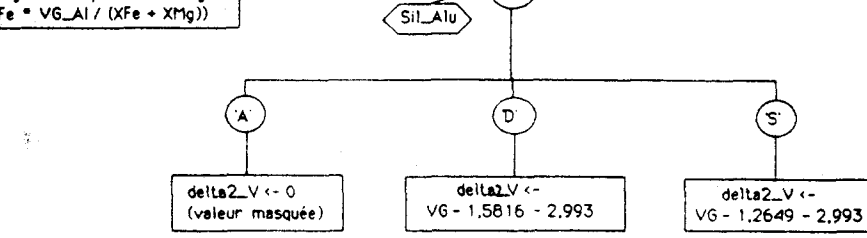

suivants (arbre A34):

- nb-EA: entier: nombre d'enregistrements dans le fichier Ana-Cbx (variable globale correspondante: nbenr);

- no-Py: entier: numéro d'enregistrement de l'analyse du pyroxène

(variable globale correspondante: no-APy);

- no-G: entier: numéro d'enregistrement de l'analyse du grenat

(variable globale correspondante: no-AG);

- no?: entier: numéro d'enregistrement de l'analyse du plagioclase

(variable globale correspondante: no-AP).

La procédure entr5-fich fait appel à la fonction Dicot() et ensuite, les analyses chimiques sont archivées dans les **mis** variables globales Rec-APy pour le pyroxène, Rec-AG pour le grenat et Rec-AP pour le plagioclase.

L'entrée au clavier concerne la procédure entr<sub>7</sub>-clavier (An-Py, An-Ga, An-Pl) dont les paramètres An-**Py,** An-Ga, An-Pl de type En-A permettront aux variables globales Rec-APy, Rec-AG, Rec-AP de stocker les analyses. La procédure fait lire une variable globale Fe2O3M: masse de Fe $2O3$  dans le pyroxène. Suivant la valeur attribuée. les teneurs en  $Fe^{3+}$  du pyroxène seront calculées soit par itération grâce à la procédure cal-cat() quand Fe2O3M=0, soit directement par calcul des proportions molaires en Fe2O3 quand Fe2O3M << 0.

#### **b- Le calcul des formules structurales.**

Ce calcul est développé par la procédure form-S(An. F-S. Fe203M) déjà utilisée dans l'application **T-**OpCp (arbre **,429).** Rappelons que l'opération nécessite les paramètres suivants:

- An: de type En-A, correspondant à l'entrée de l'analyse dans la procédure;

- F-S: de type En-F, correspondant à la sortie de la formule structurale;

- Fe203M: réel: paramètre d'entrée de la masse de Fe203 dans 1'analyse.Si cette dernière valeur

est inconnue, l'opérateur entrera zéro.

La répartition des cations sur les sites M1, M2 du pyroxène revient à la procédure repart-M1M2(F-S. cat) déjà employée dans l'application T-Op-Cp (arbre A28 ):

- F-S: paramètre d'entrée type En-F correspond à la formule structurale brute;

- cat: paramètre de sortie type cation2 correspond au résultat de la répartition.

c- Les calculs barométriques.

Un certain nombre de variables globales sont nécessaires:

- Fe-Ga: proportion molaire en Fe0 du grenat;
- Mg-Ga: proportion molaire en Mg0 du grenat;
- Mn-Ga: proportion molaire en Mn0 du grenat;
- Ca-Ga: proportion molaire en Ca0 du grenat;
- $-K-P!$ : proportion molaire en  $K<sub>2</sub>O$  du plagioclase;

- Na-Pl: proportion molaire en Na20 du plagioclase:

 $-111-$ 

- XFe-Ga: fraction d'almandin dans le grenat;
- XMg-Ga: fraction de pyrope dans le grenat;
- XCa-Ga: fraction de grossulaire dans le grenat;
- XAn-Pl: fraction d'anorthite dans le plagioclase.

Les calculs se faisant pour trois températures, un type tableau[1..3] de réels, est défini afin d'associer, sous la même variable, chacun des composants du calcul dépendant de la température. Les variables globales type tab: gam-Ca-G1[], gam-Fe-G1[], gam-Mg-G1[], gam-Ca-G2[], gam-Fe-G2[], gam-Mg-G2[] représentent les divers coefficients d'activité du grenat.

**Afjn** de réceptionner les calculs mais aussi de pouvoir les sauvegarder sur fichier, une structure spécifique est définie.

- En-P-GR:

- nolam: chaîne de 10 caractères: numéro d'échantillon;

- noanal:
- noana2: chaînes de 10 caractères: numéros des analyses minérales;
- **noana3:**
- **Tk** : tab: températures en Kelvin;
- $ACa-G1$ :
- ACa-G2: **tab:** représentent pour chaque température les activités de l'almandin,
- AMg-G1: du pyrope, du grossulaire dans le grenat. G1 correspond
- AMg-G2: au calcul suivant Newton et Perkins (1981), G2 correspond
- $-$  AFe-G1: au calcul suivant Bohlen et al. (1983);
- AFe-G2:
- A-Pl : tab: activité de I'anorthite dans le plagioclase.
- --> Union par sélecteur: sel (car).
- $sel = '1' (calcul sur Opx)$
- AFe-Py: réel: activité de la ferrosilite dans le pyroxène;
- AMg-Py: réel: activité de l'enstatite dans le pyroxène;
- KdN1: tab: constantes d'équilibre, N1 <=> baromètre "Newton ..." coefficient d'activité

"Newton...";

- KdN2: tab: constantes d'équilibre, N2 <=> baromètre "Newton ..." - coefficient d'activité  $"Bohlen..."$ :

- KdB1: tab: constantes d'équilibre, BI <=> baromètre "Bohlen ..." coefficient d'activité "Newton...";
- KdB2: tab: constantes d'équilibre, B2 <=> baromètre "Bohlen ..." coefficient d'activité "Bohlen...":

- PON1:

- PûN2: tab: pressions de l'équilibre [orthopyroxène- grenat-

- POB1: plagioclase-quartz] pour les Kd cités précédemment.

-POB2:

 $sel = '2'$  (calcul sur Cpx):

- A-Py: réel: activité du diopside dans le clinopyroxène;

- Kdl: **tab:** constantes d'équilibre, **N1** <=> baromètre "Newton..."- coefficient d'activité "Newton...";

- Kd2: tab: constantes d'équilibre, N2 <=> baromètre "Newton ..." - coefficient d'activité  $"Bohlen..."$ ;

- PCNl: tab: pressions de l'équilibre [clinopyroxène-grenat-plagioclase-quartz] pour Kdl;

- PCN2: tab: pressions de l'équilibre [clinopyroxène-grenat-plagioclase-quartz] pour Kd2. Dans l'application, on utilisera la variable globale Rec-P.

La procédure coef1-Ga (XFe, XMg, XCa, T. gamma-Ca, gamma-Mg, gamma-Fe) calcule les coefficients d'activité dans le grenat par la méthode Newton et Perkins (1981) (arbre A35):

- XFe, XMg, XCa sont les paramètres d'entrée de la procédure correspondant aux fractions d'almandin , de pyrope et de grossulaire du grenat;

- T sera la température en Kelvins;

- gammaCa, gamma-Mg, gamma-Fe, réels, sont les paramètres de sortie représentant les coefficients **d'activité** calcul6s. **On** leur associe les variables globales garn-Ca-G 1, gam-Mg-G 1, gam-Fe-G 1.

La procédure coef2-Ga (XFe, XMg, XCa, Tc. gamma-Ca, gamma-Mg, gamma-Fe) calcule les coefficients d'activité du grenat, par la méthode Bohlen et al. (arbre A35). La signification des paramètres est identique à celle décrite pour la procédure précédente, mis à part Tc qui représente la température en degrés Celsius. Les variables globales associées **aux** coefficients d'activité sont gam-Ca-G2, gam-Mg-G2, gam-Fe-G2.

La fonction activité2-Pl (XAn, T) calculera l'activité de l'anorthite dans le plagioclase en fonction de XAn: fraction d'anorthite dans le plagioclase et T: température en Kelvins.

Pour les trois fonctions qui suivent, la signification des paramètres est la suivante:

- F-S de type En-F représente le paramètre d'entrée de la formule structurale;

- cat, de **stpe** cation2, représente le paramètre d'entrée de répartition des cations sur les sites du pyroxène. La fonction activitéMg-Opx (F-S. cat) renvoie l'activité de l'enstatite dans l'orthopyroxène (arbre A36).

La fonction <u>activitéFe-Opx (F-S. cat</u>) renvoie l'activité de la ferrosilite dans l'orthopyroxène (arbre A36).

La fonction <u>activité-CDX (F-S, cat</u>) renvoie l'activité du diopside dans le clinopyroxène (arbre A36).

Pour les trois fonctions de calcul des pressions d'équilibres (arbre A36), les paramètres auront pour signification:

- K: la constante d'équilibre;

- T: la température en Kelvins;
- Tc: est la température en Celsius.

la fonction pres-Newton-ODx (K. **T)** calcule la pression de l'équilibre [orthopyroxène-grenat-plagioclase-quartz] avec la calibration de Newton et Perkins (1981).

La fonction pres-Newton-Cpx (K. T) calcule la pression de l'équilibre [clinopyroxène-grenat-plagioclase-quartz] avec la caiibration de Newton et Perkins (1981).

Enfin, la fonction <u>pres-Bohlen-Opx (K, Tc)</u> détermine la pression de l'équilibre [orthopyroxène-grenat-plagioclase-<br>quartz] avec la calibration de Bohlen <u>et al.</u> (1983).

Le nombre de fonctions et de procédures nécessaires au calcul est important, c'est pourquoi, dans la construction générale du traitement, les champs de la variable globale Rec-P de type En-PGPy sont initialisés au fur et à mesure du calcul. Ceci se fait simplement en passant les champs comme paramètres lors des appels aux fonctions et procédures. Etant donnée sa taille, Rec-P sera éditée par la procédure ed7-ecran() (arbre A36) immédiatement après le calcul. La sauvegarde sur fichier P-GPyPI est contrôlée par l'utilisateur dans le but de ne pas saturer le disque par des résultats jugés non significatifs ou inutiles. La restitution complète du fichier P-GPyPI reste accessible lorsque la session de calcul est terminée. Les procédures ed7-ecran() ou ed7-imp() sont utilisées pour balayer en séquence le fichier. Nous verrons qu'il est possible de créer, sur ce fichier de résultats, un appel par index.

# **v- analyse organique des applications associées à Menu-O**

Les utilitaires Outil-01 à Outil-06 sont de courts programmes très simples qui ne nécessitent pas d'explications particulières. Les arbres programmatiques sont amplement suffisant pour comprendre leur fonctionnement, en se rappelant que les types structurés et les fichiers auxquels ils font référence sont décrits dans les unités fonctionnelles précédentes. Outil- 01 et Outil-02 sont destinés à modifier les fichiers Index-A et Index-F lorsque la clef (n'd'analyse) est mal fornattée ou endommagée ce qui induit des confusions lors de recherches dans la base de données. Les applications Outil-03 à Outil-06 éditeront par numéro d'échantillon les résultats stockés sur les fichiers issus des applications ACF-AKF, **AFM-A'FM,** Therm-Al, T-OP-CP. La programmation de ces utilitaires est consignée sur l'arbre A37.

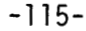

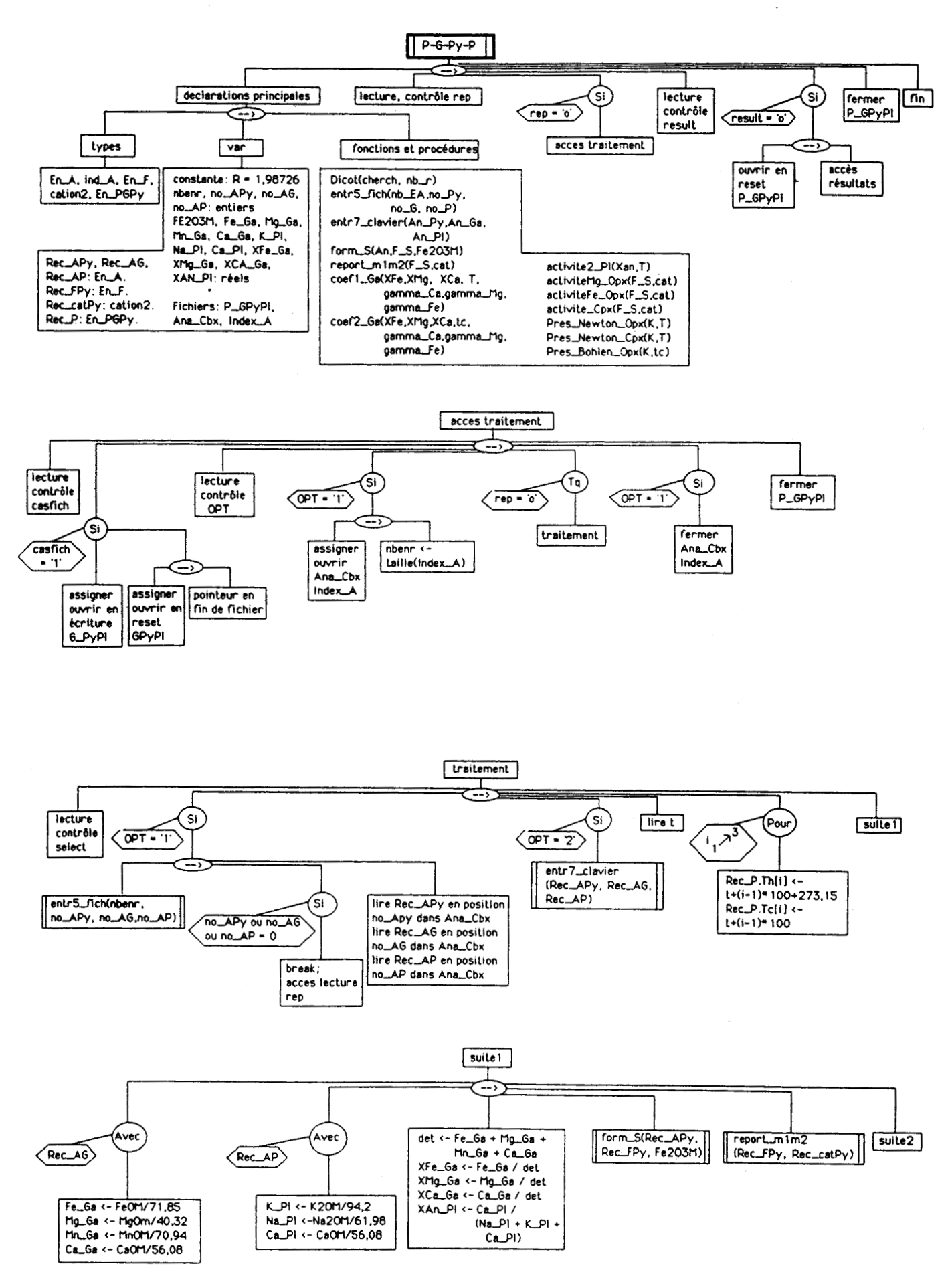

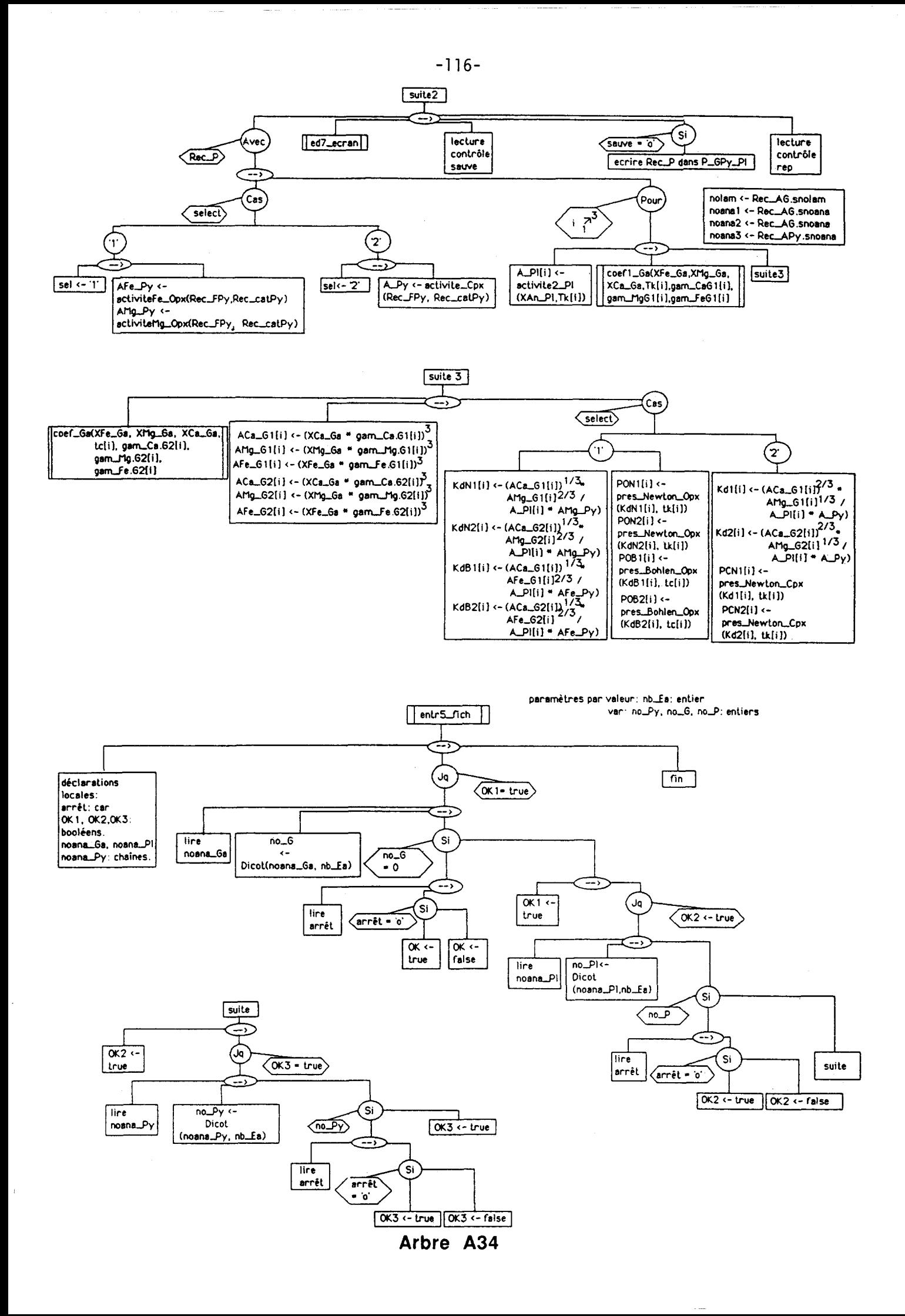

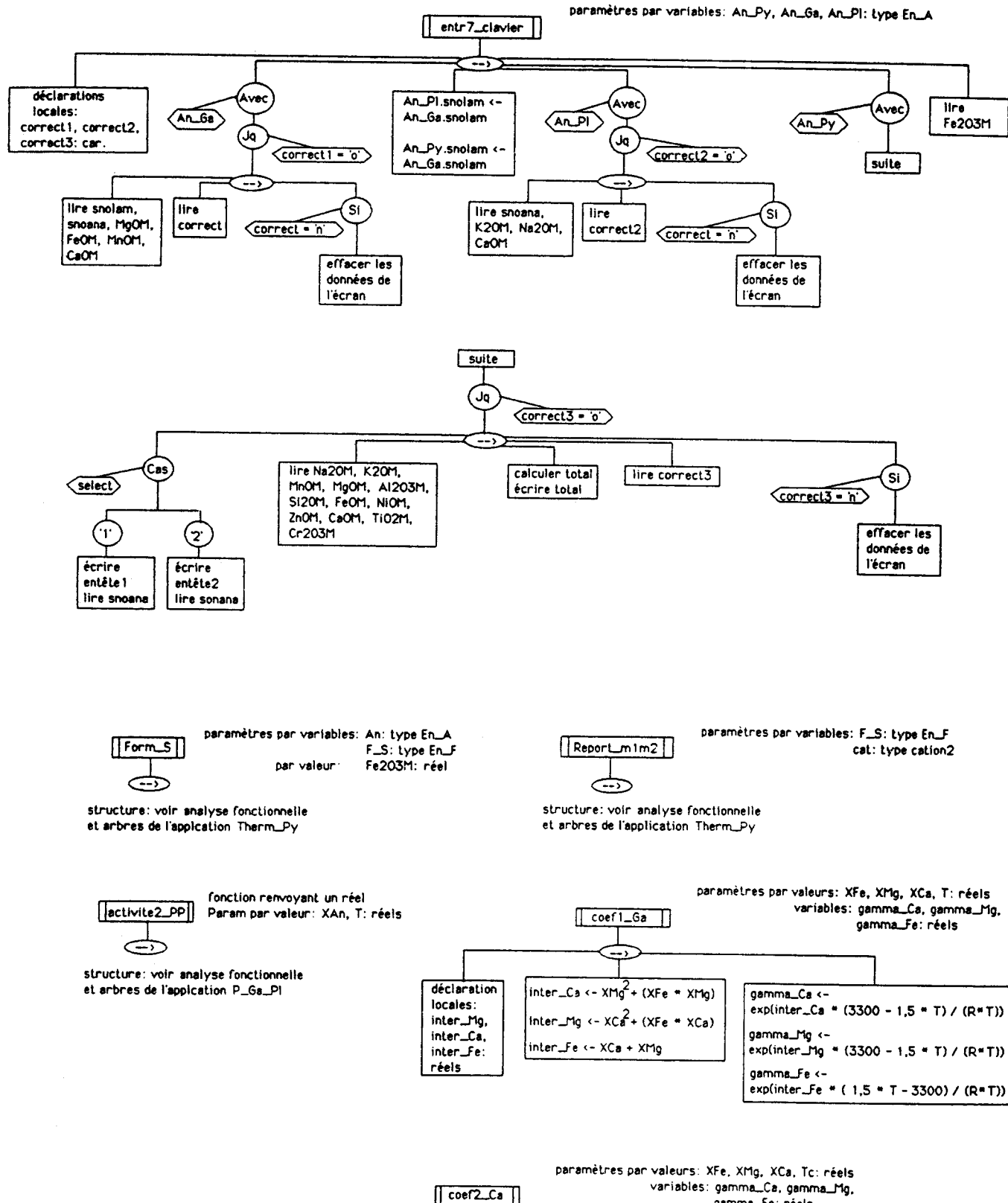

Arbre A35

inter\_Mg <-  $(XFe)^2$ (3480 - 1,2 \* Tc)<br>+  $(XCa)^2$ (4180 - 1,2 \* Tc) +  $XFe$  \*

gamma\_Mg <- exp(inter\_Mg / (R\*(Tc + 273)))

 $XC$ a (6610 - 1,2 \* Tc)

inter\_Ca <-  $(XFe)^2$  (1050 - 1,2 \* Tc)<br>+  $(XHg)^2$ (4180 - 1,2 \* Tc) +  $XFe$  \*

gamma\_Ca <- exp(inter\_Ca / (R\*(Tc + 273)))

XMg (1750 - 1,2 \* Tc)

déclarations locales: inter\_Mg.

inter\_Ca, inter\_Fe:

réels

gamma\_Fe: réels

inter\_Fe  $\leftarrow$  (XCa)<sup>2</sup>(1050 – 1,2 \* Tc)<br>+ (XMg)<sup>2</sup>(3480 – 1,2 \* Tc) + XCa \*<br>XMg (350 – 1,2 \* Tc)

gamma...Fe <- exp(inter...Fe / (R\*(Tc + 273)))

 $-118-$ 

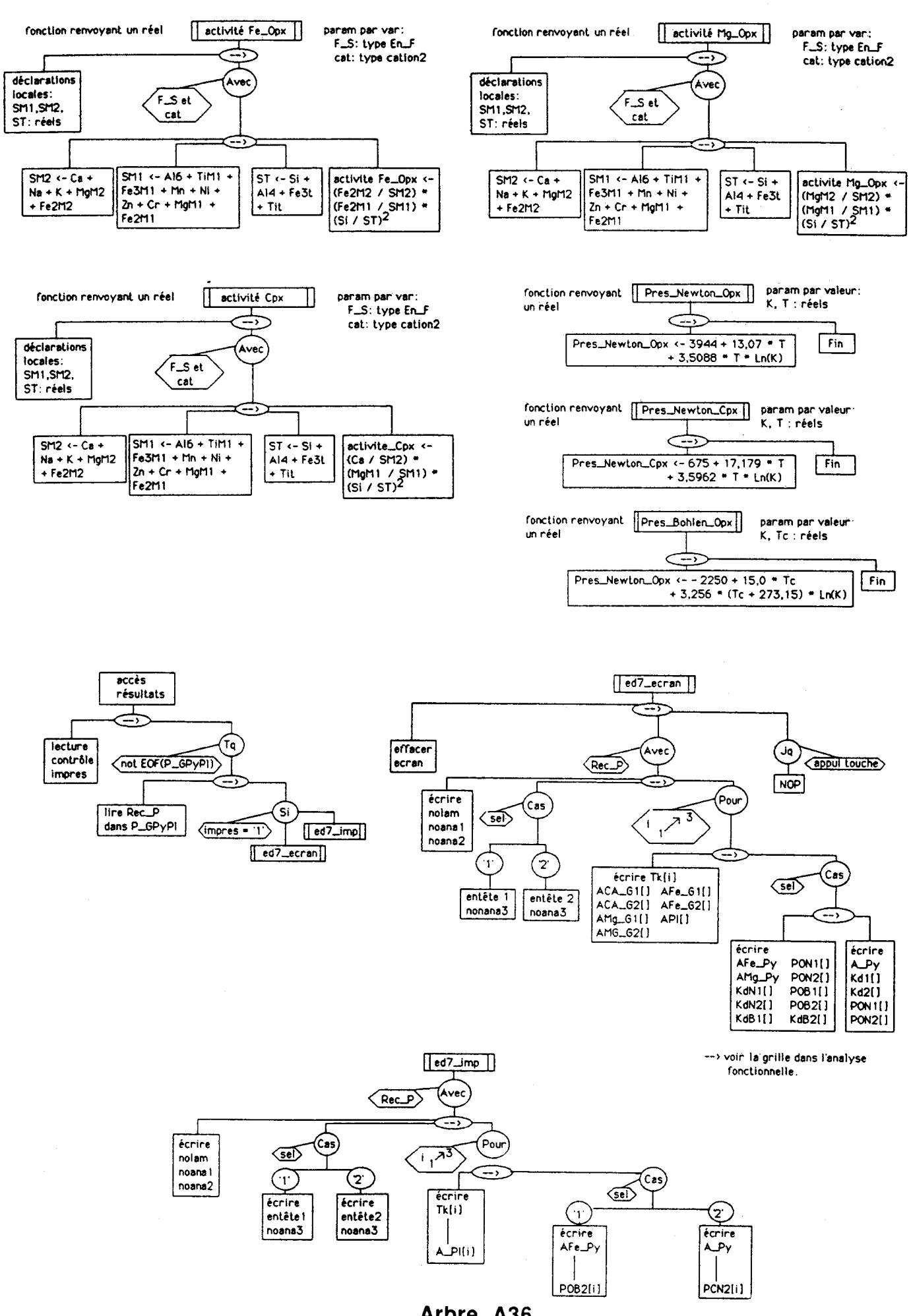

 $-119-$ 

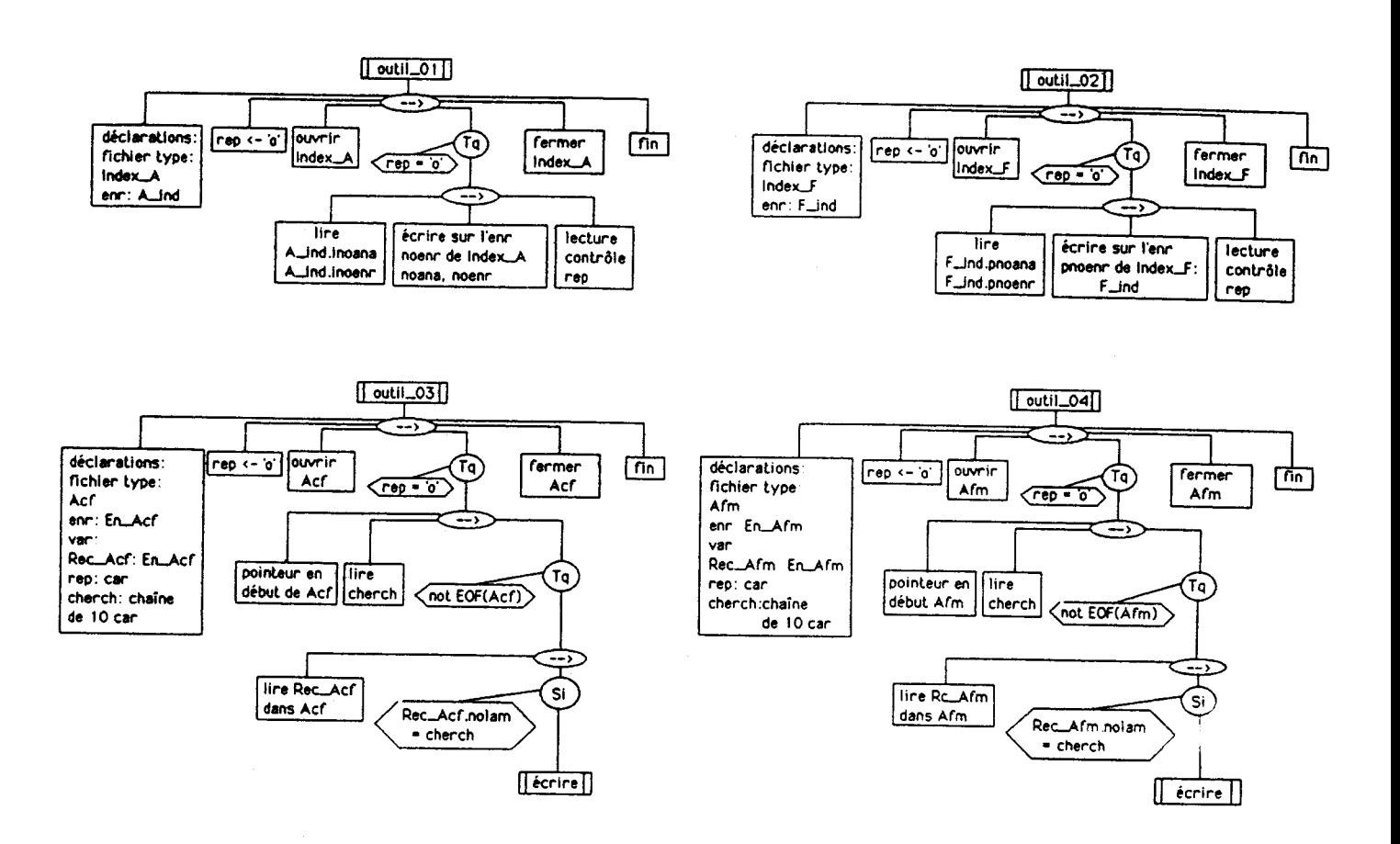

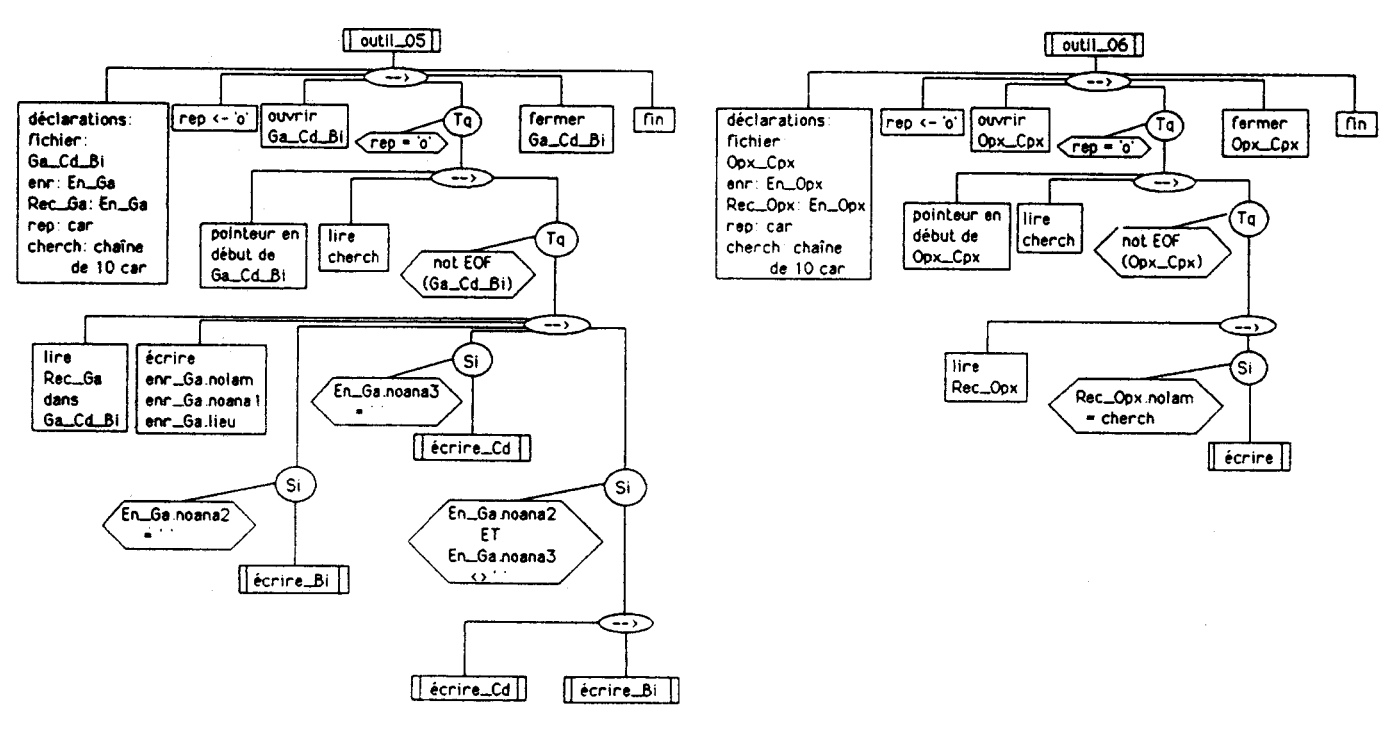

Arbre A37

### **1- Unité fonctionnelle Outil-07.**

Cette unité (arbre A38) va trier par ordre croissant les fichiers Index-F et Index-A. L'algorithme de tri est de type "*gwick-sort*". Il partage l'index en deux sous-listes contenant respectivement les éléments supérieurs et inférieurs à une médiane. Cette dernière se trouve ainsi classée. En répétant le processus par récursion sur chaque partition créée, on obtient de proche en proche un classement complet. Afin d'éviter les problèmes de confusion entre homonymes, les numéros d'analyses sont standardisés sous la forme: ££-\$£££

- année: !es 2 premiers caractères numériques;

- le symbole ' - ';

- le numéro de série dans l'année: 1 caractère majuscule (de A à 2);

,- le numéro d'analyse dans la série de 001 à 999.

Outil-O7 déclare deux types:

- la structure ind: - clef: chaîne de 10 caractères: clef d'index;

- no-r: entier: numéro d'enregistrement.

 $-$  table: tableau de  $[1 \, ... \, 2000]$  de ind = table mémoire de l'index.

Les variables utilisées seront:

- index: de type table;
- enr: de type ind;
- fichier: fichier d'éléments de type ind;
- nb-enr: nombre d'enregistrements de l'index.

Comme l'application est écrite en compatibilité avec des fichiers du BASIC standard, l'enregistrement n°0 des langages type C, PASCAL, ADA est laissé vide. L'unité fonctionnelle utilisera deux procédures:

- la procédure edition (liste.bas. haut) dont la fonction est de fournir une édition contrôlée à l'écran du paramètre liste de type table, entre les indices entiers bas et haut. Elle sera utilisée pour éditer l'index **uié;** 

- la procédure tri-rapide (liste, bas, haut) où la signification des paramètres est identique à celle de la procédure édition().Tri-rapide () déclare la procédure echange() dont le but, comme son nom l'indique, est d'échanger les champs de deux variables de type ind. La procédure tri-rapide() est récursive. Deux indices H (haut), B (bas), sont considérés et représentent les limites de la série à claser. On compare les valeurs de clef pour ces deux indices en décrémentant H tant que liste<sup>[B]</sup>.clef < liste<sup>[H]</sup>.clef. Lorsque la condition n'est plus vraie, les deux variables sont échangées. Dès qu'il y a eu échange, la procédure repart dans l'autre sens, toujours en comparant liste[B].clef et liste[H].clef mais en incrémentant B. Le processus est répété jusqu'à ce que B = H. A ce niveau, la liste est divisée en deux partitions de borne commune: la variable liste $[B] =$ liste $[H]$ . L'algorithme précédant est alors appliqué à chacune de ces deux partitions.

Le fonctionnement général de l'unité reste simple et réalisera successivement:

- la sélection du fichier index à trier;
- le chargement du fichier en mémoire par la variable index[ ];
- le **m** de la variable index[ 1;

- I'édition;

- enfin, le rechargement du fichier avec la variable index[ !

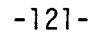

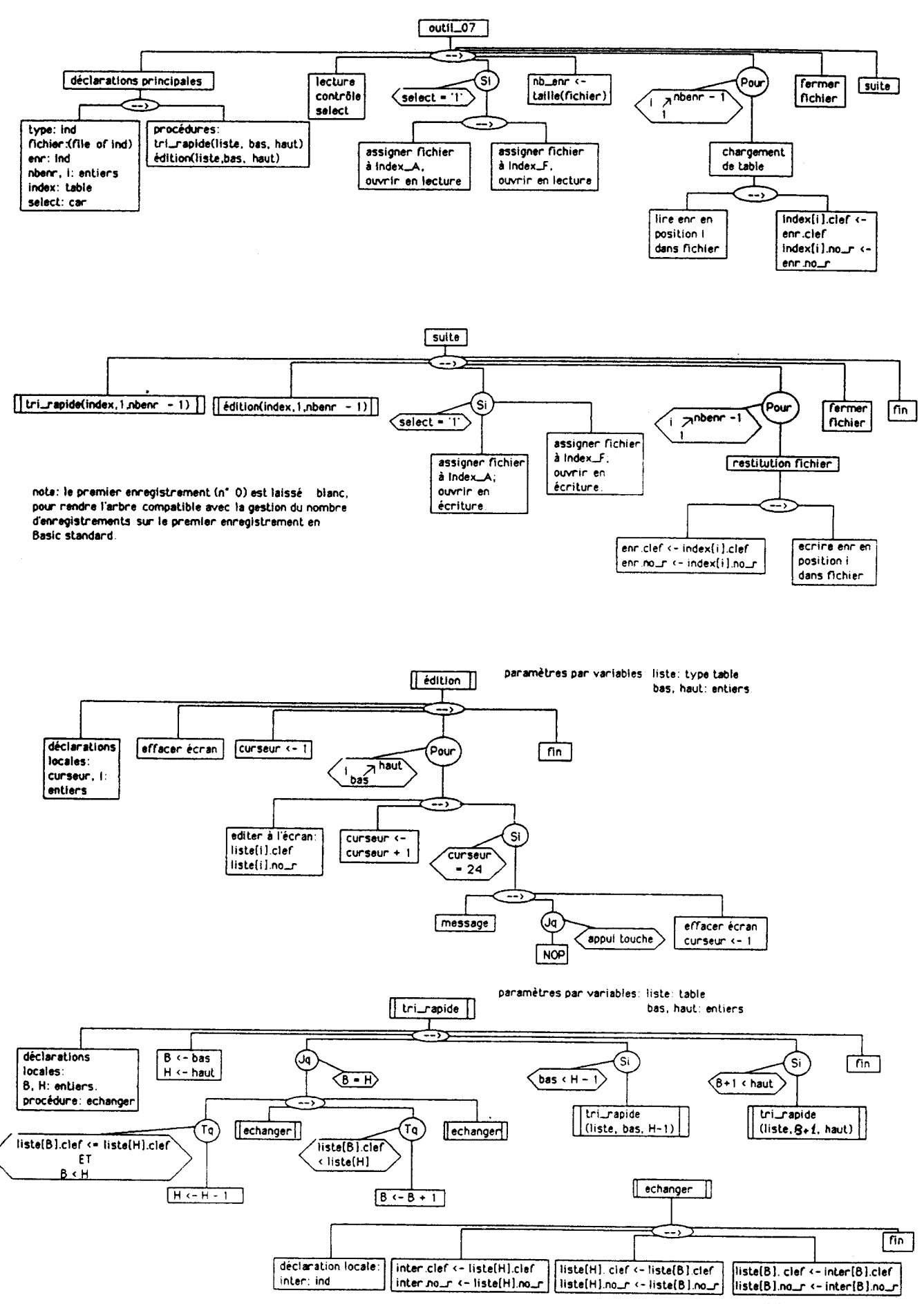

## 2- Unités fonctionnelles Trans-01 à Trans-04.

**(Saucture** complète: se référer aux **arbres** programmatiques A39 - A40)

Ces unités ont été écrites pour transformer les fichiers Ana-Cbx, Index-A, Fo-SU, Index-F en fichiers textes ASCII. En effet, pour certains langages et/ou compilateurs, les fichiers d'accès directs sont écrit sous une forme compactée qui les rend intransportables d'un matériel à l'autre. Par contre, une fois sous forme de texte, il est **trés** facile de les transférer puis de les recompacter. Rappelons que:

- Trans-O1 assure le passage compacté --> texte pour les fichiers Ana-Cbx et Index-A;

- Trans-02 assure le passage texte --> compacté pour les fichiers Ana-Cbx et Index-A,

- Trans-03 assure le passage compacté --> texte pour les fichiers Fo-Str et Index-F;

- Trans-04 assure le passage texte --> compacté pour les fichiers Fo-Str et Index-F.

#### **a- Unité Trans-01.**

Bien évidemment, nous retrouvons la déclaration des fichiers Ana-Cbx et Index-A, ainsi que des types strucm En-A et A-ind (arbre A39). Les types An-S. Ind-AS représentent les fichiers ASCII; ce sont des fichiers séquentiels simples pour BASIC ou FORTRAN, des fichiers texte ou fichiers d'octets pour PASCAL et C. Deux procédures sont **déclarées:** 

- convert-D-S (dep. arret. fich-An, fich-Ind): dep et arret sont des entiers passés par valeur qui correspondent respectivement au premier et au dernier numéros d'enregistrements à convenir. Fich-An du type An-S et passé par variable, constitue le fichier texte issu de la conversion de Ana-Cbx. fich-Ind, passé par variable et du type Ind-AS, représente le fichier texte issu de la conversion d'Index-A.

La décompaction n'affecte pas les champs de type chaîne, par contre les champs numériques sont convertis en chaînes de cinq caractères après avoir écrit les réels sous la forme ###.## . La décompaction utilisera pour les champs numériques une fonction de conversion du type  $str()$  en PASCAL;

Grand-fich: Cette procédure non paramétrée a pour but de segmenter Ana-Cbx et Index-A en plusieurs fichiers textes. En effet, les fichiers textes destinés à être transférés, ont une taille inférieure à 64 Ko et ceci pour deux raisons:

- il y a moins de risques d'erreurs de transmission lorsque les fichiers sont petits;

- l'autre raison provient d'un défaut inhérent à la plupart des compilateurs sur micro-ordinateurs: la taille d'une variable ne peut pas excéder 64 Ko (segmentation limitée de la mémoire). Dans le transfert, nous utilisons un tampon mémoire de l'organe récepteur pour stocker les envois du transmetteur. Ce tampon qui est une variable du programme, ne pourra donc pas dépasser 64 Ko, d'ou la taille limitée des fichiers transférables.

Le rôle de la procédure Grand-Fich sera de segmenter un gros fichier en n fichiers textes de moins de 64 Ko (1' application segmente ici tous les 240 enregistrements). Lorsque la segmentation est fixée, la procédure appele Conven-D-SO pour transformer ces fichiers en texte ASCII.

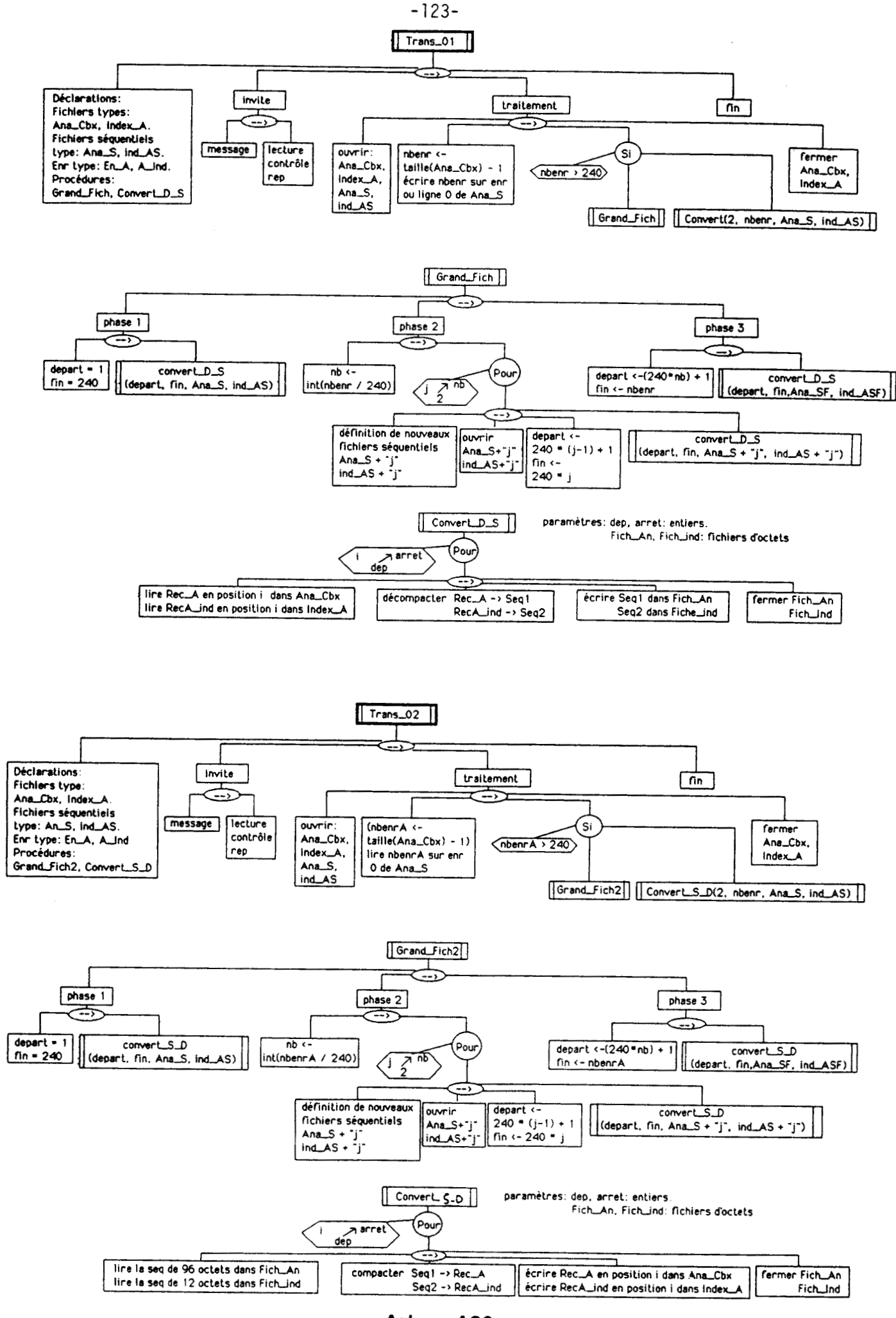

#### b- Unité Trans-02 (arbre A39)

Les fichiers séquentiels/texte An-S, Ind-AS vont être compactés pour reconstituer, sur le récepteur, les fichiers Ana-Cbx et Index-A. Deux procédures sont déclarées:

- Convert-S-D (dep. arret.fiche-an, fiche-ind) dep,arret: entiers passés par valeurs, vont correspondre aux bornes inférieure et supérieure des numéros d'enregistrements à reconstituer sur les fichiers Ana-Cbx et Index-A. fiche-an, fiche-ind, respectivement de type An-S et Ind-AS, sont les fichiers textes d'où proviennent les informations.

L'opération de compaction n'affecte que les chaînes de caractères correspondant à de futures valeurs numériques en utilisant des fonctions de conversion du type Val() en PASCAL;

Grand-Fich2. non paramétrée, est appelée lorsque les fichiers à reconstituer ont une taille supérieure à 64 Ko. Grand-fich de Trans-01 a segmenté et fourni plusieurs fichiers textes An-Sx et Ind-ASx ( $x = n^{\circ}$  du segment de fichier). Grand-fich2 recherche ces fichiers textes pour les passer comme paramètres à la procédure Convert-S-D.

#### ç- Les unités Trans-03 et Trans-04.

Leurs structures sont respectivement comparables aux unités Trans-01 et Trans-02, tout en s'appliquant aux fichiers Fo-Su et Index-F. Le détail des opérations menées par les deux applications ne sera pas passé en revue. On pourra cependant se référer à l'arbre A40 en ce qui concerne leur programmation.

#### 3- Unité fonctionnelle Com-Txt.

( Stmcaue complète: se référer aux arbres programmatiques A4 1 - A42)

C 'est à cette unité que nous allons demander de transformer un matériel type IBM AT3, COMPAQ DESKPRO-386, en simple périphérique **d'un** élément serveur, afin de recevoir des séquences ASCII. Le récepteur est muni d'un processeur INTEL 8250 dédié aux processus d'entréeslsorties. Sous MS-DOS, la programmation du fonctionnement des canaux de transmission série, peut se faire directement en travaillant sur les registres 8 bits du 8250. Quatre canaux sont programmables de COMl à COM4. **A** chaque canal correspondent 7 registres du 8250 dont les adresses hexadécimales sont les suivantes

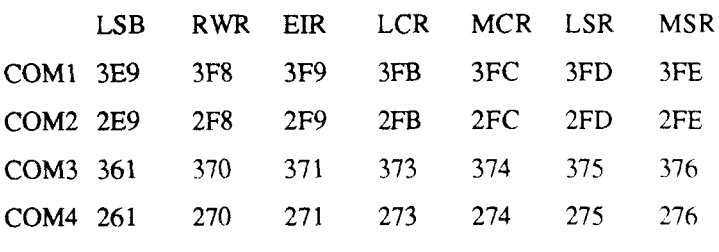

avec

LSB: Line Signal Buffer:(non utilisé par la programmation) RWR: Read Wnte Register

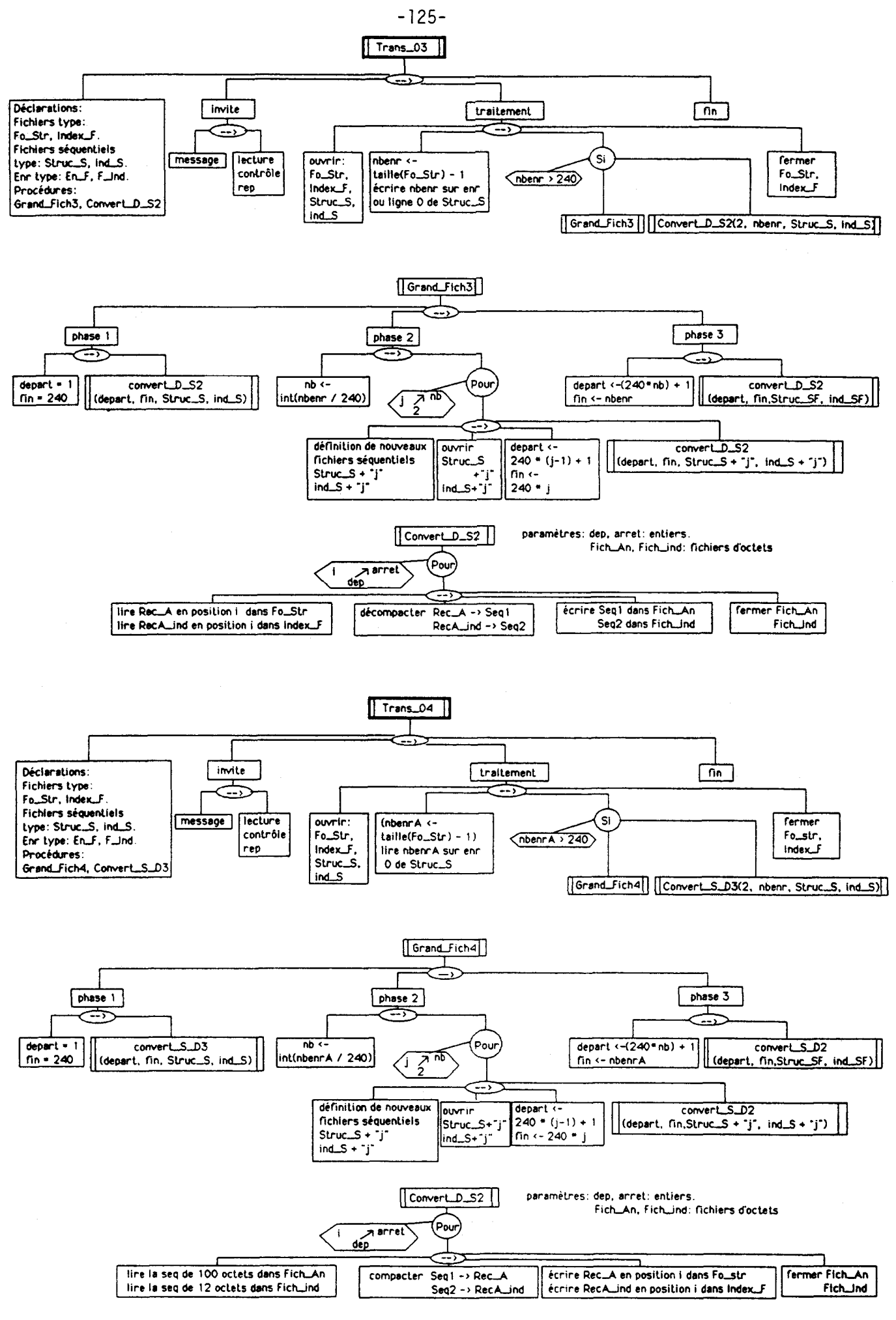

EIR: Enable Intempt Register

LCR: Line Control Register

MCR: Modem Control Register

LSR: Line Signal Register

MSR: Modem Signal Register

La programmation d'une ligne de transmission série s'effectue en entrant un certain nombre de codifications au niveau de ces registres. Le choix du type de ligne de transmission s'est arrêté, pour son universalité, sur le protocole de l'interface RS232 norme CTTY V24. Il est présent sur la quasi-totalité des calculateurs depuis les gros systèmes jusqu'aux "ordinateurs personnels" et correspond, sur un connecteur type DB 25, au câblage suivant:

$$
1 \le -3 \le 1
$$
\n
$$
2 \le -3 \le 3
$$
\n
$$
3 \le -3 \le 2
$$
\n
$$
4 \le -3 \le 6 \le 8
$$
\n
$$
6 \le -3 \le 20
$$
\n
$$
5 \le 8 \le -3 \le 4
$$
\n
$$
20 \le -3 \le 6
$$

Afin de stocker rapidement en mémoire les élément transmis par le serveur, l'unité fonctionnelle définit les éléments suivants:

- DD: chaîne de n caractères, n étant le nombre maximum de caractères sur une ligne du fichier texte transmis;

- Ligne: variable de type DD;

- La mémoire tampon en réception est représenté par le variable globale Buffer [ ] : tableau [l.. n] de chaîne type DD;

- Parité: (S,P,I) représente un type par énumération qui définit le contrôle des chaînes d'octets transmises sur la ligne:

- S: sans test de parité;

- 1: parité impaire de I'octet transmis;

- P: **parité** paire de l'octet transmis.

Le programme fonctionne ensuite par appel de procédures.

La procédure banniere fournit à l'écran **1'** invite générale de l'unité fonctionnelle.

La procédure directives constitue un appel optionnel géré par l'utilisateur. Ce dernier reçoit les informations relatives au câblage et surtout la manière dont sont envoyés les fichiers depuis le serveur. En fait, il suffit, sur le serveur, de rediriger l'édition sous système de fichiers textes vers l'interface RS232. Il faudra tout de même vérifier que les définitions de vitesse de transmission, parité, nombre de bits de données, nombre de bits de stop, sont identiques à celles qui sont définies sur l'élément receveur.

La procédure *init-vitesse (baud)*. Baud, de type entier est un paramètre passé par valeur définissant la vitesse de transmission en bits par seconde (9600, 4800, 2400, 1200, 600, 300). La procédure déclare l'entier Diviseur-debit permettant d'affecter les valeurs correctes aux registres du 8250 utilisés dans la définition de la vitesse de transmission (arbre A4 1).

La procédure init-controle-lime (nb-bit-donne. nb-bit-arret. par) définira les entités nécessaires à l'interface RS 232 pour vérifier la qualité de transmission:

nb-bit-donne: entier passé par valeur, donne le nombre de bits sur lequel est défini un caractère;

nb-bits-arret: entier passé par valeur, indique le nombre de bits utilisés pour définir la fin d'un caractère;

Par: de type parité, ce paramètre contrôle la parité de la somme des bits transmis pour un caractère, bits de stop inclus.

Le contrôle de la ligne se fait par définition d'un octet qui sera affecté au registre LCR du processeur (arbre A42).

La procédure interruption évite d'accéder au registres du 8250 tant que l'unité Com-Txt est en fonctionnement. Cette opération utilise les deux registres MCR et EIR (arbre A42).

La procédure Init-Uart (numport, nb-bits-donne, nb-bits-arret, par) supervise les trois procédures précédentes en les appelant successivement (arbre A41). L'entier Numport introduit la définition des adresses des registres suivant le numéro de canal choisi (1 --> 4). Les autres paramètres ont même signification que leurs homologues dans la procédure init-controle-ligne().

La procédure Acauisition succède à l'initialisation du processeur 8250 dans le déroulement du programme. Son fonctionnement est simple et débute par I'initialisation de la variable bufferr]. Ensuite elle enregistre une ligne buffer [il de la façon suivante:

- boucle d'attente d'un caractère à l'entrée de la ligne de transmission (1 au registre LSR);

- acquisition de l'octet présent sur le registre RWR;

- transformation de l'octet lu en caractère ASCII et concaténation à la ligne Buffer [il;

- Cette séquence est répétée jusqu'à ce que l'octet OD<sub>H</sub>(line feed) soit reçu.

L'opération d'acquisition d'une ligne est répétée jusqu'à ce que les dernières lignes correspondent à " l'invite système" de l'élément transmetteur, signifiant alors la fin de la séquence envoyée.

Suite à cette acquisition, la procédure stockage-disque transférera la variable buffer dans un fichier local de type texte (en PASCAL) ou séquentiel simple (en FORTRAN). Entre chaque flux transmis, l'utilisateur peut, s'il le désire, reprogrammer l'organe récepteur. Etant donné qu'une telle possibilité impose aussi des modifications sur l'élément transmetteur, la manipulation sur le 8250 est contrôlée par un double test, limitant ainsi les erreurs de manipulation.

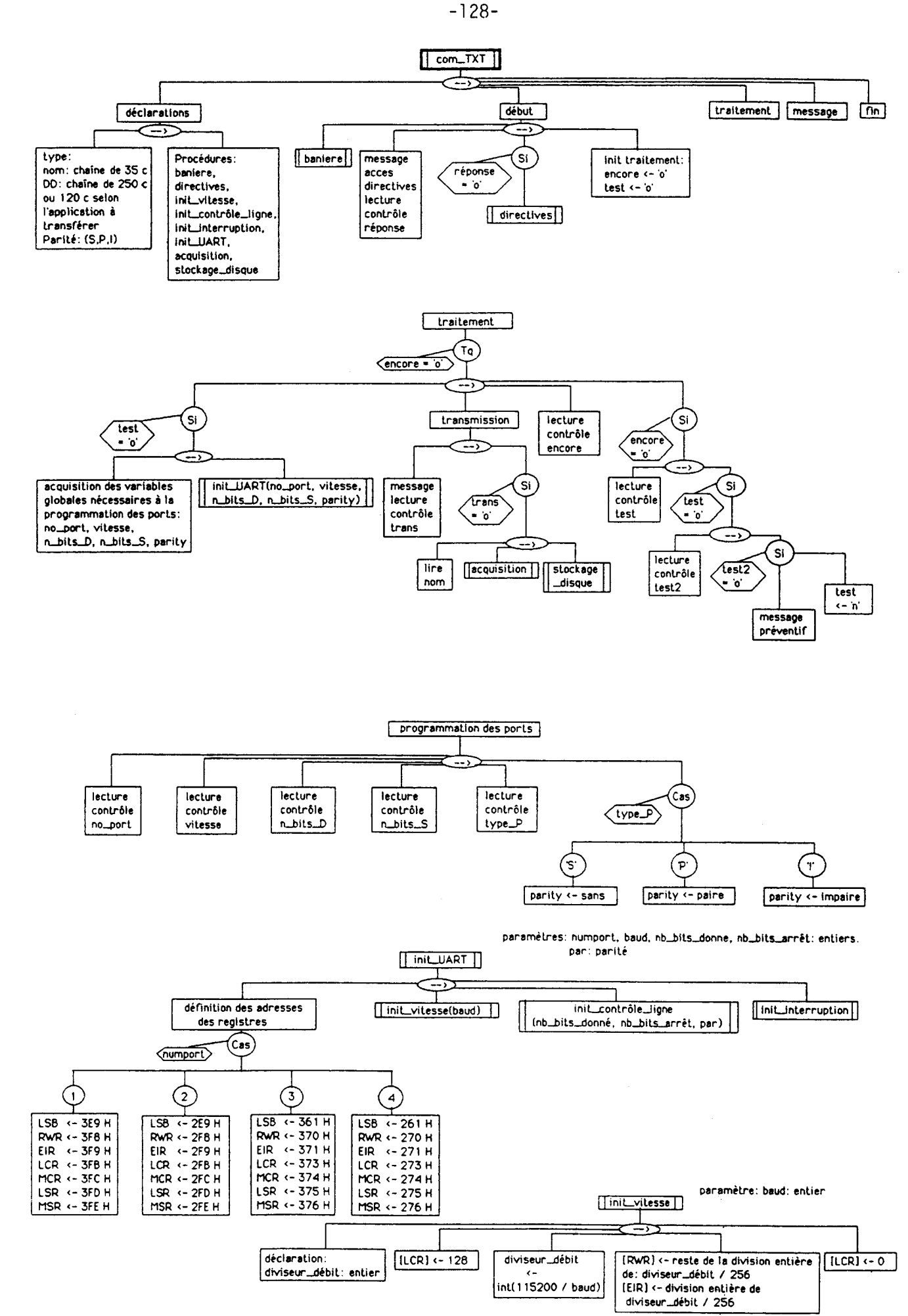

 $-129-$ 

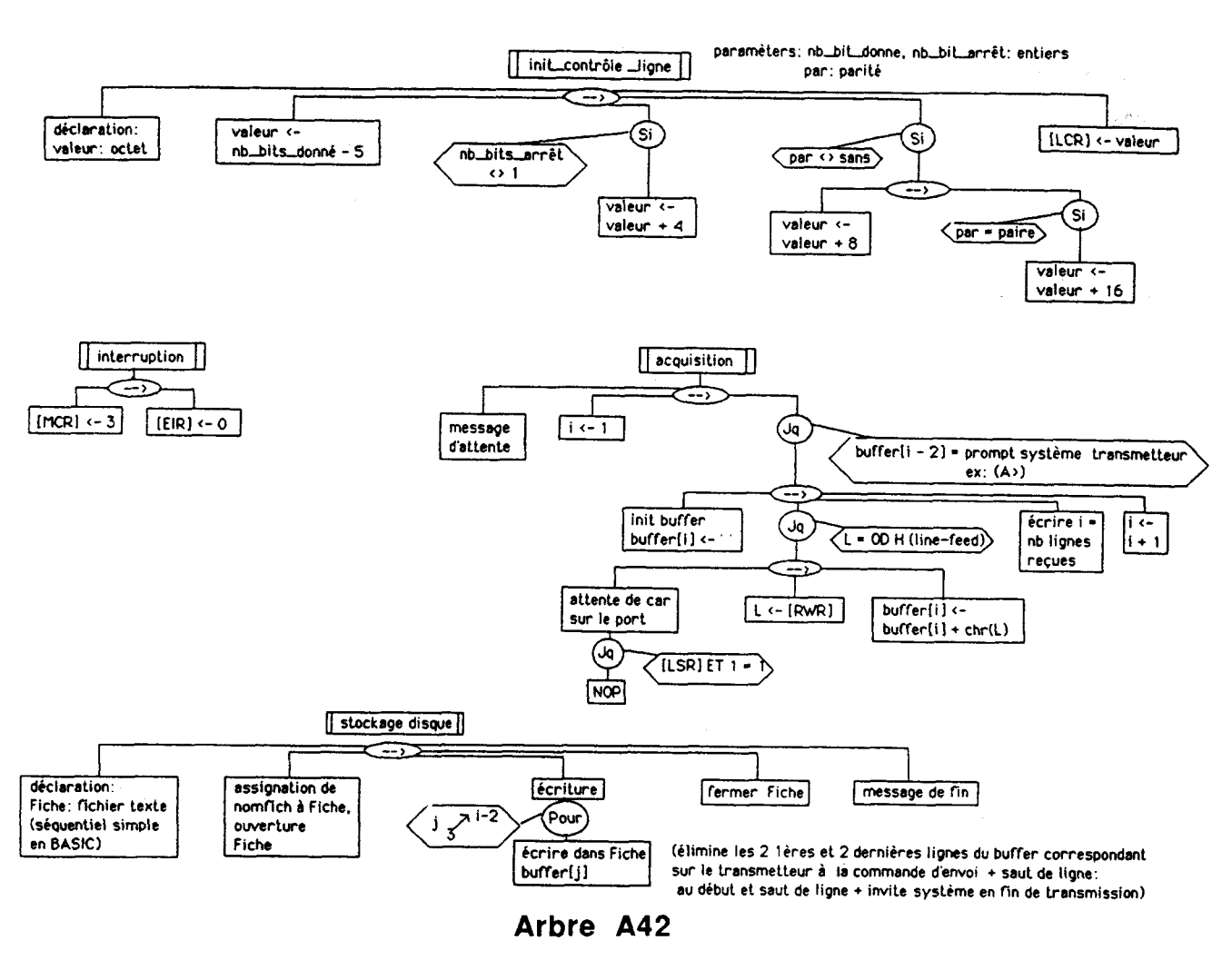

#### 4 Unités fonctionnelles Charg-01 et Trans-M.

Charg-01, unité de chargement des fichiers à partir du PDP 11 de la sonde CAMEBAX, figure en cette place car elle correspond à une adaptation spécifique des unités fonctionnelles Com-Txt et Trans-02.

Alors que les procédures de pilotage du fonctionnement mécanique de la sonde sont, pour partie, intégrées à la machine sous forme de programmes en ROM, le PDP11 assure, quant-à-lui, l'interface utilisateur. C'est donc le calculateur externe qui reçoit les informations de la machine, effectue les calculs analytiques et transmet ces derniers au terminal utilisateur. Ce terminal est un peu particulier puisqu'il s'agit d'un clavier et d'une grosse imprimante mise en mode transparent lors de l'utilisation du clavier. Toutes les sorties du PDP11 vers l'imprimante sont épiées par une interface RS232 permettant, entre-autres, la conduite des résultats vers un autre périphérique que le terminal standard.

C'est à ce niveau qu'intervient le logiciel pour collecter ces informations ASCII, éliminer les données inutiles au fichier Ana-Cbx et les stocker dans un fichier texte de type An-S. Ce fichier séquentiel sera ensuite compacté en fichier de type Ana-Cbx, via une application similaire à Trans-02. Etudions les quelques adaptations utilisées pour interfacer le PDP11 à un calculateur type COMPAQ 386.

# a-L'unité fonctionnelle Charg-01.

Les modifications apportées à Com-Txt sont essentiellement liées au format d'envoi d'une analyse en sortie du PDP11. Comme on peut le constater sur la figure 27, un bon nombre de lignes et de colonnes sont

inutiles, puisque seules les valeurs analytiques exprimées en fraction massique d'oxyde intéressent le fichier des analyses.

|                  |                                                                                       |                                                                                                    |                                                                                                    |                                                                                                    |                                                                                                    | 55<br>60                                                                                                    |
|------------------|---------------------------------------------------------------------------------------|----------------------------------------------------------------------------------------------------|----------------------------------------------------------------------------------------------------|----------------------------------------------------------------------------------------------------|----------------------------------------------------------------------------------------------------|----------------------------------------------------------------------------------------------------|
|                  | $F\overline{O}$ INT N :                                                               | ਤਨ                                                                                                    |                                                                                                    |                                                                                                    |                                                                                                    |                                                                                                    |
|                  | <b>ELEMENT</b><br>Κ<br>NA<br>泪<br>Ca<br>MG<br>FE<br>TĪ<br>AL.<br>ΝI<br>CR<br>εī<br>ZN | FOSITION<br>42738,<br>46338.<br>52195.<br>38378.<br>38488.<br>43073.<br>31434.<br>32456.<br>41168.<br>24224.<br>27733.<br>35652. | PEAK<br>14.2<br>7.8<br>9.0<br>30.6<br>3512.7<br>909.3<br>33.8<br>864.3<br>10.2<br>32.2<br>9696.3<br>17.4             | BACKGR.<br>14.0<br>7.3<br>17.8<br>35.5<br>10.0<br>24,0<br>28.0<br>10.5<br>26,8<br>50.5<br>15.5                                 | K.RATIO<br>0.0000<br>0.0001<br>0.0004<br>0.0006<br>0.0783<br>0.1537<br>0.0005<br>0.0147<br>0.0000<br>0.0004<br>0.1727<br>0.0008 |                                                                                                    |
|                  | TOTAL:                                                                                |                                                                                                    |                                                                                                    |                                                                                                    | 9.4222                                                                                                    |                                                                                                    |
| $23 -$           | ELEMENT                                                                               | I. X. / I. STL.                                                                                                    | K.RATIO                                                                                                    | W.F.<br>CONCEN.                                                                                                    | NORMALIZED<br>ATOM. C                                                                                                    | ELEM. 2 0<br>сомг. с                                                                                                    |
| $24 -$<br>$35 -$ | НA<br>K.<br>MΝ<br>MG<br>ĤL.<br>SÏ<br>FE<br>NĪ<br>ZN<br>СA<br>TΙ<br>CR.<br>U           | 0.0018<br>0.0001<br>0.0013<br>0.1647<br>0.1939<br>0.8546<br>0.2343<br>0.0000<br>0.0008<br>0.0018<br>0.0016<br>0.0006             | 0.0001<br>0.0000<br>0.0004<br>0.0783<br>0.0117<br>0.1727<br>0.1539<br>0.0000<br>0.0006<br>0.0006<br>0.0005<br>0.0004 | 9,0002<br>0.0000<br>0.0005<br>0.1301<br>0.0237<br>0.2373<br>0.1765<br>0.0000<br>0.0007<br>0.0006<br>0.0006<br>0.0004<br>0.4294 | 0.0002<br>0.0000<br>0.0007<br>0.1196<br>0.0177<br>0.1885<br>0.0706<br>0.0000<br>0.0002<br>0.0003<br>0.0003<br>0.0002<br>0.5998  | 0.0003<br>0.0000<br>0.0006<br>0.2156<br>0.0447<br>0.5077<br>0.2270<br>0.000c<br>0.0009<br>0.0003<br>0.0009<br>0.0006<br>Б٢<br>DIFFERENCE |
| $38 -$           | TOTAL                                                                                 |                                                                                                    |                                                                                                    | 1.0000                                                                                                    |                                                                                                    | 0.2995                                                                                                    |

Fig. 27: Format de sortie d'une analyse sur le PDP 11 de la microsonde. Les nombres en marge renvoient à des numéros de ligne/colonne.

La procédure acquis-stock() remplaçant acquisition() et sauvegarde() constitue la modification majeure apportée (arbre A43):

-un buffer texte est crée: buff-acq [] : tableau de lignes de 80 caractères;

-la séquence à réceptionner est constituée des variables locales Na, K, Mn, Mg, Al, Si, Fe, Ni, Zn, Ca, Ti, Cr, OH, total qui sont toutes des chaînes de six caractères;

-le fichier texte ou séquentiel Ana-S est déclaré en local.

Buff-Acq [] commence par enregistrer toutes les informations d'une analyse de sonde. La fin de séquence est signalée par une invite transmetteur : 'ANALYSIS ?'. Avant de répondre sur la console du PDP, le récepteur envoie à l'utilisateur un message d'attente. Il s'agit d'une sécurité donnant au récepteur le temps d'effectuer son traitement sur Buff-Acq [] avant de reprendre la réception d'informations provenant du PDP11. En fait cette sécurité n'est pas souvent utilisée car le temps de réaction de l'utilisateur suite à l'invite 'ANALYSIS ?', est beaucoup plus long que le temps demandé par le récepteur pour effectuer son traitement entre deux analyses.

Les 23 premières lignes ainsi que les lignes 36 et 37 de Buff-Acq[] ne sont pas traitées car elles n'intéressent pas le fichier Ana-Cbx. Les lignes 24 à 35 contiennent les informations relatives aux proportions d'oxydes de l'analyse, sur les caractères 55 à 60. Le total est situé sur ces mêmes caractères à la ligne 38. L'étape de transformation initialisera donc les chaînes Na, K,..., total avec les caractères correspondants de Buff-Acq [] (exemple: Na chargé par les caractères 55 à 60 de Buff-Acq[24]). Ces chaînes Na, K,..., Total sont ensuite écrites en séquence dans le fichier texte Ana-S.

En fin de traitement, lorsque l'utilisateur ne souhaite plus faire d'analyses, il répond 'N' à l'invite du PDPl1. Ce dernier va alors renvoyer le caractère '\*' Après réception de ce signal par la procédure acquis-stock(), la lecture du port de communication RS 232 est interrompue par I'unité fonctionnelle.

#### b- Transformation du fichier Ana-S en fichier Ana-Cbx: unité Trans-M.

L'unité fonctionnelle nécessaire à cette réalisation reprend le processus de compaction évoqué dans Trans-02. Eiie déclare les types structurés En-A et A-Ind (arbre A43)) auxquels correspondent les variable globales Rec-A et RecA-Ind. Les fichiers Ana-Cbx, Index-A sont déclarés et ouverts. Les variables Na, K,..., total déjà citées dans la procédure acquis-stock() constitueront la séquence de lecture sur le fichier Ana-S. Les variables entet: chaîne de quatre caractères et compteur: entier donneront, par concaténation, le numéro d'analyse constituant la clef du fichier Index-A. Le déroulement de l'unité fonctionnelle est le suivant:

- après assignation et ouverture des fichiers, le sélecteur Option permet, soit de réécrire de nouveaux fichiers Ana-Cbx, Index-A, soit d'ajouter en fin de fichier les données issues de Ana-S;

- la variable entet est initialisée par l'opérateur:

- l'année sur deux caractères;
- le caractère '-';
- le numéro de série de I'analyse : une lettre majuscule.

- l'application boucle ensuite jusqu'à parcourir tout le fichier Ana-S:

- lecture de la séquence Na, K,..., total dans le fichier Ana-S;

- compacrage des données;

- entrée au clavier les champs snolam ( $N^{\circ}$  d'échantillon), smin (nom du minéral), nbo (nombre d'atomes d'oxygène de la formule structurale);

- les champs snoana, inoana ( $n<sup>o</sup>$  d'analyses dans les fichiers Ana-Cbx et Index-A) sont automatiquement créés par concaténation de entet et compteur

- enfin RecA, RecA-Ind sont écrits en position noenr sur leurs fichiers respectifs, puis noenr et compteur sont incrémentés.

# VI- Remarque concernant les fichiers de résultats: création d'accès **indexés,**

Tout au long de l'analyse organique, nous avons utilisé **leï** fichiers de stockage de résultats suivants: Acf: dans l'application ACF-AKF

Afm: dans l'application AFM-A'FM

Ga-Cd-Bi: dans I'applicauon THERM-AL

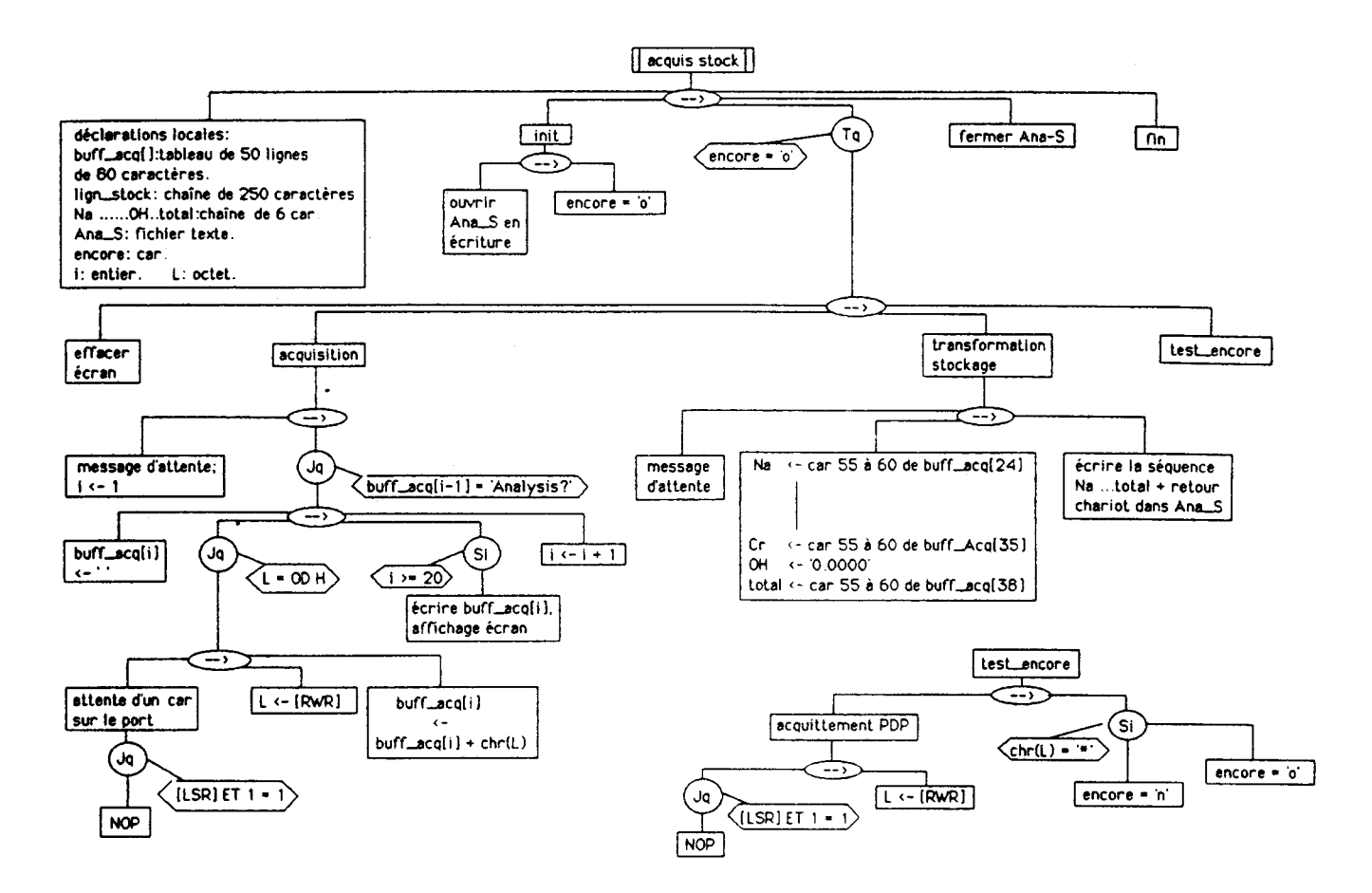

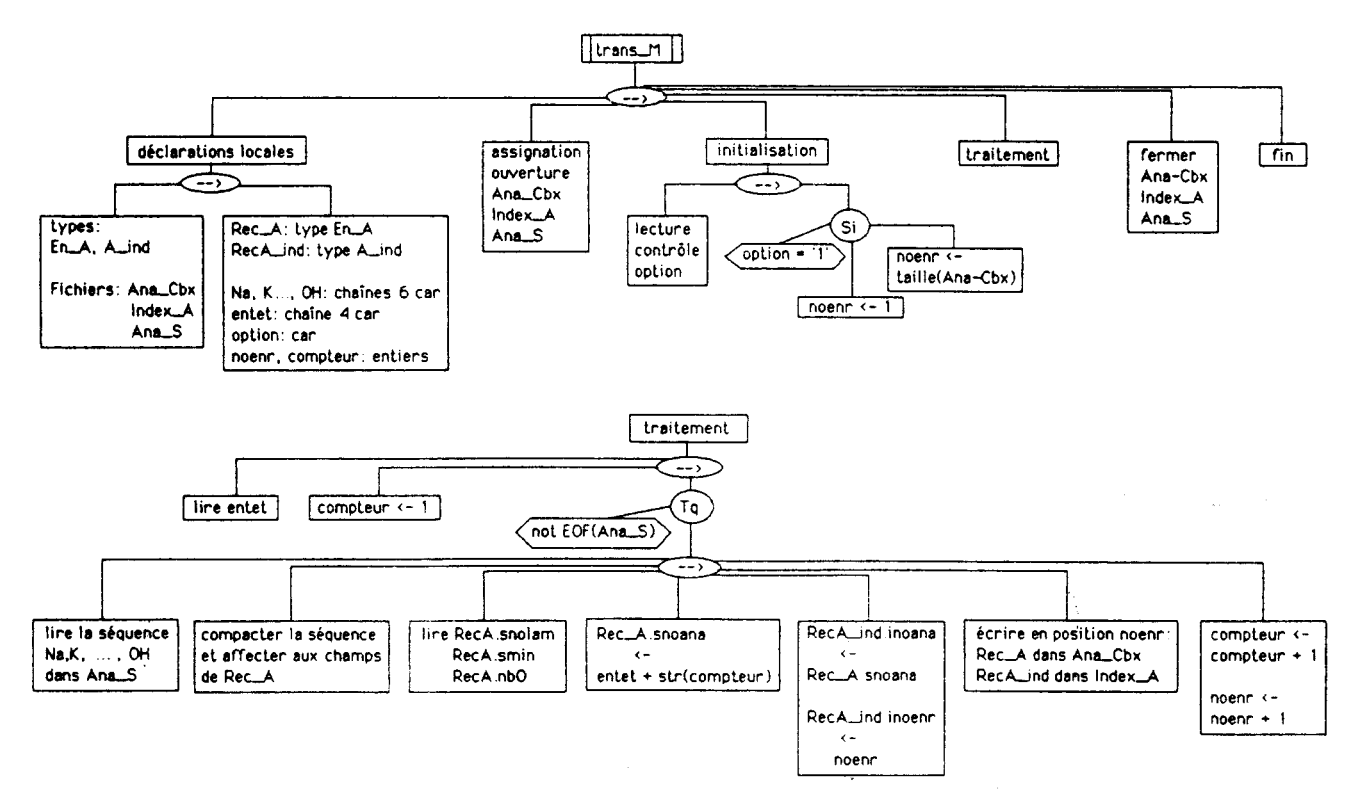

Ga-Cd: de l'application PT-GA-CD Opx-Cpx: de l'application T-OP-CP P-GaPi: de l'application P-GA-PL P-GPyP: de l'application P-G-PY-P.

Comme le voulait l'analyse fonctionnelle, ces fichiers se sont comportés comme de véritables tampons d'édition, destinés à stocker les résultats, à proposer une édition différée par rapport au traitement, puis à être détruits afin de libérer l'espace disque. Cependant tous ces fichiers sont construits sur la base de variables parfaitement structurées et dimensionnées qui permettent un accès direct, ou, mieux encore, un accès séquentiel indexé. Evidemment cette possibilité est réservée aux systèmes disposant de suffisamment d'espace disque, ou encore, aux utilisateurs désireux d'agrandir leur base de données à tous les calculs d'exploitation des analyses.

Afin d'éviter la fastidieuse opération de tri d'index nécessaire à une recherche dichotomique, l'accès indexé qui sera défini se contentera de balayer l'index en séquence. Pour augmenter la souplesse d'utilisation de la base de données, l'index sera bâti sur deux clefs: le numéro de lame ou d'échantillon et le numéro d'analyse. Deux types d'implantations peuvent s'envisager:

- la modification du traitement dans chaque application possédant un fichier résultats;
- la réalisation de petites unités externes au traitement **pour** créer l'index.

## 1- Première méthode: modification du traitement dans chaque application,

**L'ktude** est basée sur l'exemple du fichier Acf de l'application ACF-AKF. Il faudra déclarer:

- un type Acf-Ind:

- Nolam: chaîne de 10 caractères;
- Noana : chaîne de 10 caractères;
- Noenr: entier.
- un fichier Index-Acf dont les enregistrements sont du type Acf-Ind;
- Les variables No-Racf: entier, RecAcf-ind: de type Acf-ind.

Les modifications nécessaires à la création de l'index se situent à deux niveaux de l'application ACF-AKF et sont consignées sur l'arbre programmatique A44:

- lors de l'accès au traitement, il faudra assigner et ouvrir les fichiers Acf et Index-Acf;

- la fui du mitement devra affecter les champs de **la** variable RecAcf-ind et écrire cette dernière au fichier Index-Acf.

L'intérêt de cette première méthode tient essentiellement dans la possibilité de modifier directement les procédures d'édition (Edx-Ecran, Edx-Imp), afin de lire les index et d'éditer les résultats sans faire intervenir d'outils externes. Mais cette façon de procéder comporte deux inconvénients de taille:

- tout d'abord, elle oblige le programmeur à modifier les sources de chaque application, ce qui est fastidieux;

- ensuite, le système est rendu beaucoup moins souple puisqu'il ne permet plus de considérer les fichiers comme de simples tampons d'édition, même si les résultats inscrits n'ont pas à être conservés définitivement.

 $-133-$ 

#### 2- Seconde méthode: création d'index par une unité externe.

Nous allons développer une nouvelle unité fonctionnelle, dissociée des autres applications, dont le but sera de créer les index. Cette unité peut être lancée au gré de l'utilisateur et par conséquent, ne générer des index que lorsqu'ils sont vraiment nécessaires. L'unité fonctionnelle déclare tous les fichiers résultats: Acf, Afm, ..., P-GPyP, ainsi que les types structurés et leurs variables globales associées: En-ACF,..., En-P; Rec-ACF,..., Rec-PGPY. A ces déclarations s'ajoutent :

- le type En-Index:

 $\cdot$  clefl.clef2: chaîne de 10 caractères représentant les deux clefs d'index possibles (n° d'échantillon, n° d'analyse);

- noenr: entier: **no** d'enregistrement sur le fichier et l'index.

Lors de l'accès au traitement l'utilisateur décide, par la variable choix, du fichier sur lequel il désire créer un index. Ce dernier est construit par lecture en séquence du fichier résultats concerné et initialisation des champs de la variable Rec-Index de type En-Index (arbre **A44).** 

Cette deuxième méthode est beaucoup plus souple que la première puisqu'elle laisse le choix de créer ou non un index. Pour lire de manière séquentielle indexée les fichiers résultats, il suffira de créer, pour chacun d'eux, un petit utilitaire basé sur les procédures Edx-Ecran, Edx-Imp. L'ulilisateur entrera sa clef de détermination et champ équivalent dans l'index.

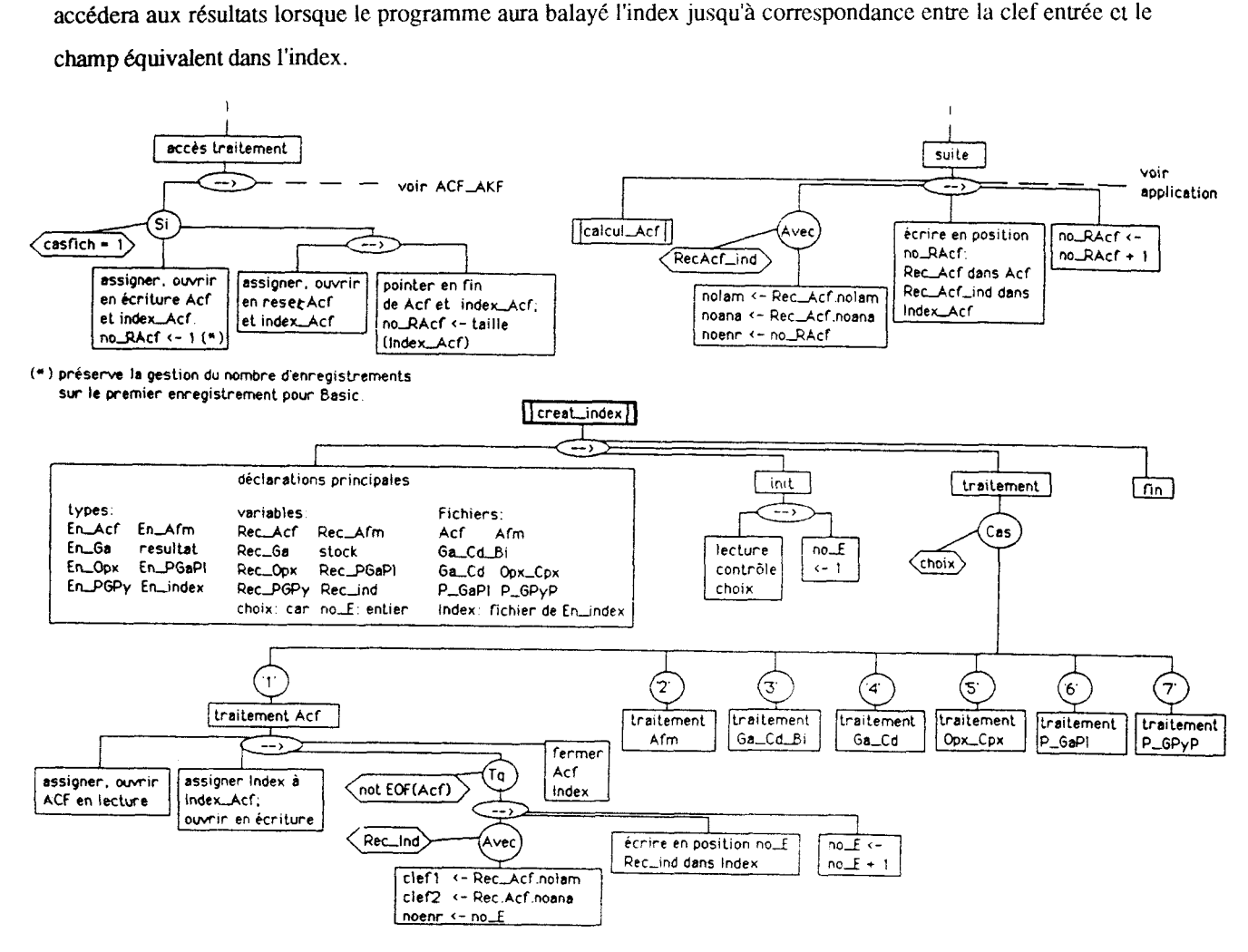

# **CHAPITRE IV: CONCLUSION**

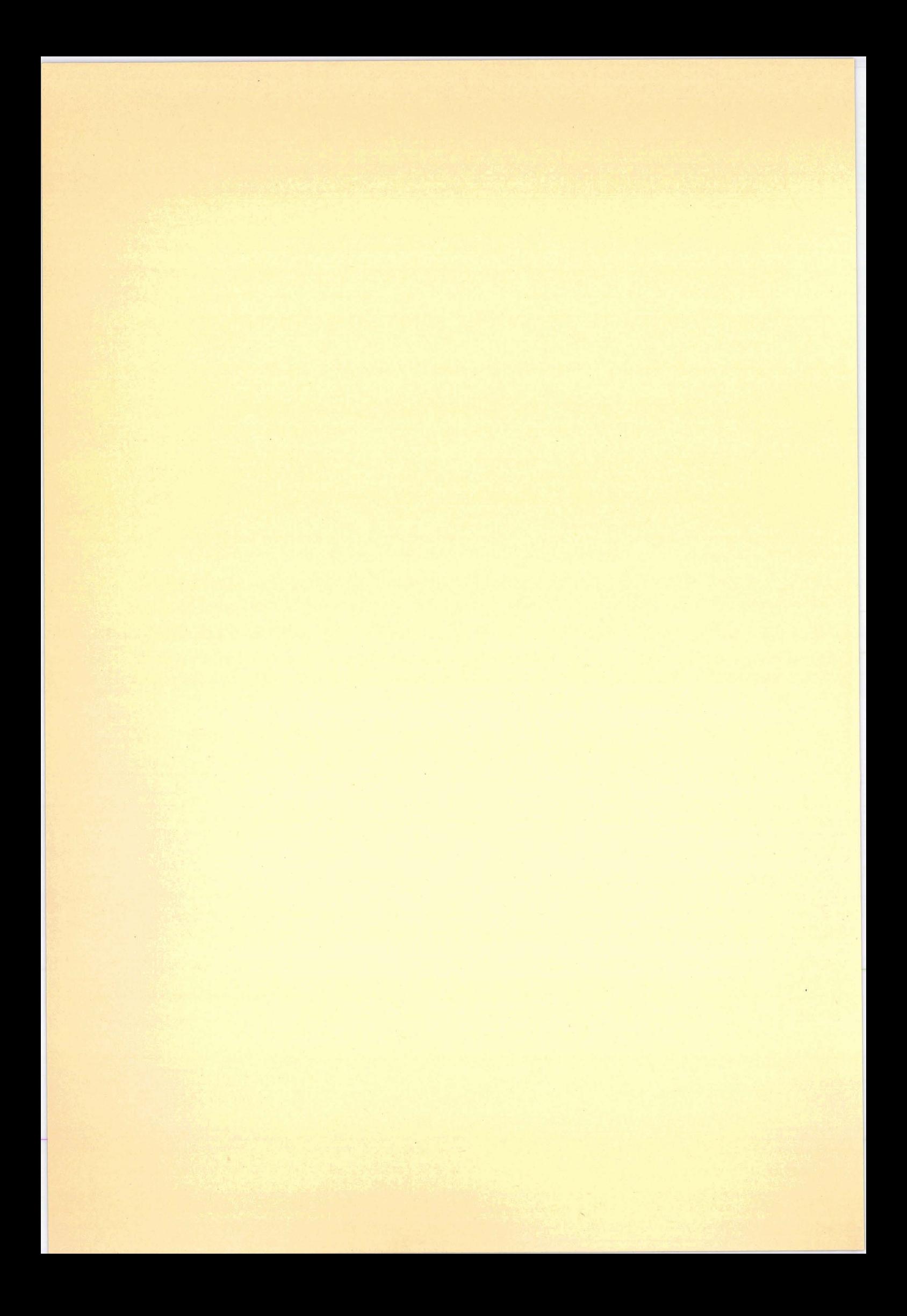

Le logiciel n'a pas proposé de modules concernant des traitements numériques comme par exemple une critique statistique des données analytiques et des principaux résultats. 11 ne s'agit pas d'un oubli, mais plutôt d'une liberté laissée à chaque utilisateur, de développer les traitements qui lui sembleront nécessaires ou qui conviendront le mieux. De par l'architecture générale et la méthode structurée de programmation employée, ces nouvelles applications seront très faciles à greffer sur la base préexistante. A titre d'exemple on pourra adjoindre différents modules de calcul permettant la critique du fonctionnement de la sonde et des résultats analytiques ou encore, celle des résultats obtenus à partir des fonctions logicielles de base. A titre d'exemple on peut assez facilement implanter:

- le calcul de moyennes, variances, écarts types et de quantiles sur des populations homogènes d'une seule variable ;

- dg calculs de corrélation linéaire, logarithmique et exponentielle entre **deux** variables ;

- des tests d'homogénéité de populations, corrélées par un seuil de probabilité à une fonction de distnbution de type loi de Pearson ou loi de Galton;

- un ajustement multivanables;

- un calcul de convolution déconvolution entre deux fonctions.

L'utilisateur garde pourtant la possibilité d'utiliser un certain nombre de logiciels ou de progiciels commercialisés. En effet, que ce soit dans le domaine de la micro-informatique, ou sur de plus gros systèmes, il existe actuellement d'excellents produits permettant la résolution de calculs statistiques complexes. Ces résolutions **se** font, soit par lancement d'un module pré-programmé auquel l'utilisateur adjoint sa liste de paramètres, soit par le développement de macro-instructions écrites dans le langage de programmation du produit. Le caractère commun à toutes ces applications est qu'elles permettent une entrée des données "exotiques" (c'est à dire issues d'un autre type de développement), dans la plupart des cas, sous forme de fichiers, de structures ou de variables A.S.C.I.I. (texte). Les paramètres de sortie pourront aussi avoir un format dédié, en fonction de leur future utilisation. Si les résultats sont destinés à être exportés vers d'autres types de développement, le codage se fera aussi en caractères A.S.C.I.I.

De par sa structure, le logiciel de traitement d'analyses CAMEBAX, que nous venons d'étudier, simplifie l'utilisation de produits commerciaux. La préparations des données se limitera le plus souvent, à une simple conversion des fichiers de la base de données en fichiers A.S.C.I.I. Chaque champ significatif de ce nouveau fichier est positionné en colonnes dans le tableau d'entrées du logiciel de calcul statistique. Notons que le passage <sup>à</sup>la ligne suivante dans ce tableau se fait par un classique <RETOUR CHARIOT> **(013H** ). Il conviendra donc lors de la conversion du fichier importé de séparer chaque structure complète par ce caractère. Pour certains compilateurs, le FORTRAN IV par exemple, la conversion ne sera même pas nécessaire, puisque tous les fichiers séquentiels écrits par le langage sont, sauf directive de compilation contraire, directement écrits en codes A.S.C.I.I.

Enfin dans le cas où l'utilisateur aurait à utiliser sur les résultats acquis par le logiciel CAMEBAX, des tableurs ou des logiciels graphiques, la procédure à mettre en oeuvre sera identique, puisque la plupart des produits du marché proposent une entrée de données importées, sous forme dc fichiers A.S.C.I.I.

En conclusion à cette étude, il apparait donc primordial, et ce, pour n'importe quel développement, de réaliser une analyse fonctionnelle particulièrement soignée. C'est elle qui évitera, l'utilisation des astuces de programmation qui portent préjudice à la facilité de maintenance du logiciel. C'est encore elle qui imposera la définition précise du format des objets manipulés par l'application. Ce format sera particulièrement important, nous venons de le voir, si l'on veut éviter le caractère hermétique d'une application, en particulier dans le but de la rendre compatible avec d'autres traitements soit développées par l'utilisateur soit issus de produits du commerce. C'est d'ailleurs face à la mise en oeuvre, sans cesse croissante, de ces produits performants et adaptables à l'utilisation de chacun, que se sont développées les méthodes d'analyses par arborescence. Elles permettent de structurer l'idée mais aussi le développement organique d'une application dans le but de la rendre la plus ouverte possible. Notons enfin que ces méthodes s'avèrent particulièrement bien adaptées aux récents langages structurés que sont par exemple C (en tête au classement des langages de programmation scientifique et industrielle), PASCAL, ou encore PL1.

# BIBLIOGRAPHIE

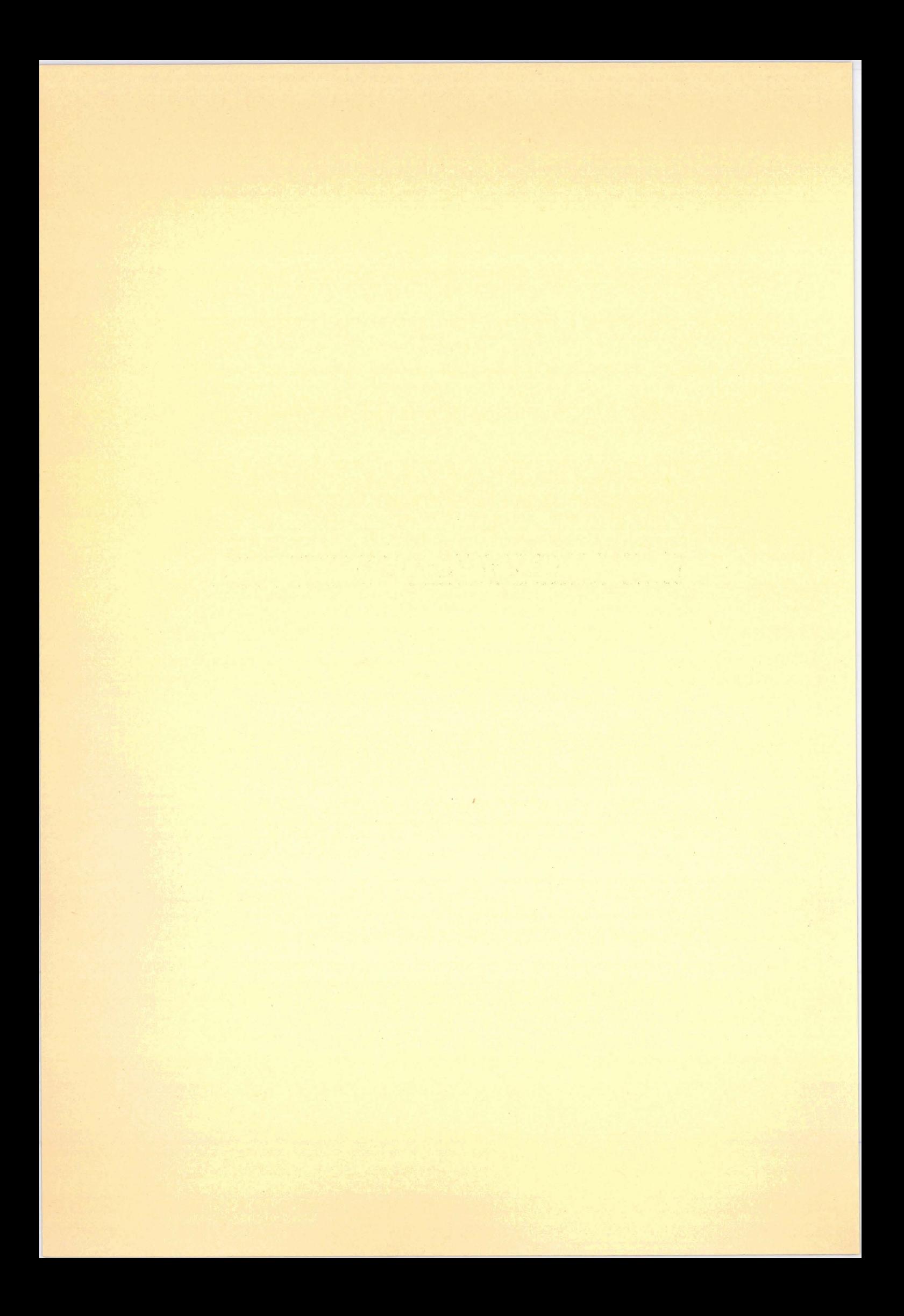

### **BIBLIOGRAPHIE**

- CURRIE K.L. (1971): The reaction 3 cordierite = 2 garnet + 4 sillimanite + 5 quartz as a geological therrnometer in the Opinicon Lake region. Ontario . *Contrib. Mineral. Petrol.* , 33, p. 215 - 226.
- DAVIS B.T.C. ET BOYD F.R. (1966): The join  $Mg_2Si_2O_6$  CaMgSi<sub>2</sub>O<sub>6</sub> at 30 kilobars pressure and its application **to** pyroxenes from kimberlites. J. *Geophys. Res.* ,71, p. 3567 - 3576.
- DEER W.A., HOWIE R.A., ZUSSMAN J. (1980): An introduction to the rock forming minerals. *London Longman Croup Limited* , 12 ème ed., 528 p.
- FERRY J.M. ET SPEAR F.S. (1978): Experimental calibration of the partitioning of Fe and Mg between biotite and gamet. *Contrib. Mineral. Petrol. ,66,* p. 113 - 117.
- **GHENT E.D.** (1976): Plagioclase gamet A12Si05 quartz: a potential geothermometer-geobarometer. *Am. Miner.* ,61, p. 710 - 714.
- HENSEN BJ. ET GREEN D.H. (1971): Experimental study of the stability of cordierite and gamet in pelitic compositions at high pressures and temperatures. 1 - Compositions with excess alumino-silicate. *Contrib. Mineral. petrol.* ,33, p. 309 - 330.
- HENSEN BJ. **ET** GREEN D.H. (1972): Experimental study of the stability of cordierite and garnet in pelitic compositions at high pressures and temperatures. II - Compositions with excess alumino-silicate. *Contrib. Mineral. petrol.* , 35, p. 331 - 354.
- HENSEN B.J. ET GREEN D.H. (1973): Experimental study of the stability of cordierite and garnet in pelitic compositions at high pressures and temperatures. III - Compositions with excess alumino-silicate. *Contrib. Mineral. petrol.* ,38, p. 151 - 166.
- HOLDAWAY **M.J.** ET LEE S.M. (1977): Fe-Mg cordierite stability in high grade pelitic rocks based on experimental theorical and natural observations. *Contrib. Mineral. Petrol.* ,63, p. 175 - 198.
- HUTCHEON 1. , FROESE E. , GORDON T.M. (1974): The assemblage **quartz-sillimanite-garnet**cordierite as an indicator of metamorphic conditions in the Daly Bay Complex, N.W.T. *Contrib. Mineral. Petrol.* ,44, p. 29 - 34.
- LONKER S.W. (1981): The P T X relations of the cordierite gamet sillimanite quartz equilibrium. *Am. J. Sci.* ,281, p. 1056 - 1090.
- MARTIGNOLE J. ET SIS1 J-CH. (1981): Cordierite garnet H20 equilibrium: a geological thermometer, barometer, and water fugacity indicator. *Contrib. Mineral. Petrol.* , 77, p. 38 - 46.
- NEWTON R.C. ET HASELTON H.T. (1981): Thermodynamics of **gamet-plagioclase-A12Si05-quartz**  geobarometer. *In* R.C. *Newton, A. Navrotsky and B J. Wood* , *Eds.* , *Thermodynamics of Minerals and Melts* , *Springer (New-York)* , p. 129 - 145.
- NEWTON R.C. ET PERKINS D. (1982): Thermodynamic calibration of geobarometers based on the assemblage gamet - plagioclase - orthopyroxene (clinopyroxene) - quartz. *Am. Miner.* , 67, p. 203 - 222.
- NEWTON R.C. ET WOOD B.J. (1979): Thermodynamics of water in cordierite and some petrologic consequences of cordierite as hydrous phase. *Contrib. Mineral. Petrol.* ,68, p. 391 - 405.
- **THOPMPSON J.B.** (1957): The graphical analysis of mineral assemblages in pelitic schists.  $Am$ . *Minrer.* **,42,** p. *842* - 858.
- THOMPSON A.B. (1976): Mineral reactions in pelitic rocks. I Prediction of P T X(Fe-Mg) phase relations. II - Calculation of some P - T - X(Fe-Mg) phase relations . Am. *J. Sei.* , 276, p. 401- 454.
- WELLS P.R.A. (1977): Pyroxene thermometry in simple and complex systems. *Contrib. Mineral. Petrol.* ,62, p. 129 - 139.
- WOOD B.]. ET BANNO S. (1973): Gamet orthopyroxene and orthopyroxene clinopyroxene relationships in simple and complex systems. *Contrib. Minerai. Petrol.* ,42, p. 109 - 124.

# **LISTE DES FIGURES ET DES ARBRES PROGRAMMATIQUES**

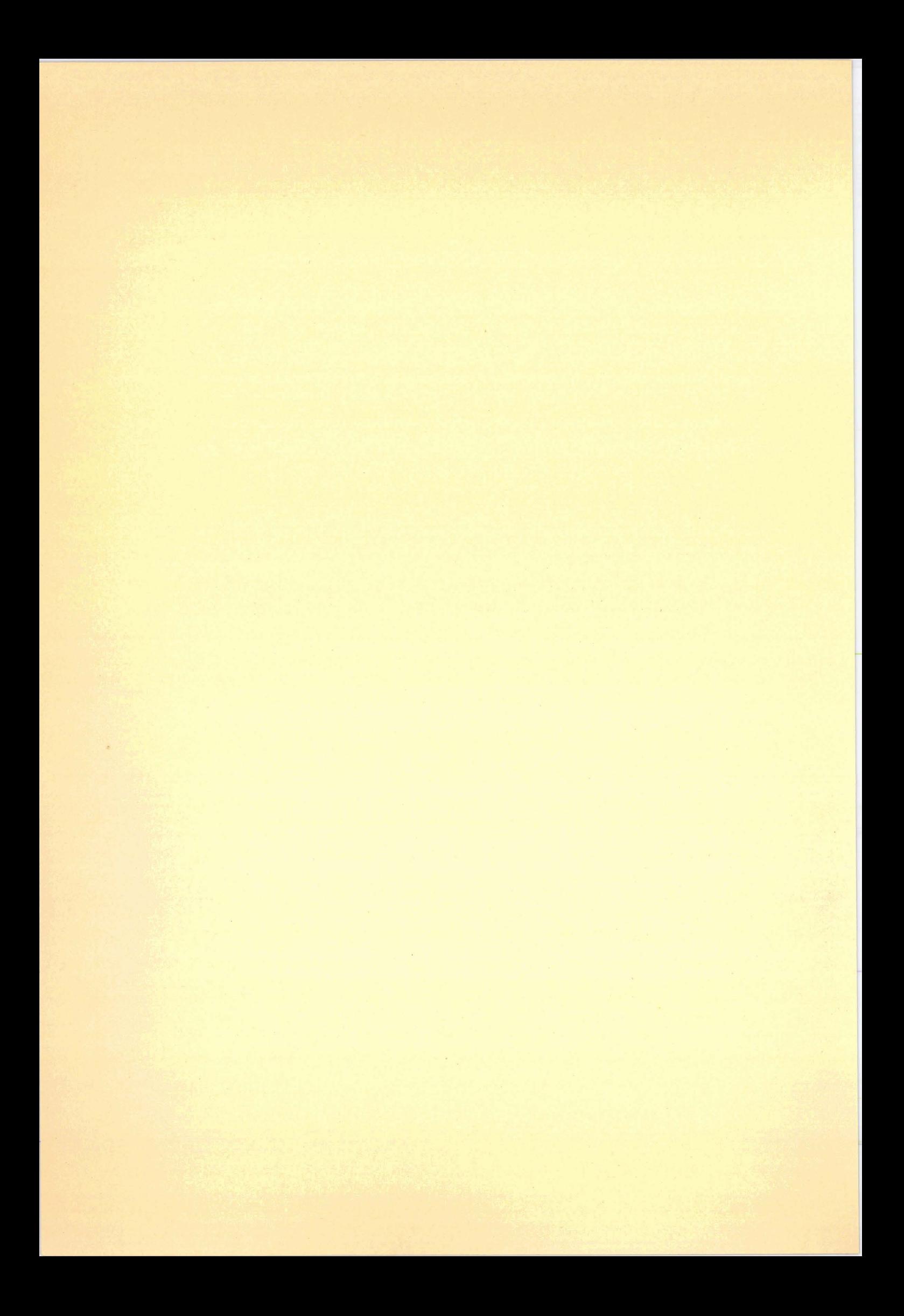
## **LISTE DES FIGURES ET DES ARBRES PROGRAMMATIQUES**

and the company of the company of the company of the company of the company of the company of the company of the company of the company of the company of the company of the company of the company of the company of the comp

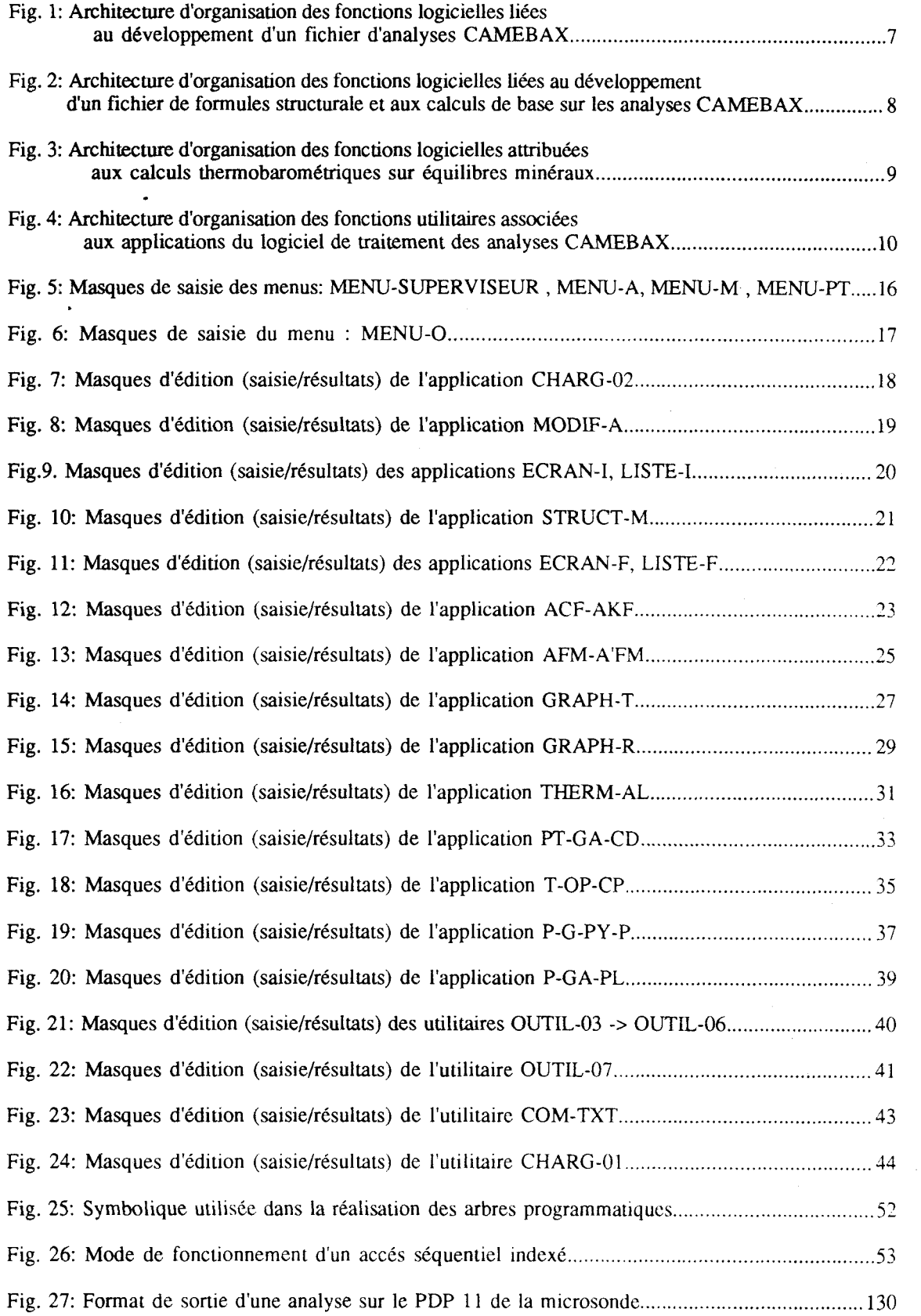

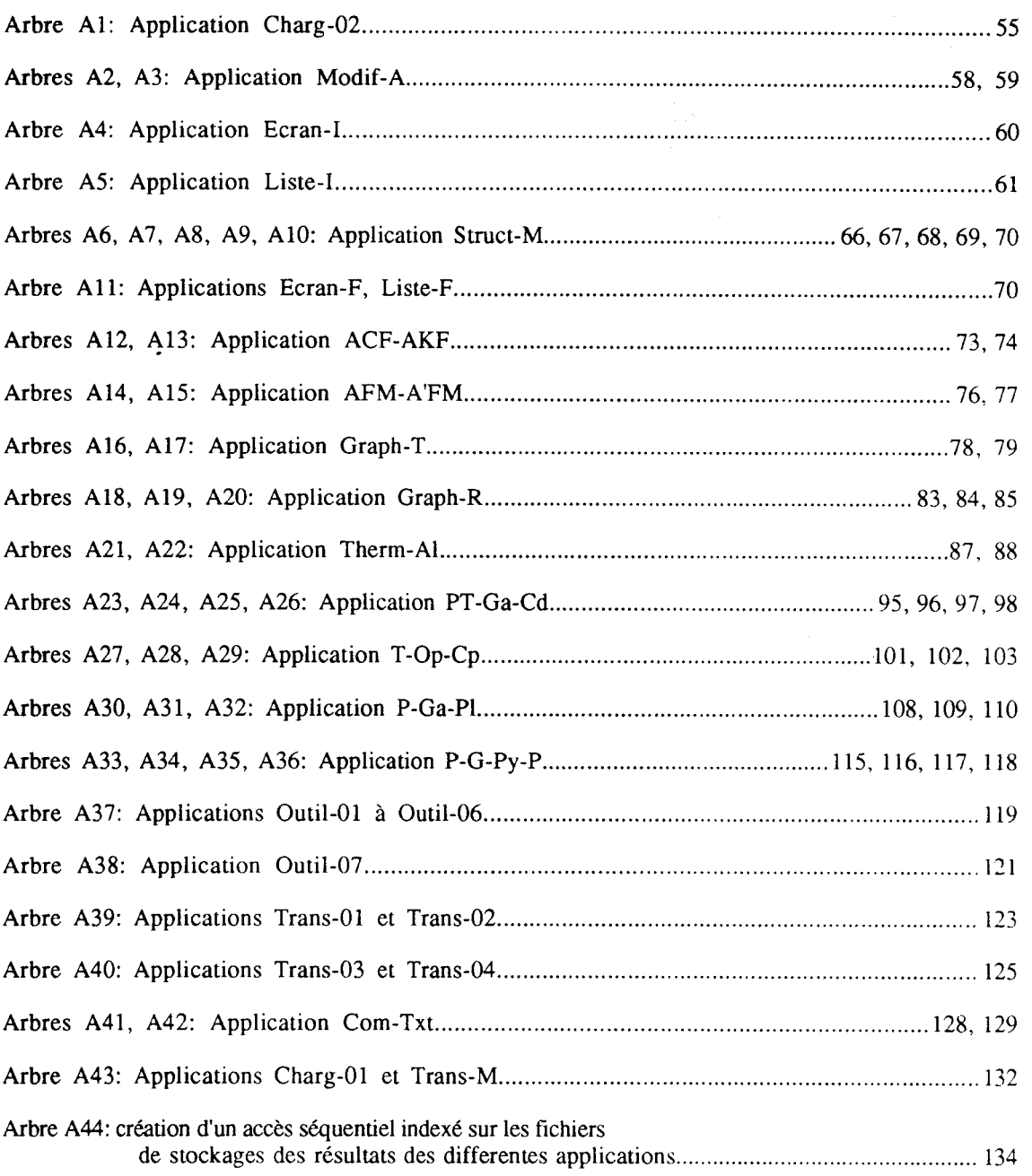

 $\bar{\mathcal{A}}$ 

# TABLE DES MATIERES

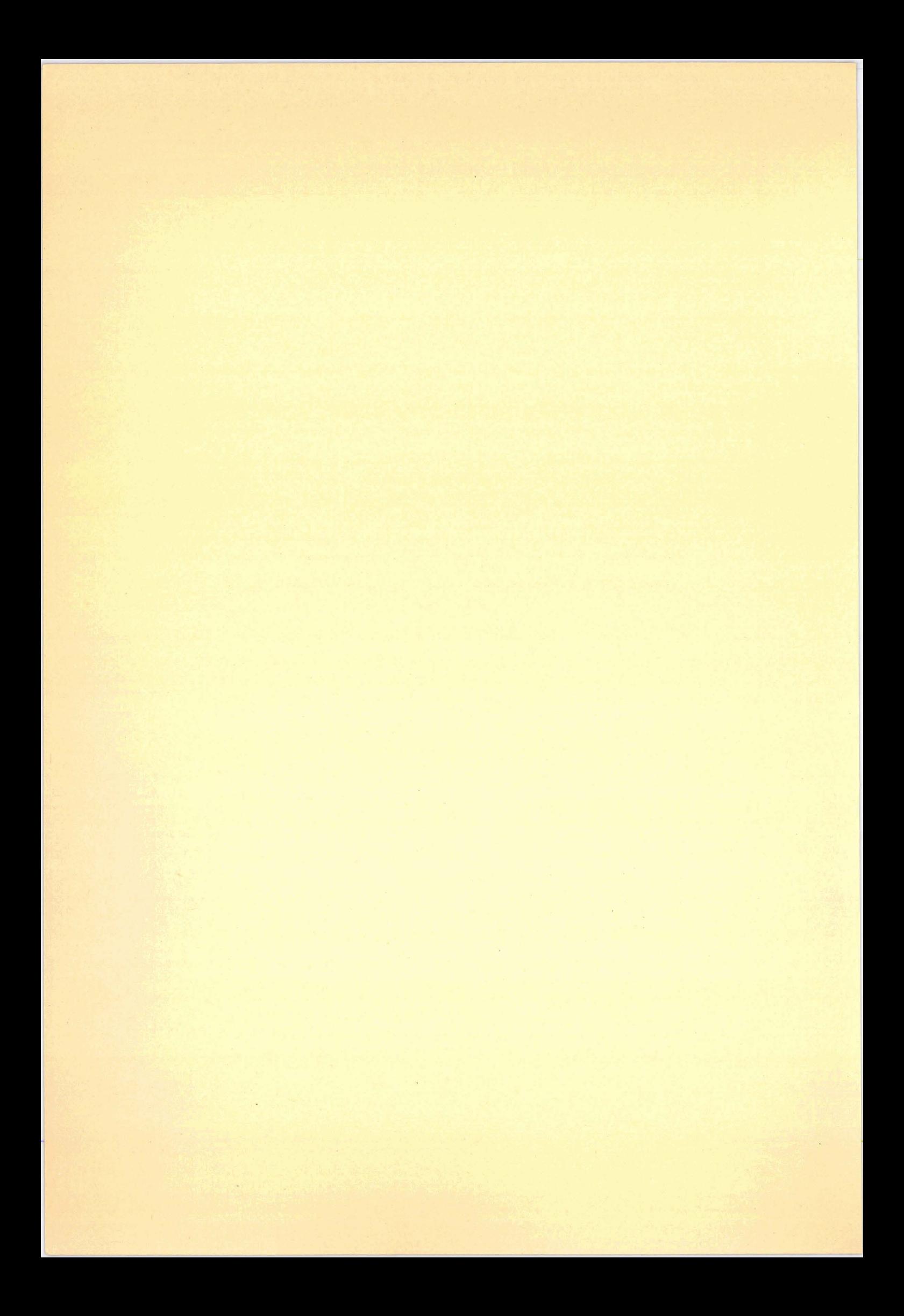

### **TABLE DES MATIERES**

### CHAPITRE 1: PRESENTATION. ANALYSE CONCEPTUELLE DU LOGICIEL DE TRAITEMENT DES ANALYSES A LA MICROSONDE

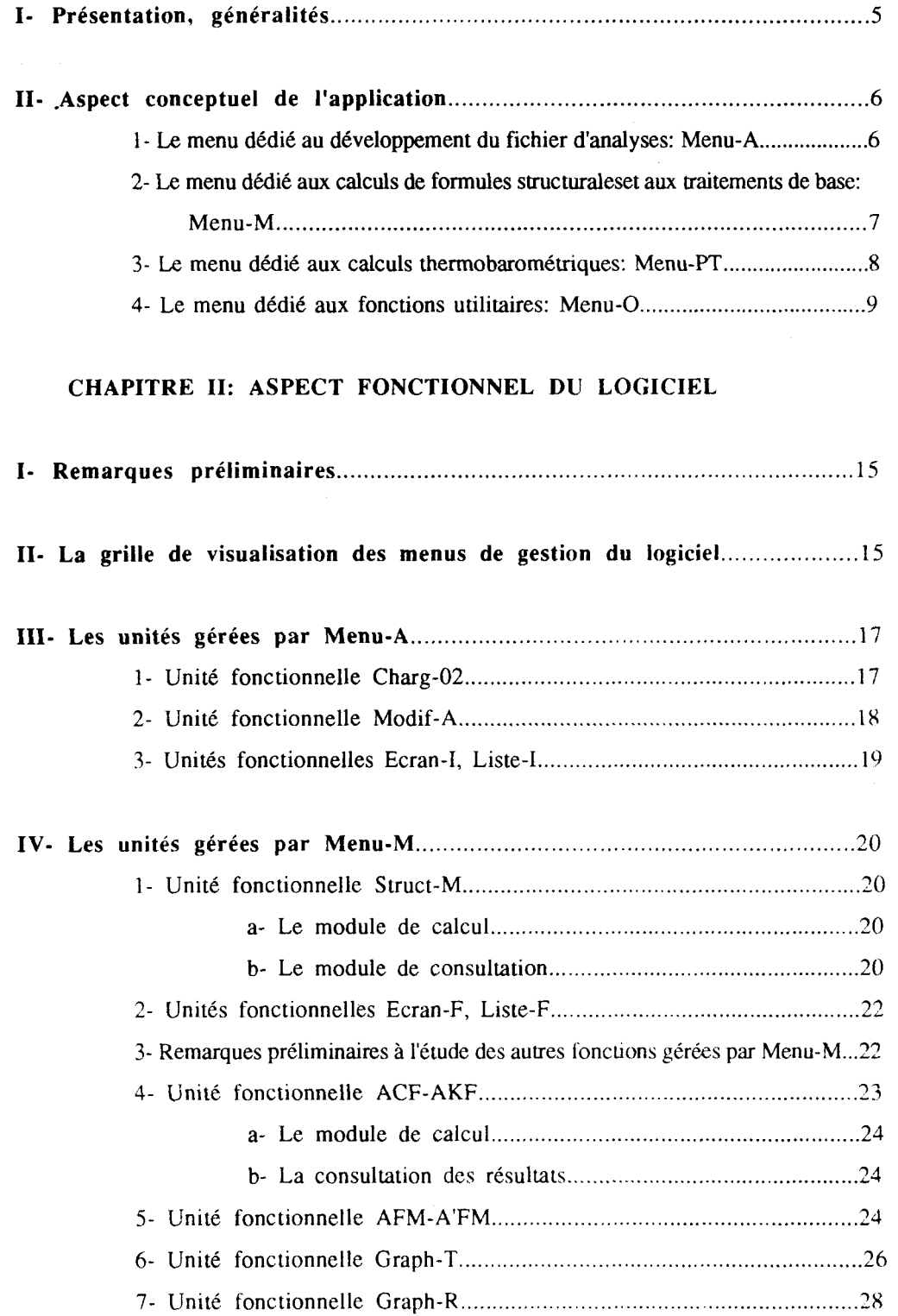

 $\label{eq:3.1} \left\langle \left( \mathbf{r},\mathbf{r} \right) \right\rangle = \left\langle \left( \mathbf{r},\mathbf{r} \right) \right\rangle = \left\langle \left( \mathbf{r},\mathbf{r} \right) \right\rangle = \left\langle \left( \mathbf{r},\mathbf{r} \right) \right\rangle$ 

 $\beta$  , as an

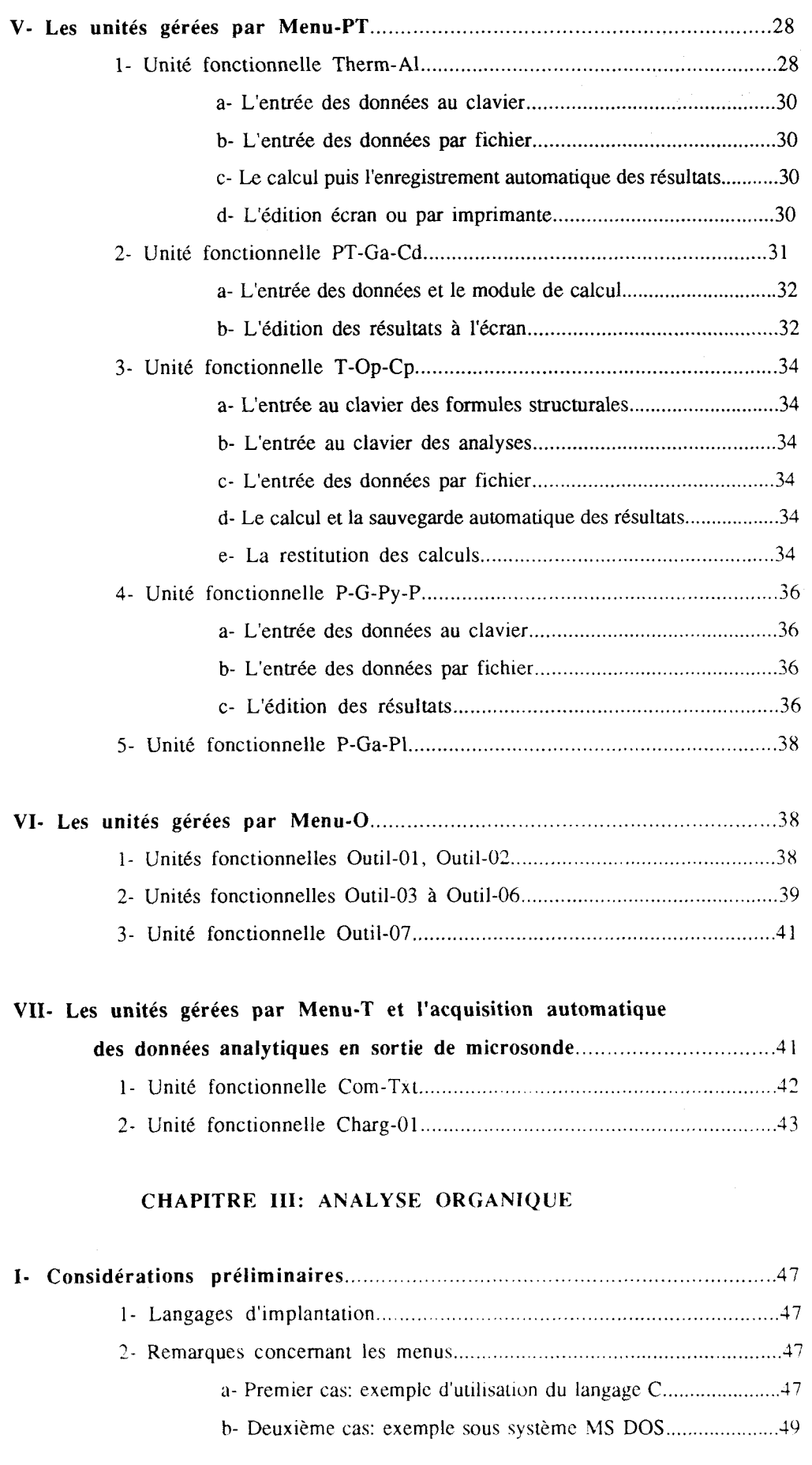

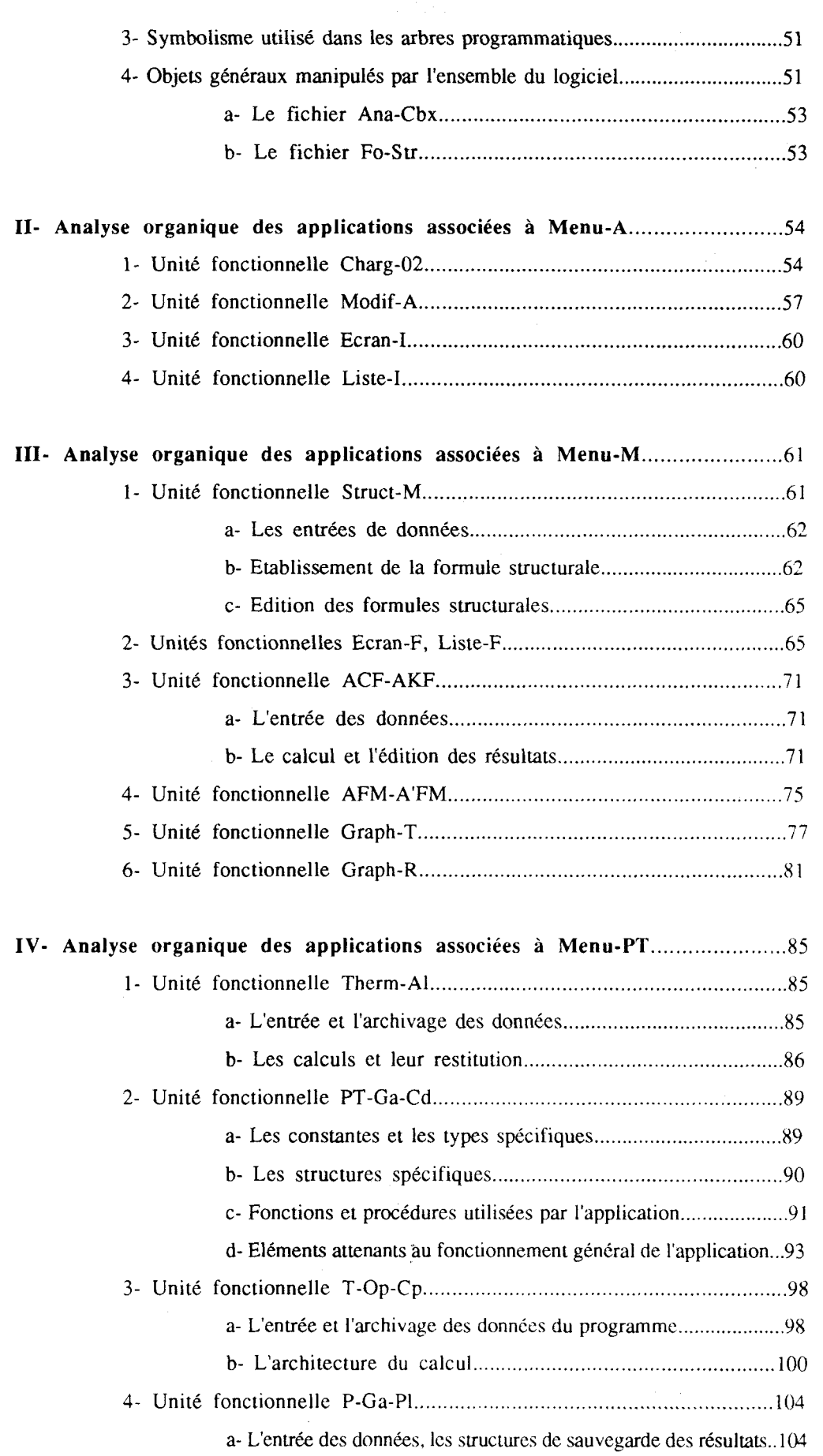

.<br>20 decembris - Paris Carlos Carlos de Maria de Carlos de Maria de Carlos de Carlos de Maria de Maria de Carlo

 $\overline{\phantom{a}}$ 

 $\sim$ 

 $\label{eq:reduced} \begin{split} \mathcal{L}_{\text{in}}(\mathcal{L}_{\text{in}}) = \mathcal{L}_{\text{out}}(\mathcal{L}_{\text{out}}) \times \mathcal{L}_{\text{out}}(\mathcal{L}_{\text{out}}) \times \mathcal{L}_{\text{out}}(\mathcal{L}_{\text{out}}) \times \mathcal{L}_{\text{out}}(\mathcal{L}_{\text{out}}) \times \mathcal{L}_{\text{out}}(\mathcal{L}_{\text{out}}) \times \mathcal{L}_{\text{out}}(\mathcal{L}_{\text{out}}) \times \mathcal{L}_{\text{out}}(\mathcal{L}_{\text{out}}) \times \mathcal{L}_{\text$ 

 $\frac{1}{2}$ 

 $\mathcal{A}$  and  $\mathcal{A}$  is a simple sum of

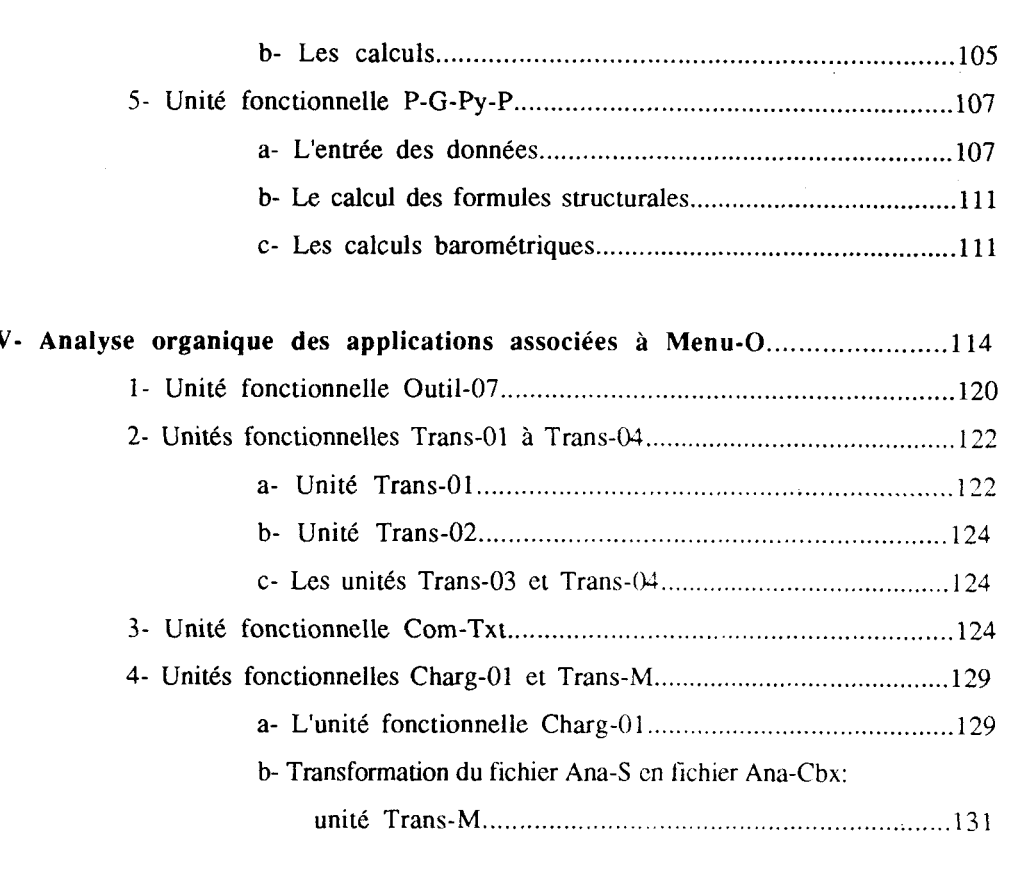

#### **VI- Remarque concernant les fichiers de résultats:**

 $\bar{1}$ 

 $0479077$ 

 $-152-$ 

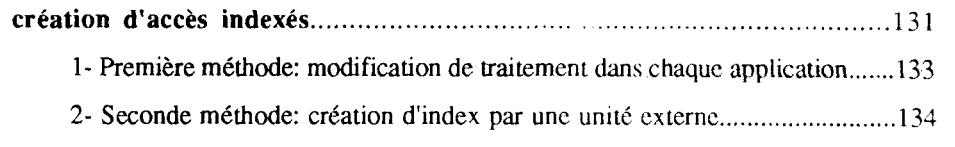

### **CHAPITRE IV: CONCLUSION** ......................................... **137**

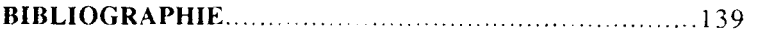

### LISTE DES FIGURES ET DES ARBRES PROGRAMMATIQUES.............143

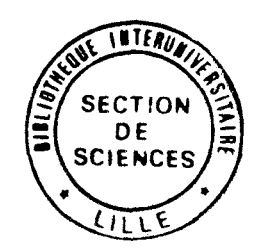

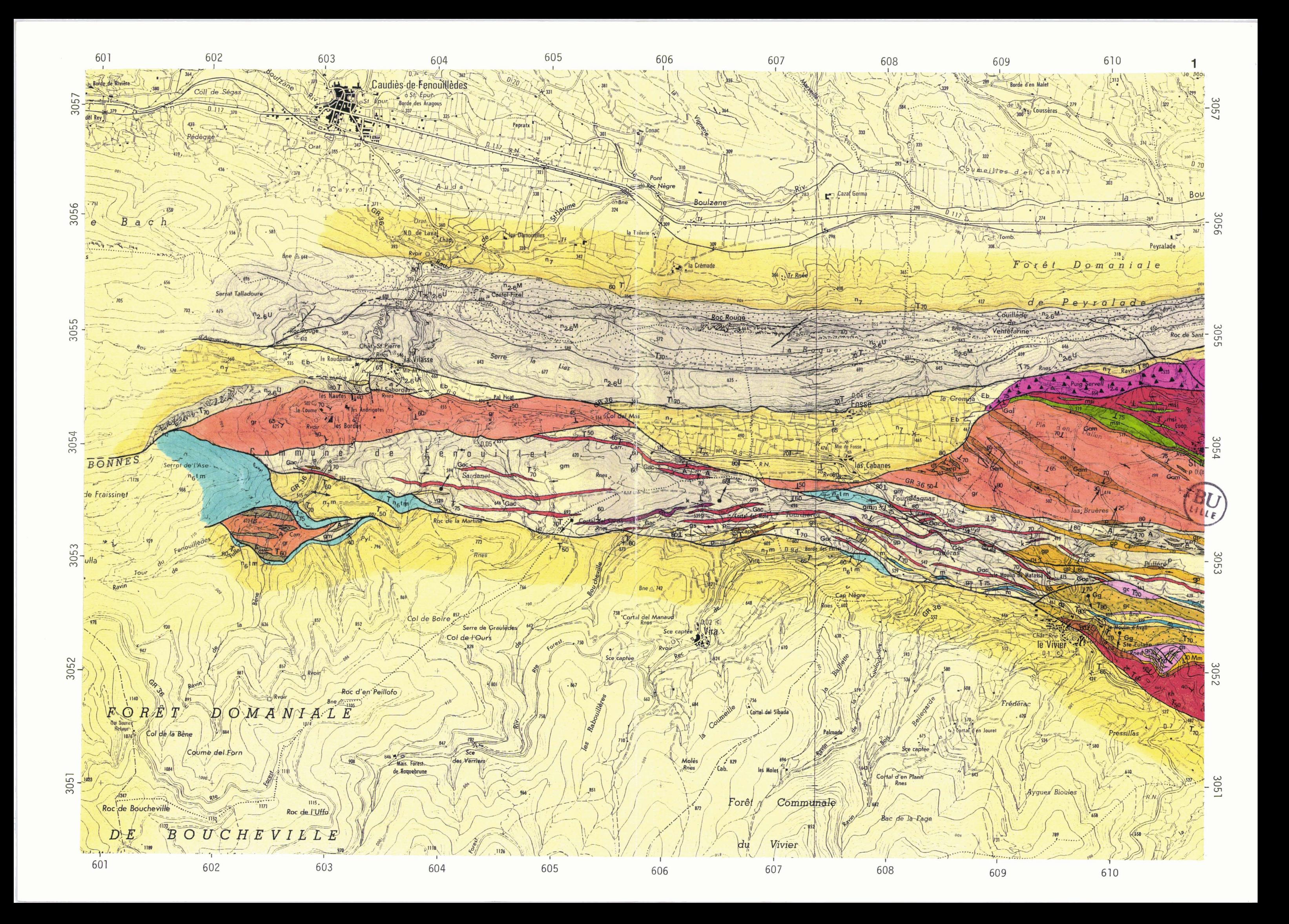

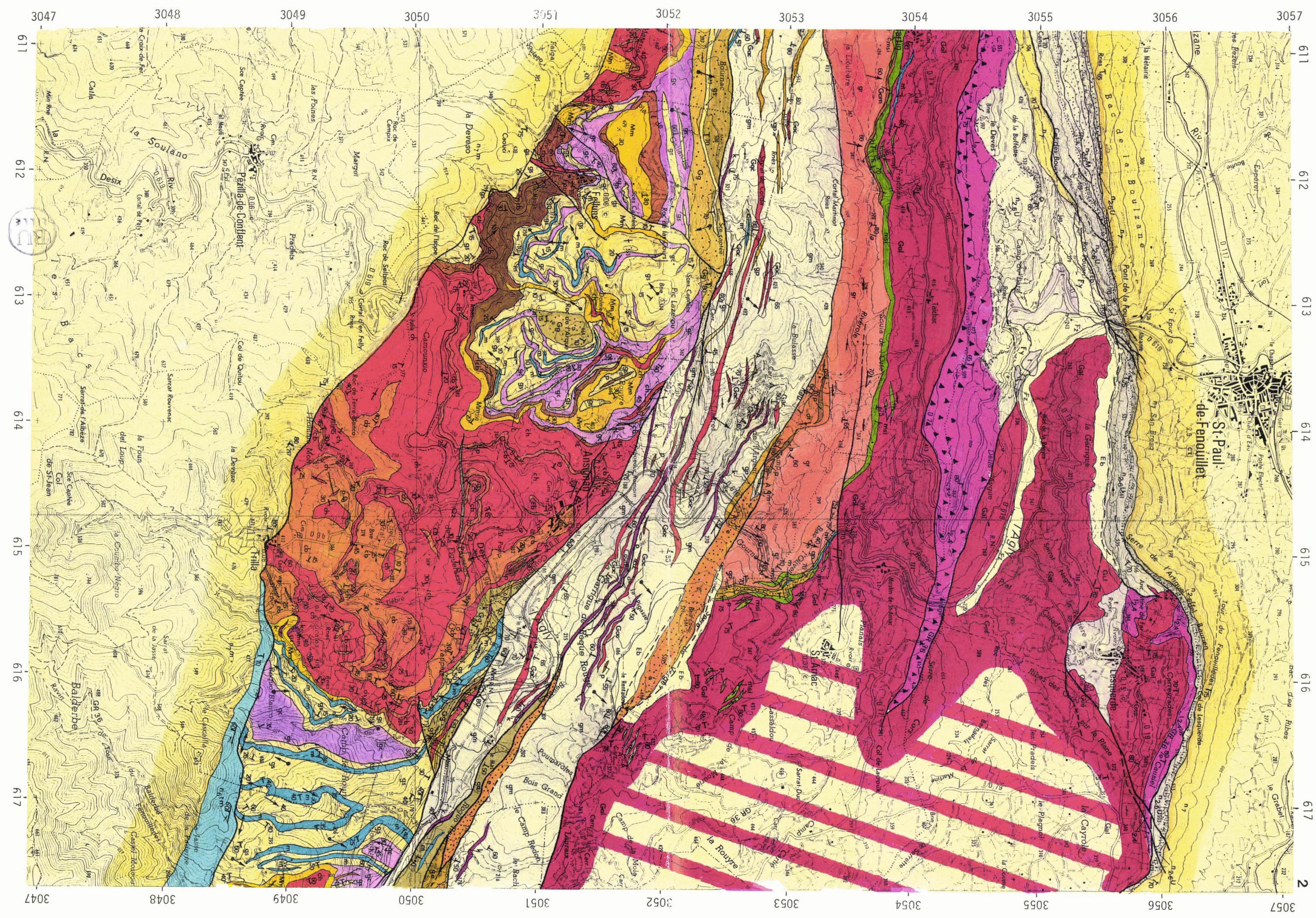

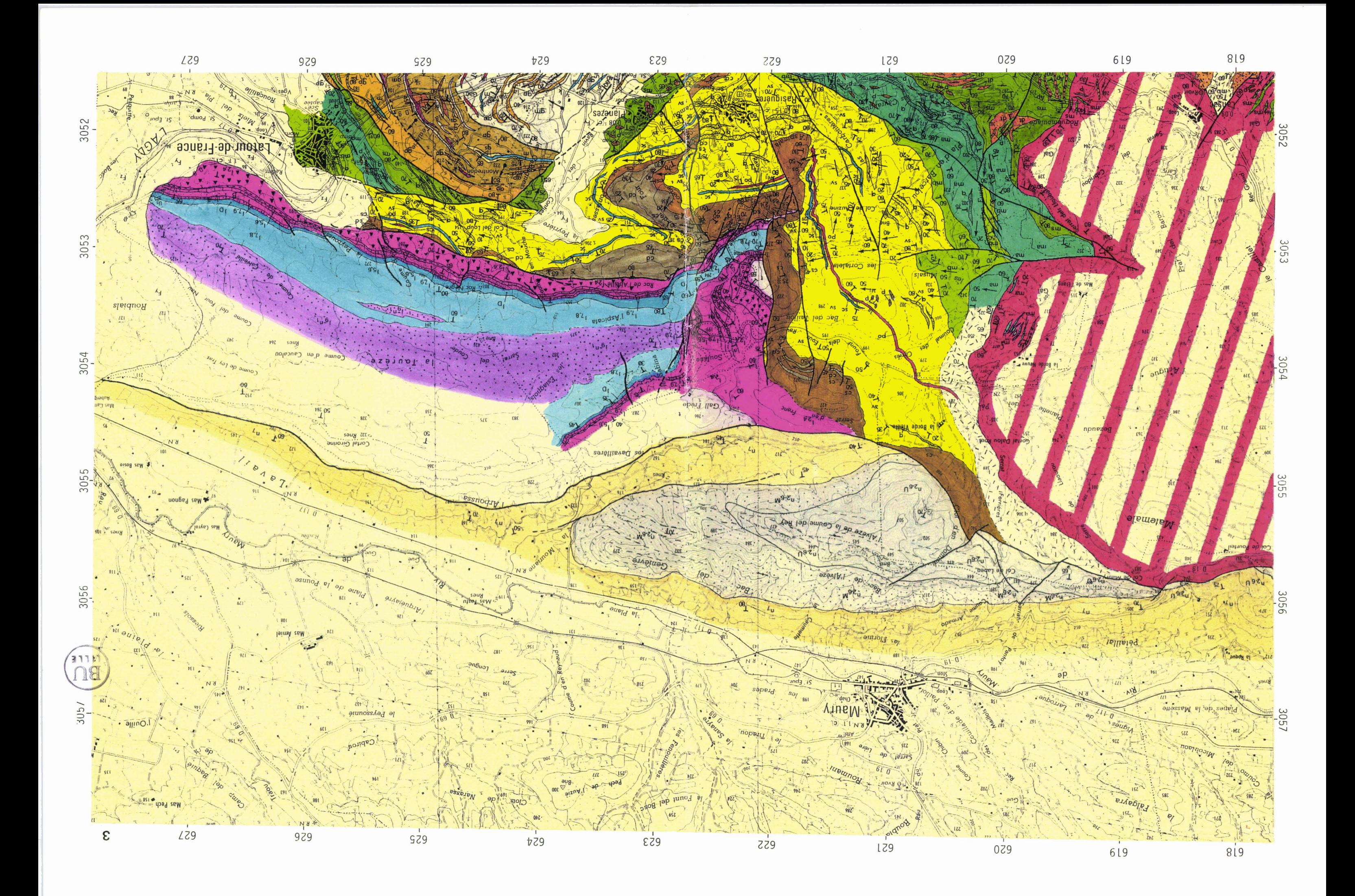

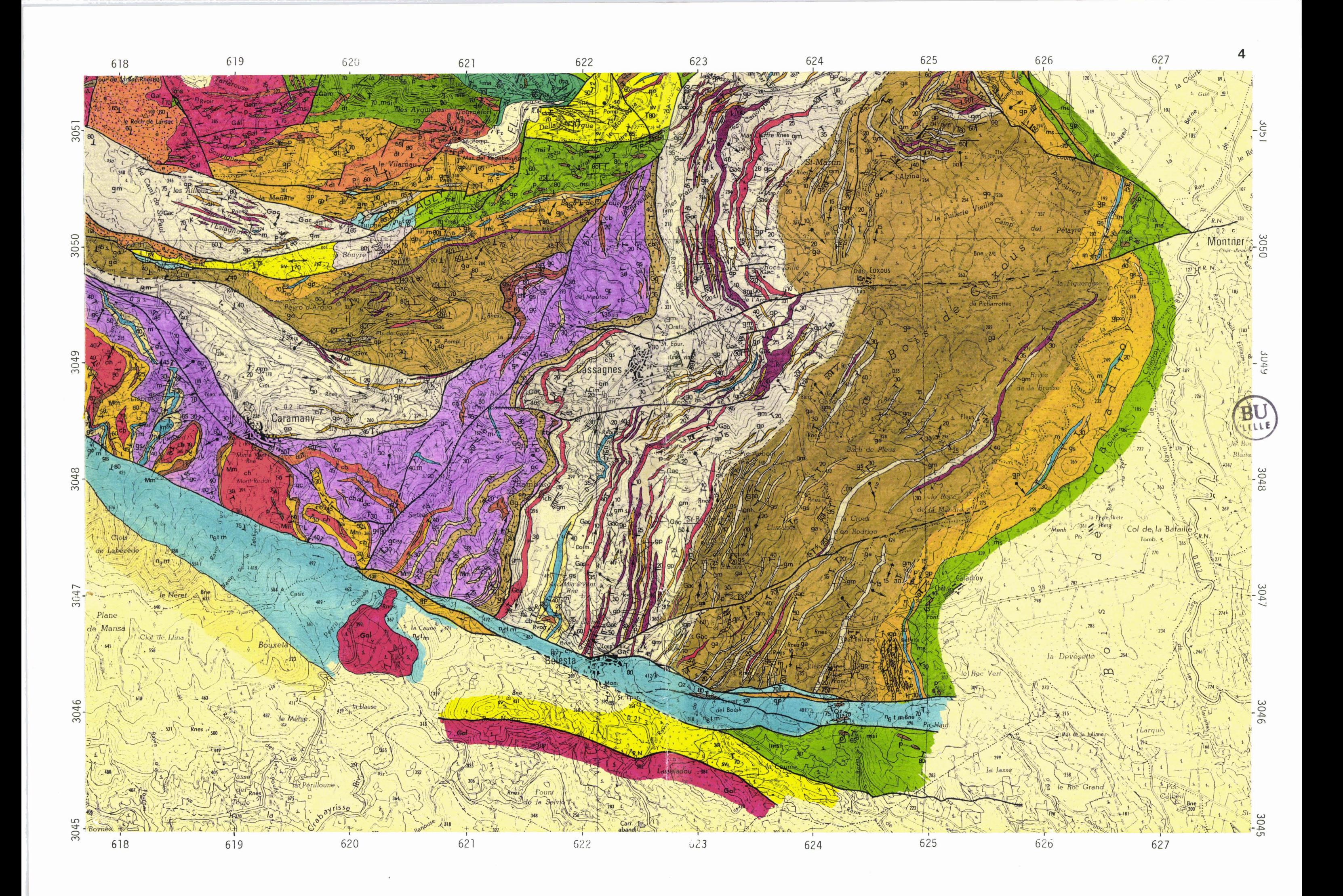

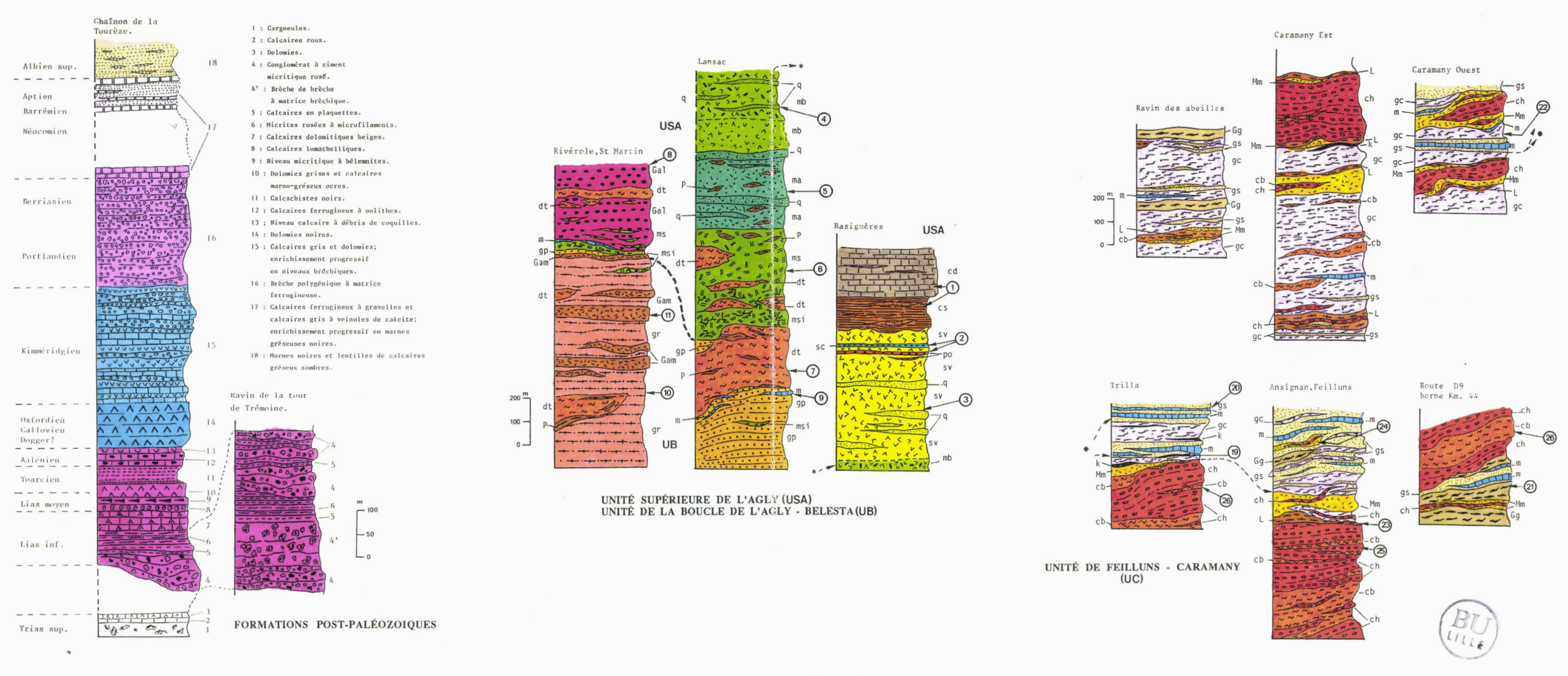

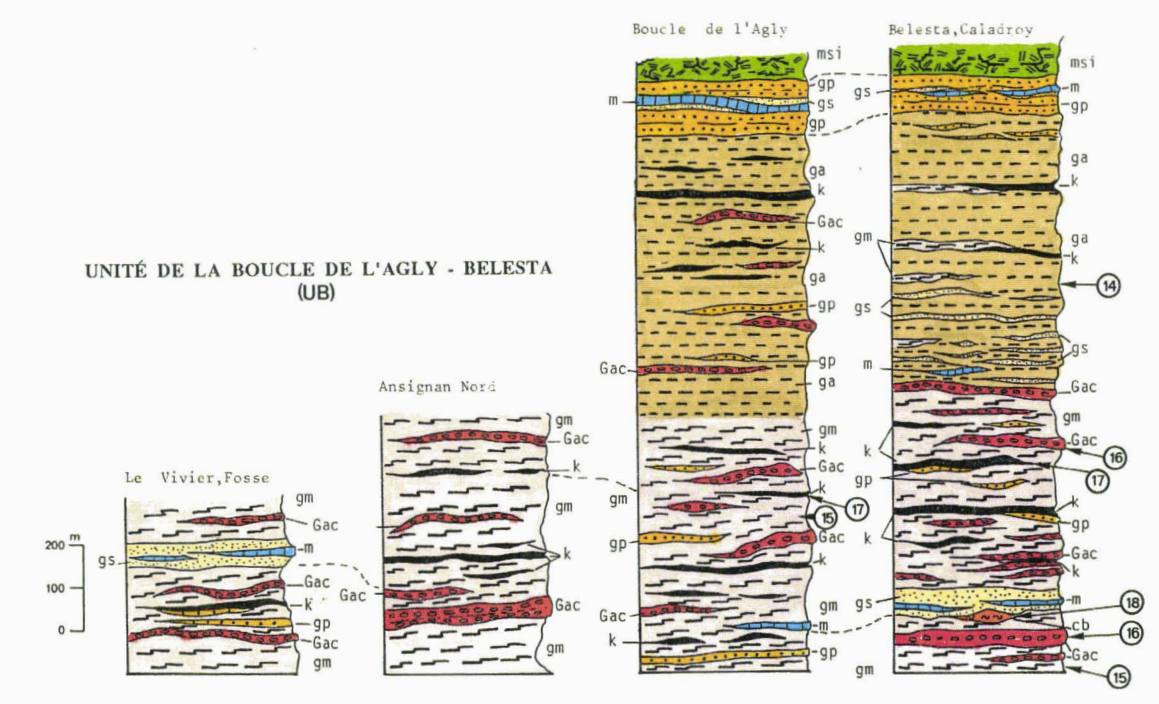

COORDONNÉES LAMBERT III DES PRINCIPAUX LITHOTYPES HERCYNIENS (INDICES EN RÉFÉRENCE SUR LES COLONNES LITHOLOGIQUES)

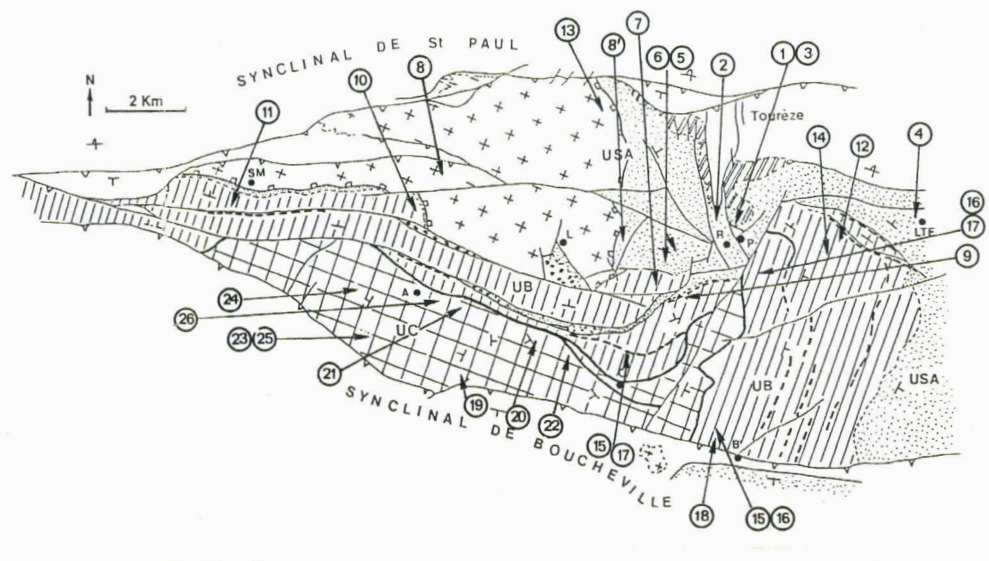

USA: iJnité Supérieure de l'Agly; UB: Unité de la Boucle de l'Agly - Belesta; UC: Unité de Feilluns - Caramany; A: Ansignan; B: Belesta; C: Caramany; L: Lansac; LTF: Latour de France; P: Planèzes; R: Rasiguères; SM: St-Mar

1: cd - cs: 622,625 / 3052,175 2: po - sc: 622,000 / 3052,500<br>3: sv: 622,500 / 3052,500 4: mb: 625,800 / 3052,200 5: ma: 620,750 / 3051,850 6: ms - msi: 620,425 / 3051,350<br>7: dt: 621,075 / 3051,000 - 620,825 / 3050,950 8: Gal:  $615,200 / 3053,675$ 8': Ap (non positionné sur les colonnes): 619,075 / 3051,675 9: gs - m: 621,600 / 3050,400 10: gr: 614,875 / 3052,800<br>11: Gam: 609,950 / 3053,700 11. Gam. 65,350 / 3053,760<br>12: L (non positionné sur les colonnes): 625,050 / 3051,800<br>13: A (non positionné sur les colonnes): 620,125 / 3054,075 14: ga: 624,525 / 3050,725<br>15: gm: 621,425 / 3047,350 - 619,825 / 3048,925<br>16: Gac: 621,450 / 3047,050 - 623,525 / 3050,800 17: k: 619,725 / 3049,125 - 623,250 / 3051,100 18: cb: 621,675 / 3046,800 19: k: 615,625 / 3049,075<br>20: gs - m: 617,350 / 3049,475 21: Gg: 615,475 / 3050,600 22: gc: 618,325 / 3048,950 23: L: 613,000 / 3050,425 24: Mm: 613,000 / 3051,450 24: Milli 013,000 / 3051,425<br>25: ch: 613,000 / 3051,425<br>26: cb: 614,950 / 3051,050 - 614,450 / 3050,475

#### FORMATIONS POST - PALÉOZOIQUES

#### UNITÉ SUPÉRIEURE DE L'AGLY

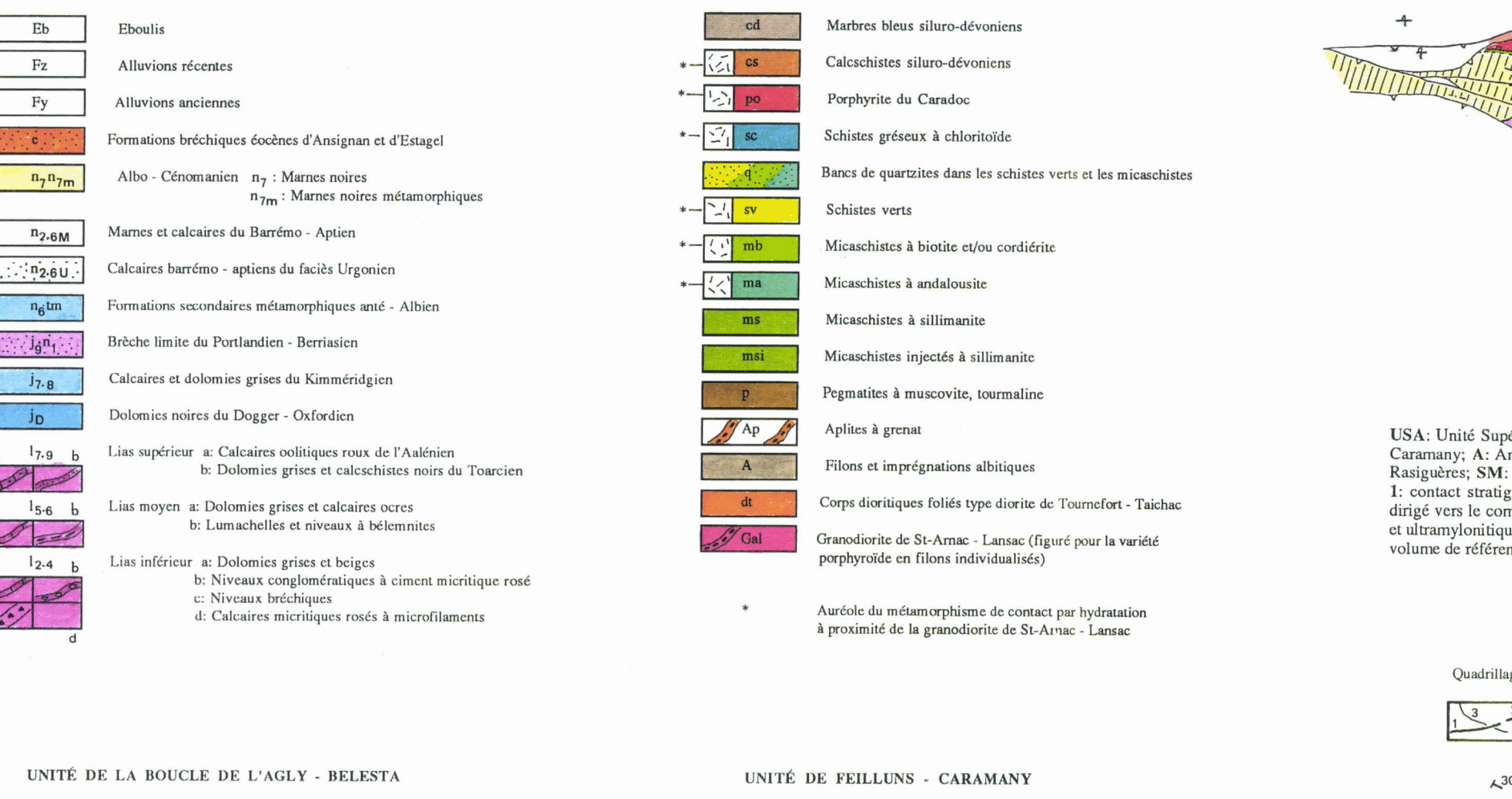

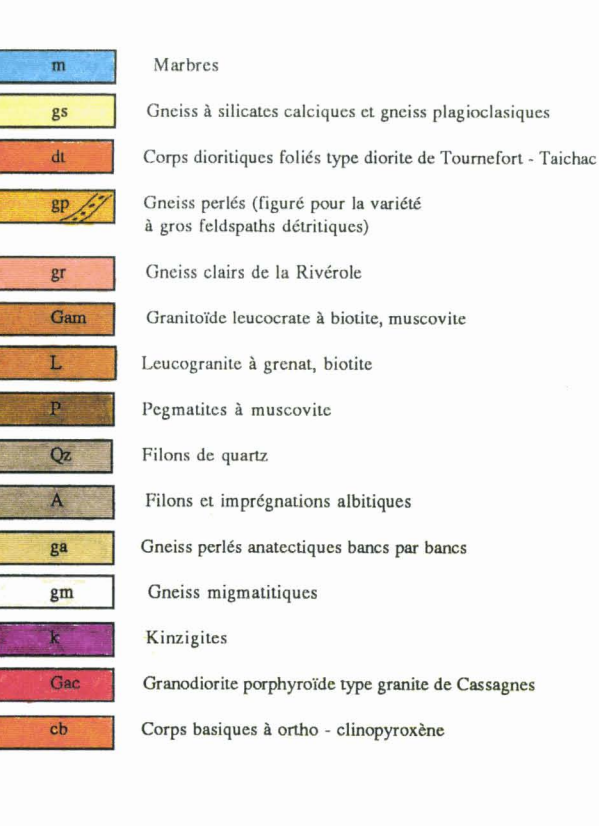

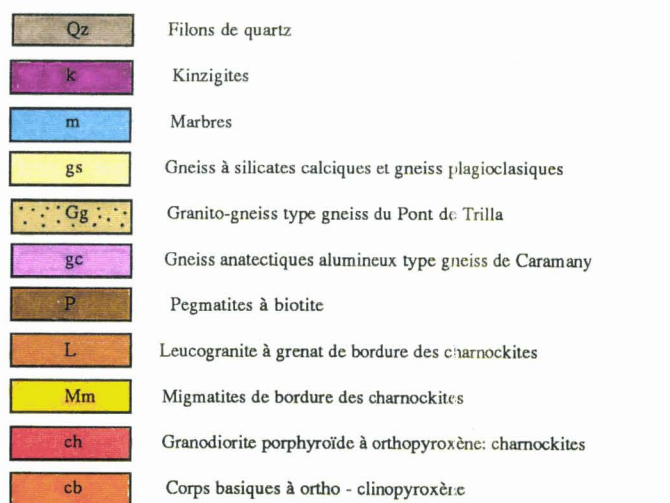

#### ASSEMBLAGE DES FEUILLETS DE LA CARTE

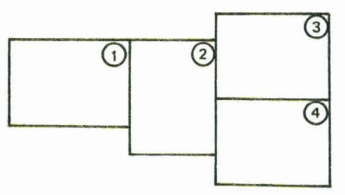

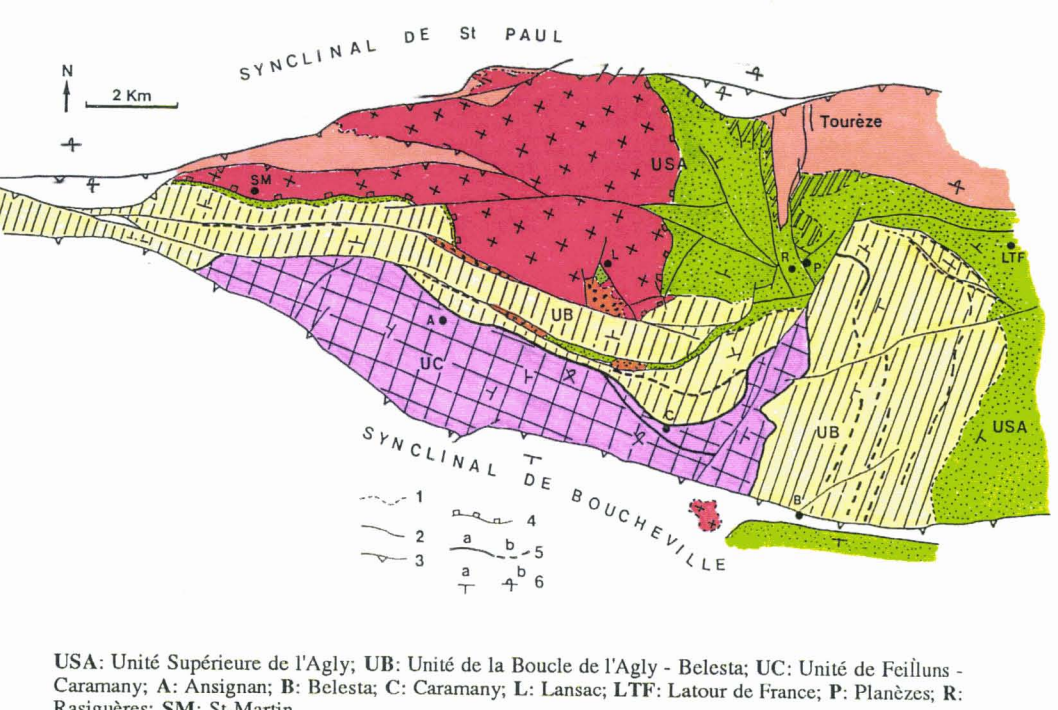

Rasiguères; SM: St-Martin.

1: contact stratigraphique; 2: zones cataclasées; 3: failles limitant le massif hercynien, le crochon est dirigé vers le compartiment supérieur; 4: éponte du granite intrusif de St-Arnac - Lansac; 5: zones blasto et ultramylonitiques, a: 30 à 50% de matériaux déformés, b: moins de 30% de matériaux déformés dans un volume de référence; 6: pendages, a: normal, b: inverse.

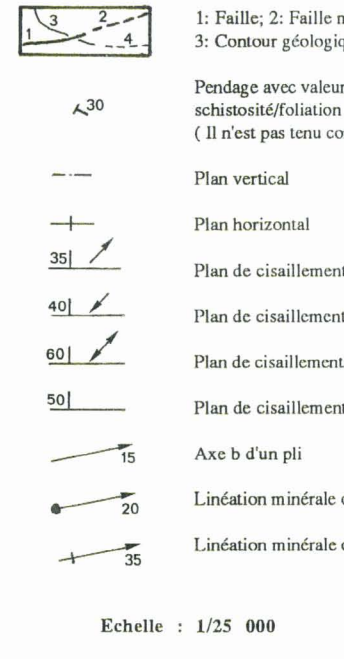

Carte levée et dessinée par Frédérick Delay 1986 - 1988

Documents consultés: - Carte géologique de la France 1/80 000

Document cartographique dans Fonteilles M. 1970 : Bull. B.R.G.M. nº 3, section 4

Fonds topographiques I.G.N. : - Feuille 1/25 000 nº 2348 Est (1984) - Feuille 1/25 000 n° 2448 Ouest (1980)

Quadrillage kilométrique Lambert zone III, latitudes et longitudes exprimées en grades

masquée ou supposée; que; 4: Contour géologique masqué ou supposé

en degrés des couches géologiques ou de la majeure dans les terrains métamorphiques ompte du caractère normal ou inverse des séries)

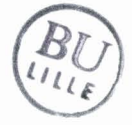

et stries: cisaillement normal

et stries: cisaillement inverse

t et stries: pas de critères du sens de déplacement

sans stries visibles

ou de transport syn-foliation majeure

ou de transport post-foliation majeure

feuille de Quillan 1967 (3 ème édition)